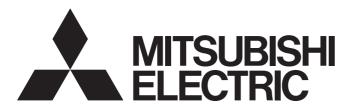

# **Programmable Controller**

# MELSEC iQ-R

MELSEC iQ-R Channel Isolated Analog-Digital Converter Module User's Manual (Application)

-R60AD8-G -R60AD16-G

## **SAFETY PRECAUTIONS**

(Read these precautions before using this product.)

Before using this product, please read this manual and the relevant manuals carefully and pay full attention to safety to handle the product correctly.

The precautions given in this manual are concerned with this product only. For the safety precautions of the programmable controller system, refer to the MELSEC iQ-R Module Configuration Manual.

# **⚠ WARNING**

Indicates that incorrect handling may cause hazardous conditions, resulting in death or severe injury.

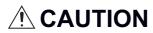

Indicates that incorrect handling may cause hazardous conditions, resulting in minor or moderate injury or property damage.

Under some circumstances, failure to observe the precautions given under "\_\_\_\_\_CAUTION" may lead to serious consequences.

Observe the precautions of both levels because they are important for personal and system safety.

Make sure that the end users read this manual and then keep the manual in a safe place for future reference.

### [Design Precautions]

## **!** WARNING

- Configure safety circuits external to the programmable controller to ensure that the entire system
  operates safely even when a fault occurs in the external power supply or the programmable controller.
   Failure to do so may result in an accident due to an incorrect output or malfunction.
  - (1) Emergency stop circuits, protection circuits, and protective interlock circuits for conflicting operations (such as forward/reverse rotations or upper/lower limit positioning) must be configured external to the programmable controller.
  - (2) When the programmable controller detects an abnormal condition, it stops the operation and all outputs are:
    - Turned off if the overcurrent or overvoltage protection of the power supply module is activated.
    - Held or turned off according to the parameter setting if the self-diagnostic function of the CPU module detects an error such as a watchdog timer error.
  - (3) All outputs may be turned on if an error occurs in a part, such as an I/O control part, where the CPU module cannot detect any error. To ensure safety operation in such a case, provide a safety mechanism or a fail-safe circuit external to the programmable controller. For a fail-safe circuit example, refer to "General Safety Requirements" in the MELSEC iQ-R Module Configuration Manual.
  - (4) Outputs may remain on or off due to a failure of a component such as a relay and transistor in an output circuit. Configure an external circuit for monitoring output signals that could cause a serious accident.
- In an output circuit, when a load current exceeding the rated current or an overcurrent caused by a load short-circuit flows for a long time, it may cause smoke and fire. To prevent this, configure an external safety circuit, such as a fuse.
- Configure a circuit so that the programmable controller is turned on first and then the external power supply. If the external power supply is turned on first, an accident may occur due to an incorrect output or malfunction.
- For the operating status of each station after a communication failure, refer to manuals relevant to the network. Incorrect output or malfunction due to a communication failure may result in an accident.
- When connecting an external device with a CPU module or intelligent function module to modify data of a running programmable controller, configure an interlock circuit in the program to ensure that the entire system will always operate safely. For other forms of control (such as program modification, parameter change, forced output, or operating status change) of a running programmable controller, read the relevant manuals carefully and ensure that the operation is safe before proceeding. Improper operation may damage machines or cause accidents.
- Especially, when a remote programmable controller is controlled by an external device, immediate action cannot be taken if a problem occurs in the programmable controller due to a communication failure. To prevent this, configure an interlock circuit in the program, and determine corrective actions to be taken between the external device and CPU module in case of a communication failure.
- Do not write any data to the "system area" and "write-protect area" of the buffer memory in the module. Also, do not use any "use prohibited" signals as an output signal from the CPU module to each module. Doing so may cause malfunction of the programmable controller system. For the "system area", "write-protect area", and the "use prohibited" signals, refer to the user's manual for the module used.

### [Design Precautions]

### **WARNING**

- If a communication cable is disconnected, the network may be unstable, resulting in a communication failure of multiple stations. Configure an interlock circuit in the program to ensure that the entire system will always operate safely even if communications fail. Failure to do so may result in an accident due to an incorrect output or malfunction.
- To maintain the safety of the programmable controller system against unauthorized access from external devices via the network, take appropriate measures. To maintain the safety against unauthorized access via the Internet, take measures such as installing a firewall.

[Precautions for using the channel isolated analog-digital converter modules in SIL2 mode]

- When the R60AD8-G detects a fault in the external power supply or programmable controller, a digital operation value becomes an OFF value (equivalent to 0V/0mA) in all channels. Configure an external circuit to ensure that the power source of a hazard is shut off when a digital operation value of the R60AD8-G is an OFF value (equivalent to 0V/0mA). Failure to do so may result in an accident.
- When a communication failure occurs in CC-Link IE Field Network, a digital operation value of the R60AD8-G becomes an OFF value (equivalent to 0V/0mA). Check the communication status information and configure an interlock circuit in the program to ensure that the entire system will operate safely. Failure to do so may result in an accident due to an incorrect output or malfunction.

## [Design Precautions]

### **CAUTION**

- Do not install the control lines or communication cables together with the main circuit lines or power cables. Keep a distance of 100mm or more between them. Failure to do so may result in malfunction due to noise.
- During control of an inductive load such as a lamp, heater, or solenoid valve, a large current (approximately ten times greater than normal) may flow when the output is turned from off to on. Therefore, use a module that has a sufficient current rating.
- After the CPU module is powered on or is reset, the time taken to enter the RUN status varies
  depending on the system configuration, parameter settings, and/or program size. Design circuits so
  that the entire system will always operate safely, regardless of the time.
- Do not power off the programmable controller or reset the CPU module while the settings are being written. Doing so will make the data in the flash ROM undefined. The values need to be set in the buffer memory and written to the flash ROM again. Doing so also may cause malfunction or failure of the module.
- When changing the operating status of the CPU module from external devices (such as the remote RUN/STOP functions), select "Do Not OPEN in Program" for "Open Method Setting" in the module parameters. If "OPEN in Program" is selected, an execution of the remote STOP function causes the communication line to close. Consequently, the CPU module cannot reopen the line, and external devices cannot execute the remote RUN function.

### [Installation Precautions]

## **!** WARNING

• Shut off the external power supply (all phases) used in the system before mounting or removing the module. Failure to do so may result in electric shock or cause the module to fail or malfunction.

### [Installation Precautions]

### **CAUTION**

- Use the programmable controller in an environment that meets the general specifications in the Safety Guidelines included with the base unit. Failure to do so may result in electric shock, fire, malfunction, or damage to or deterioration of the product.
- To mount a module, place the concave part(s) located at the bottom onto the guide(s) of the base unit, and push in the module until the hook(s) located at the top snaps into place. Incorrect interconnection may cause malfunction, failure, or drop of the module.
- When using the programmable controller in an environment of frequent vibrations, fix the module with a screw.
- Tighten the screws within the specified torque range. Undertightening can cause drop of the screw, short circuit, or malfunction. Overtightening can damage the screw and/or module, resulting in drop, short circuit, or malfunction.
- When using an extension cable, connect it to the extension cable connector of the base unit securely.
   Check the connection for looseness. Poor contact may cause malfunction.
- When using an SD memory card, fully insert it into the SD memory card slot. Check that it is inserted completely. Poor contact may cause malfunction.
- Securely insert an extended SRAM cassette into the cassette connector of the CPU module. After insertion, close the cassette cover and check that the cassette is inserted completely. Poor contact may cause malfunction.
- Do not directly touch any conductive parts and electronic components of the module, SD memory card, extended SRAM cassette, or connector. Doing so can cause malfunction or failure of the module.

### [Wiring Precautions]

### **!** WARNING

- Shut off the external power supply (all phases) used in the system before installation and wiring.
   Failure to do so may result in electric shock or cause the module to fail or malfunction.
- After installation and wiring, attach the included terminal cover to the module before turning it on for operation. Failure to do so may result in electric shock.

### [Wiring Precautions]

## **CAUTION**

- Individually ground the FG and LG terminals of the programmable controller with a ground resistance of 100 ohms or less. Failure to do so may result in electric shock or malfunction.
- Use applicable solderless terminals and tighten them within the specified torque range. If any spade solderless terminal is used, it may be disconnected when the terminal screw comes loose, resulting in failure.
- Check the rated voltage and signal layout before wiring to the module, and connect the cables correctly. Connecting a power supply with a different voltage rating or incorrect wiring may cause fire or failure.
- Connectors for external devices must be crimped or pressed with the tool specified by the manufacturer, or must be correctly soldered. Incomplete connections may cause short circuit, fire, or malfunction.
- Securely connect the connector to the module. Poor contact may cause malfunction.
- Do not install the control lines or communication cables together with the main circuit lines or power cables. Keep a distance of 100mm or more between them. Failure to do so may result in malfunction due to noise.
- Place the cables in a duct or clamp them. If not, dangling cable may swing or inadvertently be pulled, resulting in damage to the module or cables or malfunction due to poor contact. Do not clamp the extension cables with the jacket stripped. Doing so may change the characteristics of the cables, resulting in malfunction.
- Check the interface type and correctly connect the cable. Incorrect wiring (connecting the cable to an
  incorrect interface) may cause failure of the module and external device.
- Tighten the terminal screws or connector screws within the specified torque range. Undertightening
  can cause drop of the screw, short circuit, fire, or malfunction. Overtightening can damage the screw
  and/or module, resulting in drop, short circuit, fire, or malfunction.
- When disconnecting the cable from the module, do not pull the cable by the cable part. For the cable with connector, hold the connector part of the cable. For the cable connected to the terminal block, loosen the terminal screw. Pulling the cable connected to the module may result in malfunction or damage to the module or cable.
- Prevent foreign matter such as dust or wire chips from entering the module. Such foreign matter can cause a fire, failure, or malfunction.
- A protective film is attached to the top of the module to prevent foreign matter, such as wire chips, from entering the module during wiring. Do not remove the film during wiring. Remove it for heat dissipation before system operation.
- Programmable controllers must be installed in control panels. Connect the main power supply to the power supply module in the control panel through a relay terminal block. Wiring and replacement of a power supply module must be performed by qualified maintenance personnel with knowledge of protection against electric shock.
  - For wiring, refer to the MELSEC iQ-R Module Configuration Manual.
- For Ethernet cables to be used in the system, select the ones that meet the specifications in the user's manual for the module used. If not, normal data transmission is not guaranteed.
- Individually ground the shielded cables of the programmable controller with a ground resistance of 100 ohms or less. Failure to do so may result in electric shock or malfunction.

## [Startup and Maintenance Precautions]

# **WARNING**

- Do not touch any terminal while power is on. Doing so will cause electric shock or malfunction.
- Correctly connect the battery connector. Do not charge, disassemble, heat, short-circuit, solder, or throw the battery into the fire. Also, do not expose it to liquid or strong shock. Doing so will cause the battery to produce heat, explode, ignite, or leak, resulting in injury and fire.
- Shut off the external power supply (all phases) used in the system before cleaning the module or retightening the terminal screws, connector screws, or module fixing screws. Failure to do so may result in electric shock.

### [Startup and Maintenance Precautions]

## **!** CAUTION

- When connecting an external device with a CPU module or intelligent function module to modify data of a running programmable controller, configure an interlock circuit in the program to ensure that the entire system will always operate safely. For other forms of control (such as program modification, parameter change, forced output, or operating status change) of a running programmable controller, read the relevant manuals carefully and ensure that the operation is safe before proceeding. Improper operation may damage machines or cause accidents.
- Especially, when a remote programmable controller is controlled by an external device, immediate action cannot be taken if a problem occurs in the programmable controller due to a communication failure. To prevent this, configure an interlock circuit in the program, and determine corrective actions to be taken between the external device and CPU module in case of a communication failure.
- Do not disassemble or modify the modules. Doing so may cause failure, malfunction, injury, or a fire.
- Use any radio communication device such as a cellular phone or PHS (Personal Handy-phone System) more than 25cm away in all directions from the programmable controller. Failure to do so may cause malfunction.
- Shut off the external power supply (all phases) used in the system before mounting or removing the module. Failure to do so may cause the module to fail or malfunction.
- Tighten the screws within the specified torque range. Undertightening can cause drop of the component or wire, short circuit, or malfunction. Overtightening can damage the screw and/or module, resulting in drop, short circuit, or malfunction.
- After the first use of the product, do not mount/remove the module to/from the base unit, and the terminal block to/from the module, and do not insert/remove the extended SRAM cassette to/from the CPU module more than 50 times (IEC 61131-2 compliant) respectively. Exceeding the limit may cause malfunction.
- After the first use of the product, do not insert/remove the SD memory card to/from the CPU module more than 500 times. Exceeding the limit may cause malfunction.
- Do not touch the metal terminals on the back side of the SD memory card. Doing so may cause malfunction or failure of the module.
- Do not touch the integrated circuits on the circuit board of an extended SRAM cassette. Doing so may cause malfunction or failure of the module.
- Do not drop or apply shock to the battery to be installed in the module. Doing so may damage the battery, causing the battery fluid to leak inside the battery. If the battery is dropped or any shock is applied to it, dispose of it without using.
- Startup and maintenance of a control panel must be performed by qualified maintenance personnel with knowledge of protection against electric shock. Lock the control panel so that only qualified maintenance personnel can operate it.
- Before handling the module, touch a conducting object such as a grounded metal to discharge the static electricity from the human body. Failure to do so may cause the module to fail or malfunction.

### [Operating Precautions]

### **CAUTION**

- When changing data and operating status, and modifying program of the running programmable controller from an external device such as a personal computer connected to an intelligent function module, read relevant manuals carefully and ensure the safety before operation. Incorrect change or modification may cause system malfunction, damage to the machines, or accidents.
- Do not power off the programmable controller or reset the CPU module while the setting values in the buffer memory are being written to the flash ROM in the module. Doing so will make the data in the flash ROM undefined. The values need to be set in the buffer memory and written to the flash ROM again. Doing so can cause malfunction or failure of the module.

### [Disposal Precautions]

### **!** CAUTION

- When disposing of this product, treat it as industrial waste.
- When disposing of batteries, separate them from other wastes according to the local regulations. For details on battery regulations in EU member states, refer to the MELSEC iQ-R Module Configuration Manual.

### [Transportation Precautions]

## **CAUTION**

- When transporting lithium batteries, follow the transportation regulations. For details on the regulated models, refer to the MELSEC iQ-R Module Configuration Manual.
- The halogens (such as fluorine, chlorine, bromine, and iodine), which are contained in a fumigant used for disinfection and pest control of wood packaging materials, may cause failure of the product. Prevent the entry of fumigant residues into the product or consider other methods (such as heat treatment) instead of fumigation. The disinfection and pest control measures must be applied to unprocessed raw wood.

### CONDITIONS OF USE FOR THE PRODUCT

- (1) Mitsubishi programmable controller ("the PRODUCT") shall be used in conditions;
  - i) where any problem, fault or failure occurring in the PRODUCT, if any, shall not lead to any major or serious accident; and
  - ii) where the backup and fail-safe function are systematically or automatically provided outside of the PRODUCT for the case of any problem, fault or failure occurring in the PRODUCT.
- (2) The PRODUCT has been designed and manufactured for the purpose of being used in general industries.

  MITSUBISHI SHALL HAVE NO RESPONSIBILITY OR LIABILITY (INCLUDING, BUT NOT LIMITED TO ANY AND ALL RESPONSIBILITY OR LIABILITY BASED ON CONTRACT, WARRANTY, TORT, PRODUCT LIABILITY) FOR ANY INJURY OR DEATH TO PERSONS OR LOSS OR DAMAGE TO PROPERTY CAUSED BY the PRODUCT THAT ARE OPERATED OR USED IN APPLICATION NOT INTENDED OR EXCLUDED BY INSTRUCTIONS, PRECAUTIONS, OR WARNING CONTAINED IN MITSUBISHI'S USER, INSTRUCTION AND/OR SAFETY MANUALS, TECHNICAL BULLETINS AND GUIDELINES FOR the PRODUCT.

("Prohibited Application")

Prohibited Applications include, but not limited to, the use of the PRODUCT in;

- Nuclear Power Plants and any other power plants operated by Power companies, and/or any other cases in which the public could be affected if any problem or fault occurs in the PRODUCT.
- Railway companies or Public service purposes, and/or any other cases in which establishment of a special quality assurance system is required by the Purchaser or End User.
- Aircraft or Aerospace, Medical applications, Train equipment, transport equipment such as Elevator and Escalator, Incineration and Fuel devices, Vehicles, Manned transportation, Equipment for Recreation and Amusement, and Safety devices, handling of Nuclear or Hazardous Materials or Chemicals, Mining and Drilling, and/or other applications where there is a significant risk of injury to the public or property.

Notwithstanding the above restrictions, Mitsubishi may in its sole discretion, authorize use of the PRODUCT in one or more of the Prohibited Applications, provided that the usage of the PRODUCT is limited only for the specific applications agreed to by Mitsubishi and provided further that no special quality assurance or fail-safe, redundant or other safety features which exceed the general specifications of the PRODUCTs are required. For details, please contact the Mitsubishi representative in your region.

- · When SIL2 mode is set
- (1) Although MELCO has obtained the certification for Product's compliance to the international safety standards IEC61508, IEC61511 from TUV Rheinland, this fact does not guarantee that Product will be free from any malfunction or failure. The user of this Product shall comply with any and all applicable safety standard, regulation or law and take appropriate safety measures for the system in which the Product is installed or used and shall take the second or third safety measures other than the Product. MELCO is not liable for damages that could have been prevented by compliance with any applicable safety standard, regulation or law.
- (2) MELCO prohibits the use of Products with or in any application involving, and MELCO shall not be liable for a default, a liability for defect warranty, a quality assurance, negligence or other tort and a product liability in these applications.
  - (a) power plants,
  - (b) trains, railway systems, airplanes, airline operations, other transportation systems,
  - (c) hospitals, medical care, dialysis and life support facilities or equipment,
  - (d) amusement equipments,
  - (e) incineration and fuel devices,
  - (f) handling of nuclear or hazardous materials or chemicals,
  - (g) mining and drilling,
  - (h) and other applications where the level of risk to human life, health or property are elevated.

# **INTRODUCTION**

Thank you for purchasing the Mitsubishi Electric MELSEC iQ-R series programmable controllers.

This manual describes the functions, parameter settings, and troubleshooting of the relevant products listed below. Before using this product, please read this manual and the relevant manuals carefully and develop familiarity with the functions and performance of the MELSEC iQ-R series programmable controller to handle the product correctly.

When applying the program examples provided in this manual to an actual system, ensure the applicability and confirm that it will not cause system control problems.

Please make sure that the end users read this manual.

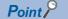

Unless otherwise specified, this manual provides program examples in which the I/O numbers of X/Y0 to X/YF are assigned to the A/D converter module. Assign I/O numbers when applying the program examples to an actual system. For I/O number assignment, refer to the following.

MELSEC iQ-R Module Configuration Manual

#### Relevant products

R60AD8-G, R60AD16-G

#### **Modes**

Modes of the R60AD8-G are roughly classified into two groups listed below. A mode is set using the module parameter of GX Works3. Mode transition is not possible while the module is operating.

| Mode          | Description                                                                                                    |
|---------------|----------------------------------------------------------------------------------------------------|
| Standard mode | The mode for using the A/D converter module in a normal system The standard mode is subdivided into three types: normal mode, offset/gain setting mode, and Q compatible mode.                                                                                                    |
| SIL2 mode     | The mode is certified according to the safety requirements of IEC61508: 2010 SIL2 and IEC61511: 2015 SIL2. This mode is used when a customer builds a SIL2 system using products compliant with IEC61508: 2010 SIL2 or IEC61511: 2015 SIL2.  The R60AD8-G in SIL2 mode can be used to build safety functions for general industry machinery. |

Note that the R60AD16-G does not support SIL2 mode and operates only in standard mode.

#### **■**Enabling/disabling the safety module

To operate the R60AD8-G in SIL2 mode, it is necessary to enable the safety module so that the set parameters become enabled.

To stop the safety I/O of the R60AD8-G operating in SIL2 mode, or to use that module in standard mode in the other system, disabling the safety module is required.

# **CONTENTS**

| SAFE | ETY PRECAUTIONS                                       | 1   |
|------|-------------------------------------------------------|-----|
| CONI | IDITIONS OF USE FOR THE PRODUCT                       |     |
| INTR | RODUCTION                                             |     |
| RELE | EVANT MANUALS                                         |     |
| TERN | MS                                                    |     |
|      |                                                       |     |
| PA   | ART 1 STANDARD MODE                                   |     |
| СНА  | APTER 1 FUNCTIONS                                     | 18  |
| 1.1  | Processing of Each Function                           |     |
| 1.2  | Range Switching Function                              | 20  |
| 1.3  | A/D Conversion Enable/Disable Setting Function        | 21  |
| 1.4  | A/D Conversion Method                                 |     |
| 1.5  | Scaling Function                                      | 26  |
| 1.6  | Alert Output Function                                 |     |
|      | Process alarm                                         |     |
|      | Rate alarm                                            |     |
| 1.7  | Input Signal Error Detection Function                 |     |
|      | When the function is used in the Q compatible mode    |     |
| 1.8  | Shift Function                                        | 51  |
| 1.9  | Digital Clipping Function                             | 54  |
| 1.10 | Difference Conversion Function                        | 56  |
| 1.11 | Maximum Value/Minimum Value Hold Function             | 60  |
| 1.12 | Logging Function                                      | 61  |
|      | Stopping the logging operation                        |     |
|      | Logging hold request                                  | 69  |
|      | Level trigger                                         | 70  |
|      | Initial settings of the logging function              |     |
|      | Logging read function                                 |     |
|      | Saving to a CSV file                                  |     |
|      | Displaying logging data                               |     |
| 1.13 | Interrupt Function                                    |     |
| 1.14 | Error History Function                                |     |
| 1.15 | Event History Function                                |     |
| 1.16 | Backing up, Saving, and Restoring Offset/Gain Values  |     |
|      | When the module-specific backup parameter is used     |     |
|      | When the module-specific backup parameter is not used |     |
| 1.17 | Q Compatible Mode Function                            |     |
|      | ·                                                     |     |
|      | APTER 2 PARAMETER SETTINGS                            | 96  |
| 2.1  | Basic Setting                                         |     |
| 2.2  | Application Setting                                   |     |
| 2.3  | Interrupt Setting                                     |     |
| 2.4  | Refresh Setting                                       |     |
|      | Refresh processing time                               | 100 |

| CHA      | APTER 3 TROUBLESHOOTING                                                  | 101 |
|----------|--------------------------------------------------------------------------|-----|
| 3.1      | Troubleshooting with the LEDs                                            | 101 |
| 3.2      | Checking the State of the Module                                         | 102 |
| 3.3      | Troubleshooting by Symptom                                               | 104 |
|          | When the A/D converter module does not start up                          | 104 |
|          | When the RUN LED flashes or turns off                                    | 104 |
|          | When the ERR LED turns on                                                | 104 |
|          | When the ALM LED turns on or flashes                                     |     |
|          | When a digital output value cannot be read                               |     |
|          | When the digital output value does not fall within the range of accuracy |     |
| 3.4      | List of Error Codes                                                      |     |
| 3.5      | List of Alarm Codes.                                                     |     |
| 3.3      | List of Alarm Godes.                                                     |     |
| APP      | PENDICES (STANDARD MODE)                                                 | 113 |
| Appe     | ndix 1 Module Label                                                      |     |
| Appe     | ndix 2 I/O Signals                                                       | 115 |
| •        | List of I/O signals                                                      |     |
|          | Details of input signals                                                 |     |
|          | Details of output signals                                                |     |
| Anne     | ndix 3 Buffer Memory Areas                                               |     |
| , ippo   | List of buffer memory addresses                                          |     |
|          | Details of buffer memory addresses                                       |     |
| Anno     | ndix 4 Dedicated Instructions                                            |     |
| Appe     | Instruction list.                                                        |     |
| <b>A</b> |                                                                          |     |
| Appe     | ndix 5 Operation Examples of When the Remote Head Module Is Mounted      |     |
|          | System configuration example                                             |     |
|          | Setting in the master station                                            |     |
|          | Setting in the intelligent device station                                |     |
|          | Checking the network status                                              |     |
|          | Program examples                                                         |     |
| Appe     | ndix 6 Disabling the Safety Module                                       | 217 |
| Appe     | ndix 7 Added or Modified Function                                        | 218 |
| РА       | RT 2 SIL2 MODE                                                           |     |
| СНА      | APTER 4 OVERVIEW                                                         | 220 |
| CHA      | APTER 5 PART NAMES                                                       | 223 |
| CHA      | APTER 6 SPECIFICATIONS                                                   | 225 |
| 6.1      | Performance Specifications                                               | 225 |
| 6.2      | Function List                                                            | 227 |
| CHA      | APTER 7 PROCEDURES BEFORE OPERATION                                      | 228 |
| CHA      | APTER 8 SYSTEM CONFIGURATION                                             | 235 |
| 8.1      | Redundant Master Station                                                 | 236 |
| 8.2      | Redundant Line                                                           | 238 |
| 8.3      | Firmware Version for SIL2 Mode                                           | 240 |

| 8.4   | Reference Product                                                             | 240 |
|-------|-------------------------------------------------------------------------------|-----|
| СНА   | PTER 9 INSTALLATION AND WIRING                                                | 241 |
| 9.1   | Wiring Precautions                                                            | 241 |
|       | Connector for external devices                                                |     |
| 9.2   | External Wiring                                                               | 242 |
|       | Signal layout for the connector for external devices                          | 242 |
|       | Examples of external wiring                                                   | 243 |
|       | Relay switching wiring                                                        | 247 |
|       | Precautions for channel number and output signal                              | 248 |
| СНА   | PTER 10 FUNCTIONS                                                             | 249 |
| 10.1  | SIL2 Mode                                                                     | 250 |
| 10.2  | Processing of Each Function                                                   | 264 |
| 10.3  | Range Switching Function                                                      | 265 |
| 10.4  | A/D Conversion Enable/Disable Setting Function                                | 266 |
| 10.5  | A/D Conversion Method                                                         | 266 |
| 10.6  | Scaling Function                                                              | 269 |
| 10.7  | Digital Clipping Function                                                     | 272 |
| 10.8  | SIL2 A/D Conversion Function                                                  | 274 |
|       | Double input discrepancy detection function                                   | 281 |
|       | A/D conversion circuit diagnostic function                                    |     |
|       | Input HOLD function                                                           |     |
| 10.9  | Self-diagnostic Function                                                      |     |
| 10.10 | -                                                                             |     |
| 10.11 | Event History Function                                                        | 292 |
| СНА   | PTER 11 PARAMETER SETTINGS                                                    | 294 |
| 11.1  | Basic Settings                                                                | 294 |
| 11.2  | Application Settings                                                          |     |
| 11.3  | Refresh Settings                                                              |     |
| СНА   | PTER 12 EXAMPLE OF OPERATION                                                  | 297 |
|       |                                                                               |     |
| СНА   | PTER 13 MAINTENANCE AND INSPECTION                                            | 303 |
| СНА   | PTER 14 TROUBLESHOOTING                                                       | 305 |
| 14.1  | Troubleshooting with the LEDs                                                 |     |
| 14.2  | Checking the State of the Module                                              | 306 |
| 14.3  | Troubleshooting by Symptom                                                    | 308 |
|       | When the R60AD8-G does not start up                                           | 308 |
|       | When the RUN LED flashes or turns off                                         | 308 |
|       | When the ERR LED flashes or turns on                                          | 308 |
|       | When the S MODE LED flashes or turns off                                      | 309 |
|       | When the ALM LED flashes                                                      | 310 |
|       | When a module parameter error is displayed in the "Module Diagnostics" window | 310 |
|       | When a double input discrepancy detection error occurs                        | 310 |
|       | When an A/D conversion circuit diagnostic error occurs                        | 311 |
|       | When it takes time for the SIL2 analog input system to start up               |     |
|       | When the safety device value is the OFF value (equivalent to 0V/0mA)          |     |
|       | Tribit tile dalety device value is tile of i value (equivalent to ov/onin t). |     |

|       | When the safety device does not fall within the range of accuracy         |     |
|-------|---------------------------------------------------------------------------|-----|
|       | When the module shuts down                                                |     |
| 14.4  | Troubleshooting While Proceeding Procedures Before Operation              |     |
|       | When the module parameter write to the remote head module fails           |     |
|       | Troubleshooting on the "Safety Communication Setting" window              |     |
|       | Troubleshooting on the "Safety Module Operation" window                   |     |
| 14.5  | Troubleshooting SIL2 Diagnostic FB Library                                |     |
|       | When the SIL2 diagnostic FB library is not registered as a product option | 316 |
|       | When a program conversion error occurs in GX Works3                       |     |
|       | When the execution status of the SIL2 diagnostic FB library is off        |     |
|       | Checking by status code of the SIL2 safety program FB                     |     |
|       | Checking by error code of the SIL2 safety program FB                      |     |
| 14.6  | List of Error Codes                                                       | 320 |
| APP   | PENDICES (SIL2 MODE)                                                      | 323 |
| Appe  | endix 8 I/O Signals                                                       |     |
|       | List of I/O signals                                                       |     |
| Anne  | endix 9 Buffer Memory                                                     |     |
| Appo  | List of buffer memory addresses                                           |     |
|       | Details of buffer memory area                                             |     |
| Anne  | endix 10I/O Conversion Characteristics                                    |     |
|       | endix 11 Accuracy                                                         |     |
|       | endix 12Calculation Method of Safety Response Time (Maximum Value)        |     |
|       | endix 13Added or Modified Function                                        |     |
|       | endix 14External Dimensions                                               |     |
| Appe  | HUIX 14EXTERNAL DIMENSIONS                                                |     |
| INDI  | EX                                                                        | 332 |
| RF\/I | ISIONS                                                                    | 334 |
|       | RANTY                                                                     |     |
|       | DEMARKS                                                                   |     |
| 110/1 |                                                                           |     |

# **RELEVANT MANUALS**

| Manual name [manual number]                                                   | Description                                                                         | Available form  |
|-------------------------------------------------------------------------------|-------------------------------------------------------------------------------------|-----------------|
| MELSEC iQ-R Channel Isolated Analog-Digital Converter Module                  | Functions, parameter settings, troubleshooting, I/O                                 | Print book      |
| User's Manual (Application)<br>[SH-081487ENG] (this manual)                   | signals, and buffer memory of the A/D converter module                              | e-Manual<br>PDF |
| MELSEC iQ-R Channel Isolated Analog-Digital Converter Module                  | Performance specifications, procedures before                                       | Print book      |
| User's Manual (Startup)<br>[SH-081485ENG]                                     | operation, wiring, programming, and offset/gain setting of the A/D converter module | e-Manual<br>PDF |
| MELSEC iQ-R Programming Manual (Module Dedicated Instructions) [SH-081976ENG] | Dedicated instructions for the intelligent function modules                         | e-Manual<br>PDF |

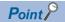

e-Manual refers to the Mitsubishi Electric FA electronic book manuals that can be browsed using a dedicated tool.

e-Manual has the following features:

- Required information can be cross-searched in multiple manuals.
- Other manuals can be accessed from the links in the manual.
- The hardware specifications of each part can be found from the product figures.
- Pages that users often browse can be bookmarked.
- Sample programs can be copied to the engineering tool.

## **TERMS**

Unless otherwise specified, this manual uses the following terms.

| Term                     | Description                                                                                                    |
|--------------------------|----------------------------------------------------------------------------------------------------|
| A/D converter module     | The abbreviation for the MELSEC iQ-R series channel isolated analog-digital converter module                                                                                                    |
| Buffer memory            | A memory in an intelligent function module for storing data (such as setting values and monitored values).  For a CPU module, it refers to a memory for storing data (such as setting values and monitored values of the Ethernet function, data used for data communications of the multiple CPU system function).                           |
| Engineering tool         | Another term for GX Works3                                                                                                    |
| Factory default setting  | A generic term for analog input ranges of 0 to 10V, 0 to 5V, 1 to 5V, -10 to 10V, 0 to 20mA, 4 to 20mA, 1 to 5V (extended mode), and 4 to 20mA (extended mode).  In the window on the engineering tool, 4 to 20mA (extended mode) and 1 to 5V (extended mode) are displayed as the following:  • 4 to 20mA (Extension)  • 1 to 5V (Extension) |
| Global label             | A label that is valid for all the program data when multiple program data are created in the project. There are two types of global label: a module specific label (module label), which is generated automatically by GX Works3, and an optional label, which can be created for any specified device.                                       |
| GX Works3                | An engineering tool used for settings of the programmable controller, programming, debug, and maintenance                                                                                                    |
| Module Label             | A label that represents one of memory areas (I/O signals and buffer memory areas) specific to each module in a given character string. For the module used, GX Works3 automatically generates this label, which can be used as a global label.                                                                                                |
| Normal mode              | A mode used for normal A/D conversion.  In the engineering tool, the item name of the mode is displayed as "Normal mode (A/D conversion process)".                                                                                                    |
| Offset/gain setting mode | A mode used for performing the offset/gain setting                                                                                                    |
| Q compatible mode        | A mode in which the module operates with the buffer memory map converted to the equivalent one of the MELSEC Q series                                                                                                    |
| R mode                   | A mode in which the module operates with the buffer memory map that has been newly laid out in the MELSEC iQ-R series                                                                                                    |
| Remote head module       | The abbreviation for the RJ72GF15-T2 CC-Link IE Field Network remote head module                                                                                                    |
| SIL2 mode                | A mode certified according to the safety requirements of IEC61508: 2010 SIL2 and IEC61511: 2015 SIL2                                                                                                    |
| Standard mode            | A mode for using the A/D converter module in a normal system                                                                                                    |
| User range               | An analog input range where any value can be set. This range can be set in the offset/gain setting.                                                                                                    |
| Watchdog timer error     | An error that occurs if the internal processing of the module fails. The module monitors its own internal processing by using the watchdog timer.                                                                                                    |

# **MEMO**

# PART 1

# STANDARD MODE

This part consists of the following chapters. These chapters describe the details on using the A/D converter module in standard mode.

1 FUNCTIONS

2 PARAMETER SETTINGS

3 TROUBLESHOOTING

APPENDICES (STANDARD MODE)

# 1 FUNCTIONS

This chapter describes the functions of the A/D converter module and the setting procedures for those functions.

For details on the I/O signals and the buffer memory, refer to the following.

Page 115 I/O Signals

Page 125 Buffer Memory Areas

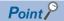

- This chapter describes buffer memory addresses for CH1. For details on the buffer memory addresses after CH2, refer to the following.
- Page 125 List of buffer memory addresses
- Numerical values corresponding to the channel where an error has occurred and the error description fit in the □ and △ of an error code and alarm code described in this chapter. For details on the numerical values, refer to the following.
- Page 108 List of Error Codes
- Page 112 List of Alarm Codes

# 1.1 Processing of Each Function

The functions are processed in the order shown below. If multiple functions are enabled, the output of the first processed function is used as the input of the next function.

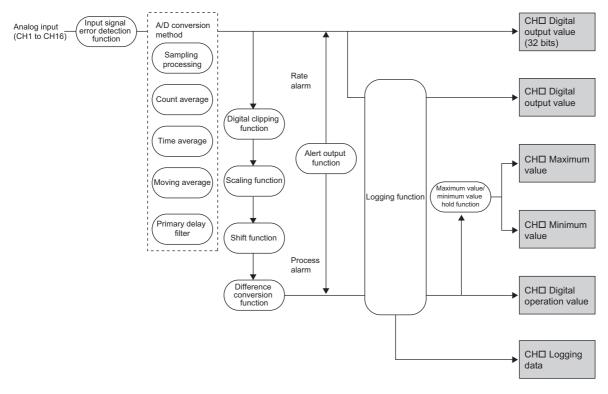

#### Digital output value (32 bits)

These values are the digital values after the sampling processing, each averaging processing, or primary delay filter has been performed.

#### Digital output value

These values are the 16-bit digital output values that were converted from 32-bit digital output values.

#### Digital operation value

These values are obtained by operating a digital output value using the digital clipping function, scaling function, shift function, or difference conversion function. When each function is not used, the same value as the digital output value is stored.

#### Maximum and minimum value

The maximum and minimum values of the digital operation values are stored.

#### Logging data

When the logging function is used, digital output values or digital operation values are collected.

# 1.2 Range Switching Function

This function allows switching the input range of an analog input for each channel.

Switching the range makes it possible to change the I/O conversion characteristic.

#### Operation

Analog input values are converted to digital values within the set input range, and the converted values are stored in the following areas.

- 'CH1 Digital output value' (Un\G400)
- 'CH1 Digital operation value' (Un\G402)
- 'CH1 Digital output value (32 bits)' (Un\G410, Un\G411)

The data of 32768 or more cannot be output to 'CH1 Digital output value' (Un\G400) or 'CH1 Digital operation value' (Un\G402).

To check the data of 32768 or more, monitor 'CH1 Digital output value (32 bits)' (Un\G410, Un\G411).

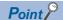

Digital output values (32768 to 36767) in the extended mode can be monitored within the range of 'CH1 Digital operation value' (Un\G402) with the shift function or scaling function.

For details, refer to the following.

Page 51 Shift Function

Page 26 Scaling Function

#### Setting procedure

Set the input range to be used in the "Input range setting".

[Navigation window] ⇒ [Parameter] ⇒ [Module Information] ⇒ Module model name ⇒ [Module Parameter] ⇒ [Basic setting] ⇒ [Range switching function]

| Input range setting       | Digital output value |
|---------------------------|----------------------|
| 4 to 20mA                 | 0 to 32000           |
| 0 to 20mA                 |                      |
| 1 to 5V                   |                      |
| 0 to 5V                   |                      |
| -10 to 10V                | -32000 to 32000      |
| 0 to 10V                  | 0 to 32000           |
| 4 to 20mA (extended mode) | -8000 to 36000       |
| 1 to 5V (extended mode)   |                      |
| User range setting        | -32000 to 32000      |

After the data is written, the range is switched when the programmable controller power supply is turned off and on or when the CPU module is reset.

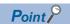

The range can be switched or set with the following buffer memory areas.

- 'CH1 Range setting' (Un\G598)
- 'CH1 Range setting monitor' (Un\G430)

For details on the buffer memory addresses, refer to the following.

Page 195 CH1 Range setting

Page 159 CH1 Range setting monitor

#### **Precautions**

The input range cannot be changed for channels with A/D conversion disabled. To change the input range, set "A/D conversion enable/disable setting" to "A/D conversion enable".

# 1.3 A/D Conversion Enable/Disable Setting Function

This function controls whether to enable or disable the A/D conversion for each channel. Disabling the A/D conversion for unused channels reduces the A/D conversion cycles.

#### **Setting procedure**

Set "A/D conversion enable/disable setting" to "A/D conversion enable" or "A/D conversion disable".

[Navigation window] ⇒ [Parameter] ⇒ [Module Information] ⇒ Module model name ⇒ [Module Parameter] ⇒ [Basic setting] ⇒ [A/D conversion enable/disable setting function]

## 1.4 A/D Conversion Method

An A/D conversion method can be set for each channel.

#### Sampling processing

This function converts analog input values to digital values at every sampling period and stores the digital output values in buffer memory areas.

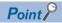

The sampling period is "Conversion speed (10ms) × number of conversion enabled channels".

Whether to enable or disable the A/D conversion can be set for each channel. Disabling the A/D conversion for unused channels reduces the A/D conversion cycles.

Conversion cycle that applies when CH1 to CH3 is set to A/D conversion enabled

•  $10 \times 3 = 30 \text{ (ms)}$ 

The conversion cycle is 30 (ms).

Digital output values and digital operation values of CH1 to CH3 are updated every 30ms.

#### Averaging processing

The A/D converter module performs the averaging processing on digital output values for each channel. The processed values are stored in the buffer memory area.

The following three types of averaging processing are provided.

- · Time average
- · Count average
- · Moving average

#### **■**Time average

The A/D converter module executes the A/D conversion for the setting time, and performs the averaging processing on the total value excluding the maximum and the minimum values. The processed values are stored in the buffer memory area.

· Setting time

Set a value that satisfies the following condition.

Lower limit value to be set ≥ Conversion speed × Number of conversion enabled channels × Minimum number of processing times (4 times)

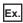

The following shows the lower limit value to be set for when CH1 to CH8 are used.

10 (ms)  $\times$  8 (CH)  $\times$  4 (times) = 320 (ms)

· Processing times

The number of processing times within the set time changes depending on the number of channels where the A/D conversion is enabled.

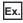

The following table shows the processing times with the setting below.

| Item                                                   | Setting                    |
|--------------------------------------------------------|----------------------------|
| Number of channels where the A/D conversion is enabled | Four channels (CH1 to CH4) |
| Setting time                                           | 250ms                      |

$$\frac{250}{(4 \times 10)} = 6.25^{*1}$$

\*1 Values after the decimal point are omitted.

Conversion is processed 6 times and the mean value is output.

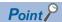

When the number of processing times is less than 4 due to the set time, a time average setting range error (error code: 192 $\square$ H) occurs. The value 0 is stored in the following buffer memory areas.

- 'CH1 Digital output value' (Un\G400)
- 'CH1 Digital operation value' (Un\G402)
- 'CH1 Digital output value (32 bits)' (Un\G410, Un\G411)

#### **■**Count average

The A/D converter module executes the A/D conversion for a set number of times, and performs the averaging processing on the total value excluding the maximum and the minimum values. The processed values are stored in the buffer memory area. The time taken for the mean value calculated through the average processing to be stored in the buffer memory changes depending on the number of channels where the A/D conversion is enabled.

Processing time = Set number of times × (Number of conversion enabled channels × Conversion speed)

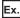

The following table shows the processing time with the setting below.

| Item                                                   | Setting                    |
|--------------------------------------------------------|----------------------------|
| Number of channels where the A/D conversion is enabled | Four channels (CH1 to CH4) |
| Set number of times                                    | Five times                 |

 $5 \text{ (times)} \times (4 \text{ (CH)} \times 10 \text{ (ms)}) = 200 \text{ (ms)}$ 

A mean value is output every 200ms.

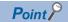

Because the count average requires a sum of at least two counts excluding the maximum and minimum values, the set number of times should be four or more.

#### **■**Moving average

The A/D converter module averages digital output values taken at every sampling period for a specified number of times, and stores the mean value in the buffer memory area. Since the averaging processing is performed on a moving set of sampling, the latest digital output values can be obtained.

The following figure shows the moving average processing of when the set number of times is five.

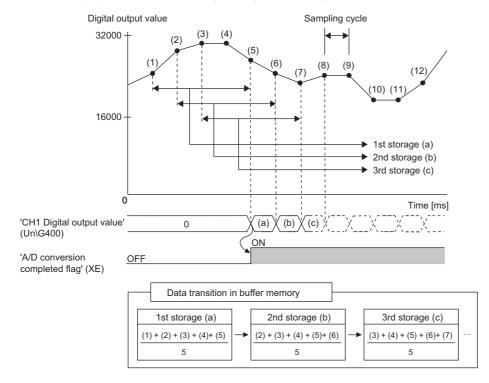

#### Primary delay filter

Depending on the set time constant, transient noise of analog input is smoothed. The smoothed digital output values are stored in the buffer memory area.

Time constant is the time taken for the digital output value to reach 63.2% of the steady-state value.

The following shows the relational expressions of time constants and digital output values.

When  $n = 1^{*1}$ 

$$Y_n = 0$$

When n = 2

$$Y_n = X_{n-1} + \frac{\Delta t}{\Delta t + TA} (X_n - X_{n-1})$$

When  $n \ge 3$ 

$$Y_n = Y_{n-1} + \frac{\Delta t}{\Delta t + TA} (X_n - Y_{n-1})$$

Yn: Current digital output value

Y<sub>n</sub>-1: Last digital output value

n: Number of samplings

X<sub>n</sub>: Digital output value before smoothing

X<sub>n</sub>-1: Last digital output value before smoothing

 $\Delta T\!\!:$  Conversion time

TA: Time constant

\*1 The corresponding bit of 'A/D conversion completed flag' (Un\G42) turns on when n ≥ 2.

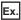

Digital output value when an analog input value is changed from 0 to 1V

The following figure shows the change of the digital output value with the input range of 0 to 10V and time constant (Conversion cycle  $\times$  Primary delay filter) of 40ms.

After 40ms from the analog input value becomes 1V, the digital output value reaches 63.2% of the digital output value of when the sampling processing is selected.

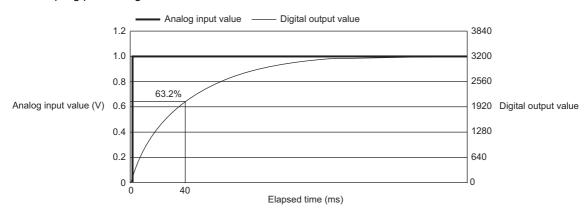

### **Setting procedure**

#### **■**Sampling processing

Set "Averaging process specification" to "Sampling processing".

[Navigation window] ⇒ [Parameter] ⇒ [Module Information] ⇒ Module name ⇒ [Module Parameter] ⇒ [Basic setting] ⇒ [A/D conversion method]

#### ■Averaging processing and primary delay filter

1. Set "Averaging process specification" to "Time average", "Count average", "Moving average", or "Primary delay filter".

[Navigation window] ⇒ [Parameter] ⇒ [Module Information] ⇒ Module model name ⇒ [Module Parameter] ⇒ [Basic setting] ⇒ [A/D conversion method]

2. Set a value for "Time average/Count average/Moving average/Primary delay filter constant setting".

| Item                 | Setting range     |
|----------------------|-------------------|
| Time average         | 40 to 5000 (ms)*1 |
| Count average        | 4 to 500 (times)  |
| Moving average       | 2 to 200 (times)  |
| Primary delay filter | 1 to 500 (times)  |

<sup>\*1</sup> Set a value greater than the value calculated by the following formula as the time average.

Conversion speed × Number of conversion enabled channels × Minimum processing times (4 times)

# 1.5 Scaling Function

This function performs the scale conversion on digital output values. The values are converted within a specified range between a scaling upper limit value and scaling lower limit value. This function helps reduce the time taken for creating a scale conversion program.

The converted values are stored in 'CH1 Digital operation value' (Un\G402).

#### Concept of scaling setting

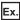

When the input range is set to -10 to 10V:

For the scaling lower limit value, set a value corresponding to the lower limit value of the input range (-32000).

For the scaling upper limit value, set a value corresponding to the upper limit value of the input range (32000).

#### Calculating the scaling value

The scale conversion is based on the following formula. (In scale conversion, values are rounded to the nearest whole number.)

Current: 0 to 20mA, 4 to 20mA, 4 to 20mA (extended mode)\*1, user range setting (current)

Voltage: 0 to 10V, 0 to 5V, 1 to 5V, 1 to 5V (extended mode)\*1, user range setting (voltage)

$$D_{Y} = \frac{D_{X} \times (S_{H} - S_{L})}{D_{Max}} + S_{L}$$

Voltage: -10 to 10V

$$D_{Y} = \frac{D_{X} \times (S_{H} - S_{L})}{D_{Max} - D_{Min}} + \frac{(S_{H} + S_{L})}{2}$$

D<sub>X</sub>: Digital output value

D<sub>Y</sub>: Scaling value (Digital operation value)

 $\mathbf{D}_{\text{Max}}\!\!:\!$  Maximum digital output value of the input range in use

 $\ensuremath{D_{\text{Min}}}\xspace$  : Minimum digital output value of the input range in use

S<sub>H</sub>: Scaling upper limit value

S<sub>L</sub>: Scaling lower limit value

\*1 Although the range of the digital output value in the extended mode is -8000 to 36000, this function performs the scale conversion for digital output values within the range of 0 to 32000.

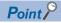

When the calculated digital operation value exceeds 32767, the value 32767 is stored as the digital operation value. When the calculated digital operation value is falls below -32768, the value -32768 is stored.

#### Setting procedure

- 1. Set "Scaling enable/disable setting" to "Enable".
- [Navigation window] ⇒ [Parameter] ⇒ [Module Information] ⇒ Module model name ⇒ [Module Parameter] ⇒ [Application setting] ⇒ [Scaling setting]
- 2. Set values for "Scaling upper limit value" and "Scaling lower limit value".

| Item                      | Setting range   |
|---------------------------|-----------------|
| Scaling upper limit value | -32000 to 32000 |
| Scaling lower limit value |                 |

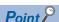

- Even when the scaling upper limit value and the scaling lower limit value are set so that the change is greater than the resolution, the resolution will not increase.
- If the relation between the values is the scaling lower limit value > the scaling upper limit value, the scale conversion can be performed according to a negative slope.
- Set the scaling with the condition "Scaling upper limit value ≠ Scaling lower limit value".

### **Setting example**

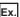

When 20000 is set to the scaling upper limit value and 4000 is set to the scaling lower limit value for the module with the input range of 0 to 5V

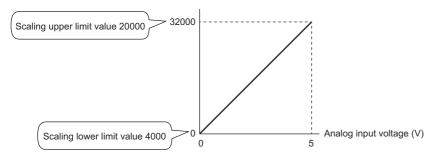

| Voltage input (V) | Digital output value <sup>*1</sup> | Digital operation value (scaling value) |  |
|-------------------|------------------------------------|-----------------------------------------|--|
| 0                 | 0                                  | 4000                                    |  |
| 1                 | 6400                               | 7200                                    |  |
| 2                 | 12800                              | 10400                                   |  |
| 3                 | 19200                              | 13600                                   |  |
| 4                 | 25600                              | 16800                                   |  |
| 5                 | 32000                              | 20000                                   |  |

<sup>\*1</sup> These values are also applied to the case of digital output values (32 bits).

Ex.

When 20000 is set to the scaling upper limit value and 4000 is set to the scaling lower limit value for the module with the input range of -10 to 10V

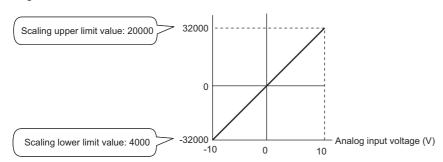

| Voltage input (V) | Digital output value <sup>*1</sup> | Digital operation value (scaling value) |
|-------------------|------------------------------------|-----------------------------------------|
| -10               | -32000                             | 4000                                    |
| -5                | -16000                             | 8000                                    |
| 0                 | 0                                  | 12000                                   |
| 5                 | 16000                              | 16000                                   |
| 10                | 32000                              | 20000                                   |

<sup>\*1</sup> These values are also applied to the case of digital output values (32 bits).

Ex.

When 20000 is set to the scaling upper limit value and 4000 is set to the scaling lower limit value for the module with the input range of 1 to 5V (extended mode)

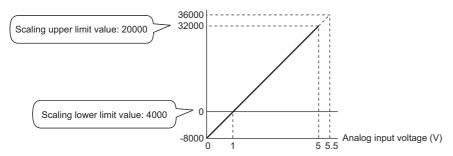

| Voltage input (V) | Digital output value |         | Digital operation value |
|-------------------|----------------------|---------|-------------------------|
|                   | 16 bits              | 32 bits | (scaling value)         |
| 0                 | -8000                | -8000   | 0                       |
| 1                 | 0                    | 0       | 4000                    |
| 2                 | 8000                 | 8000    | 8000                    |
| 3                 | 16000                | 16000   | 12000                   |
| 4                 | 24000                | 24000   | 16000                   |
| 5                 | 32000                | 32000   | 20000                   |
| 5.5               | 32767 <sup>*1</sup>  | 36000   | 22000                   |

<sup>\*1</sup> Because the value exceeds the range of -32768 to 32767, the value is fixed to 32767 (the upper limit value).

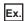

When 32000 is set to the scaling upper limit value and -32000 is set to the scaling lower limit value for the module with the input range of 4 to 20mA (extended mode)

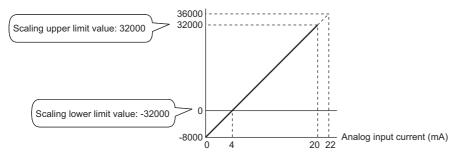

| Current input (mA) | Digital output v    | alue    | Digital operation value |
|--------------------|---------------------|---------|-------------------------|
|                    | 16 bits             | 32 bits | (scaling value)         |
| 0                  | -8000               | -8000   | -32768 <sup>*1</sup>    |
| 4                  | 0                   | 0       | -32000                  |
| 8                  | 8000                | 8000    | -16000                  |
| 12                 | 16000               | 16000   | 0                       |
| 16                 | 24000               | 24000   | 16000                   |
| 20                 | 32000               | 32000   | 32000                   |
| 20.24              | 32480               | 32480   | 32767 <sup>*2</sup>     |
| 22                 | 32767 <sup>*2</sup> | 36000   | 32767 <sup>*2</sup>     |

<sup>\*1</sup> Because the value falls below the range of -32768 to 32767, the value is fixed to -32768 (the lower limit value).

<sup>\*2</sup> Because the value exceeds the range of -32768 to 32767, the value is fixed to 32767 (the upper limit value).

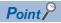

When the scaling function is used with the digital clipping function, the scale conversion is performed on the digital operation values after digital clipping.

# 1.6 Alert Output Function

This section describes process alarms and rate alarms used for the alert output function.

#### **Process alarm**

This function outputs an alert when a digital operation value enters the preset alert output range.

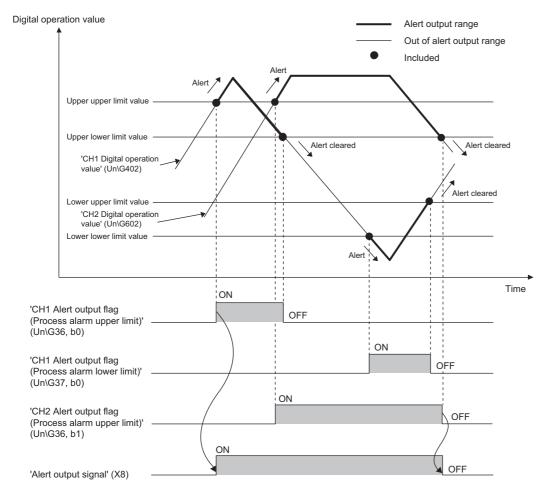

#### Operation

#### **■**Operation performed when an alert is output

When a digital operation value is equal to or greater than 'CH1 Process alarm upper upper limit value' (Un\G514), or the value is equal to or smaller than 'CH1 Process alarm lower lower limit value' (Un\G520) and the value enters the alarm output range, an alert is output as follows.

- Alarm ON (1) is stored in 'Alert output flag (Process alarm upper limit)' (Un\G36) or 'Alert output flag (Process alarm lower limit)' (Un\G37).
- · 'Alert output signal' (X8) turns on.
- · The ALM LED turns on.

In addition, an alarm code is stored in 'Latest alarm code' (Un\G2).

For details on the alarm codes, refer to the following.

Page 112 List of Alarm Codes

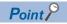

The A/D conversion on a channel where an alert was output continues.

#### **■**Operation after an alert was output

After an alert was output, if the digital operation value does not satisfy the alert output condition due to being smaller than 'CH1 Process alarm upper lower limit value' (Un\G516) or being greater than 'CH1 Process alarm lower upper limit value' (Un\G518), Normal (0) is stored in a bit position corresponding to the channel number of 'Alert output flag (Process alarm upper limit)' (Un\G36) or 'Alert output flag (Process alarm lower limit)' (Un\G37).

In addition, when all the bits of 'Alert output flag (Process alarm upper limit)' (Un\G36) and 'Alert output flag (Process alarm lower limit)' (Un\G37) return to Normal (0), 'Alert output signal' (X8) turns off and the ALM LED turns off. However, the alarm code stored in 'Latest alarm code' (Un\G2) is not cleared. To clear the alarm code, turn on and off 'Error clear request (YF)' after all the bits of 'Alert output flag (Process alarm upper limit)' (Un\G36) and 'Alert output flag (Process alarm lower limit)' (Un\G37) return to Normal (0).

#### **Detection cycle**

When time average is specified, the function works at every interval of the time (for averaging). When count average is specified, the function works at every count (for averaging).

When the sampling processing, moving average, and primary delay filter is specified, this function works at every sampling cycle.

#### Detection target for outputting an alert

When the digital clipping function, scaling function, shift function, or difference conversion function is used, the digital operation value obtained after digital clipping, scale conversion, shift-and-add, or difference conversion is performed is the detection target for outputting an alert. Set values for 'CH1 Process alarm upper upper limit value' (Un\G514), 'CH1 Process alarm lower upper limit value' (Un\G518), and 'CH1 Process alarm lower limit value' (Un\G520) while considering the digital clipping, scale conversion, shift-and-add, and difference conversion.

### **Setting procedure**

- **1.** Set "Alert output setting (Process alarm)" to "Enable".
- [Navigation window] 

  □ [Parameter] 
  □ [Module Information] 
  □ Module model name 
  □ [Module Parameter] 
  □ [Application setting] 
  □ [Alert output function (Process alarm)]
- **2.** Set values for "Process alarm upper upper limit value", "Process alarm upper lower limit value", "Process alarm lower upper limit value", and "Process alarm lower limit value".

| Item                                  | Setting range   |
|---------------------------------------|-----------------|
| Process alarm upper upper limit value | -32768 to 32767 |
| Process alarm upper lower limit value |                 |
| Process alarm lower upper limit value |                 |
| Process alarm lower lower limit value |                 |

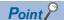

Set values within the range satisfying the condition "Process alarm upper upper limit value ≥ Process alarm upper lower limit value ≥ Process alarm lower upper limit value ≥ Process alarm lower lower limit value". If a value out of the range is set, a process alarm upper lower limit value setting range error (error code: 1B△□H) occurs.

### Rate alarm

This function outputs an alert when the change rate of a digital output value is equal to or greater than the rate alarm upper limit value, or the rate is equal to or smaller than the rate alarm lower limit value.

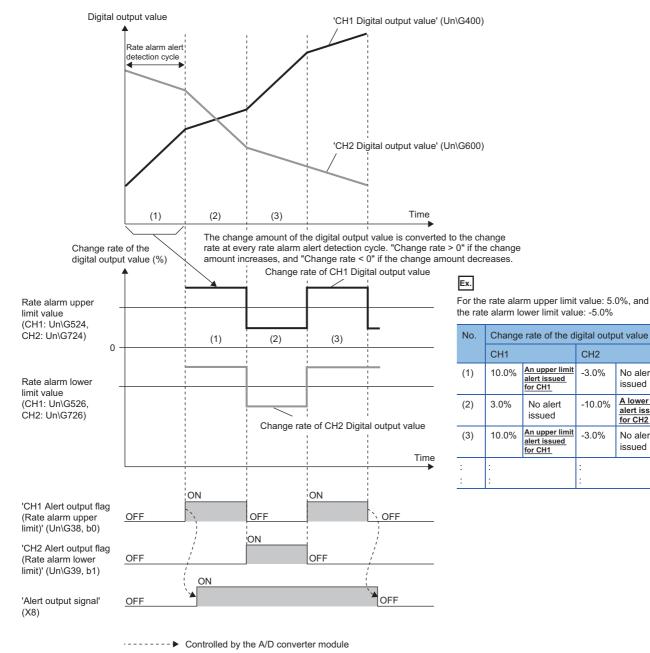

| the rate alarm lower limit value: -5.0% |        |                                           |        |                                          |  |
|-----------------------------------------|--------|-------------------------------------------|--------|------------------------------------------|--|
| No.                                     | Change | Change rate of the digital output value   |        |                                          |  |
|                                         | CH1    | CH1                                       |        |                                          |  |
| (1)                                     | 10.0%  | An upper limit<br>alert issued<br>for CH1 | -3.0%  | No alert issued                          |  |
| (2)                                     | 3.0%   | No alert issued                           | -10.0% | A lower limit<br>alert issued<br>for CH2 |  |
| (3)                                     | 10.0%  | An upper limit<br>alert issued<br>for CH1 | -3.0%  | No alert issued                          |  |
|                                         |        |                                           |        |                                          |  |

#### Operation

#### **■**Operation performed when an alert is output

Digital output values are monitored on the rate alarm alert detection cycle. When a change rate of a digital output value (from a previous value) is equal to or more than the rate alarm upper limit value, or the rate is equal to or less than the rate alarm lower limit value, an alert is output as follows.

- Alarm ON (1) is stored in 'Alert output flag (Rate alarm upper limit)' (Un\G38) or 'Alert output flag (Rate alarm lower limit)'
  (Un\G39).
- · 'Alert output signal' (X8) turns on.
- · The ALM LED turns on.

In addition, an alarm code is stored in 'Latest alarm code' (Un\G2).

For details on the alarm codes, refer to the following.

Page 112 List of Alarm Codes

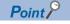

The A/D conversion on a channel where an alert was output continues.

#### **■**Operation after an alert was output

After an alert was output, if the change rate of a digital output value does not satisfy the alert output conditions due to being smaller than the rate alarm upper limit value or being greater than the rate alarm lower limit value, Normal (0) is stored in a bit position corresponding to the channel number of 'Alert output flag (Rate alarm upper limit)' (Un\G38) or 'Alert output flag (Rate alarm lower limit)' (Un\G39).

In addition, when all 'Alert output flag (Rate alarm upper limit)' (Un\G38) and 'Alert output flag (Rate alarm lower limit)' (Un\G39) return to Normal (0), 'Alert output signal' (X8) turns off and the ALM LED turns off. However, the alarm code stored in 'Latest alarm code' (Un\G2) is not cleared. To clear the alarm code, turn on and off 'Error clear request (YF)' after all the bits of 'Alert output flag (Rate alarm upper limit)' (Un\G38) and 'Alert output flag (Rate alarm lower limit)' (Un\G39) return to Normal (0).

#### **Detection cycle**

Set the rate alarm alert detection cycle in 'CH1 Rate alarm alert detection cycle setting' (Un\G522).

The rate alarm alert detection cycle is the value calculated by multiplying the set value by the conversion cycle.

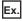

The rate alarm alert detection cycle under the following conditions

- A/D conversion-enabled channels: CH1 to CH3
- 'CH1 Rate alarm alert detection cycle setting' (Un\G522): 5 (times)

The rate alarm alert detection cycle is 150ms. (10ms  $\times$  3 (CH)  $\times$  5 (times))

Digital output values are compared in 150ms intervals to check the change rate.

# Judgment of rate alarm

A change rate is judged with 'CH1 Rate alarm upper limit value' (Un\G524) and 'CH1 Rate alarm lower limit value' (Un\G526) converted to digital values per rate alarm alert detection cycle.

The following shows the conversion formula of judgment values used for the rate alarm detection.

Value used for judgement at each Rate alarm alert detection cycle [digit] =  $\left(\frac{R_H \text{ or } R_L}{1000}\right) \times D_{Max}$ 

| Item             | Description                                                                                            |  |
|------------------|----------------------------------------------------------------------------------------------------|--|
| R <sub>H</sub>   | Rate alarm upper limit value (Unit: 0.1%)                                                              |  |
| R <sub>L</sub>   | Rate alarm lower limit value (Unit: 0.1%)                                                              |  |
| D <sub>Max</sub> | Maximum digital output value of the input range  Other than extended mode: 32000  Extended mode: 36000 |  |

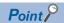

Values after the decimal point are omitted.

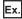

The judgment value under the following conditions

- Input range: 4 to 20mA
- A/D conversion-enabled channel: CH1
- 'CH1 Averaging process specification' (Un\G501): Sampling processing (0)
- 'CH1 Rate alarm alert detection cycle setting' (Un\G522): 5 (times)
- 'CH1 Rate alarm upper limit value' (Un\G524): 250 (25.0%)
- 'CH1 Rate alarm lower limit value' (Un\G526): 50 (5.0%)

Upper limit value: 
$$\frac{250}{1000} \times 32000 = 8000 \text{ (digit)}$$

Lower limit value: 
$$\frac{50}{1000} \times 32000 = 1600 \text{ (digit)}$$

The present value is compared to the previous value (50ms) in a rate alarm alert detection cycle of 50ms (sampling period  $10ms \times 5$ ). A digital value is judged if it increases 8000 digits (25.0%) or more, or if the increase is 1600 digits (5.0%) or less from the previous value (when the maximum digital output value is 32000).

Use the following formula to calculate a change rate to be set based on the change amount of voltage and current to detect an alert.

Change rate to be set (0.1%) = 
$$\left(\frac{\text{Change amount of the voltage (current) to detect an alert (V(mA))}}{\text{Gain voltage (current) (V(mA))} - \text{Offset voltage (current) (V(mA))}} \times 1000\right)^{*1}$$

\*1 Values after the decimal point are omitted.

# Application examples of rate alarms

A rate alarm serves to monitor that the variation rate of a digital output value lies in a limited range as shown below:

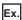

To monitor that a rising rate of a digital output value is within the specified range

Change rate of the digital output value (%)

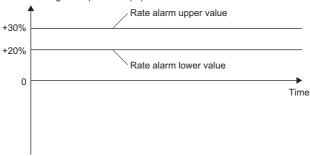

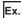

To monitor that a drop rate of a digital output value is within the specified range

Change rate of the digital output value (%)

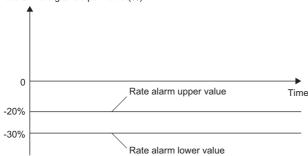

Ex.

To monitor that a change rate of a digital output value is within the specified range

Change rate of the digital output value (%)

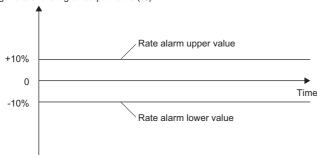

# Setting procedure

- 1. Set "Alert output setting (Rate alarm)" to "Enable".
- [Navigation window] ⇒ [Parameter] ⇒ [Module Information] ⇒ Module model name ⇒ [Module Parameter] ⇒ [Application setting] ⇒ [Alert output function (Rate alarm)]
- **2.** Set an alert detection cycle of rate alarms.

Set the cycle in "Rate alarm alert detection cycle setting".

| Item                                     | Setting range      |
|------------------------------------------|--------------------|
| Rate alarm alert detection cycle setting | 1 to 32000 (times) |

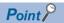

In the channel where a value out of the range is set, a rate alarm alert detection cycle setting range error (error code: 1B9 $\square$ H) occurs.

3. Set values for "Rate alarm upper limit value" and "Rate alarm lower limit value".

Set a value for the maximum value of the digital output value in increments of 0.1%.

- Other than extended mode of the input range: 32000
- Extended mode of the input range: 36000

| Item                         | Setting range         |
|------------------------------|-----------------------|
| Rate alarm upper limit value | -3276.8 to 3276.7 (%) |
| Rate alarm lower limit value |                       |

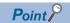

Set values within the range satisfying the condition "Rate alarm upper limit value > Rate alarm lower limit value".

If a value out of the range is set, a rate alarm upper/lower limit setting value inversion error (error code: 1BA $\square$ H) occurs.

# 1.7 Input Signal Error Detection Function

This function outputs an alarm when an analog input value exceeds the preset range.

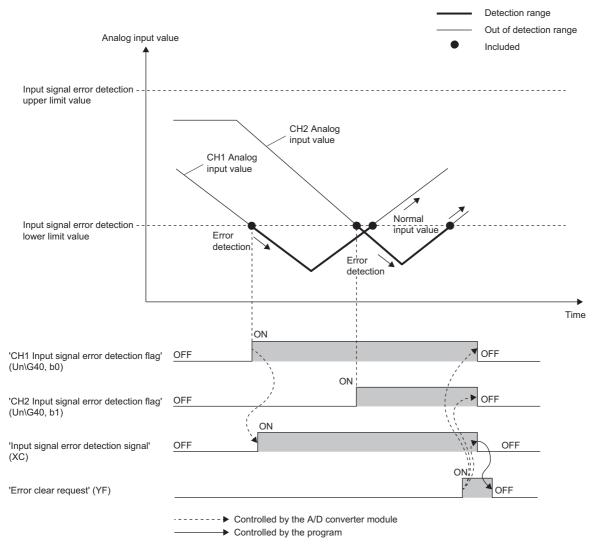

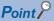

Errors can be cleared using the input signal error detection auto-clear enable/disable setting. For details, refer to the following.

Page 41 Clearing input signal errors

# **Detection method**

One of the following detection methods can be selected.

| Detection method                   | Detection condition                                                                                                    |                                                                                                    |  |  |
|------------------------------------|----------------------------------------------------------------------------------------------------|----------------------------------------------------------------------------------------------------|--|--|
| 0: Disable                         | Input signal errors are not detected.                                                                                                    | _                                                                                                    |  |  |
| 1: Upper and lower limit detection | An input signal error is detected when the analog input value is equal to or greater than the input signal error detection upper limit value, or when the analog input value is equal to or smaller than the input signal error detection lower limit value. | Analog input value  Input signal error detection upper limit value  Input signal error detection lower limit value  Error detection  Time |  |  |
| 2: Lower limit detection           | An input signal error is detected when the analog input value is equal to or smaller than the input signal error detection lower limit value.                                                                                                    | Analog input value  No error detection upper limit value  Input signal error detection lower limit value  Error detection  Time           |  |  |
| 3: Upper limit detection           | An input signal error is detected when the analog input value is equal to or greater than the input signal error detection upper limit value.                                                                                                    | Analog input value  Error detection upper limit value  Input signal error detection lower limit value  No error detection  Time           |  |  |
| 4: Simple disconnection detection  | Simple disconnection detection is performe  Fage 40 Simple disconnection detection                                                                                                    | Simple disconnection detection is performed. For details, refer to the following.                                                         |  |  |

#### **■**Simple disconnection detection

This function outputs an alarm when an analog input value is 0.5V or smaller or 2mA or smaller.

By combining this function with the extended mode in the input range setting, simple disconnection detection is enabled. When an analog input value satisfies either of the following conditions, a disconnection occurs and 'Input signal error detection flag' (Un\G40) turns on.

| Input range               | Disconnection detection value |  |
|---------------------------|-------------------------------|--|
| 4 to 20mA (extended mode) | Analog input value ≤ 2mA      |  |
| 1 to 5V (extended mode)   | Analog input value ≤ 0.5V     |  |

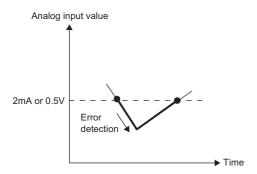

The settings for 'CH1 Input signal error detection lower limit set value' (Un\G529) and 'CH1 Input signal error detection upper limit set value' (Un\G530) are ignored.

#### **Notification**

When an input signal error is detected, an error is notified as follows.

- Input signal error (1) is stored in the corresponding bit of 'Input signal error detection flag' (Un\G40).
- 'Input signal error detection signal' (XC) turns on.
- · The ALM LED flashes.

In addition, an alarm code is stored in 'Latest alarm code' (Un\G2). Alarm codes are stored whenever the analog input satisfies the condition for the input signal error detection.

For details on the alarm codes, refer to the following.

Page 112 List of Alarm Codes

#### Operation

On the channel where an error is detected, the last digital output value and digital operation value just before the error was detected are stored.

When the analog input does not satisfy the condition of the input signal error detection, the A/D conversion resumes regardless of the reset on Input signal error detection flag (Un\G40) and Input signal error detection signal (XC). (The ALM LED remains flashing.)

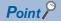

- · When an input signal error occurs, the digital output value and digital operation value are not updated.
- The A/D conversion continues on the channel where no Input signal error is detected.
- Whether an input signal error occurred is judged with the value when the first A/D conversion is completed. Thus, the corresponding bit of 'A/D conversion completed flag' (Un\G42) turns on even when an input signal error is detected.

### **Detection cycle**

This function works at every sampling cycle.

#### Clearing input signal errors

One of the following methods for clearing input signal errors can be selected by setting Input signal error detection auto-clear enable/disable setting (Un\G302).

### ■When Input signal error detection auto-clear enable/disable setting is set to Enable (0)

After the analog input value returns within the setting range, the A/D converter module arranges the following status automatically. After the analog input value returns within the setting range, turning on and off 'Error clear request' (YF) is not required.

- 'Input signal error detection flag' (Un\G40) is cleared.
- 'Input signal error detection signal' (XC) turns off.
- The ALM LED turns off.

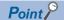

'Latest alarm code' (Un\G2) is not cleared.

After the analog input value returns within the setting range, turn on and off 'Error clear request' (YF) to clear 'Latest alarm code' (Un\G2).

Ex.

The following figure shows the operation when an analog input value falls below 2.4mA and returns within the normal range under the following condition.

- 'Input signal error detection auto-clear enable/disable setting' (Un\G302): Enable (0)
- Input range: 4 to 20mA
- 'CH1 Input signal error detection setting' (Un\G528): Upper and lower limit detection (1)
- · Input signal error detection lower limit value: 2.4mA

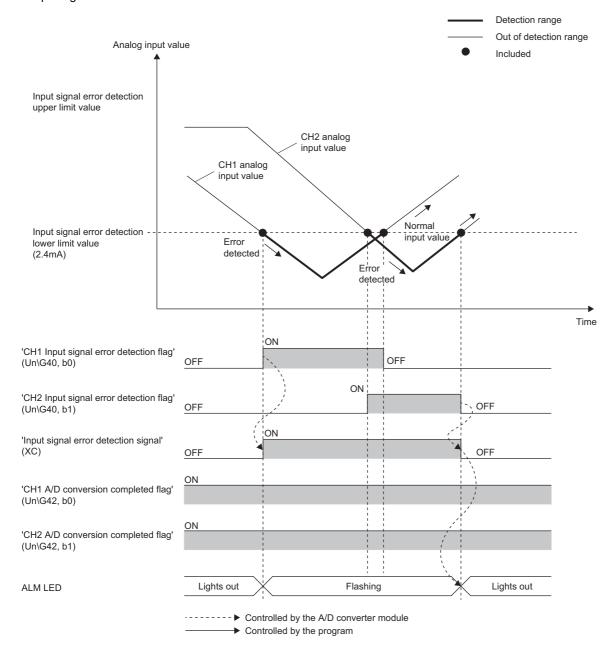

#### ■When Input signal error detection auto-clear enable/disable setting is set to Disable (1)

After the analog input value returns within the set range, turn on and off 'Error clear request' (YF).

The A/D converter module arranges the following status when an input signal error is cleared.

- 'Input signal error detection flag' (Un\G40) is cleared.
- 'Input signal error detection signal' (XC) turns off.
- The ALM LED turns off.
- 'Latest alarm code' (Un\G2) is cleared.

### Setting the input signal error detection upper or lower limit value

#### ■Input signal error detection upper limit value

Set the input signal error detection upper limit value by 1 (0.1%) based on the input signal error detection upper limit set value. This value is calculated by adding "Analog input range width (Gain value - Offset value) × Input signal error detection upper limit set value (%)" to the gain value. Only a value which is equal to or greater than the gain value can be set.

To calculate the input signal error detection upper limit set value based on the input signal error detection upper limit value, use the following formula.

Input signal error detection upper limit value - Gain value of each range you go a limit setting value - Gain value of each range - Offset value of each range - Offset value of each range

#### ■Input signal error detection lower limit value

Set the input signal error detection lower limit value by 1 (0.1%) based on the input signal error detection lower limit set value. This value is calculated by subtracting "Analog input range width (Gain value - Offset value)  $\times$  Input signal error detection lower limit set value (%)" from the lower limit value of each range. Only the value which is equal to or smaller than the lower limit value of the range can be set.

To calculate the input signal error detection lower limit set value based on the input signal error detection lower limit value, use the following formula.

Input signal error detection lower limit value of each range - Input signal error detection lower limit value of each range - Offset value of each range × 1000

The following table lists the lower limit value, offset value, and gain value for each range.

| Input range |                               | Lower limit value                                                   | Offset value                              | Gain value                             |
|-------------|-------------------------------|---------------------------------------------------------------------|-------------------------------------------|----------------------------------------|
| Voltage     | 0 to 10V                      | 0V<br>0V                                                            |                                           | 10V                                    |
|             | 0 to 5V                       |                                                                     |                                           | 5V                                     |
|             | 1 to 5V                       | 1V                                                                  |                                           | 5V                                     |
|             | 1 to 5V (extended mode)       | 1V                                                                  | 1V                                        |                                        |
|             | -10 to 10V                    | -10V                                                                | 0V                                        | 10V                                    |
|             | User range setting            | Analog input value equivalent to the digital output value of -32000 | Analog input value set as an offset value | Analog input value set as a gain value |
| Current     | 0 to 20mA                     | OmA<br>4mA                                                          |                                           | 20mA                                   |
|             | 4 to 20mA                     |                                                                     |                                           | 20mA                                   |
|             | 4 to 20mA (extended mode) 4mA |                                                                     |                                           | 20mA                                   |
|             | User range setting            | Analog input value equivalent to the digital output value of -32000 | Analog input value set as an offset value | Analog input value set as a gain value |

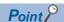

When 'CH1 Input signal error detection setting' (Un\G528) is set to Upper and lower limit detection (1) and the same value is set for 'CH1 Input signal error detection lower limit set value' (Un\G529) and 'CH1 Input signal error detection upper limit set value' (Un\G530), the same operation as the one performed with the following setting can be performed.

• Setting 'CH1 Input signal error detection extension/input signal error detection setting' (Un\G47) to Upper limit value/lower limit value same (0) in the Q compatible mode

For details on the Q compatible mode, refer to the following.

Page 46 When the function is used in the Q compatible mode

# Setting procedure

- 1. Select a detection method in "Input signal error detection setting".
- [Navigation window] ⇒ [Parameter] ⇒ [Module Information] ⇒ Module model name ⇒ [Module Parameter] ⇒ [Application setting] ⇒ [Input signal error detection function]
- 2. Set values for "Input signal error detection lower limit setting value" and "Input signal error detection upper limit setting value".

| Item                                                   | Setting range   |
|--------------------------------------------------------|-----------------|
| Input signal error detection lower limit setting value | 0.0 to 25.0 (%) |
| Input signal error detection upper limit setting value |                 |

3. Set "Input signal error detection auto-clear enable/disable setting" to "Enable" or "Disable".

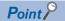

In the channel where a value out of the range is set, an input signal error detection setting value range error (error code: 1C1 $\square$ H) occurs.

# Setting example

#### ■Setting example of the input signal error detection

In the channel where the following values are set, an input error is detected when an analog input value exceeds 21.2mA or falls below 0.4mA.

| Item                                                                       | Setting value                       |
|----------------------------------------------------------------------------|-------------------------------------|
| Input range                                                                | 4 to 20mA                           |
| 'Input signal error detection auto-clear enable/disable setting' (Un\G302) | Disable (1)                         |
| 'CH1 Input signal error detection setting' (Un\G528)                       | Upper and lower limit detection (1) |

Assign the following values in a formula to determine the input signal error detection lower limit set value and input signal error detection upper limit set value.

- Input signal error detection lower limit value: 0.4mA
- · Input signal error detection upper limit value: 21.2mA
- Offset value: 4.0mAGain value: 20.0mA

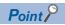

For details on the calculation formula, refer to the following.

Page 43 Setting the input signal error detection upper or lower limit value

[Calculation of lower limit value]

Input signal error detection lower limit = 
$$\frac{4.0 - 0.4}{20.0 - 4.0} \times 1000$$
 setting value = 225 (22.5%)

Thus, set 'CH1 Input signal error detection lower limit set value' (Un\G529) to 225 (22.5%).

[Calculation of upper limit value]

Input signal error detection upper limit = 
$$\frac{21.2 - 20.0}{20.0 - 4.0} \times 1000$$
  
setting value = 75 (7.5%)

Thus, set 'CH1 Input signal error detection upper limit set value' (Un\G530) to 75 (7.5%).

The following figure shows the operation of the input signal error detection.

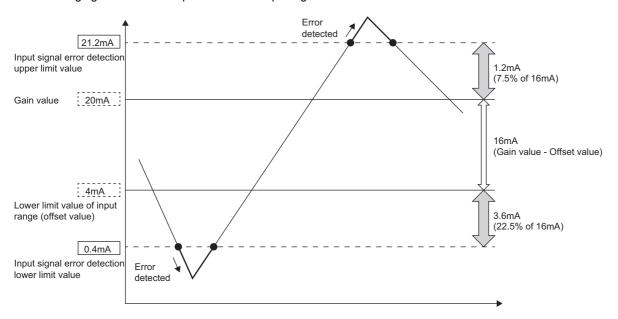

# When the function is used in the Q compatible mode

When the input signal error detection function is used in the Q compatible mode, the operation is different from that in the R mode. The following describes only the items that have differences in operation.

#### **Detection condition**

An input signal error is detected when the analog input value is equal to or greater than the input signal error detection upper limit value, or when the analog input value is equal to or smaller than the input signal error detection lower limit value.

#### **Detection method**

Select a detection method in 'Input signal error detection extension/input signal error detection setting' (Un\G47).

| Detection method                                        | Description                                                                                                    |                                                                                                    |
|---------------------------------------------------------|----------------------------------------------------------------------------------------------------|----------------------------------------------------------------------------------------------------|
| 0: Upper limit value/<br>lower limit value same         | The input signal error detection upper limit value and input signal error detection lower limit value are calculated from the same input signal error detection setting value. Thus, the same range can be set for A and B in the right figure.      | Input signal error detection setting value: 100 (10%)  Analog input value  Input signal error detection upper limit value  Gain value  Offset value  Input signal error detection lower limit value  Time                                                                                                    |
| 1: Upper limit value/<br>lower limit value<br>different | The input signal error detection upper limit value and input signal error detection lower limit value are calculated from different input signal error detection setting values.  Thus, different ranges can be set for A and B in the right figure. | Input signal error detection setting value for the input signal error detection upper limit value: 100 (10%) Input signal error detection setting value for the input signal error detection lower limit value: 150 (15%)  Analog input value    Input signal error detection upper limit value   Gain value |

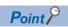

For details on the input signal error detection upper limit value and input signal error detection lower limit value, refer to the following.

Fage 185 CH1 Input signal error detection setting value/lower limit set value [Q compatible mode]

# **Notification**

When an input signal error is detected, an error is notified as follows.

- Input signal error (1) is stored in the corresponding bit of 'Input signal error detection flag' (Un\G49).
- 'Input signal error detection signal' (XC) turns on.
- The corresponding bit of 'A/D conversion completed flag' (Un\G10) turns off.
- The ALM LED flashes.

In addition, an alarm code is stored in 'Latest alarm code' (Un\G3750).

For details on the alarm codes, refer to the following.

☐ Page 112 List of Alarm Codes

#### Operation

On the channel where an error is detected, the last digital output value and digital operation value just before the error was detected are stored. Also, the corresponding bit of A/D conversion completed flag (Un\G10) turns off.

When the analog input does not satisfy the condition of the input signal error detection, the A/D conversion resumes regardless of the reset on Input signal error detection flag (Un\G49) and Input signal error detection signal (XC). (The ALM LED remains flashing.)

# Clearing input signal errors

One of the following methods for clearing input signal errors can be selected by setting Input signal error detection auto-clear enable/disable setting (Un\G162).

#### ■When Input signal error detection auto-clear enable/disable setting is set to Enable (0)

After the analog input value returns within the setting range, the A/D converter module arranges the following status automatically. After the analog input value returns within the setting range, turning on and off 'Error clear request' (YF) is not required.

- Input signal error detection flag (Un\G49) is cleared.
- · Input signal error detection signal (XC) turns off.
- The ALM LED turns off.

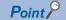

Latest alarm code (Un\G3750) is not cleared.

After the analog input value returns within the setting range, turn on and off 'Error clear request' (YF) to clear 'Latest alarm code' (Un\G3750).

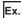

The following figure shows the operation when an analog input value falls below 2.4mA and returns within the normal range under the following condition.

- Input signal error detection auto-clear enable/disable setting (Un\G162): Enable (0)
- · Input range: 4 to 20mA
- Input signal error detection extension/input signal error detection setting (Un\G47): Upper limit value/lower limit value same, Enable (0000H)
- · Input signal error detection lower limit value: 2.4mA

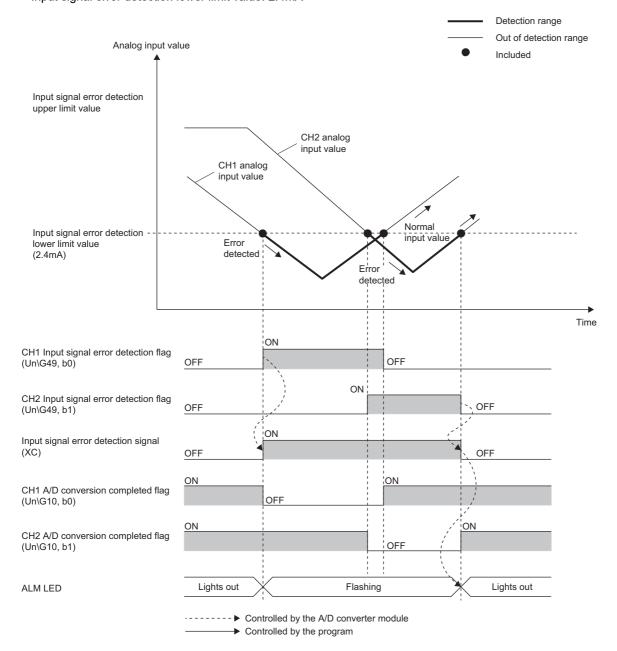

#### ■When Input signal error detection auto-clear enable/disable setting is set to Disable (1)

After the analog input value returns within the set range, turn on and off Error clear request (YF).

The A/D converter module arranges the following status when an input signal error is cleared.

- Input signal error detection flag (Un\G49) is cleared.
- Input signal error detection signal (XC) turns off.
- The ALM LED turns off.
- Latest alarm code (Un\G3750) is cleared.

### Setting example

# ■Setting example of the input signal error detection

In the channel where the following values are set, an input error is detected when an analog input value exceeds 21.6mA or falls below 0.8mA.

| Item                                                                                 | Setting value                                     |  |
|--------------------------------------------------------------------------------------|---------------------------------------------------|--|
| Mode                                                                                 | Q compatible mode                                 |  |
| Input range                                                                          | 4 to 20mA                                         |  |
| Input signal error detection auto-clear enable/disable setting (Un\G162)             | Disable (1)                                       |  |
| Input signal error detection extension/input signal error detection setting (Un\G47) | Upper limit value/lower limit value different (1) |  |

Assign the following values in a formula to determine the input signal error detection setting value from the input signal error detection upper limit value and input signal error detection lower limit value.

• Input signal error detection upper limit value: 21.6mA

· Input signal error detection lower limit value: 0.8mA

Offset value: 4.0mA
Gain value: 20.0mA

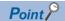

For details on the calculation formula, refer to the following.

Page 43 Setting the input signal error detection upper or lower limit value

[Calculation of lower limit value]

Input signal error detection setting value = 
$$\frac{4.0 - 0.8}{20.0 - 4.0} \times 1000$$
  
= 200 (20.0%)

Thus, set 'CH1 Input signal error detection setting value/CH1 Input signal error detection lower limit set value' (Un\G142) to the determined input signal error detection setting value (200 (20.0%)).

[Calculation of upper limit value]

Input signal error detection setting value = 
$$\frac{21.6 - 20.0}{20.0 - 4.0} \times 1000$$
  
= 100 (10.0%)

Thus, set 'CH1 Input signal error detection upper limit setting' (Un\G150) to the determined input signal error detection setting value (100 (10.0%)).

The following figure shows the operation with the determined input signal error detection setting values.

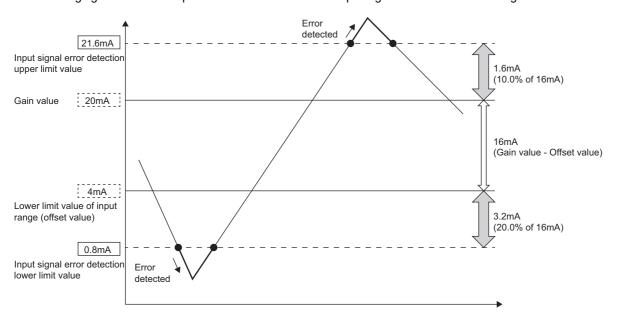

# **Shift Function**

This function adds (shifts) a set conversion value shift amount to a digital output value and stores the result in the buffer memory area. The digital operation value reflects the change in the conversion value shift amount on a realtime basis. Therefore, fine adjustment can be easily performed when the system starts.

#### Operation

A set conversion value shift amount is added to the digital operation value. The digital operation value with shift addition is stored in 'CH1 Digital operation value' (Un\G402). The conversion value shift amount is added in every sampling cycle for sampling processing and is added in every averaging process cycle for averaging processing. After that, the added values are stored in 'CH1 Digital operation value' (Un\G402). If a value is set to the conversion value shift amount, the conversion value shift amount is added regardless of turning on and off 'Operating condition setting request' (Y9).

## Setting procedure

Set a value for "Conversion value shift amount".

🏹 [Navigation window] ⇨ [Parameter] ⇨ [Module Information] ⇨ Module model name ⇨ [Module Parameter] ⇨ 

| Item                          | Setting range   |
|-------------------------------|-----------------|
| Conversion value shift amount | -32768 to 32767 |

## Setting example

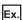

When the I/O characteristics is adjusted in a channel where the input range of 0 to 5V is set by the shift function

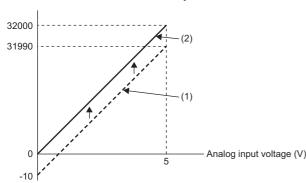

(1) 'CH1 Digital output value' (Un\G400) 'CH1 Conversion value shift amount' (Un\G472) "+10" (2) 'CH1 Digital operation value' (Un\G402)

| Voltage input | Digital output value*1 | Digital operation value |
|---------------|------------------------|-------------------------|
| 0             | -10                    | 0                       |
| 5             | 31990                  | 32000                   |

<sup>\*1</sup> These values are also applied to the case of digital output values (32 bits).

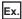

When the I/O characteristics is adjusted in a channel where the input range of -10 to 10V is set by the shift function

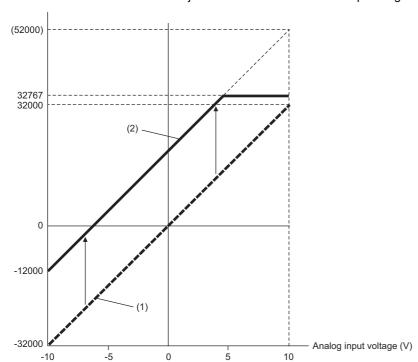

(1) 'CH1 Digital output value' (Un\G400) +
'CH1 Conversion value shift amount' (Un\G472) "+20000"

 $\downarrow$ 

(2) 'CH1 Digital operation value' (Un\G402)

| Voltage input | Digital output value <sup>*2</sup> | Digital operation value |
|---------------|------------------------------------|-------------------------|
| -10           | -32000                             | -12000                  |
| -5            | -16000                             | 4000                    |
| 0             | 0                                  | 20000                   |
| 5             | 16000                              | 32767 <sup>*1</sup>     |
| 10            | 32000                              | 32767 <sup>*1</sup>     |

<sup>\*1</sup> Because the value exceeds the range of -32768 to 32767, the value is fixed to 32767 (the upper limit value).

<sup>\*2</sup> These values are also applied to the case of digital output values (32 bits).

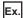

When the following values are used for the A/D converter module with the input range of 0 to 5V

- 'CH1 Scaling enable/disable setting' (Un\G504): Enable (0)
- 'CH1 Scaling upper limit value' (Un\G506): 12000
- 'CH1 Scaling lower limit value' (Un\G508): 2000
- 'CH1 Conversion value shift amount' (Un\G472): 2000

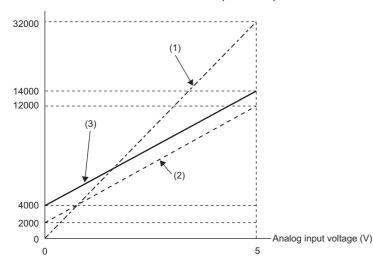

- (1) 'CH1 Digital output value' (Un\G400)
  Scaling
  0 to 32000
  ↓
  2000 to 12000
  (2) Value after scaling
  'CH1 Conversion value shift amount' (Un\G472) "+2000"
- (3) 'CH1 Digital operation value' (Un\G402)

| Voltage input | Digital output value*1 | Value after scaling | Digital operation value |
|---------------|------------------------|---------------------|-------------------------|
| 0             | 0                      | 2000                | 4000                    |
| 1             | 6400                   | 4000                | 6000                    |
| 2             | 12800                  | 6000                | 8000                    |
| 3             | 19200                  | 8000                | 10000                   |
| 4             | 25600                  | 10000               | 12000                   |
| 5             | 32000                  | 12000               | 14000                   |

<sup>\*1</sup> These values are also applied to the case of digital output values (32 bits).

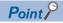

When the shift function is used with the digital clipping function and scaling function, shift-and-add is performed on the value obtained after digital clipping and scale conversion. Therefore, the range of the digital operation value is determined as -32768 to 32767.

For a setting example of when the digital clipping function, scaling function, and shift function are used together, refer to the following.

Page 55 Setting example

# 1.9 Digital Clipping Function

This function fixes the digital operation value with the maximum digital output value and the minimum digital output value when the corresponding current or voltage exceeds the input range.

#### List of output ranges

The following table lists the output ranges of the digital operation values when the digital clipping function is enabled with each range.

| Input range               | Output range of digital operation values |                                       |  |  |
|---------------------------|------------------------------------------|---------------------------------------|--|--|
|                           | Digital clipping function is enabled     | Digital clipping function is disabled |  |  |
| 4 to 20mA                 | 0 to 32000                               | -768 to 32767                         |  |  |
| 0 to 20mA                 |                                          |                                       |  |  |
| 1 to 5V                   |                                          |                                       |  |  |
| 0 to 5V                   |                                          |                                       |  |  |
| 0 to 10V                  |                                          |                                       |  |  |
| -10 to 10V                | -32000 to 32000                          | -32768 to 32767                       |  |  |
| User range setting        |                                          |                                       |  |  |
| 4 to 20mA (extended mode) | -8000 to 32767*1                         | -8768 to 32767                        |  |  |
| 1 to 5V (extended mode)   |                                          |                                       |  |  |

<sup>\*1</sup> Since the digital clipping function is effective with the value 36000 (22mA or 5.5V) in the extended mode, the output range is -8000 to 32767.

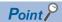

When the determined digital operation value is out of the range of -32768 to 32767, the digital clipping function is performed to the following values.

- When the digital operation value is 32767 or greater: 32767
- When the digital operation value is -32768 or smaller: -32768

# **Setting procedure**

Set "Digital clipping enable/disable setting" to "Enable".

[Navigation window] ⇒ [Parameter] ⇒ [Module Information] ⇒ Module model name ⇒ [Module Parameter] ⇒ [Application setting] ⇒ [Digital clipping function]

# Setting example

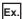

When the following values are used for the A/D converter module with the input range of 0 to 5V

- 'CH1 Scaling enable/disable setting' (Un\G504): Enable (0)
- 'CH1 Scaling upper limit value' (Un\G506): 12000
- 'CH1 Scaling lower limit value' (Un\G508): 2000
- 'CH1 Conversion value shift amount' (Un\G472): 2000
- 'CH1 Digital clipping enable/disable setting' (Un\G510): Enable (0)

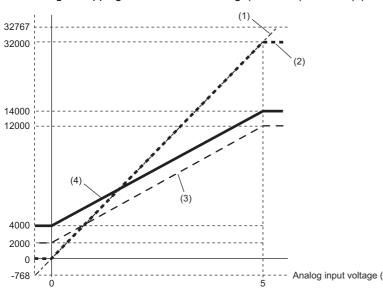

(1) 'CH1 Digital output value' (Un\G400)
Digital clipping
-768 to 32767
↓
0 to 32000
(2) Value after digital clipping
Scaling
0 to 32000
↓
2000 to 12000
(3) Value after scaling
'CH1 Conversion value shift amount' (Un\G472) "+2000"
↓
4000 to 14000

(4) 'CH1 Digital operation value' (Un\G402)

| Input voltage (V) | Digital output value <sup>*1</sup> | Digital operation value |
|-------------------|------------------------------------|-------------------------|
| -0.12             | -768                               | 4000                    |
| 0                 | 0                                  | 4000                    |
| 1                 | 6400                               | 6000                    |
| 2                 | 12800                              | 8000                    |
| 3                 | 19200                              | 10000                   |
| 4                 | 25600                              | 12000                   |
| 5                 | 32000                              | 14000                   |
| 5.096             | 32767                              | 14000                   |

<sup>\*1</sup> These values are also applied to the case of digital output values (32 bits).

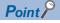

When the digital clipping function is used with the scaling function, shift function, and difference conversion function, scale conversion, shift-and-add, and difference conversion are performed on the value obtained after digital clipping.

# 1.10 Difference Conversion Function

This function subtracts a difference conversion reference value from a digital operation value and stores the acquired value in the buffer memory area.

The digital operation value at the start of this function is treated as 0 (reference value). Thereafter, values that increased or decreased from the reference value are stored in the buffer memory.

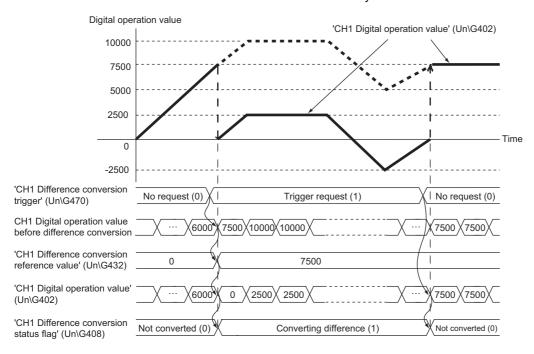

### Operation

The digital operation value at the start of the difference conversion (the data stored inside the A/D converter module before the difference conversion starts) is determined as a difference conversion reference value. The value acquired by subtracting the difference conversion reference value from the digital operation value is stored in 'CH1 Digital operation value' (Un\G402). At the start of this function, the digital operation value is 0 (because the digital operation value and the difference conversion reference value have the same value at the start).

• Digital operation value after difference conversion = Digital operation value - Difference conversion reference value

#### ■Starting the difference conversion

**1.** Change 'CH1 Difference conversion trigger' (Un\G470) from No request (0) to Trigger request (1). The rise of No request (0) → Trigger request (1) is detected as a trigger. When the trigger is detected, the digital operation value at the start is output to the difference conversion reference value. The value acquired by subtracting the difference conversion reference value from the digital operation value is stored in 'CH1 Digital operation value' (Un\G402). After the value is stored, 'CH1 Difference conversion status flag' (Un\G408) turns to Converting difference (1).

#### ■Stopping the difference conversion

**1.** Change 'CH1 Difference conversion trigger' (Un\G470) from Trigger request (1) to No request (0). The fall of Trigger request (1) → No request (0) is detected as a trigger. When the trigger is detected, the difference conversion stops, and 'CH1 Difference conversion status flag' (Un\G408) turns to Not converted (0). Thereafter, the digital operation value is stored as it is in 'CH1 Digital operation value' (Un\G402).

#### **■**Operations of when an input signal error occurs

When an input signal error occurs, even if 'CH1 Difference conversion trigger' (Un\G470) changes from No request (0) to Trigger request (1), the difference conversion does not start. After the input signal error returns to the normal value, change 'CH1 Difference conversion trigger' (Un\G470) from No request (0) to Trigger request (1) again. If an input signal error occurs in the status of Trigger request (1), the difference conversion starts at the timing when the input signal error returns to the normal value, treating the digital operation value as the difference conversion reference value.

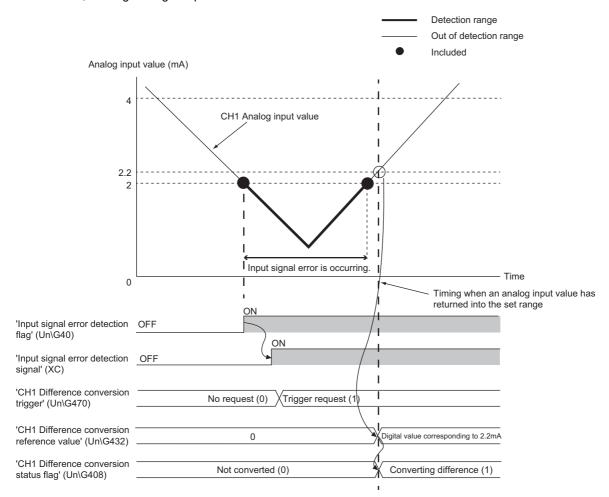

# ■Operations of when 'Operating condition setting request' (Y9) is turned on and off

- During the difference conversion, even when 'Operating condition setting request' (Y9) is turned on and off, the difference conversion continues without updating the difference conversion reference value. To updating the difference conversion reference value, restart the difference conversion by changing CH1 Difference conversion trigger (Un\G470) from Trigger request (1) to No request (0), and Trigger request (1) again.
- CH1 Difference conversion trigger (Un\G470) does not become valid even when the trigger changes from No request (0) to Trigger request (1) when 'Operating condition setting request' (Y9) is turned off and on. After turning on and off 'Operating condition setting request' (Y9), change CH1 Difference conversion trigger (Un\G470) from No request (0) to Trigger request (1) again.

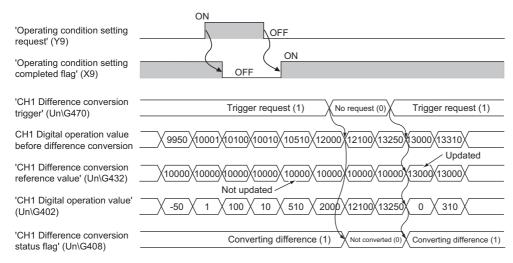

### ■Operations of CH1 Maximum value (Un\G404) and CH1 Minimum value (Un\G406)

When the difference conversion starts, the maximum value and the minimum value of the values acquired by the difference conversion are stored in 'CH1 Maximum value' (Un\G404) and 'CH1 Minimum value' (Un\G406). By turning on 'Maximum value/minimum value reset request' (YD), the maximum value and the minimum value after the start of the difference conversion can be checked.

When 'Maximum value/minimum value reset request' (YD) is not turned on, the maximum values and minimum values before and after difference conversion are mixed.

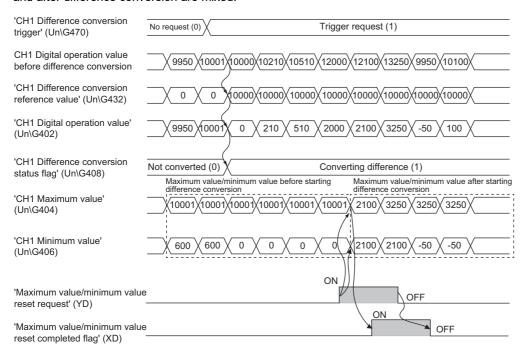

#### **■**Operation of when the averaging processing is set

If the difference conversion starts after the averaging processing is set, the digital operation value at the completion of the averaging processing is determined as 'CH1 Difference conversion reference value' (Un\G432). 'CH1 Difference conversion status flag' (Un\G408) turns to Converting difference (1).

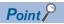

- The difference conversion function can be started at any timing.
- When the difference conversion function is used with the digital clipping function, scaling function, and shift function, each digital operation value is determined as a difference conversion reference value and used for the difference conversion.
- Even though the digital clipping function, scaling function, and shift function are enabled during the difference conversion, the value in 'CH1 Difference conversion reference value' (Un\G432) is not updated. To update the value in 'CH1 Difference conversion reference value' (Un\G432), stop the difference conversion and restart it again.

# 1.11 Maximum Value/Minimum Value Hold Function

This function stores the maximum and minimum values of digital operation values in the buffer memory area for each channel. Time average and count average are processed on the averaging process cycle. The values of the sampling processing, moving average, and primary delay filter are updated on the sampling cycle.

### Resetting the maximum value and the minimum value

Turn on and off 'Maximum value/minimum value reset request' (YD) or 'Operating condition setting request' (Y9) to update the maximum value and minimum value with the current value.

Turning on and off 'Maximum value/minimum value reset request' (YD) turns on 'Maximum value/minimum value reset completed flag' (XD).

#### Values to be the maximum value and the minimum value

The maximum and minimum values of digital operation values are stored in the buffer memory.

When the digital clipping function, scaling function, shift function, or difference conversion function is used, the maximum value and minimum value of each function are stored.

# 1.12 Logging Function

This function logs (records) digital output values or digital operation values. Data of 1000 points can be logged for each channel. Logging data are stored in the buffer memory area. In addition, the data collection can be stopped by using the status change of the data as a trigger. This function also helps the error analysis since the data before and after the occurrence of an error is held.

Using function blocks (FBs) enables saving the data stored in the buffer memory as a CSV file.

### Logging function

#### **■**Collecting logging data

Logging data is collected as follows.

- 1000 points of the latest digital output values or digital operation values can be always collected for each channel.
- The data can be collected at intervals of 10ms at a minimum and of 3600s at a maximum.

An address where the latest/oldest data is stored can be checked with the latest/head pointer.

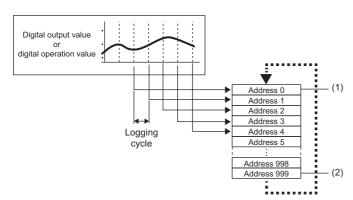

(1) Head pointer

The address of the oldest data in logging data can be checked.

(2) Latest pointer

The address of the latest data in logging data can be checked.

Logging data are stored in the buffer memory area. When the number of stored data points is 1001 or greater, data is sequentially overwritten from address 0 with new data.

#### ■Stopping the logging operation

The logging data is refreshed at high speed during logging. Stop logging when the logging data needs to be referred without paying attention to the refreshing cycle.

Logging can be stopped by the hold trigger.

- · A hold trigger allows two options: Logging hold request or Level trigger.
- The number of data points to be collected after a hold trigger occurs can be set.

Logging data are stored in buffer memory areas.

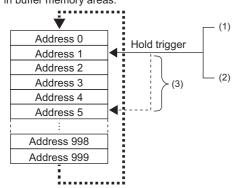

(1) Logging hold request

A hold trigger is generated from a program at any timing.

(2) Level trigger

A hold trigger is generated when a stored value in a buffer memory area is monitored and the set condition is satisfied as follows.

Example: When the stored value exceeds or falls below the set value, a hold trigger is generated.

Stored value of a buffer memory area to be monitored

A trigger is generated.

Trigger setting value

A trigger is generated.

(3) Post-trigger logging points

When the set points of data is collected after a hold trigger is generated, the logging operation is stopped.

Time

#### ■Saving logging data into a CSV file

The data in 'CH1 Logging data' (Un\G10000 to Un\G10999) disappears when the module is powered off. However, the data can be saved in a CSV file by using function blocks (FBs).

### Operation of logging

#### ■Starting logging data collection

Logging data collection starts when 'CH1 Logging enable/disable setting' (Un\G535) is set to Enable (0) and 'Operating condition setting request' (Y9) is turned on and off.

The data in 'CH1 Digital output value' (Un\G400) or 'CH1 Digital operation value' (Un\G402) is stored in 'CH1 Logging data' (Un\G10000 to Un\G10999) on the set logging cycle. The data in 'CH1 Digital output value (32 bits)' (Un\G410, Un\G411) cannot be logged.

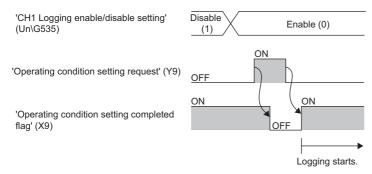

# **■**Logging data

Logging data are stored in the following buffer memory areas.

When the number of stored data points is 10001 or greater, the data is overwritten with new data from the head of the storage area of the corresponding channel.

| Channel*1 | Storage area for logging data |
|-----------|-------------------------------|
| CH1       | Un\G10000 to Un\G10999        |
| CH2       | Un\G11000 to Un\G11999        |
| CH3       | Un\G12000 to Un\G12999        |
| CH4       | Un\G13000 to Un\G13999        |
| CH5       | Un\G14000 to Un\G14999        |
| CH6       | Un\G15000 to Un\G15999        |
| CH7       | Un\G16000 to Un\G16999        |
| CH8       | Un\G17000 to Un\G17999        |
| CH9       | Un\G18000 to Un\G18999        |
| CH10      | Un\G19000 to Un\G19999        |
| CH11      | Un\G20000 to Un\G20999        |
| CH12      | Un\G21000 to Un\G21999        |
| CH13      | Un\G22000 to Un\G22999        |
| CH14      | Un\G23000 to Un\G23999        |
| CH15      | Un\G24000 to Un\G24999        |
| CH16      | Un\G25000 to Un\G25999        |

<sup>\*1</sup> When the R60AD8-G is used, data is stored in CH1 to CH8.

If logging has been performed even once, all the logging data above are cleared to 0 at the timing when 'Operating condition setting request' (Y9) is turned off and on.

### Logging data setting

Select a data type to be collected with 'CH1 Logging data setting' (Un\G536).

- Digital output value (0)
- Digital operation value (1)

#### Logging cycle

#### **■**Logging cycle setting

Set the logging cycle with 'CH1 Logging cycle setting value' (Un\G537) and 'CH1 Logging cycle unit setting' (Un\G538). The following table lists the setting range for each cycle.

| Setting value of CH1 Logging cycle unit setting | Setting range of CH1 Logging cycle setting value |
|-------------------------------------------------|--------------------------------------------------|
| ms (1)                                          | 10 to 32767                                      |
| s (2)                                           | 1 to 3600                                        |

The logging cycle must be an integral multiple of the conversion cycle. Even if the setting is not an integral multiple, the actual logging cycle is adjusted to the integral multiple of the conversion cycle within a limit of the set logging cycle.

The following table lists the conversion cycle for each A/D conversion method.

| Conversion method    | Conversion cycle                                                                                                    |  |
|----------------------|----------------------------------------------------------------------------------------------------|--|
| Sampling processing  | Number of conversion enabled channels × Conversion speed                                                                                                    |  |
| Time average         | Time set in Time average/Count average/ Moving average/Primary delay filter constant setting    Number of conversion enabled channels × Conversion speed   x Number of conversion enabled channels × Conversion speed   x Number of conversion enabled channels × Conversion enabled channels × Con |  |
| Count average        | (The count set to CH1 Time average/Count average/Moving average/Primary delay filter constant setting (Un\G502)) × (Number of conversion enabled channels × Conversion speed)                                                                                                    |  |
| Moving average       | Number of conversion enabled channels × Conversion speed                                                                                                    |  |
| Primary delay filter | Number of conversion enabled channels × Conversion speed                                                                                                    |  |

<sup>\*1</sup> Values after the decimal point are omitted.

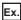

With the following settings, the conversion cycle is 80ms and the actual logging cycle is every 6960ms (integral multiple of 80ms).

- · Conversion enabled channel: CH1 to CH8
- · Conversion process specification: Sampling processing
- 'CH1 Logging cycle setting value' (Un\G537): 7000
- · Logging cycle unit setting: ms

The following values are stored in 'CH1 Logging cycle monitor value' (Un\G441, Un\G442).

| Address | Item                              |    | Stored value |
|---------|-----------------------------------|----|--------------|
| 441     | CH1 Logging cycle monitor value s |    | 6            |
| 442     |                                   | ms | 960          |

#### **■When the logging function becomes disabled**

The logging is not performed when even one of the following errors occurs after the logging function is enabled and 'Operating condition setting request' (Y9) is turned on and off.

- Error code (192□H to 195□H): Setting errors of 'CH1 Time average/Count average/Moving average/Primary delay filter constant setting' (Un\G502)
- Error code (1D0□H to 1D6□H): Setting errors of the logging function
- Error code (1D8□H to 1D9□H): Setting errors of the logging read function

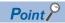

When 'Operating condition setting request' (Y9) is turned on and off on the condition that the logging cycle determined by 'CH1 Logging cycle setting value' (Un\G537) and 'CH1 Logging cycle unit setting' (Un\G538) is shorter than the conversion cycle, an error occurs and logging does not start. A logging cycle setting disable error (error code: 1D2DH) is stored in 'Latest error code' (Un\G0) to turn on 'Error flag' (XF) and the ERR LED.

#### ■Number of logging data

With 'CH1 Number of logging data' (Un\G436), the number of valid data points in 'CH1 Logging data' (Un\G10000 to Un\G10999) can be checked.

When the number of collected data points is less than 1000

When the number of collected data points is 1001 or greater

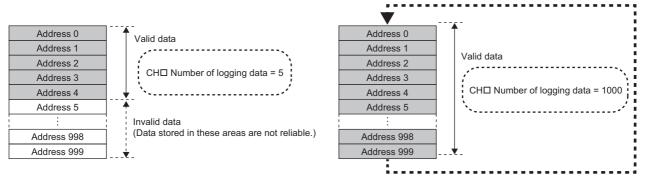

The number of logging data increases by one each time new data is stored.

When 'CH1 Logging data' (Un\G10000 to Un\G10999) becomes full (Number of logging data = 1000), the next data is stored in the start address of 'CH1 Logging data' (Un\G10000 to Un\G10999), and the logging operation continues overwriting the existing data. In this case, the number of logging data is fixed to 1000.

#### ■Head pointer and latest pointer

The storage locations of the oldest data and the latest data in 'CH1 Logging data' (Un\G10000 to Un\G10999) can be checked with the following buffer memory areas.

| Buffer memory area             | Description                                                                                                    |
|--------------------------------|----------------------------------------------------------------------------------------------------|
| 'CH1 Head pointer' (Un\G434)   | The buffer memory address of the oldest data in 'CH1 Logging data' (Un\G10000 to Un\G10999) can be checked with this buffer memory area. The offset value (0 to 999) counted from the start address of 'CH1 Logging data' (Un\G10000 to Un\G10999) is stored. |
| 'CH1 Latest pointer' (Un\G435) | The buffer memory address of the latest data in 'CH1 Logging data' (Un\G10000 to Un\G10999) can be checked with this buffer memory area. The offset value (0 to 999) counted from the start address of 'CH1 Logging data' (Un\G10000 to Un\G10999) is stored. |

When the number of collected data points is less than 1000

#### When the number of collected data points is 1001 or greater

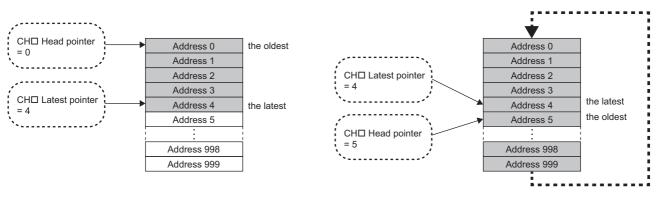

'CH1 Head pointer' (Un\G434) does not change (fixed to 0) until 'CH1 Logging data' (Un\G10000 to Un\G10999) becomes full after the logging start.

'CH1 Head pointer' (Un\G434) moves by one point when 'CH1 Logging data' (Un\G10000 to Un\G10999) becomes full and overwriting the data starts from the start address.

#### **■**Checking logging data without stopping the logging operation

Logging data can be checked during the logging operation with 'CH1 Head pointer' (Un\G434), 'CH1 Latest pointer' (Un\G435), and 'CH1 Number of logging data' (Un\G436).

To check logging data during logging operation, follow the precautions below because logging data may be refreshed while data is being read out.

- Set the cycle to 'CH1 Logging cycle setting value' (Un\G537) so that data checking and reading surely complete before logging data is refreshed. If the logging cycle is short, logging data may be refreshed during data checking and reading.
- After obtaining the logging data which needs to be checked, monitor the variation of 'CH1 Head pointer' (Un\G434) or 'CH1 Number of logging data' (Un\G436), and obtain logging data just after the stored value has changed.
- If the data refreshed and the data being checked do not synchronize due to the relationship between the logging cycle and the scan time of the CPU module, adjust the logging cycle.

Stop the logging operation when the logging data needs to be checked without paying attention to the logging cycle. (Fig. Page 66 Stopping the logging operation)

# Stopping the logging operation

Logging operation stops (holds) when the preset trigger condition is satisfied and the set points of the data are collected. A trigger that is generated when the condition is satisfied is called a hold trigger.

To generate a hold trigger, the following two methods are available.

Page 69 Logging hold request

Page 70 Level trigger

When a hold trigger is detected during data collection, the logging operation stops after the points of the data set in 'CH1 Post-trigger logging points' (Un\G539) are collected.

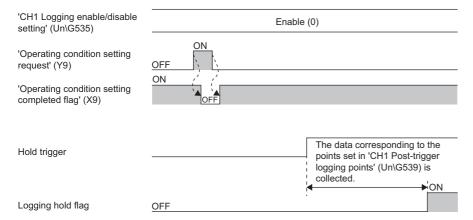

### Post-trigger logging points

Set the number of data collected in the period from the detection of a hold trigger to logging operation stop to 'CH1 Post-trigger logging points' (Un\G539).

# Checking that the logging has stopped

Check that 'CH1 Logging hold flag' (Un\G409) is ON (1).

# Checking data when a hold trigger has occurred

The storage location of the data when a hold trigger has occurred can be checked with 'CH1 Trigger pointer' (Un\G437). The offset value counted from the start address of 'CH1 Logging data' (Un\G10000 to Un\G10999) is stored in 'CH1 Trigger pointer' (Un\G437).

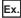

The value stored in 'CH1 Trigger pointer' (Un\G437) when the logging operation stops under the following conditions

- 'CH1 Post-trigger logging points' (Un\G539): 655 points
- · The data location where a hold trigger has occurred: 350th data

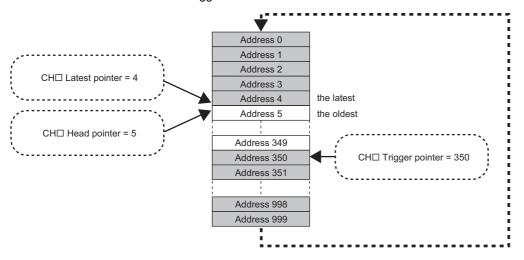

#### **■**Checking the trigger generation time

The trigger generation time can be checked with 'CH1 Trigger generation time' (Un\G444 to Un\G448).

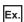

When 'CH1 Trigger generation time' (Un\G444 to Un\G448) is monitored

|                                                                             | b15 | to                                | b8 | b7 | to                               | b0 |
|-----------------------------------------------------------------------------|-----|-----------------------------------|----|----|----------------------------------|----|
| 'CH1 Trigger generation time (First/Last two digits of the year)' (Un\G444) |     | First two digits of the year      |    |    | Last two digits of the year      |    |
| 'CH1 Trigger generation time (Month/Day)' (Un\G445)                         |     | Month                             |    |    | Day                              |    |
| 'CH1 Trigger generation time (Hour/Minute)' (Un\G446)                       |     | Hour                              |    |    | Minute                           |    |
| 'CH1 Trigger generation time (Second/Day of the week)' (Un\G447)            |     | Second                            |    |    | Day of the week                  |    |
| 'CH1 Trigger generation time (Millisecond)' (Un\G448)                       | M   | lillisecond (higher-order digits) |    |    | Millisecond (lower-order digits) |    |

- First two digits of the year, last two digits of the year, month, day, hour, minute, second, and millisecond are all stored in the BCD code.
- In the day of the week segment, one of the following values in the BCD code indicating the corresponding day is stored. Sunday: 00H, Monday: 01H, Tuesday: 02H, Wednesday: 03H, Thursday: 04H, Friday: 05H, Saturday: 06H

# Resuming the logging

It may take time until ON (1) is stored in 'CH1 Logging hold flag' (Un\G409) after 'CH1 Logging hold request' (Un\G471) is changed from off to on.

To resume logging, check that ON (1) is stored in 'CH1 Logging hold flag' (Un\G409) and 'CH1 Logging hold request' (Un\G471) is changed from on to off. After logging resumes, the value is stored from the head buffer memory area of 'CH1 Logging data' (Un\G10000 to Un\G10999).

In addition, OFF (0) is stored in 'CH1 Logging hold flag' (Un\G409).

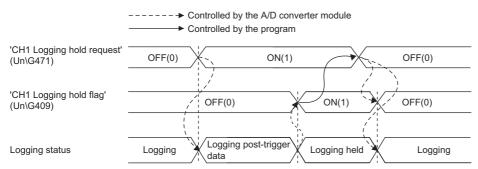

Logging does not stop when 'CH1 Logging hold request' (Un\G471) is changed from on to off before ON (1) is stored in 'CH1 Logging hold flag' (Un\G409).

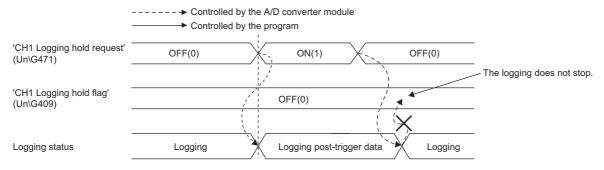

■Buffer memory area status when logging resumes

The following table shows the buffer memory area status when logging resumes.

| Buffer memory area                                 | Value status                                                                                                    |
|----------------------------------------------------|----------------------------------------------------------------------------------------------------|
| 'CH1 Head pointer' (Un\G434)                       | Values are initialized.                                                                                                    |
| 'CH1 Latest pointer' (Un\G435)                     |                                                                                                    |
| 'CH1 Number of logging data' (Un\G436)             |                                                                                                    |
| 'CH1 Trigger pointer' (Un\G437)                    |                                                                                                    |
| 'CH1 Trigger generation time' (Un\G444 to Un\G448) |                                                                                                    |
| 'CH1 Logging data' (Un\G10000 to Un\G10999)        | The values before logging resumes are not initialized.  After logging resumes, values are stored from the start address of 'CH1  Logging data' (Un\G10000 to Un\G10999). To refer to the logging data, check which area has valid data with 'CH1 Number of logging data' (Un\G436). |

# Logging hold request

A hold trigger is generated from a program at any timing.

Logging starts when ON (1) is set to 'CH1 Logging hold request' (Un\G471) and stops after a preset number of the data is collected.

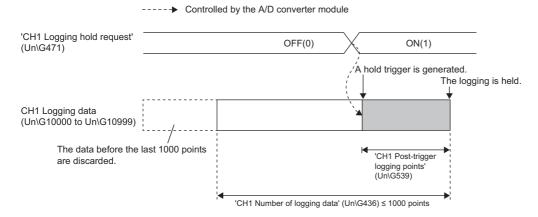

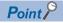

• The following delay time occurs until the A/D converter module receives a hold trigger after the value in 'CH1 Logging hold request' (Un\G471) is changed from OFF (0) to ON (1).

Trigger delay = Logging cycle (Cycle at which logging is actually performed) + Scan time of the CPU module

- When 'CH1 Logging hold request' (Un\G471) is changed from ON (1) to OFF (0) before 'CH1 Logging hold flag' (Un\G409) turns to ON (1), the data set in 'CH1 Post-trigger logging points' (Un\G539) is not held after logging, and logging resumes soon.
- If a value other than OFF (0) and ON (1) is set to 'CH1 Logging hold request' (Un\G471), an error occurs. A logging hold request range error (error code: 1D7□H) is stored in 'Latest error code' (Un\G0) to turn on 'Error flag' (XF) and the ERR LED.

# Checking that the logging has stopped

Check that 'CH1 Logging hold flag' (Un\G409) is ON (1).

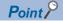

To refer to the logging data from the CPU module, hold (stop) the logging operation and check that ON (1) is stored in 'CH1 Logging hold flag' (Un\G409).

# Level trigger

When a value in the monitored buffer memory area of the A/D converter module satisfies a preset condition, a hold trigger is generated.

A level trigger is monitored on the refreshing cycle of the digital output value or the digital operation value.

# Initial setting of a level trigger

#### ■Setting a target to be monitored

As a condition to generate a hold trigger, set the buffer memory address to be monitored to 'CH1 Trigger data' (Un\G541).

| Item                       | Setting range |
|----------------------------|---------------|
| CH1 Trigger data (Un\G541) | 0 to 9999     |

To monitor a device value of a module other than the A/D converter module such as a device of the CPU module, set as follows.

- Set a value between 90 and 99 (Level data (Un\G90 to Un\G99)) to 'CH1 Trigger data' (Un\G541).
- Write a value of the monitored device to Level data (Un\G90 to Un\G99) by using the MOV instruction.

| Item                           | Setting range   |
|--------------------------------|-----------------|
| Level data□ (Un\G90 to Un\G99) | -32768 to 32767 |

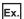

Application example of Level data (Un\G90 to Un\G99)

To monitor the data register D100 in the CPU module and operate the level trigger in CH1, create a program as follows.

- 1. Set 91 (buffer memory address of Level data 1) to 'CH1 Trigger data' (Un\G541) (when Level data 1 is used).
- 2. Store the storage data of D100 in 'Level data 1' (Un\G91) by the program continuously.

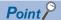

Specify an appropriate data such as 'CH1 Digital output value' (Un\G400), 'CH1 Digital operation value' (Un\G402), or Level data (Un\G90 to Un\G99) to 'CH1 Trigger data' (Un\G541). When a setting area or a system area is specified, the normal operation is not guaranteed.

#### **■**Setting the monitoring condition

Set a condition to generate a hold trigger in 'CH1 Level trigger condition setting' (Un\G540).

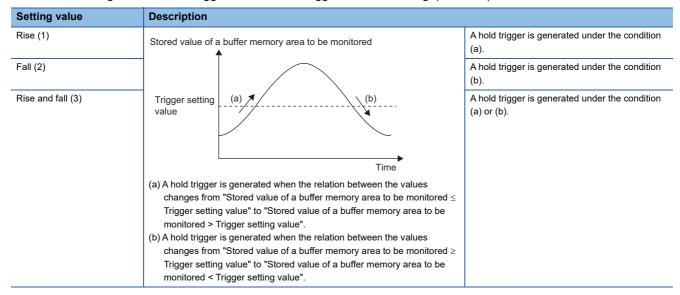

• Set a value where a hold trigger is generated to 'CH1 Trigger setting value' (Un\G542).

| Item                                | Setting range   |
|-------------------------------------|-----------------|
| CH1 Trigger setting value (Un\G542) | -32768 to 32767 |

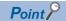

The following figure shows the relation between setting items to be configured for the initial setting of a level trigger.

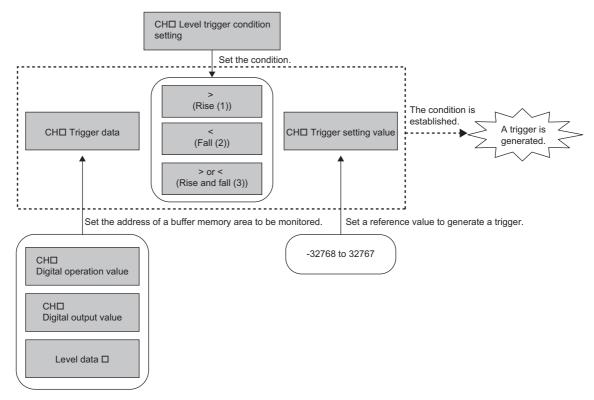

To generate a hold trigger when a value in 'CH1 Digital output value' (Un\G400) is greater than 10000, set as follows.

- 'CH1 Level trigger condition setting' (Un\G540): Rise (1)
- 'CH1 Trigger data' (Un\G541): 400
- 'CH1 Trigger setting value' (Un\G542): 10000

#### Operation of a level trigger

To use a level trigger, set ON (1) to 'CH1 Logging hold request' (Un\G471) in advance. At the point where ON (1) has been set to 'CH1 Logging hold request' (Un\G471), the module becomes the trigger condition wait status.

Data collection starts when the trigger condition has been satisfied, and stops when the set points of the data have been collected.

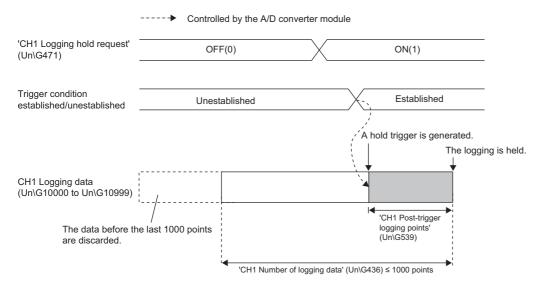

Point P

A level trigger is detected on the refreshing cycle of the digital output value or the digital operation value. Therefore, the data when a hold trigger is generated may not be stored in 'CH1 Logging data' (Un\G10000 to Un\G10999) depending on the setting of the logging cycle. To store the data at the timing when a hold trigger is generated in 'CH1 Logging data' (Un\G10000 to Un\G10999), arrange related settings so that the conversion cycle of the monitoring target value (trigger data) and the logging cycle (actual logging cycle) have the same time period.

Stored value of a buffer memory area to be monitored

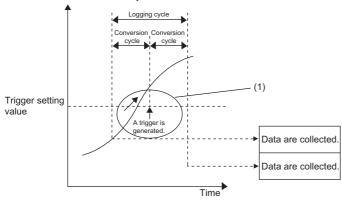

- (1) The data at the timing when a trigger is generated is not stored in the buffer memory area.
- To refer to the logging data from the CPU module, hold (stop) the logging operation and check that ON (1) is stored in 'CH1 Logging hold flag' (Un\G409).

#### ■Checking that the logging has stopped

Check that 'CH1 Logging hold flag' (Un\G409) is ON (1).

### Initial settings of the logging function

The following describes the initial setting procedure to use the logging function.

#### **Setting procedure**

- 1. Set "A/D conversion enable/disable setting" to "A/D conversion enable".
- [Navigation window] ⇒ [Parameter] ⇒ [Module Information] ⇒ Module model name ⇒ [Module Parameter] ⇒ [Basic setting] ⇒ [A/D conversion enable/disable setting]
- 2. Set "Logging enable/disable setting" to "Enable".
- [Navigation window] ⇒ [Parameter] ⇒ [Module Information] ⇒ Module model name ⇒ [Module Parameter] ⇒ [Application setting] ⇒ [Logging function]
- **3.** Set the target data to be logged in "Logging data setting". Set either of "Digital output value" or "Digital operation value" for each channel.
- 4. Set the cycle to store the logging data to "Logging cycle setting value".
- 5. Select a unit of the logging cycle setting value in "Logging cycle unit setting".
- **6.** Set a condition to generate a hold trigger in "Level trigger condition setting". To use 'CH1 Logging hold request' (Un\G471), set "Disable". To use the level trigger, set either of "Level trigger (condition: Rise)", "Level trigger (condition: Fall)", or "Level trigger (condition: Rise and fall)".
- 7. Set a number of the data points to be collected for the time period from the occurrence of a hold trigger to logging stop in "Post-trigger logging points".
- **8.** Set a buffer memory address to be monitored with a level trigger to "Trigger data".
- 9. Set whether to enable or disable the logging read function in "Read interrupt enable/disable setting"
- 10. Set a level where a level trigger operates for "Trigger setting value".

### Logging read function

This function makes it possible to store more than 1000 points of logging data without stopping logging by transferring the device data to the file register of the CPU module during logging. This function reduces the takt time in a test demanding high-speed conversion.

#### Overview of the logging read function

After logging starts, an interrupt request is sent to the CPU module and an interrupt program is executed every time the preset number of data to be read is logged.

The A/D converter module has 16 points of the interrupt factor (SI) corresponding to the logging reading of each channel. For the setting of interrupt pointers, refer to the following.

Page 74 Setting interrupt pointers

#### Setting interrupt pointers

Assign the interrupt factors (SI) of the A/D converter module and interrupt pointers of the CPU module using the interrupt pointer setting of the engineering tool.

The interrupt function must be set when the logging read function is used.

#### Starting the logging read function

To use the logging read function, set 'CH1 Loading interrupt enable/disable setting' (Un\G544) to Enable (0) and set a number of logging points to generate an interrupt in 'CH1 Logging read points setting value' (Un\G545). This function starts when 'Operating condition setting request' (Y9) is turned on and off.

#### ■The number of logging read points

Set a value whose integral multiple is 1000 in 'CH1 Logging read points setting value' (Un\G545). The setting range is from 1 to 1000.

When a value whose integral multiple is not 1000 is set, the number of the actual logging read points is forced to become a maximum value whose integral multiple is 1000 within the set value. The value of the number of logging read points is stored in 'CH1 Logging read points monitor value' (Un\G440).

| Logging read points setting value | Logging read points monitor value |
|-----------------------------------|-----------------------------------|
| 100                               | 100                               |
| 90                                | 50                                |
| 110                               | 100                               |
| 650                               | 500                               |
| 400                               | 250                               |

#### Data checking method

#### **■**Current logging read pointer

- The head pointer read from 'CH1 Logging data' (Un\G10000 to Un\G10999) with the interrupt processing is stored in 'CH1 Current logging read pointer' (Un\G438).
- The default value of 'CH1 Current logging read pointer' (Un\G438) is -1.
- Every time the same number of data as the value stored in 'CH1 Logging read points monitor value' (Un\G440) is logged, a value calculated by the following formula is stored in 'CH1 Current logging read pointer' (Un\G438).

CH1 Current logging read pointer = CH1 Latest pointer - CH1 Logging read points monitor value + 1

#### ■Previous logging read pointer

- 'CH1 Current logging read pointer' (Un\G438) at the timing when the previous read pointer detection interrupt occurs is stored in 'CH1 Previous logging read pointer' (Un\G439).
- The default value of 'CH1 Previous logging read pointer' (Un\G439) is -1.
- 'CH1 Previous logging read pointer' (Un\G439) is used to detect the overlap of the logging read pointer detection interrupt processing.

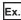

The values to be stored in each pointer at every detection interrupt when the logging read detection starts with 'CH1 Logging read points setting value' (Un\G545) being set to 100

| Occurrence of read pointer detection interrupts | Previous logging read pointer | Current logging read pointer | Latest pointer | Relative address | Buffer memory area |
|-------------------------------------------------|-------------------------------|------------------------------|----------------|------------------|--------------------|
| Default value                                   | -1                            | -1                           | 0              | 0                | 1st data           |
| First time                                      | -1                            | 0                            | 99             | 99               | 100th data         |
| Second time                                     | 0                             | 100                          | 199            | 199              | 200th data         |
| Third time                                      | 100                           | 200                          | 299            | 299              | 300th data         |
| ÷                                               | :                             | :                            | :              | :                | :                  |
| 10th time                                       | 800                           | 900                          | 999            | 999              | 1000th data        |
| 11th time                                       | 900                           | 0                            | 99             | 99               | 100th data         |
| 12th time                                       | 0                             | 100                          | 199            | 199              | 200th data         |

#### Operation

The logging read function starts by setting interrupt pointers and turning on and off 'Operating condition setting request' (Y9). This function repeats its operation every time the same number of data as the logging read points monitor value is logged.

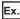

The following figure shows the operation when the logging read function is used under the following conditions.

- A/D conversion-enabled channel: CH1
- 'CH1 Logging read points setting value' (Un\G545): 100 points

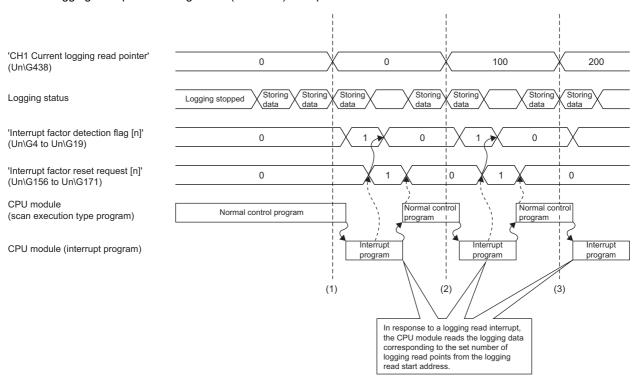

- (1) The timing that the first interrupt processing occurs
- (2) The timing that the second interrupt processing occurs
- (3) The timing that the third interrupt processing occurs

#### Setting procedure

To use the logging read function, both the logging read function and the interrupt setting must be set.

- 1. Set "Condition target setting" to "Logging read".
- [Navigation window] ⇒ [Parameter] ⇒ [Module Information] ⇒ Module model name ⇒ [Module Parameter] ⇒ [Interrupt setting]
- 2. Set "A/D conversion enable/disable setting" to "A/D conversion enable".
- [Navigation window] ⇒ [Parameter] ⇒ [Module Information] ⇒ Module model name ⇒ [Module Parameter] ⇒ [Basic setting] ⇒ [A/D conversion enable/disable setting]
- 3. Set "Logging enable/disable setting" to "Enable".
- [Navigation window] ⇒ [Parameter] ⇒ [Module Information] ⇒ Module model name ⇒ [Module Parameter] ⇒ [Application setting] ⇒ [Logging function]
- 4. Set the target data to be logged in "Logging data setting".
- **5.** Set the cycle to store the logging data to "Logging cycle setting value".
- **6.** Set "Read interrupt enable/disable setting" to "Enable".
- 7. Set the number of logging points that generate a read interrupt in "Logging read points setting value".

#### Setting example

Ex.

When an interrupt program that is executed when the data of 'CH1 Logging read points monitor value' (U0\G440) is logged is assigned to the interrupt pointer I50

· Label settings

| Classification       | Label name                            |                                        |       |     | iption             | Device      |         |
|----------------------|---------------------------------------|----------------------------------------|-------|-----|--------------------|-------------|---------|
| Module Label         | RCPU.stSM.bAfter_RUN1_Scan_ON         |                                        |       |     | one scan after l   | RUN         | SM402   |
|                      | R60ADG_1.unInterruptFactorMask_D[0    | ].0                                    | Inter | rup | t factor mask      |             | U0\G124 |
|                      | R60ADG_1.unInterruptFactorDetectionF  | Flag_D[0].0                            | Inter | rup | t factor detection | on flag     | U0\G4   |
|                      | R60ADG_1.unInterruptFactorResetReq    | uest_D[0].0                            | Inter | rup | t factor reset re  | quest       | U0\G156 |
|                      | R60ADG_1.stnMonitor_D[0].wThisLogg    | ingLoadPointer_D                       | CH1   | Сι  | urrent logging re  | ead pointer | U0\G438 |
|                      | R60ADG_1.stnMonitor_D[0].uLoggingLo   | oadPointsMonitorValue_D                | CH1   | Lo  | gging read poir    | U0\G440     |         |
|                      |                                       |                                        | valu  | е   |                    |             |         |
| Labels to be defined | Define global labels as shown below:  |                                        |       |     |                    |             |         |
|                      | Label Name                            | Data Type                              |       |     | Class              | Assign      |         |
|                      | 1 G_uLoggingReadPoints                | Word [Unsigned]/Bit String [16-bit]    |       |     | VAR_GLOBAL •       | D10         |         |
|                      | 2 G_udLoggingReadPointsTemporary      | Double Word [Unsigned]/Bit String [32- | bit]  |     |                    | D12         |         |
|                      | 3 G_udWritePosition                   | Double Word [Unsigned]/Bit String [32- |       |     |                    | D20         |         |
|                      | 4 G_udSaveFileRegisterMaxValue        | Double Word [Unsigned]/Bit String [32- | bit]  |     |                    | D30         |         |
|                      | 5 G_wThisTimeLoggingReadPointIndex    | Word [Signed]                          |       |     |                    | Z0          |         |
|                      | 6 G_udWritePositionIndex              | Double Word [Unsigned]/Bit String [324 | bit]  |     |                    | Z4          |         |
|                      | 7 G_wLoggingReadMonitorValuePlusIndex | Word [Signed]                          |       |     |                    | U0\G10000Z0 |         |
|                      | 8 G_wSaveFileRegisterPlusIndex        | Word [Signed]                          |       |     | VAR_GLOBAL •       | ZR0ZZ4      |         |
|                      |                                       |                                        |       |     |                    |             |         |

#### Program Example

| (0)  | RCPU.stSM.bAfter<br>_RUN1_Scan_ON<br>SM402 |      |      |  |  |  |      | SIMASK | <b>I</b> 50           | K1                                        |
|------|--------------------------------------------|------|------|--|--|--|------|--------|-----------------------|-------------------------------------------|
|      |                                            |      |      |  |  |  |      |        |                       | El                                        |
|      |                                            | <br> | <br> |  |  |  |      |        |                       |                                           |
|      |                                            |      |      |  |  |  |      | MOV    | К0                    | G_uLoggingReadPoints<br>D10               |
|      |                                            |      |      |  |  |  |      |        |                       |                                           |
|      |                                            |      |      |  |  |  | DMOV | K0     | G_udWritePosition D20 |                                           |
|      |                                            |      |      |  |  |  |      |        |                       | DZV                                       |
|      |                                            |      |      |  |  |  |      | DMOV   | K50000                | G_udSaveFileRegisterMaxVal<br>ue<br>D30   |
|      |                                            |      |      |  |  |  |      |        |                       |                                           |
|      |                                            |      |      |  |  |  |      |        | SET                   | R60ADG_1.unInterruptFactor<br>Mask_D[0].0 |
|      |                                            |      |      |  |  |  |      |        |                       | U0\G124.0                                 |
| (16) |                                            |      |      |  |  |  |      |        |                       | FEND                                      |
|      |                                            |      |      |  |  |  |      |        |                       |                                           |

D>\_U MOV (18) MOV G\_udWritePositionIndex Z4 G\_wLoggingReadMo nitorValuePlusIndex BMOV U0\G10000Z0 UINT2UDINT D12 D+\_U D12 D20 R60ADG\_1.unInte ruptFactorDetection nFlag\_D[0].0 U0\G4.0 0ADG\_1.unInterruptFacto DetectionFlag\_D[0].0 RST 60ADG\_1.unInterruptFacto ResetRequest\_D[0].0 U0\G156.0 (54) IRET END }-

(0) Enable only the interrupt pointer I50.
Initialize 'CH1 Logging read points monitor value' (U0\G440) and the write position of the save destination file register.

Set the maximum number of stored save destination file registers.

Clear Interrupt factor mask [0].

- (18) Store 'CH1 Current logging read pointer' (U0\G438) in the index register.

  Store 'CH1 Logging read points monitor value' (U0\G440) in the register.

  Store the write position of the save destination file register in the index register.

  Store 'CH1 Logging data' (Un\G10000 to Un\G10999) for the logging read points monitor value in the save destination file register.

  Add the points of the logging read points monitor value to the write position of the save destination file register and store the obtained value as the write position for the past logging.
- (45) Turn off Interrupt factor mask [0] when Interrupt factor detection flag turns on. Turn on Interrupt factor reset request [0].

### Saving to a CSV file

The logging data stored in the buffer memory areas can be saved to a CSV file by using function blocks (FBs). The save data is sorted in a time series, where the logging data can be easily checked.

However, function blocks (FBs) can be executed only when the logging operation is stopped. During the logging operation, the execution of function blocks (FBs) is disabled.

#### Saving a CSV file

To save a CSV file, an SD memory card is required.

CSV files are saved in an SD memory card installed in the CPU module. CSV files cannot be saved in the built-in memory of the CPU module.

#### Saving procedure

- 1. Check that ON (1) is stored in 'CH1 Logging hold flag' (Un\G409).
- 2. Execute the function block (FB).

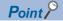

If the execution state of the function block (FB) is maintained, logging data can be saved in the CSV file every time logging stops.

#### Data to be saved in a CSV file

The logging data stored in the buffer memory areas is saved.

For how to check the logging data, refer to the following.

Page 66 Checking data when a hold trigger has occurred

#### **CSV** file name

CSV files saved with the function block (FB) are named as follows.

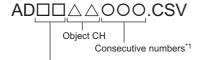

First two digits of the start I/O number of the A/D converter module (expressed in four hexadecimal digits)

\*1 The maximum number of the consecutive numbers can be set with the input label i\_Max\_Number (maximum number of saving files) of the function block (FB).

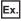

The file name under the following condition is AD4516006.CSV.

- Start I/O number of the A/D converter module: 0450H
- · Target channel: 16
- · Saving to a CSV file: 6th time.

### **Displaying logging data**

The CSV file output with the logging function can be displayed graphically by reading the file through GX LogViewer. For how to display the logging data with GX LogViewer, refer to the following.

GX LogViewer Version 1 Operating Manual

### **Interrupt Function**

This function executes an interrupt program of the CPU module when an interrupt factor such as an input signal error or alert

For the A/D converter module, the maximum number of interrupt pointers available is 16 per module.

#### Operation

#### ■Detecting an interrupt factor

When an interrupt factor occurs, an interrupt request is sent to the CPU module at the same time as 'Interrupt factor detection flag [n]' (Un\G4 to Un\G19) is turned to Interrupt factor (1).

#### ■How to reset an interrupt factor

When Reset request (1) is set to 'Interrupt factor reset request [n]' (Un\G156 to Un\G171) corresponding to the interrupt factor, the specified interrupt factor is reset and 'Interrupt factor detection flag [n]' (Un\G4 to Un\G19) changes to No interrupt factor (0).

#### Setting procedure

To use the interrupt function, set "Condition target setting", "Condition target channel setting", "Interrupt factor transaction setting", and "Interrupt pointer" in the engineering tool. After completing the settings, write the project to enable the settings.

🏹 [Navigation window] ⇨ [Parameter] ⇨ [Module Information] ⇨ Module model name ⇨ [Module Parameter] ⇨ [Interrupt setting]

The following table shows the setting items on the interrupt setting window.

| Item                                 | Description                                                                                                    |
|--------------------------------------|----------------------------------------------------------------------------------------------------|
| Condition target setting             | Select a factor of the target for the interrupt detection.                                                      |
| Condition target channel setting     | Select a target channel when the condition target setting for the interrupt detection is channel specification. |
| Interrupt factor transaction setting | Set an interrupt request for when the same interrupt factor occurs during the interrupt factor detection.       |
| Interrupt pointer                    | Specify the number of an interrupt pointer that is initiated at the detection of an interrupt factor.           |

#### **■**Condition target setting

Select a factor of the condition target setting for the interrupt detection.

For details on the factors to be detected, refer to the following.

Page 153 Condition target setting [n]

#### **■**Condition target channel setting

Select a target channel when the condition target setting for the interrupt detection is channel specification.

For details on the settings, refer to the following.

Page 154 Condition target channel setting [n]

#### ■Interrupt factor transaction setting

Set an interrupt request for when the same interrupt factor occurs during the interrupt factor detection.

- With "Interrupt reissue requests (0)", if the same interrupt factor occurs during the interrupt factor detection, an interrupt request is sent to the CPU module again.
- · With "No interrupt reissue request (1)", if the same interrupt factor occurs during the interrupt factor detection, an interrupt request is not sent to the CPU module.

#### **■**Interrupt pointer

Specify the number of an interrupt pointer that is initiated at the detection of an interrupt factor. For details on the interrupt pointers, refer to the following.

MELSEC iQ-R CPU Module User's Manual (Application)

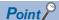

- If 'Condition target setting [n]' (Un\G232 to Un\G247) is Disable (0), an interrupt request is not sent to the CPU module.
- To reset the interrupt factor, set Reset request (1) until 'Interrupt factor detection flag [n]' (Un\G4 to Un\G19) changes to No interrupt factor (0).
- Resetting interrupt factors is executed only when 'Interrupt factor reset request [n]' (Un\G156 to Un\G171) changes from No reset request (0) to Reset request (1).
- Multiple interrupt pointers can also share the same setting of 'Condition target setting [n]' (Un\G232 to Un\G247). When interrupts with the same settings occur in 'Condition target setting [n]' (Un\G232 to Un\G247), the interrupt program is executed in order of the priority of the interrupt pointers. For the priority of the interrupt pointers, refer to the following.

MELSEC iQ-R CPU Module User's Manual (Application)

• When All channels (0) is set for 'Condition target channel setting [n]' (Un\G264 to Un\G279) and an interrupt detection target is set for each channel of 'Condition target setting [n]' (Un\G232 to Un\G247), the interrupt requests that have the same interrupt factor are sent to the CPU module if alerts are issued in multiple channels. In this case, the CPU module executes multiple interrupt programs and judges that the program cannot be normally finished due to the scan monitoring function, and a CPU module error may occur. When a CPU error occurs, refer to the following.

MELSEC iQ-R CPU Module User's Manual (Application)

### Setting example

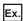

If the interrupt program (I51) is executed when an error occurs in any channel

· Parameter setting

Set "Interrupt setting" of [Module Parameter] as follows.

| No. | Condition target setting | Condition target channel setting | Interrupt pointer |
|-----|--------------------------|----------------------------------|-------------------|
| 2   | Error flag               | All channels                     | 151               |

#### Label settings

| Classification       | Label name                                    | Description                    | Device    |
|----------------------|-----------------------------------------------|--------------------------------|-----------|
| Module Label         | RCPU.stSM.bAlways_ON                          | Always ON                      | SM400     |
|                      | RCPU.stSM.bAfter_RUN1_Scan_ON                 | ON for one scan after RUN      | SM402     |
|                      | R60ADG_1.unInterruptFactorMask_D[1].0         | Interrupt factor mask          | U0\G125.0 |
|                      | R60ADG_1.unInterruptFactorResetRequest_D[1].0 | Interrupt factor reset request | U0\G157.0 |
| Labels to be defined | Define global labels as shown below:          |                                |           |
|                      | oel)                                          |                                |           |

| (0)  | RCPU.stSM.bAfter<br>_RUN1_Scan_ON<br>SM402 |      |  |  | SIMASK | <b>I</b> 51 | K1                                                         |
|------|--------------------------------------------|------|--|--|--------|-------------|------------------------------------------------------------|
|      |                                            |      |  |  |        |             |                                                            |
|      |                                            |      |  |  |        |             | EI                                                         |
|      |                                            |      |  |  |        | SET         | R60ADG_1.unInterruptFac<br>Mask_D[1].0<br>U0\G125.0        |
|      |                                            |      |  |  |        |             |                                                            |
| (8)  |                                            |      |  |  |        |             | FEND                                                       |
| (10) | RCPU.stSM.bAlwa<br>ys_ON<br>SM400          |      |  |  |        | SET         | R60ADG_1.unInterruptFa<br>ResetRequest_D[1].0<br>U0\G157.0 |
|      |                                            |      |  |  |        | SET         | G_bErrorDetection<br>F0                                    |
|      |                                            |      |  |  | -      |             |                                                            |
| (18) |                                            |      |  |  |        |             | IRET                                                       |
|      |                                            | <br> |  |  |        |             |                                                            |
| (19) |                                            |      |  |  |        |             | [END ]                                                     |

- (0) Enable only the interrupt pointer I51.
- (10) Turn on 'Interrupt factor reset request [1]' (U0\G157).

  Performs the processing of when an error is detected.

### 1.14 Error History Function

This function records errors and alarms that occurred in the A/D converter module to store them into the buffer memory area. Up to 16 errors and alarms are stored.

#### Operation

When an error occurs, the error code and the error time are stored from Error history 1 (Un\G3600 to Un\G3609) in order. When an alarm occurs, the alarm code and the alarm time are stored from Alarm history 1 (Un\G3760 to Un\G3769) in order.

· Detail of the error code assignment

|          | b15 | to                           | b8     | b7     | to                               | b0 |  |  |
|----------|-----|------------------------------|--------|--------|----------------------------------|----|--|--|
| Un\G3600 |     |                              | Error  | code   |                                  |    |  |  |
| Un\G3601 |     | First two digits of the year | ar     | La     | st two digits of the ye          | ar |  |  |
| Un\G3602 |     | Month                        |        |        | Day                              |    |  |  |
| Un\G3603 |     | Hour                         |        |        | Minute                           |    |  |  |
| Un\G3604 |     | Second                       |        |        | Day of the week                  |    |  |  |
| Un\G3605 | Mi  | llisecond (higher-order d    | igits) | Millis | Millisecond (lower-order digits) |    |  |  |
| Un\G3606 |     |                              |        |        |                                  |    |  |  |
| i        |     | System area                  |        |        |                                  |    |  |  |
| Un\G3609 |     |                              |        |        |                                  |    |  |  |

#### · Detail of the alarm code assignment

|          | b15 | to                           | b8     | b7                               | to                      | b0  |  |  |
|----------|-----|------------------------------|--------|----------------------------------|-------------------------|-----|--|--|
| Un\G3760 |     |                              | Alarn  | n code                           |                         |     |  |  |
| Un\G3761 |     | First two digits of the year | ar     | La                               | st two digits of the ye | ear |  |  |
| Un\G3762 |     | Month                        |        |                                  | Day                     |     |  |  |
| Un\G3763 |     | Hour                         |        |                                  | Minute                  |     |  |  |
| Un\G3764 |     | Second                       |        |                                  | Day of the week         |     |  |  |
| Un\G3765 | M   | lillisecond (higher-order di | igits) | Millisecond (lower-order digits) |                         |     |  |  |
| Un\G3766 |     |                              |        |                                  |                         |     |  |  |
| ÷        |     | System area                  |        |                                  |                         |     |  |  |
| •        |     |                              | •      |                                  |                         |     |  |  |
| Un\G3769 |     |                              |        |                                  |                         |     |  |  |

#### Ex.

Storing example of error history and alarm history

| Item                                                     | Storage contents                                                                                                    | Storage example*1 |
|----------------------------------------------------------|----------------------------------------------------------------------------------------------------|-------------------|
| First two digits of the year/Last two digits of the year | Stored in BCD code.                                                                                                    | 2015H             |
| Month/Day                                                |                                                                                                    | 131H              |
| Hour/Minute                                              |                                                                                                    | 1234H             |
| Second                                                   |                                                                                                    | 56H               |
| Day of the week                                          | One of the following values is stored in BCD code.<br>Sunday: 0, Monday: 1, Tuesday: 2, Wednesday: 3<br>Thursday: 4, Friday: 5, Saturday: 6 | 6H                |
| Millisecond (upper)                                      | Stored in BCD code.                                                                                                    | 7H                |
| Millisecond (lower)                                      |                                                                                                    | 89H               |

<sup>\*1</sup> Values stored when an error occurs at 12:34:56.789 on Saturday, January 31st, 2015.

The start address of Error history where the latest error is stored can be checked in 'Latest address of error history' (Un\G1). The start address of Alarm history where the latest alarm is stored can be checked in 'Latest address of alarm history' (Un\G3).

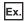

When the third error occurs:

The third error is stored in Error history 3, and the value 3620 (start address of Error history 3) is stored to 'Latest address of error history' (Un\G1).

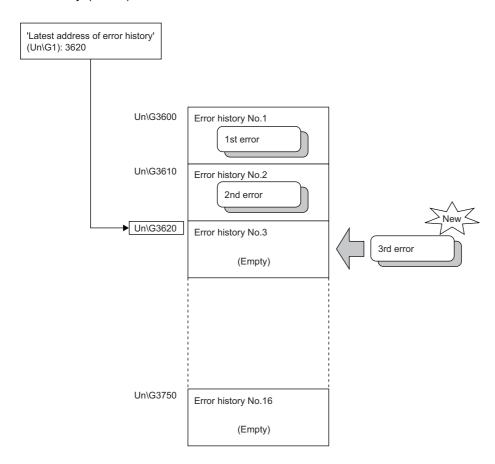

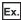

When the 17th error occurs:

The 17th error is stored in Error history 1, and the value 3600 (start address of Error history 1) is stored to 'Latest address of error history' (Un\G1).

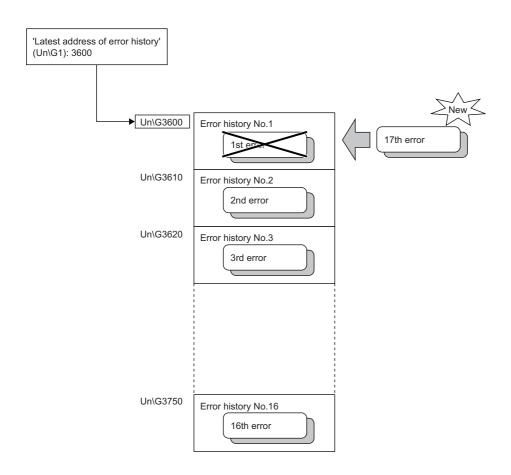

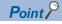

- Once the error history storage area becomes full, subsequent error information will overwrite the existing data, starting from Error history 1 (Un\G3600 to Un\G3609), and continues sequentially thereafter. The overwritten history is deleted.
- The same processing is performed for Alarm history when an alarm occurs.
- The stored error history is cleared when the A/D converter module is powered off, or when the CPU module is reset.

### 1.15 Event History Function

This function collects generated errors, alarms or executed operations in the A/D converter module as event information in the CPU module.

The CPU module collects the event information caused in the A/D converter module and keeps them in the data memory inside of the CPU module or an SD memory card.

The event information collected by the CPU module can be displayed on an engineering tool to check the occurrence history in a time series.

| Event type   | Classification | Description                                                                                                    |
|--------------|----------------|----------------------------------------------------------------------------------------------------|
| System Error |                | An error detected by the self diagnostics in each module.                                                                                               |
|              | Warning        | A warning (alarm) detected in each module.                                                                                                    |
|              | Information    | The operation by the normal detection of the system that is not classified as Error or Warning, or the operation performed automatically by the system. |
| Security     | Warning        | Operation that is judged as an unauthorized access to each module.                                                                                      |
|              | Information    | Operation that is hard to be judged as the success of unlocking passwords or an unauthorized access.                                                    |
| Operation    | Warning        | Deleting (data clear) operations that may change the action. (These operations are not judged as errors by the self diagnostics.)                       |
|              | Information    | Operations performed by users to change the system operation or configuration in the offset/gain setting.                                               |

#### **Setting procedure**

The event history function can be set from the event history setting window of the engineering tool. For the setting method, refer to the following.

MELSEC iQ-R CPU Module User's Manual (Application)

#### Displaying event history

Access to the menu window of the engineering tool. For details on the operating procedure and how to view the contents, refer to the following.

GX Works3 Operating Manual

#### List of event history data

The following table lists the events that would occur in the A/D converter module when the event type is set to "Operation"

| Event code | Event class | Event name                    | Event detail                                                | Additional information |
|------------|-------------|-------------------------------|-------------------------------------------------------------|------------------------|
| 20010      | Information | Offset/gain setting execution | In the user range setting, offset/gain values has been set. | Total number of writes |
| 20100      | Information | Error clear                   | Error clear request has been issued.                        | _                      |

# 1.16 Backing up, Saving, and Restoring Offset/Gain Values

The A/D converter module makes it possible to back up, save, and restore the offset/gain values of the user range setting.

- Back up: Creates a module-specific backup parameter and saves offset/gain values.
- Save: Saves the offset/gain information, registered in this module by making the offset/gain setting, in the CPU module.
- Restoration: Writes the information backed up and saved in the CPU module to this module.

In the event that the A/D converter module fails and needs to be replaced, the offset/gain values of the failed A/D converter module can be restored onto the new A/D converter module.

However, if the offset/gain values are saved and restored, the accuracy after the restoration decreases by approximately three times compared to that before the restoration. Reconfigure the offset/gain setting when required.

Only when the model where the offset/gain values are to be saved and the model where the offset/gain values are to be restored are the same, the offset/gain values can be saved and restored.

Each procedure differs depending on whether a module-specific backup parameter is used or not.

### When the module-specific backup parameter is used

Offset/gain values are automatically restored when the failed module is replaced with a new one using the online module change.

For details on the online module change, refer to the following.

MELSEC iQ-R Online Module Change Manual

#### Details of the module-specific backup parameter

A module-specific backup parameter is a file created in an SD memory card or the data memory of the control CPU. The contents of the parameter are the offset/gain value of the user range stored in the non-volatile memory of the A/D converter module.

The file name of a module-specific backup parameter is determined as follows based on the start I/O number of the A/D converter module.

UBPmmmnn.BPR

- mmm indicates a value calculated by dividing the module I/O No. by 10H (3 digits in hexadecimal).
- nn indicates a consecutive number of the module-specific backup parameters for each module and fixed to 00.

#### Creating and updating a module-specific backup parameter

A module-specific backup parameter is created or updated when the offset/gain values stored in the non-volatile memory of the A/D converter module are updated.

| Timing when backup data is created or updated                                                | Description                                                                                                    |
|----------------------------------------------------------------------------------------------|----------------------------------------------------------------------------------------------------|
| When the offset/gain setting is completed with "Offset/gain setting" of the engineering tool | A module-specific backup parameter is created or updated when the offset/gain setting is completed with "Offset/gain setting" of the engineering tool.                                                                                                    |
| When 'User range write request' (YA) is turned on in the offset/gain setting mode            | A module-specific backup parameter is created or updated when the offset/gain values of the user range are changed in the offset/gain setting mode.                                                                                                    |
| When 'User range write request' (YA) is turned on in the normal mode                         | When 'User range write request' (YA) is turned on in the normal mode, the offset/gain values of the user range are restored based on the settings of the buffer memory areas (Save data type, CH1 Factory default setting offset value (L) to CH16 User range setting gain value (H)). At this timing, module-specific backup parameters are updated. |
| When the G(P).OGSTOR instruction is executed in the normal mode                              | When the G(P).OGSTOR instruction is executed in the normal mode, the offset/gain values of the user range are restored.  At this timing, module-specific backup parameters are updated.                                                                                                    |
| When a new module is recognized after the online module change                               | When a new module is mounted and recognized after the online module change, the offset/gain values of the user range are restored. At this timing, module-specific backup parameters are updated.                                                                                                    |

When no module-specific backup parameter exists in the data memory of the control CPU and a module-specific backup parameter needs to be created with the current setting, change the mode of the A/D converter module to the offset/gain setting mode and turn on 'User range write request' (YA). A module-specific backup parameter is created with the current setting of the flash memory.

#### ■Precautions

If the creation of a module-specific backup parameter fails because the data memory of the control CPU does not have sufficient free space or the module-specific backup parameter is being used, a module-specific backup parameter creation error (error code: 17E1H) occurs.

#### Reading of module-specific backup parameters

To read a module-specific backup parameter and restore offset/gain values, set "Auto restore of Offset/gain setting with the module change" of the module parameter to "Enable" in advance.

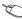

🦖 [Navigation window] ⇨ [Parameter] ⇨ [Module Information] ⇨ Module model name ⇨ [Module Parameter] ⇨ 

#### ■Reading timing

Module-specific backup parameters are read when a new module is mounted and recognized after the online module change. When the programmable controller is powered off and the module is replaced with a new one, module-specific backup parameters are not read.

#### **■**Precautions

When the module-specific backup parameter for the target slot does not exist in an SD memory card or the data memory of the control CPU, the subsequent restoration of the offset/gain values is not performed. If the offset/gain values cannot be restored even though the module-specific backup parameter exists, a module-specific backup parameter restore error (error code: 17E0H) occurs.

#### Restoration of the offset/gain values of the user range

When reading module-specific backup parameters are completed with no errors, the values are converted (restored) into the offset/gain values of the user range for the new module, and stored in the non-volatile memory. At the same timing, the module-specific backup parameter in the data memory of the control CPU is updated with the setting of the new module.

#### Restrictions on the module-specific backup parameter

Offset/gain values cannot be backed up or restored with a module-specific backup parameter in the following cases.

- When the control CPU is not the process CPU
- When the programmable controller is powered off and the A/D converter module is replaced with a new one
- When "Auto restore of Offset/gain setting with the module change" of the module parameter is set to "Disable" In any of the cases above, back up or restore offset/gain values by the following method.

Page 91 When the module-specific backup parameter is not used

### When the module-specific backup parameter is not used

Back up or restore offset/gain values by one of the following methods.

- · Saving and restoring by dedicated instructions
- Saving and restoring by reading from and writing to the buffer memory

With the method above, offset/gain values can be restored to a new module, or the offset/gain values set in one module can be applied to the other modules in the same system.

• To restore offset/gain values onto a new replaced module:

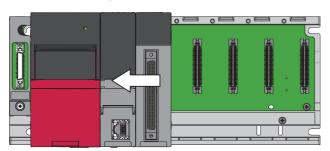

**1.** Save offset/gain values.

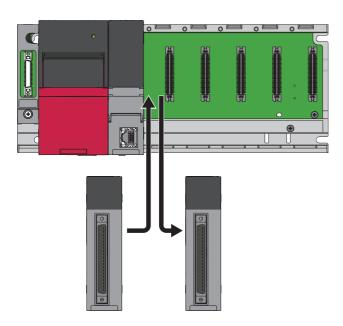

**2.** Power off the programmable controller, and replace the A/D converter module with a new one.

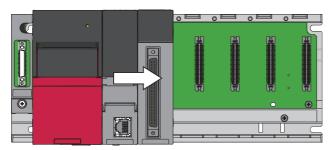

**3.** Restore the offset/gain values.

• To apply the offset/gain values set in one module to the other modules in the same system:

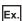

When the offset/gain values in module No.1 are applied to modules No.2 to No.4

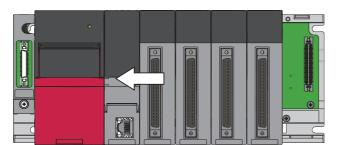

1. Save the offset/gain values in module No.1.

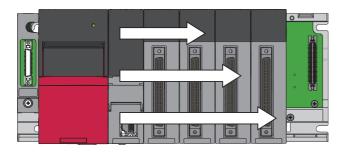

2. Apply the offset/gain values to modules No.2 to No.4

#### Saving and restoring by dedicated instructions

Use the dedicated instruction G(P).OGLOAD to temporarily save the offset/gain values of the source A/D converter module to the internal device of the CPU, then use G(P).OGSTOR to write the values to the destination A/D converter module.

Prevent the saved offset/gain setting data from being deleted, by one of the following methods before replacing the modules:

- Use latch settings for the internal device of the destination module.
- Save the data onto an SD memory card. (To write data: use the SP.FWRITE instruction. To read data: use the SP.FREAD instruction.)
- Store the saved data.

For use of dedicated instructions, refer to the following.

MELSEC iQ-R Programming Manual (Module Dedicated Instructions)

#### Saving and restoring by reading from and writing to the buffer memory

Use Save data type setting, CH1 Factory default setting offset value (L) to CH16 User range setting gain value (H), and 'User range write request' (YA) to read the offset/gain values from the source A/D converter module. Use the buffer memory again to write the values to the destination A/D converter module.

The following describes the procedure for using the buffer memory.

#### ■To restore offset/gain values onto a new replaced module:

gain values onto the source A/D converter module

- When restoring offset/ 1. Set Save data type setting.
  - **2.** Turn on and off 'Operating condition setting request' (Y9).
  - 3. Save the stored values of Save data type setting and CH1 Factory default setting offset value (L) to CH16 User range setting gain value (H).

When the power of the module is off When restoring offset/ gain values onto the destination A/D converter module

- Replace the A/D converter module.
- 5. Write the data saved in Save data type setting and CH1 Factory default setting offset value (L) to CH16 User range setting gain value (H).
- **6.** Turn on 'User range write request' (YA).
- 7. Check that 'Offset/gain setting mode status flag' (XA) is on.
- **8.** Turn off 'User range write request (YA)'.
- 9. Check whether the destination A/D converter module operates with the offset/gain values that are restored.

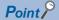

When replacing modules, prevent the saved offset/gain setting data from being deleted, by one of the following methods before powering off the module.

- Use latch settings for the internal device of the destination module.
- Save the data onto an SD memory card. (To write data: use the SP.FWRITE instruction. To read data: use the SP.FREAD instruction.)
- · Store the saved data.

#### ■To apply the offset/gain values set in one module to the other modules in the same system:

gain values onto the source A/D converter module

- When restoring offset/ 1. Set Save data type setting.
  - **2.** Turn on and off 'Operating condition setting request' (Y9).
  - 3. Save the stored values of Save data type setting and CH1 Factory default setting offset value (L) to CH16 User range setting gain value (H).

gain values onto the destination A/D converter module

- When restoring offset/ 4. Write the data saved in Save data type setting and CH1 Factory default setting offset value (L) to CH16 User range setting gain value (H).
  - **5.** Turn on 'User range write request' (YA).
  - **6.** Check that 'Offset/gain setting mode status flag' (XA) is on.
  - 7. Turn off 'User range write request (YA)'.
  - 8. Check whether the destination A/D converter module operates with the offset/gain values that are restored.

#### Range reference table

The following describes the range reference tables used for saving and restoring offset/gain values.

#### **■**Factory default setting

The following describes the buffer memory addresses of the factory default setting.

R60AD8-G: CH1 Factory default setting offset value (L) (Un\G4004) to CH8 Factory default setting gain value (H) (Un\G4035) R60AD16-G: CH1 Factory default setting offset value (L) (Un\G4004) to CH16 Factory default setting gain value (H) (Un\G4067)

• For the R60AD8-G

| Addres       | Address (decimal) |              |              |              |              |              | Description  | Save data                      | Analog                        | Reference value |               |
|--------------|-------------------|--------------|--------------|--------------|--------------|--------------|--------------|--------------------------------|-------------------------------|-----------------|---------------|
| CH1          | CH2               | СНЗ          | CH4          | CH5          | СН6          | CH7          | CH8          |                                | type<br>setting <sup>*1</sup> | value           | (hexadecimal) |
| 4004<br>4005 | 4008<br>4009      | 4012<br>4013 | 4016<br>4017 | 4020<br>4021 | 4024<br>4025 | 4028<br>4029 | 4032<br>4033 | Factory default setting offset | Voltage<br>specification      | 0V              | 800000H       |
|              |                   |              |              |              |              |              |              | value                          | Current specification         | 0mA             | 800000H       |
| 4006<br>4007 | 4010<br>4011      | 4014<br>4015 | 4018<br>4019 | 4022<br>4023 | 4026<br>4027 | 4030<br>4031 | 4034<br>4035 | Factory default setting gain   | Voltage<br>specification      | 10V             | C92492H       |
|              |                   |              |              |              |              |              |              | value                          | Current specification         | 20mA            | A4D6CDH       |

<sup>\*1</sup> The reference values differ depending on the setting of Save data type setting (Un\G4002) (voltage or current).

<sup>•</sup> For the R60AD16-G

| Addres       | s (decim     | al)          |              |              |              |              |              | Description             | Save data<br>type<br>setting*1                | Analog<br>value | Reference value (hexadecimal) |
|--------------|--------------|--------------|--------------|--------------|--------------|--------------|--------------|-------------------------|-----------------------------------------------|-----------------|-------------------------------|
| CH1          | CH2          | CH3          | CH4          | CH5          | CH6          | CH7          | CH8          | Factory default         | Voltage                                       | 0V              | 800000H                       |
| 4004<br>4005 | 4008<br>4009 | 4012<br>4013 | 4016<br>4017 | 4020<br>4021 | 4024<br>4025 | 4028<br>4029 | 4032<br>4033 | setting offset<br>value | specification Current                         | 0mA             |                               |
| CH9          | CH10         | CH11         | CH12         | CH13         | CH14         | CH15         | CH16         |                         | specification                                 |                 |                               |
| 4036<br>4037 | 4040<br>4041 | 4044<br>4045 | 4048<br>4049 | 4052<br>4053 | 4056<br>4057 | 4060<br>4061 | 4064<br>4065 |                         |                                               |                 |                               |
| CH1          | CH2          | CH3          | CH4          | CH5          | CH6          | CH7          | CH8          | Factory default         | Voltage                                       | 10V             | C92492H                       |
| 4006<br>4007 | 4010<br>4011 | 4014<br>4015 | 4018<br>4019 | 4022<br>4023 | 4026<br>4027 | 4030<br>4031 | 4034<br>4035 | setting gain<br>value   | specification 20n<br>Current<br>specification | 20mA            | A4D6CDH                       |
| CH9          | CH10         | CH11         | CH12         | CH13         | CH14         | CH15         | CH16         |                         |                                               |                 |                               |
| 4038<br>4039 | 4042<br>4043 | 4046<br>4047 | 4050<br>4051 | 4054<br>4055 | 4058<br>4059 | 4062<br>4063 | 4066<br>4067 | ]                       |                                               |                 |                               |

<sup>\*1</sup> The reference values differ depending on the setting of Save data type setting (Un\G4002) (voltage or current).

#### **■**User range setting

The following describes the buffer memory addresses of the user range setting.

R60AD8-G: CH1 User range setting offset value (L) (Un\G4036) to CH8 User range setting gain value (H) (Un\G4067) R60AD16-G: CH1 User range setting offset value (L) (Un\G4068) to CH16 User range setting gain value (H) (Un\G4131)

| Offset/gain value |                   | Reference value (hexadecimal) |  |
|-------------------|-------------------|-------------------------------|--|
| Current           | 4mA <sup>*1</sup> | 875E29H                       |  |
|                   | 20mA*2            | A4D6CDH                       |  |

<sup>\*1</sup> This value is stored in User range setting offset value by default of the R60AD8-G or R60ADI6-G.

<sup>\*2</sup> This value is stored in User range setting gain value by default of the R60AD8-G or R60ADI6-G.

### 1.17 Q Compatible Mode Function

This function allows setting the buffer memory addresses of the A/D converter module same as the buffer memory addresses of the MELSEC-Q series.

This compatibility makes it possible to reuse sequence programs that have exhibited high performance on the MELSEC-Q series modules.

The following table lists the compatible modules of the MELSEC-Q series.

| A/D converter module of the MELSEC iQ-R series | Compatible A/D converter module |  |
|------------------------------------------------|---------------------------------|--|
| R60AD8-G                                       | Q68AD-G                         |  |

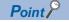

The R60AD16-G does not support the Q compatible mode function.

#### Operation

Only the buffer memory assignment is changed in the Q compatible mode.

• The I/O signal assignment is the same as that of the R mode. Some signals have been changed. However, the signals that change the module operation maintain the compatibility. Therefore, when a MELSEC-Q series sequence program is diverted, a significant modification of the sequence program is not required. The following table shows a difference between the R60AD8-G and Q68AD-G.

| Device number | R60AD8-G       | Q68AD-G                                                                                  |  |
|---------------|----------------|------------------------------------------------------------------------------------------|--|
| Х7            | Use prohibited | High resolution mode status flag (ON: High resolution mode, OFF: Normal resolution mode) |  |

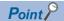

- When a MELSEC-Q series sequence program is diverted, check digital output values and the operation timing and modify the sequence program if necessary because the specifications such as the resolution and update timing are changed.
- When a MELSEC-Q series sequence program is diverted and an error code is set as the operating condition or interlock condition, the program does not operate normally.
- When the Q compatible mode function is enabled, a program that uses FB or labels cannot be created. When FB or labels is used, create a program in the R mode.

#### Setting procedure

- 1. When adding a new module, select the module whose module name has "(Q)" at the end.
- 🏹 [Navigation window] ⇨ [Parameter] ⇨ [Module Information] ⇨ Right-click ⇨ [Add New Module]
- 2. Configure the same parameter setting as the one of when the R mode is used.
- 3. Restart the CPU module after the module parameter is written.

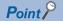

- During the module operation, the mode cannot be switched between the R mode and Q compatible mode.
- The project of the compatible A/D converter module created by GX Works2 can be read with the other format read function of GX Works3. The read project keeps various settings of the compatible A/D converter module as the settings of the A/D converter module of the MELSEC iQ-R series. The settings to be kept are the switch setting, parameter setting, auto refresh setting, and I/O assignment setting.

# 2 PARAMETER SETTINGS

Set the parameters of each channel.

Setting parameters here eliminates the need to program them.

### 2.1 Basic Setting

#### **Setting procedure**

Open "Basic setting" of the engineering tool.

- **1.** Start Module parameter.
- [Navigation window] ⇒ [Parameter] ⇒ [Module Information] ⇒ Module model name⇒ [Module Parameter] ⇒ [Basic setting]

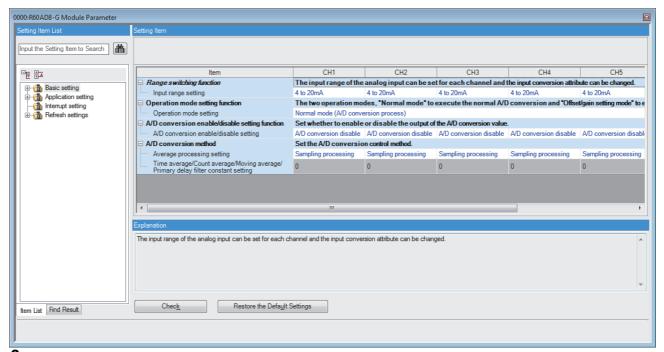

- 2. Click the item to be changed to enter the setting value.
- · Item where a value is selected from the pull-down list

Click [▼] button of the item to be set, and from the pull-down list that appears, select the value.

• Item where a value is entered into the text box

Double-click the item to be set to enter the numeric value.

### 2.2 Application Setting

#### Setting procedure

Open "Application setting" of the engineering tool.

- **1.** Start Module parameter.
- [Navigation window] ⇒ [Parameter] ⇒ [Module Information] ⇒ Module model name ⇒ [Module Parameter] ⇒ [Application setting]

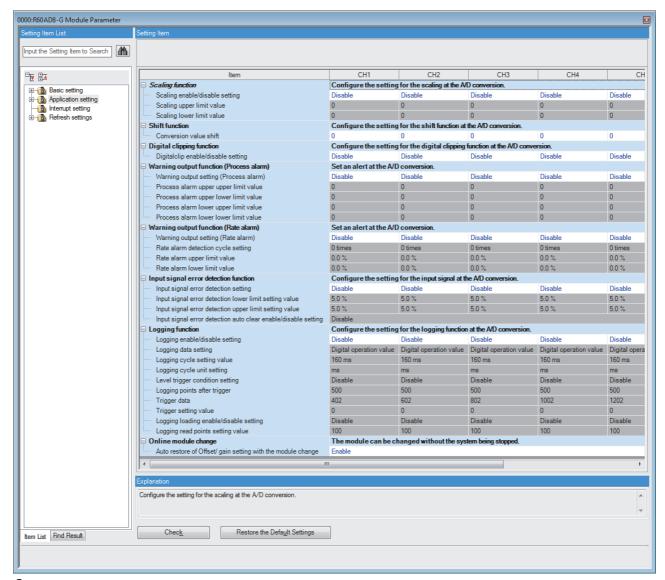

- 2. Click the item to be changed to enter the setting value.
- Item where a value is selected from the pull-down list

Click [▼] button of the item to be set, and from the pull-down list that appears, select the value.

· Item where a value is entered into the text box

Double-click the item to be set to enter the numeric value.

### 2.3 Interrupt Setting

#### **Setting procedure**

Open "Interrupt setting" of the engineering tool.

- **1.** Start Module parameter.
- [Navigation window] ⇒ [Parameter] ⇒ [Module Information] ⇒ Module model name ⇒ [Module Parameter] ⇒ [Interrupt setting]

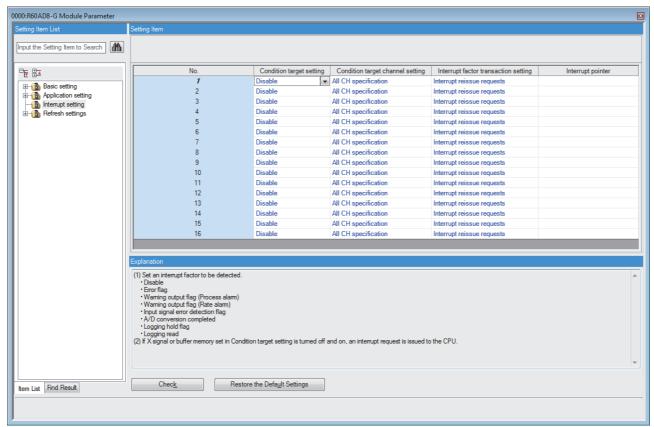

- **2.** Click the interrupt setting number (No.1 to 16) to be changed to enter the setting value.
- · Item where a value is selected from the pull-down list

Click [▼] button of the item to be set, and from the pull-down list that appears, select the value.

· Item where a value is entered into the text box

Double-click the item to be set to enter the numeric value.

### 2.4 Refresh Setting

#### Setting procedure

Set the buffer memory area of the A/D converter module to be refreshed.

This refresh setting eliminates the need for reading/writing data by programming.

#### 1. Start Module parameter.

[Navigation window] ⇒ [Parameter] ⇒ [Module Information] ⇒ Module model name ⇒ [Module Parameter] ⇒ [Refresh settings]

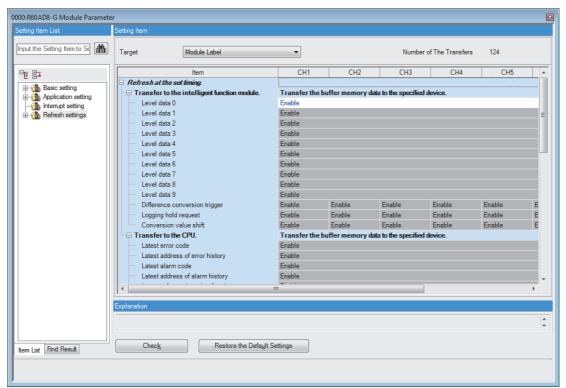

- 2. Click "Target", and set the auto refresh destination.
- · When "Refresh Destination" is "Module Label"

Set whether to enable or disable the refresh by setting "Level data 0" to Valid or Invalid.

• When "Refresh Destination" is "Refresh Data Register (RD)"

The transfer destinations of all items are automatically set by setting the start device to "Top Device Name".

• When "Refresh Destination" is "Specified Device"

Double-click the item to be set to enter the refresh destination device.

**3.** Click "Refresh Group" to set the timing to refresh.

Set "Refresh Group" to "At the Execution Time of END Instruction" or "At the Execution Time of Specified Program".

When "At the Execution Time of Specified Program" is set, double-click "Group [n] (n: 1-64)" and set a value of 1 to 64.

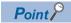

When the refresh is enabled, the values of the refresh destination are enabled at the refresh timing set with the engineering tool. At this time, the buffer memory areas are overwritten with the values of the refresh destination. To change the value in the refresh target buffer memory area, create a program to change the module label of the refresh destination and the device value.

### Refresh processing time

The refresh processing time  $[\mu s]$  is a constituent of the scan time of the CPU module. For details on the scan time, refer to the following.

MELSEC iQ-R CPU Module User's Manual (Application)

The refresh processing time  $[\mu s]$ , which is taken for refresh, is given by:

 Refresh processing time [μs] = Refresh read time (time for transferring refresh data to the CPU module) + Refresh write time (time for transferring refresh data to the intelligent function module)

The refresh read time and refresh write time vary depending on the settings of "Target".

#### When "Target" is "Module Label" or "Refresh Data Register (RD)"

The following table shows the refresh read time and refresh write time with an R□CPU used.

| Model                        | Classification     | When using the refresh settings |
|------------------------------|--------------------|---------------------------------|
| R60AD8-G                     | Refresh read time  | 27.28μs                         |
|                              | Refresh write time | 23.94μs                         |
| R60AD16-G                    | Refresh read time  | 39.92μs                         |
|                              | Refresh write time | 38.10μs                         |
| R60AD8-G (Q compatible mode) | Refresh read time  | 24.70μs                         |
|                              | Refresh write time | 12.34μs                         |

#### When "Target" is "Device"

Calculate the refresh read time and refresh write time according to the number of items and the number of their transfer data (in units of word) that are set to be refreshed. For the calculation method, refer to the following.

MELSEC iQ-R CPU Module User's Manual (Application)

# 3 TROUBLESHOOTING

This chapter describes errors that may occur in the use of the A/D converter module and those troubleshooting.

### 3.1 Troubleshooting with the LEDs

Check the state of the LEDs to narrow down the possible causes of the trouble. This step is the first diagnostics before using the engineering tool.

A state of the A/D converter module can be checked with the RUN LED, ERR LED, and ALM LED. The following table shows the correspondence of these LEDs and a state of the A/D converter module.

| Name    | Description                                                                                                    |
|---------|----------------------------------------------------------------------------------------------------|
| RUN LED | Indicates the operating status of the module. On: Normal operation Flashing (1s cycles): In offset/gain setting mode Flashing (400ms cycles): Selected as a module for the online module change Off: 5V power supply interrupted, watchdog timer error occurred, or exchanging the module is allowed in the process of the online module change. |
| ERR LED | Indicates the error status of the module.*1 On: Error occurred Off: Normal operation                                                                                                    |
| ALM LED | Indicates the alarm status of the module. *2Or indicates the wait-for-restart status after the safety module is disabled.*3  On: Alert (process alarm or rate alarm) issued  Flashing (1s cycles): Input signal error detected  Flashing (400ms cycles): Wait-for-restart  Off: Normal operation                                                 |

<sup>\*1</sup> For details, refer to the following. Page 108 List of Error Codes

<sup>\*2</sup> For details, refer to the following.

Page 112 List of Alarm Codes

<sup>\*3</sup> For details, refer to the following.

Page 217 Disabling the Safety Module

### 3.2 Checking the State of the Module

The following functions are available in the "Module Diagnostics" window of the A/D converter module.

| FUNCTIONS               | Application                                                                                                    |
|-------------------------|----------------------------------------------------------------------------------------------------|
| Error Information       | Displays the description of errors that have occurred.  Clicking the [Event History] button displays the errors that have occurred on the network and the history of the errors detected and the operations executed on each module. |
| Module Information List | Displays each status information of the A/D converter module.                                                                                                    |

#### **Error Information**

Check the description and the actions of the errors that have occurred.

[Diagnostics] ⇒ [System Monitor] ⇒ Right-click the module to be checked. ⇒ "Module Diagnostics"

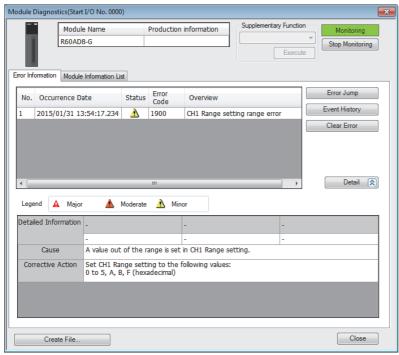

| Item                 | Description                                                                                                |  |  |  |
|----------------------|----------------------------------------------------------------------------------------------------|--|--|--|
| Status               | Major: An error such as a hardware failure or memory failure. The module stops operating.                  |  |  |  |
|                      | Moderate: An error, such as a parameter error, which affects module operation. The module stops operating. |  |  |  |
|                      | Minor: An error such as a communication failure. The module continues operating.                           |  |  |  |
| Detailed Information | Displays detailed information about each error (maximum of 3 pieces).                                      |  |  |  |
| Cause                | Displays the detailed error causes.                                                                        |  |  |  |
| Corrective Action    | Displays the actions to eliminate the error causes.                                                        |  |  |  |

#### **Module Information List**

Switch to the "Module Information List" tab to display each status information of the A/D converter module.

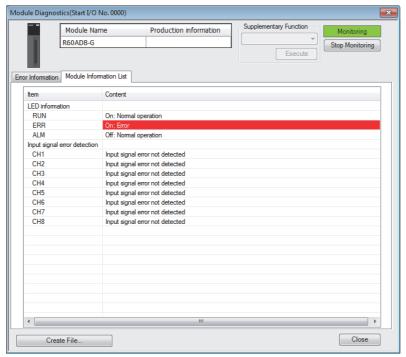

| Item                         | Description                                                                                             |  |
|------------------------------|----------------------------------------------------------------------------------------------------|--|
| LED information              | Displays the LED status of the A/D converter module.                                                    |  |
| Input signal error detection | Displays the detection status for the input signal errors of the A/D converter module for each channel. |  |

## 3.3 Troubleshooting by Symptom

### When the A/D converter module does not start up

| Check item                              | Corrective action                                                                                                    |
|-----------------------------------------|----------------------------------------------------------------------------------------------------|
| , , , , , , , , , , , , , , , , , , , , | After the power supply module is powered off, wait at least five seconds before turning on the input power supply to the power supply module. |

#### When the RUN LED flashes or turns off

#### When flashing

| Check item                                                                            | Cause                                                                                                    | Corrective Action                                                                                                    |
|---------------------------------------------------------------------------------------|----------------------------------------------------------------------------------------------------|----------------------------------------------------------------------------------------------------|
| Check whether the module is in offset/gain setting mode.                              | In the module parameter setting of the engineering tool, the programmable controller power supply has been turned off and on, or the CPU module has been reset when "Operation mode setting" is "Offset/gain setting mode". | In the module parameter setting of the engineering tool, set "Operation mode setting" to "Normal mode (A/D conversion process)" and turn off and on the programmable controller power supply, or reset the CPU module. |
|                                                                                       | The G(P).OFFGAN instruction has been executed with the mode switched to offset/gain setting mode.                                                                                                    | Review the program that uses the G(P).OFFGAN instruction to check whether the mode has been switched erroneously.                                                                                                    |
|                                                                                       | The value in 'Mode switching setting' (Un\G296, Un\G297) has been changed and the mode has been switched to the offset/gain setting mode.                                                                                   | Review the program that uses 'Mode switching setting' (Un\G296, Un\G297) to check whether the mode has been switched erroneously.                                                                                      |
| Check whether the module is selected as a target module for the online module change. | The base number and slot number of the A/D converter module have been set in Module selection (base unit No.) (SD1600) or Module selection (slot No.) (SD1601).                                                             | Turn on Module selection cancel request flag (SM1615).                                                                                                    |

#### When turning off

| Check item                                                                                         | Corrective Action                                                                                                    |  |
|----------------------------------------------------------------------------------------------------|----------------------------------------------------------------------------------------------------|--|
| Check whether the power is supplied.                                                               | Check that the supply voltage of the power supply module is within the rated range.                                                                                                    |  |
| Check whether the capacity of the power supply module is enough.                                   | Calculate the current consumption of mounted modules, such as the CPU module, I/O modules, and intelligent function modules to check that the power capacity is enough.                        |  |
| Check whether the module is mounted properly.                                                      | Check the mounting state of the module.                                                                                                    |  |
| Check whether the module is during online module change and is ready for the online module change. | Perform the online module change. For details, refer to the following manual.  MELSEC iQ-R Online Module Change Manual                                                                         |  |
| Cases other than the above                                                                         | Reset the CPU module, and check if the RUN LED turns on. If the RUN LED still remains off, the possible cause is a failure of the module. Please consult your local Mitsubishi representative. |  |

### When the ERR LED turns on

#### When turning on

| Check item                            | Corrective Action                                                                                                    |
|---------------------------------------|----------------------------------------------------------------------------------------------------|
| Check whether any error has occurred. | Check 'Latest error code' (Un\G0) and take actions described in the list of error codes.  Page 108 List of Error Codes |

### When the ALM LED turns on or flashes

| When turning on                          |                                                                                                    |
|------------------------------------------|----------------------------------------------------------------------------------------------------|
| Check item                               | Corrective Action                                                                                                    |
| Check whether any alert has been issued. | Check 'Alert output flag (process alarm upper limit)' (Un\G36), 'Alert output flag (process alarm lower limit)' (Un\G37), 'Alert output flag (rate alarm upper limit)' (Un\G38), and 'Alert output flag (rate alarm lower limit)' (Un\G39).  Take actions described in the list of alarm codes.  Page 112 List of Alarm Codes |

### When flashing

| Check item                                         | Corrective Action                                                                                                    |
|----------------------------------------------------|----------------------------------------------------------------------------------------------------|
| Check whether any input signal error has occurred. | Check 'Input signal error detection signal' (XC) or 'Input signal error detection flag' (Un\G40).  Take actions described in the list of alarm codes.  Fig. Page 112 List of Alarm Codes |

### When a digital output value cannot be read

| Check item                                                                                                    | Corrective Action                                                                                                    |
|----------------------------------------------------------------------------------------------------|----------------------------------------------------------------------------------------------------|
| Check whether there is any problem with the wiring, such as looseness or disconnection of analog signal lines.                       | Identify the faulty area of signal lines by a visual check and continuity check.                                                                                                    |
| Check whether the CPU module is in the STOP state.                                                                                   | Change the state of the CPU module to RUN.                                                                                                    |
| Check whether the offset/gain setting is correct.                                                                                    | If the input range setting is the user range setting, turn on and off 'Operating condition setting request' (Y9), and check CH $\square$ User range setting offset value and CH $\square$ User range setting gain value comparing with the range reference table.  If the stored values are not desired offset/gain values, perform the offset/gain setting again.  For the range reference table, refer to the following.                                                                                                    |
| Check whether the input range setting is correct.                                                                                    | Check CH□ Range setting monitor using the engineering tool.  If the input range is incorrect, correctly set the input range setting of the engineering tool and/or CH□ Range setting.                                                                                                    |
| Check whether A/D conversion disable is set in A/D conversion enable/disable setting of the channel where a value is to be input.    | Check CH□ A/D conversion enable/disable setting and set to A/D conversion enable using a program or the engineering tool.                                                                                                    |
| Check whether 'Operating condition setting request' (Y9) has been executed.                                                          | Turn on and off*1 'Operating condition setting request' (Y9) and check that a digital output value is stored in CH Digital output value using the engineering tool.  If the stored value is correct, further check if 'Operating condition setting request' (Y9) operates properly in the program.                                                                                                    |
| Check whether the terminals (V+) and (I+) are connected at the current input.                                                        | For the current input, be sure to connect the terminals (V+) and (I+) by referring to the external wiring example.   MELSEC iQ-R Channel Isolated Analog-Digital Converter Module User's Manual (Startup)                                                                                                    |
| Check whether the setting value of the time average is correct when the time average is selected in Averaging process specification. | When the time average is selected for processing, set the time average value in CH□ Time average/Count average/Moving average/Primary delay filter constant setting so that the value satisfies the following condition:  Time averaging setting value ≥ 4 (times) × 10ms × Number of conversion enabled channels  If the condition above is not satisfied, the digital output value results in 0.                                                                                                    |
| Check whether the program for reading digital output values has an error.                                                            | Check CH□ Digital output value using the engineering tool. If the digital output value is stored without being converted from the analog input value, review and correct the read program.                                                                                                    |
| Check whether the refresh setting is correct.                                                                                        | If the refresh is set so that the value in CHD Digital output value is transferred to the device of the CPU module, review and correct the auto refresh setting.                                                                                                    |
| Check whether any input signal error has occurred.                                                                                   | The digital output value and digital operation value are not updated during the occurrence of an input signal error.  If 'Input signal error detection flag' (Un\G40) indicates an input signal error, check the values in CH□ Input signal error detection setting and CH□ Input signal error detection setting value to examine the validity of the input signal error detection upper limit value and the input signal error detection lower limit value.  Page 38 Input Signal Error Detection Function  If the values are valid, change the analog input value so that an input signal error does not occur. |

<sup>\*1</sup> If 'Operating condition setting request' (Y9) is in an on state, A/D conversion does not start. In such a case, turn off and on it to check the off state of 'Operating condition setting completed flag' (X9), and be sure to turn on and off it.

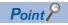

If digital output values cannot be read even after the above actions are taken, the possible cause is a failure of the module. Please consult your local Mitsubishi representative.

# When the digital output value does not fall within the range of accuracy

| Check item                                                                                                    | Corrective Action |
|----------------------------------------------------------------------------------------------------|-------------------|
| Check whether any measures have been taken to reduce noise.  To reduce noise, take measures such as the use of shielded cables for |                   |
|                                                                                                    | connection.       |

# 3.4 List of Error Codes

If an error occurs during operation, the A/D converter module stores the error code into 'Latest error code' (Un\G0) of the buffer memory. In addition, 'Error flag' (XF) turns on. Turning on 'Error clear request' (YF) clears the error code of 'Latest error code' (Un\G0), and 'Error flag' (XF) turns off.

Error codes of the A/D converter module are classified in minor errors or moderate errors.

- Minor error: This error is caused by the setting failure of programs and parameters. The A/D conversion continues with the parameter setting before the change. (1000H to 1FFFH)
- Moderate error: An error such as hardware failure. The A/D conversion does not continue. (2000H to 2FFFH, 3000H to 3FFFH)

The following table lists the error codes that may be stored.

☐ in error codes: This symbol indicates the number of the channel where an error has occurred. A numerical value of 0 to F is used to correspond to CH1 to CH16.

(CH1: 0, CH2: 1, CH3: 2, CH4: 3, CH5: 4, CH6: 5, CH7: 6, CH8: 7, CH9: 8, CH10: 9, CH11: A, CH12: B, CH13: C, CH14: D, CH15: E, CH16: F)

 $\triangle$  in error codes: For what this symbol indicates, refer to Description and cause.

| Error code | Error name                                                                                                    | Description and cause                                                                                                    | Corrective Action                                                                                                    |  |
|------------|----------------------------------------------------------------------------------------------------|----------------------------------------------------------------------------------------------------|----------------------------------------------------------------------------------------------------|--|
| 0000H      | _                                                                                                    | There is no error.                                                                                                    | _                                                                                                    |  |
| 1080H      | Number of writes to offset/ gain settings reach limit error the guaranteed maximum number.  The number of the offset/gain settings has exceeded the guaranteed maximum number.  Any further setting of offset/ reflected correctly. |                                                                                                    | Any further setting of offset/gain values may not be reflected correctly.                                                                                                    |  |
| 1081H      | Number of safety module status switching exceeding limit error                                                                                                    | The number of times of enabling/disabling the safety module has exceeded the guaranteed maximum number.                                                                                                    | Further executions of enabling/disabling the safety module will not guarantee the safety module to be enabled/disabled.                                                                                                    |  |
| 1302H      | Failure of disabling safety module                                                                                                    | Disabling the safety module function failed.                                                                                                    | Disable the safety module function again. If the same error occurs again after re-registration, the possible cause is a module failure. Please consult your local Mitsubishi representative.                                                                                    |  |
| 17E0H      | Module-specific backup parameter restore error                                                                                                    | Offset/gain values cannot be restored with the module-specific backup parameter.                                                                                                    | The module-specific backup parameter file may be damaged. Readjust the user range.                                                                                                    |  |
| 17E1H      | Module-specific backup parameter creation error                                                                                                    | The module-specific backup parameter has not been created.                                                                                                    | Check the free space on the data memory of the control CPU and the SD memory card, and recreate a module-specific backup parameter.  For how to create module-specific backup parameters, refer to the following.  Page 88 Backing up, Saving, and Restoring Offset/Gain Values |  |
| 180∆H      | Interrupt factor generation setting range error                                                                                                    | A value other than 0 to 1 is set in Interrupt factor generation setting [n].  △ indicates the interrupt setting related in the error as below:  0: Setting 1 to F: Setting 16                                             | Set Interrupt factor generation setting [n] to 0 or 1.                                                                                                    |  |
| 181∆H      | Condition target setting range error  A value other than 0 to 7 is set in Condition target setting [n] to 0 to setting [n].  △ indicates the interrupt setting related in the error as below:  0: Setting 1 to F: Setting 16        |                                                                                                    | Set Condition target setting [n] to 0 to 7.                                                                                                    |  |
| 182△H      | Condition target channel setting range error                                                                                                    | A value other than 0 to 16 is set in Condition target channel setting [n] (for the R60AD8-G, a value other than 0 to 8).  △ indicates the interrupt setting related in the error as below:  0: Setting 1 to F: Setting 16 | Set Condition target channel setting [n] to 0 to 16 (for the R60AD8-G, 0 to 8).                                                                                                    |  |
| 1860H      | G(P).OGSTOR instruction execution error in offset/gain setting mode                                                                                                    | The G(P).OGSTOR instruction has been executed in offset/gain setting mode.                                                                                                    | Do not execute the G(P).OGSTOR instruction in the offset/gain setting mode.                                                                                                    |  |
| 1861H      | Offset/gain setting continuous write occurrence error                                                                                                    | The G(P).OGSTOR instruction has been executed continuously or a setting value has been continuously written to the flash memory 26 times or more in the offset/gain setting.                                              | For the G(P).OGSTOR instruction, execute it only once per module. For the offset/gain setting, write the setting value only once per setting.                                                                                                    |  |

| Error code     | Error name                                                 | Description and cause                                                                                                    | Corrective Action                                                                                                    |  |
|----------------|------------------------------------------------------------|----------------------------------------------------------------------------------------------------|----------------------------------------------------------------------------------------------------|--|
| 1862H          | Model mismatch error at the execution of OGSTOR            | The G(P).OGSTOR instruction has been executed on a module different from the one on which the G(P).OGLOAD instruction was executed.  The G(P).OGSTOR instruction has been executed ahead of the G(P).OGLOAD instruction.                                                                                                    | Execute the G(P).OGLOAD and G(P).OGSTOR instructions on the same module. As the other way, execute the G(P).OGLOAD instruction on the module whose data is to be restored, and then execute the G(P).OGSTOR instruction on the module to which the data is to be restored. |  |
| 190□H          | Range setting range error                                  | A value out of the range is set in CH□ Range setting.                                                                                                    | Set CH□ Range setting to the following values: 0 to 5, A, B, F (hexadecimal)                                                                                                    |  |
| 191□H          | Averaging process specification setting range error        | A value other than 0 to 4 is set in CH□ Averaging process specification.                                                                                                    | Set CH□ Averaging process specification to 0 to 4.                                                                                                    |  |
| 192□H          | Time average setting range error                           | When the time average is selected in CH□ Averaging process specification, CH□ Time average/Count average/Moving average/Primary delay filter constant setting is set to the following value: A value other than 40 to 5000 A value smaller than "4 × Number of channels used × Conversion speed" (ms)                                                                                                    | Set CH□ Time average/Count average/Moving average/Primary delay filter constant setting to the following value: 40 to 5000 A value equal to or larger than "4 × Number of channels used × Conversion speed" (ms)                                                           |  |
| 193□H          | Count average setting range error                          | When the count average is selected in CH□ Averaging process specification, a value other than 4 to 500 is set in CH□ Time average/Count average/ Moving average/Primary delay filter constant setting.                                                                                                    | Set CH□ Time average/Count average/Moving average/Primary delay filter constant setting to 4 to 500.                                                                                                    |  |
| 194□H          | Moving average setting range error                         | When the moving average is selected in CH□ Averaging process specification, a value other than 2 to 200 is set in CH□ Time average/Count average/ Moving average/Primary delay filter constant setting.                                                                                                    | Set CH□ Time average/Count average/Moving average/Primary delay filter constant setting to 2 to 200.                                                                                                    |  |
| 195 <b>□</b> H | Primary delay filter constant setting range error          | When the primary delay filter is selected in CH□ Averaging process specification, a value other than 1 to 500 is set in CH□ Time average/Count average/ Moving average/Primary delay filter constant setting.                                                                                                    | Set CH□ Time average/Count average/Moving average/Primary delay filter constant setting to 1 to 500.                                                                                                    |  |
| 1A0□H          | Scaling enable/disable setting range error                 | A value other than 0 and 1 is set in CH□ Scaling enable/disable setting.                                                                                                    | Set CH□ Scaling enable/disable setting to 0 or 1.                                                                                                    |  |
| 1A1□H          | Scaling setting range error                                | A value other than -32000 to 32000 is set in CH□ Scaling lower limit value and/or CH□ Scaling upper limit value.                                                                                                    | Set CH□ Scaling lower limit value and CH□ Scaling upper limit value to -32000 to 32000.                                                                                                    |  |
| 1A2□H          | Scaling upper/lower limit value setting error              | CH□ Scaling upper limit value and CH□ Scaling lower limit value are set as the scaling upper limit value = the scaling lower limit value.                                                                                                    | Set CH□ Scaling upper limit value and CH□ Scaling lower limit value as the scaling upper limit value ≠ the scaling lower limit value.                                                                                                    |  |
| 1A5□H          | Digital clipping enable/<br>disable setting range error    | A value other than 0 and 1 is set in CH□ Digital clipping enable/disable setting.                                                                                                    | Set CH□ Digital clipping enable/disable setting to 0 or 1.                                                                                                    |  |
| 1A7□H          | Difference conversion trigger setting range error          | A value other than 0 and 1 is set in CH□ Difference conversion trigger.                                                                                                    | Set CH□ Difference conversion trigger to 0 or 1.                                                                                                    |  |
| 1B0□H          | Alert output setting (Process alarm) range error           | A value other than 0 and 1 is set in CH□ Alert output setting (Process alarm).                                                                                                    | Set CH□ Alert output setting (Process alarm) to 0 or 1.                                                                                                    |  |
| 1В△□Н          | Process alarm upper lower limit value setting range error  | The values set in CH□ Process alarm upper upper limit value to CH□ Process alarm lower lower limit value do not satisfy the following condition:  Upper upper limit value ≥ Upper lower limit value ≥ Lower upper limit value ≥ Lower lower limit value  △ indicates that the set values are as follows:  1: Process alarm lower lower limit value > Process alarm lower upper limit value  2: Process alarm lower upper limit value > Process alarm upper lower limit value  3: Process alarm upper lower limit value > Process alarm upper upper limit value | Set CH□ Process alarm upper upper limit value to CH□ Process alarm lower lower limit value so that the values satisfy the following condition: Upper upper limit value ≥ Upper lower limit value ≥ Lower upper limit value ≥ Lower lower limit value                       |  |
| 1B8□H          | Alert output setting (rate alarm) range error              | A value other than 0 and 1 is set in CH□ Alert output setting (Rate alarm).                                                                                                    | Set CH□ Alert output setting (Rate alarm) to 0 or 1.                                                                                                    |  |
| 1B9□H          | Rate alarm alert detection cycle setting range error       | A value other than 1 to 32000 is set in CH□ Rate alarm alert detection cycle setting.                                                                                                    | Set CH□ Rate alarm alert detection cycle setting to 1 to 32000.                                                                                                    |  |
| 1ВА□Н          | Rate alarm upper/lower limit setting value inversion error | CH□ Rate alarm upper limit value and CH□ Rate alarm lower limit value are set as Lower limit value ≥ Upper limit value.                                                                                                    | Set CH□ Rate alarm upper limit value and CH□ Rate alarm lower limit value as Lower limit value < Upper limit value.                                                                                                    |  |

| Error code | Error name                                                | Description and cause                                                                                                    | Corrective Action                                                                                                    |  |
|------------|-----------------------------------------------------------|----------------------------------------------------------------------------------------------------|----------------------------------------------------------------------------------------------------|--|
| 1C0□H      | Input signal error detection setting range error          | A value other than 0 to 4 is set in CH□ Input signal error detection setting.                                                                                                    | Set CH□ Input signal error detection setting value to 0 to 4.                                                                                                    |  |
| 1C1□H      | Input signal error detection setting value range error    | A value other than 0 to 250 is set in CH□ Input signal error detection setting.                                                                                                    | Set CH□ Input signal error detection setting value to 0 to 250.                                                                                                    |  |
| 1C6□H      | Disconnection detection enabled range setting range error | Simple disconnection detection is set in CH□ Input signal error detection setting, and the value set in CH□ Input range setting is other than the following:  • 4 to 20mA (extended mode)  • 1 to 5V (extended mode) | For channels for simple disconnection detection using the input signal error detection function, set CH□ Input range setting to either of the following:  • 4 to 20mA (extended mode)  • 1 to 5V (extended mode)                                                                                                    |  |
| 1D0□H      | Logging enable/disable setting range error                | A value other than 0 and 1 is set in CH□ Logging enable/disable setting.                                                                                                    | Set CH□ Logging enable/disable setting to 0 or 1.                                                                                                    |  |
| 1D1□H      | Logging cycle setting value range error                   | A value out of the range is set in CH□ Logging cycle setting value and/or CH□ Logging cycle unit setting.                                                                                                    | Set one or both of CH□ Logging cycle setting value and CH□ Logging cycle unit setting to the values within the range.                                                                                                    |  |
| 1D2□H      | Logging cycle setting disable error                       | CH□ Logging cycle setting value and CH□ Logging cycle unit setting are set so that the set logging cycle falls below the conversion cycle.                                                                           | Set CH Logging cycle setting value and CH Logging cycle unit setting so that the logging cycle is not less than the conversion cycle of the object to be logged.                                                                                                    |  |
| 1D3□H      | Logging data setting range error                          | A value other than 0 and 1 is set in CH□ Logging data setting.                                                                                                    | Set CH□ Logging data setting to 0 or 1.                                                                                                    |  |
| 1D4□H      | Post-trigger logging points setting range error           | A value other than 1 to 1000 is set in CH□ Post-trigger logging points.                                                                                                    | Set CH□ Post-trigger logging points to 1 to 1000.                                                                                                    |  |
| 1D5□H      | Level trigger condition setting range error               | A value other than 0 to 3 is set in CH□ Level trigger condition setting.                                                                                                    | Set CH□ Level trigger condition setting to 0 to 3.                                                                                                    |  |
| 1D6□H      | Trigger data setting range error                          | A value other than 0 to 9999 is set in CH□ Trigger data.                                                                                                    | Set CH□ Trigger data to 0 to 9999.                                                                                                    |  |
| 1D7□H      | Logging hold request range error                          | A value other than 0 and 1 is set in CH□ Logging hold request.                                                                                                    | Set CH□ Logging hold request to 0 or 1.                                                                                                    |  |
| 1D8□H      | Loading interrupt enable/<br>disable setting range error  | A value other than 0 and 1 is set in CH□ Loading interrupt enable/disable setting.                                                                                                    | Set CH□ Loading interrupt enable/disable setting to 0 or 1.                                                                                                    |  |
| 1D9□H      | Logging read points setting value range error             | A value other than 1 to 1000 is set in CH□ Logging read points setting value.                                                                                                    | Set CH□ Logging read points setting value to 1 to 1000.                                                                                                    |  |
| 1E50H      | Offset/gain setting channel specification error           | In the offset/gain setting, "1: Setting channel" is set for both CH□ Offset/gain setting mode (offset specification) and CH□ Offset/gain setting mode (gain specification), or "0: Disable" is set.                  | Correctly set CH□ Offset/gain setting mode (offset specification) and CH□ Offset/gain setting mode (gain specification).                                                                                                    |  |
| 1E51H      | User range data invalid (CH identification disabled)      | An invalid value is set in the offset/gain setting. The number of the channel in which this error occurs cannot be identified.                                                                                       | Perform the offset/gain setting again for all channels where the user range is set.  If the error occurs again, the possible cause is a failure of the module. Please consult your local Mitsubishi representative.                                                                                                    |  |
| 1E6□H      | User range data invalid (CH identification allowed)       | An invalid value is set in CH□ Offset/gain setting.                                                                                                    | Perform the offset/gain setting again for the channels where the error has occurred.  If the error occurs again, the possible cause is a failure of the module. Please consult your local Mitsubishi representative.                                                                                                    |  |
| 1E7□H      | Offset/gain value inversion error                         | The offset value and gain value to be saved in the flash memory are as follows:  Offset value ≥ Gain value                                                                                                    | Perform the offset/gain setting again so that the following condition is satisfied: Offset value < Gain value                                                                                                    |  |
| 1E8□H      | Offset/gain setting channel range error                   | A value other than 0 and 1 is set in CH□ Offset/gain setting mode (offset specification) and CH□ Offset/gain setting mode (gain specification).                                                                      | Set CH□ Offset/gain setting mode (offset specification) and CH□ Offset/gain setting mode (gain specification) to 0 or 1.                                                                                                    |  |
| 1F00H      | Hardware failure (minor)                                  | A hardware failure (minor) has occurred in the module.                                                                                                    | The module may be affected by noise. Review and adjust the cable wiring and the installation environment of the programmable controllers. After the adjustment, turn on and off 'Error clear request' (YF) to eliminate this error and resume the conversion.  If the error occurs again, the possible cause is a failure of the module. Please consult your local Mitsubishi representative. |  |

| Error code | Error name                                      | Description and cause                                                                       | Corrective Action                                                                                                    |
|------------|-------------------------------------------------|---------------------------------------------------------------------------------------------|----------------------------------------------------------------------------------------------------|
| 3001H      | Hardware failure (moderate)                     | A hardware failure (moderate) has occurred in the module.                                   | Power off and on the module.  If the error occurs again, the possible cause is a failure of the module. Please consult your local Mitsubishi representative.                         |
| 3030H      | Flash memory error                              | The data in the flash memory is abnormal.                                                   | Check the digital output values. If the values are abnormal, please consult your local Mitsubishi representative.                                                                    |
| 3040H      | Start-up in standard mode with safety validated | The module whose function as the safety module was enabled was started up in standard mode. | To use the module in standard mode, disable the safety module function. For how to disable the safety module function, refer to the following.  Page 217 Disabling the Safety Module |

# 3.5 List of Alarm Codes

If an alarm occurs during operation, the A/D converter module stores the alarm code into 'Latest alarm code' (Un\G2) of the buffer memory. Turning on 'Error clear request' (YF) clears the alarm code of 'Latest alarm code' (Un\G2).

□ in alarm codes: This symbol indicates the number of the channel where an alarm has occurred. A numerical value of 0 to F is used to correspond to CH1 to CH16.

(CH1: 0, CH2: 1, CH3: 2, CH4: 3, CH5: 4, CH6: 5, CH7: 6, CH8: 7, CH9: 8, CH10: 9, CH11: A, CH12: B, CH13: C, CH14: D, CH15: E, CH16: F)

| Alarm code | Alarm name                                   | Description and cause                                           | Corrective Action                                                                                                    |  |
|------------|----------------------------------------------|-----------------------------------------------------------------|----------------------------------------------------------------------------------------------------|--|
| 080□H      | Process alarm (upper limit)                  | The process alarm (upper limit) has occurred in CH□.            | Adjust CH□ Digital operation value to fall within the set range. As a result, the corresponding bit of                                                                                                    |  |
| 081□H      | Process alarm (lower limit)                  | The process alarm (lower limit) has occurred in CH□.            | CH□ Alert output flag (process alarm upper limit) or CH□ Alert output flag (process alarm lower limit) and 'Alert output signal' (X8) turn off.                                                                                                    |  |
| 082□H      | Rate alarm (upper limit)                     | The rate alarm (upper limit) has occurred in CH□.               | Adjust the change rate in CH□ Digital output value to fall within the set range. As a result, the corresponding bit of CH□ Alert output flag (rate alarm upper limit) or CH□ Alert output flag (rate alarm lower limit) and 'Alert output signal' (X8) turn off.  The following operations are performed by turning on and off 'Error clear request' (YF) after the |  |
| 083□H      | Rate alarm (lower limit)                     | The rate alarm (lower limit) has occurred in CH□.               |                                                                                                    |  |
| 090□H      | Input signal error detection (upper limit)   | An input signal error (upper limit) has been detected in CH□.   |                                                                                                    |  |
| 091□H      | Input signal error detection (lower limit)   | An input signal error (lower limit) has been detected in CH□.   | <ul> <li>analog input value returns within the setting range.</li> <li>All the bits of CH□ Input signal error detection flag are set to Normal (0).</li> </ul>                                                                                                    |  |
| 0A0□H      | Input signal error detection (disconnection) | An input signal error (disconnection) has been detected in CH□. | Input signal error detection signal' (XC) turns off.  Inatest alarm code' (Un\G2) is cleared.                                                                                                    |  |

# APPENDICES (STANDARD MODE)

# **Appendix 1** Module Label

The functions of the A/D converter module can be set by using module labels.

#### Module labels of I/O signals

The module label name of an I/O signal is defined with the following structure:

"Module name" "Module number".b"Label name" or "Module name" "Module number".b"Label name" D

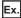

R60ADG 1.bModuleREADY D

#### **■**Module name

The character string of a module model name is given.

#### **■**Module number

A number starting from 1 is added to identify modules that have the same module name.

#### **■Label name**

The label identifier unique to a module is given.

#### 

This string indicates that the module label is for the direct access input (DX) or direct access output (DY). A module label without the string is for the input (X) or output (Y) of the refresh processing.

#### Module labels of buffer memory areas

The module label name of a buffer memory area is defined with the following structure:

"Module name"\_"Module number"."Data type"\_D["(Channel)"]."Data format""Label name"\_D

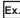

R60ADG\_1.stnMonitor\_D[0].wDigitalOutputValue\_D

#### **■**Module name

The character string of a module model name is given.

#### **■**Module number

A number starting from 1 is added to identify modules that have the same module name.

#### **■**Data type

The data type to sort a buffer memory area is given. Each data type is as follows:

| Data type  | Description |
|------------|-------------|
| stnMonitor | Monitor     |
| stnControl | Control     |
| stnSetting | Setting     |

#### **■**Channel

The channel number corresponding to a module label is given. A numerical value of 0 to 15 is used to correspond to CH1 to CH16.

(CH1: 0, CH2: 1, CH3: 2, CH4: 3, CH5: 4, CH6: 5, CH7: 6, CH8: 7, CH9: 8, CH10: 9, CH11: 10, CH12: 11, CH13: 12, CH14: 13, CH15: 14, CH16: 15)

#### **■**Data format

The string that represents the data size of a buffer memory area is given. Each data format is as follows:

| Data format | Description                         |
|-------------|-------------------------------------|
| u           | Word [Unsigned]/Bit string [16-bit] |
| w           | Word [Signed]                       |
| d           | Double word [Signed]                |
| z           | System area                         |

#### **■**Label name

The label identifier unique to a module is given.

#### 

This string indicates that the module label is for the direct access. A module label without the string is for the auto refresh. The following table shows the differences between the auto refresh and direct access.

| Туре          | Description                                                                                                    | Access timing                               | Example                                            |
|---------------|----------------------------------------------------------------------------------------------------|---------------------------------------------|----------------------------------------------------|
| Auto refresh  | Values that are read from or written to the module label are reflected in the module collectively at the auto refresh. The run time of the program can be reduced. To use the auto refresh, set "Target" to "Module Label" in "Refresh settings" of "Module Parameter". | At auto refresh                             | R60ADG_1.stnMonitor[0].wD igitalOutputValue        |
| Direct access | Values that are read from or written to the module label is reflected in the module instantly. Compared with the auto refresh, the run time of the program becomes longer. However, the responsiveness is high.                                                         | At reading/writing from/to the module label | R60ADG_1.stnMonitor_D[0].<br>wDigitalOutputValue_D |

#### **Precautions**

When using the R60AD8-G, do not use the module labels assigned to CH9 to CH16.

Doing so may cause malfunction.

# Appendix 2 I/O Signals

# List of I/O signals

The following table lists the I/O signals of the A/D converter module.

For details on the I/O signals, refer to the following.

Page 116 Details of input signals

Page 123 Details of output signals

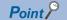

- The I/O number (X/Y) described below shows the case that the start I/O number of the A/D converter module is set to "0".
- Do not use the "Use prohibited" signals shown below because the system uses them. If users use (turn off and on) the signals, the functions of the A/D converter module cannot be guaranteed.

#### Input signal

| Device number | Signal name                                      |
|---------------|--------------------------------------------------|
| X0            | Module READY                                     |
| X1 to X7      | Use prohibited                                   |
| X8            | Alert output signal                              |
| X9            | Operating condition setting completed flag       |
| XA            | Offset/gain setting mode status flag             |
| XB            | Channel change completed flag                    |
| XC            | Input signal error detection signal              |
| XD            | Maximum value/minimum value reset completed flag |
| XE            | A/D conversion completed flag                    |
| XF            | Error flag                                       |

#### **Output signal**

| 1             |                                           |
|---------------|-------------------------------------------|
| Device number | Signal name                               |
| Y0 to Y8      | Use prohibited                            |
| Y9            | Operating condition setting request       |
| YA            | User range write request                  |
| YB            | Channel change request                    |
| YC            | Use prohibited                            |
| YD            | Maximum value/minimum value reset request |
| YE            | Use prohibited                            |
| YF            | Error clear request                       |

# **Details of input signals**

The following describes the details of the input signals for the A/D converter module which are assigned to the CPU module. The I/O numbers (X/Y) described in Appendix 2 are for the case when the start I/O number of the A/D converter module is set to 0.

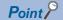

This section describes buffer memory addresses for CH1.

For details on the buffer memory addresses after CH2, refer to the following.

Page 125 List of buffer memory addresses

#### **Module READY**

'Module READY' (X0) turns on to indicate the preparation for the A/D conversion is completed after the power-on or after the reset operation of the CPU module.

In the following cases, 'Module READY' (X0) turns off.

- In the offset/gain setting mode (In this case, the A/D conversion is performed.)
- When a watchdog timer error occurs in the A/D converter module (In this case, the A/D conversion is not performed.)

#### **■**Device number

The following shows the device number of this input signal.

| Signal name  | CH1 to CH16 |
|--------------|-------------|
| Module READY | X0          |

#### Alert output signal

'Alert output signal' (X8) turns on when the process alarm or rate alarm has been detected. When the alert output function is disabled for all channels, 'Alert output signal' (X8) always turns off.

#### **■**Device number

The following shows the device number of this input signal.

| Signal name         | CH1 to CH16 |
|---------------------|-------------|
| Alert output signal | X8          |

#### **■**Process alarm

- 'Alert output signal' (X8) turns on when digital operation values of the A/D conversion enabled channels exceed the ranges set for 'CH1 Process alarm upper upper limit value' (Un\G514) to 'CH1 Process alarm lower lower limit value' (Un\G520) after 'CH1 Alert output setting (process alarm)' (Un\G512) is enabled. The ALM LED also turns on along with the on of the signal.
- Alert output signal (X8) turns off when the digital operation values fall within the setting range for all the A/D conversion enabled channels. The ALM LED also turns off along with the off of the signal.

#### **■**Rate alarm

- 'Alert output signal' (X8) turns on when the change rate of the digital output values of the A/D conversion enabled channels exceed the ranges set for 'CH1 Rate alarm upper limit value' (Un\G524) to 'CH1 Rate alarm lower limit value' (Un\G526) after 'CH1 Alert output setting (rate alarm)' (Un\G513) is enabled. The ALM LED also turns on along with the on of the signal.
- Alert output signal (X8) turns off when the change rate of the digital output values falls within the setting range for all the A/D conversion enabled channels. The ALM LED also turns off along with the off of the signal.

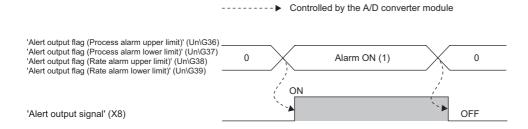

#### Operating condition setting completed flag

#### **■**Device number

The following shows the device number of this input signal.

| Signal name                                | CH1 to CH16 |
|--------------------------------------------|-------------|
| Operating condition setting completed flag | X9          |

When changing values of the buffer memory, use Operating condition setting completed flag (X9) as an interlock condition to turn on and off 'Operating condition setting request' (Y9). For the buffer memory addresses which require turning on and off of 'Operating condition setting request' (Y9) to enable the changed values, refer to the following.

Page 125 List of buffer memory addresses

When 'Operating condition setting completed flag' (X9) is off, the A/D conversion is not performed.

When 'Operating condition setting request' (Y9) is on, 'Operating condition setting completed flag' (X9) turns off.

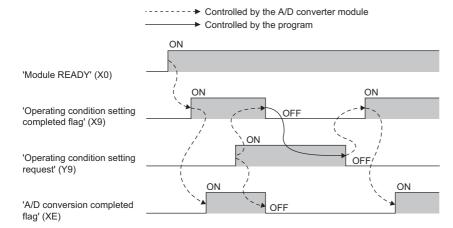

#### Offset/gain setting mode status flag

#### **■**Device number

The following shows the device number of this input signal.

| Signal name                          | CH1 to CH16 |
|--------------------------------------|-------------|
| Offset/gain setting mode status flag | XA          |

#### ■In the offset/gain setting mode

When registering the value, which has been adjusted with the offset/gain setting, use Offset/gain setting mode status flag (XA) as an interlock condition to turn on and off 'User range write request' (YA).

When the offset/gain setting is configured from the offset/gain setting window of an engineering tool, the setting is performed properly on the window. Therefore, a program is not required to perform the setting.

When a sequence program used for the MELSEC-Q series A/D converter module is utilized to configure the offset/gain setting, check that this flag is used as an interlock.

For the sequence programs for the MELSEC-Q series A/D converter module, refer to the following.

Channel Isolated Analog-Digital Converter Module/Channel Isolated Analog-Digital Converter Module (With Signal Conditioning Function) User's Manual

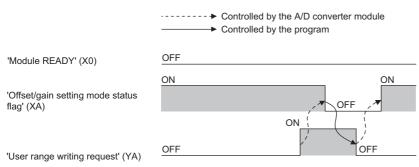

#### ■In the normal mode

In the user range setting restoration, use Offset/gain setting mode status flag (XA) as an interlock condition to turn on and off 'User range write request' (YA).

For user range setting restoration, refer to the following.

Page 88 Backing up, Saving, and Restoring Offset/Gain Values

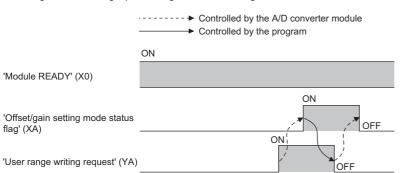

## Channel change completed flag

When changing a channel to perform the offset/gain setting, use Channel change completed flag (XB) as an interlock condition to turn on and off 'Channel change request' (YB).

When the offset/gain setting is configured from the offset/gain setting window of an engineering tool, the setting is performed properly on the window. Therefore, a program is not required to perform the setting.

When a sequence program used for the MELSEC-Q series A/D converter module is utilized to configure the offset/gain setting, check that this flag is used as an interlock.

For the sequence programs for the MELSEC-Q series A/D converter module, refer to the following.

Channel Isolated Analog-Digital Converter Module/Channel Isolated Analog-Digital Converter Module (With Signal Conditioning Function) User's Manual

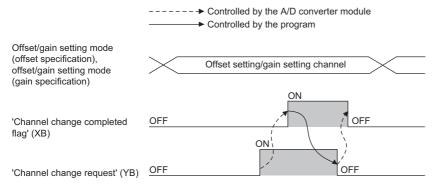

#### **■**Device number

The following shows the device number of this input signal.

| Signal name                   | CH1 to CH16 |
|-------------------------------|-------------|
| Channel change completed flag | XB          |

#### Input signal error detection signal

#### **■**Device number

The following shows the device number of this input signal.

| Signal name                         | CH1 to CH16 |
|-------------------------------------|-------------|
| Input signal error detection signal | XC          |

#### ■Turning on 'Input signal error detection signal' (XC)

Input signal error detection signal (XC) turns on when an analog input value exceeds the range set with 'CH1 Input signal error detection setting value' (Un\G529) in any channel which has been A/D conversion-enabled, after the detection condition is set in 'CH1 Input signal error detection setting' (Un\G528). When the simple disconnection detection is set, the signal ignores the setting for 'CH1 Input signal error detection setting value' (Un\G529) is ignored and turns on at the disconnection detection.

When 'Input signal error detection signal' (XC) turns on, the following operations are performed.

- 'CH1 Digital output value' (Un\G400) and 'CH1 Digital operation value' (Un\G402) hold the digital value just before the error
  was detected.
- · The ALM LED flashes.
- In Q compatible mode, the corresponding bit of 'A/D conversion completed flag' (Un\G10) turns off. In R mode, the corresponding bit of 'A/D conversion completed flag' (Un\G42) remains on.

#### ■Turning off 'Input signal error detection signal' (XC)

When 'Input signal error detection signal' (XC) turns off, the following operations are performed.

- · The ALM LED turns off.
- 'Latest alarm code' (Un\G2) is cleared.

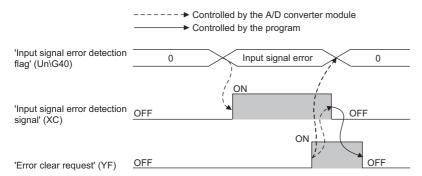

#### ■'Input signal error detection auto-clear enable/disable setting' (Un\G302) is set to Disable (1)

The following operations are performed by turning on and off 'Error clear request' (YF) after the cause of the input signal error is eliminated and the analog input value returns within the setting range.

- · 'Input signal error detection signal' (XC) turns off.
- 'Input signal error detection flag' (Un\G40) turns off.
- The ALM LED turns off.
- 'Latest alarm code' (Un\G2) is cleared.

#### ■'Input signal error detection auto-clear enable/disable setting' (Un\G302) is set to Enable (0)

The following operations are performed after the cause of the input signal error is eliminated and the analog input value returns within the setting range.

- 'Input signal error detection signal' (XC) turns off.
- 'Input signal error detection flag' (Un\G40) turns off.
- The ALM LED turns off.

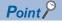

- Averaging processing starts over after the A/D conversion resumes.
- 'Input signal error detection signal' (XC) operates only when the input signal error detection function is enabled. When the input signal error detection function is disabled, 'Input signal error detection signal' (XC) always turns off.

#### Maximum value/minimum value reset completed flag

Maximum value/minimum value reset completed flag (XD) turns on after the maximum and minimum values stored in 'CH1 Maximum value' (Un\G404) and 'CH1 Minimum value' (Un\G406) are reset by turning on and off 'Maximum value/minimum value reset request' (YD).

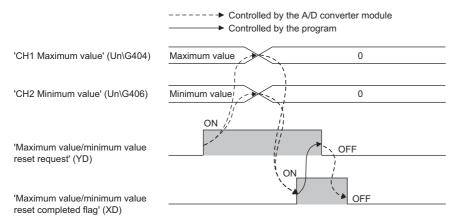

#### **■**Device number

The following shows the device number of this input signal.

| Signal name                                      | CH1 to CH16 |
|--------------------------------------------------|-------------|
| Maximum value/minimum value reset completed flag | XD          |

#### A/D conversion completed flag

A/D conversion completed flag (XE) turns on when all conversion enabled channels are converted.

#### **■**Device number

The following shows the device number of this input signal.

| Signal name                   | CH1 to CH16 |
|-------------------------------|-------------|
| A/D conversion completed flag | XE          |

#### **Error flag**

'Error flag' (XF) turns on when an error occurs.

Turn on and off 'Error clear request' (YF) to clear 'Latest error code' (Un\G0) and 'Latest alarm code' (Un\G2).

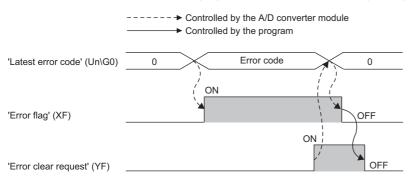

#### **■**Device number

The following shows the device number of this input signal.

| Signal name | CH1 to CH16 |
|-------------|-------------|
| Error flag  | XF          |

# **Details of output signals**

The following describes the details of the output signals for the A/D converter module which are assigned to the CPU module. The I/O numbers (X/Y) described in Appendix 2 are for the case when the start I/O number of the A/D converter module is set to 0.

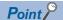

This section describes buffer memory addresses for CH1.

For details on the buffer memory addresses after CH2, refer to the following.

Page 125 List of buffer memory addresses

#### Operating condition setting request

Turn on and off Operating condition setting request (Y9) to enable the setting of the A/D converter module.

For the timing of turning the signal on and off, refer to the following.

Page 118 Operating condition setting completed flag

For details on the buffer memory areas to be enabled, refer to the following.

Page 125 List of buffer memory addresses

#### **■**Device number

The following shows the device number of this output signal.

| Signal name                         | CH1 to CH16 |
|-------------------------------------|-------------|
| Operating condition setting request | Y9          |

#### User range write request

#### **■**Device number

The following shows the device number of this output signal.

| Signal name              | CH1 to CH16 |
|--------------------------|-------------|
| User range write request | YA          |

#### ■In the offset/gain setting mode

Turn on and off User range write request (YA) to register values adjusted with the offset/gain setting in the A/D converter module. The data is written to the flash memory when this signal is turned off and on.

For the timing of turning the signal on and off, refer to the following.

Page 119 In the offset/gain setting mode

#### ■In the normal mode

Turn on and off User range write request (YA) to restore the user range.

For the timing of turning the signal on and off, refer to the following.

Page 119 In the normal mode

#### Channel change request

Turn on and off Channel change request (YB) to change a channel to perform the offset/gain setting.

For the timing of turning the signal on and off, refer to the following.

Page 120 Channel change completed flag

#### **■**Device number

The following shows the device number of this output signal.

| Signal name            | CH1 to CH16 |
|------------------------|-------------|
| Channel change request | YB          |

#### Maximum value/minimum value reset request

Turn on and off 'Maximum value/minimum value reset request' (YD) to clear the maximum and minimum values stored in 'CH1 Maximum value' (Un\G404) and 'CH1 Minimum value' (Un\G406).

For the timing of turning the signal on and off, refer to the following.

Page 122 Maximum value/minimum value reset completed flag

#### **■**Device number

The following shows the device number of this output signal.

| Signal name                               | CH1 to CH16 |
|-------------------------------------------|-------------|
| Maximum value/minimum value reset request | YD          |

#### **Error clear request**

Turn on and off Error clear request (YF) to clear 'Error flag' (XF), 'Input signal error detection signal' (XC), 'Latest error code' (Un\G0), and 'Latest alarm code' (Un\G2). For the timing of turning the signal on and off, refer to the following.

Page 121 Input signal error detection signal

Page 122 Error flag

#### **■**Device number

The following shows the device number of this output signal.

| Signal name         | CH1 to CH16 |
|---------------------|-------------|
| Error clear request | YF          |

# **Appendix 3** Buffer Memory Areas

# List of buffer memory addresses

The following table lists the buffer memory addresses of the A/D converter module. For details on the buffer memory addresses, refer to the following.

Page 146 Details of buffer memory addresses

The buffer memory areas of the A/D converter module are classified by the following data types.

| Data type               | Description          |                                                                                                    |
|-------------------------|----------------------|----------------------------------------------------------------------------------------------------|
| Setting data            | Description          | Set this data according to the connected device and the use of the system.                                      |
|                         | Write/read attribute | Data can be read and written from/to this area.                                                                 |
|                         | Setting procedure    | Set this data using an engineering tool or in a program.                                                        |
|                         | Setting timing       | After changing the values, turn on and off 'Operating condition setting request' (Y9) to enable the set values. |
| Control data            | Description          | Use this data to control the A/D converter module.                                                              |
|                         | Write/read attribute | Data can be read and written from/to this area.                                                                 |
|                         | Setting procedure    | Set this data using an engineering tool or in a program.                                                        |
|                         | Setting timing       | As soon as the values are changed, the set values become enabled.                                               |
| Monitor data            | Description          | Use this data to monitor the status of the A/D converter module.                                                |
|                         | Write/read attribute | Writing data is only allowed. Reading data is not allowed.                                                      |
|                         | Setting procedure    | _                                                                                                    |
|                         | Setting timing       | _                                                                                                    |
| User range setting data | Description          | Use this data to update the user range setting of the A/D converter module.                                     |
|                         | Write/read attribute | Data can be read and written from/to this area.                                                                 |
|                         | Setting procedure    | Set this data using an engineering tool or in a program.                                                        |
|                         | Setting timing       | After changing the values, turn on and off 'User range write request' (YA) to enable the set values.            |

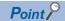

- Do not write data to the system areas and areas whose data types are monitor in the buffer memory. Writing data into these areas can cause the malfunction of the module.
- When the R60AD8-G is used, the areas corresponding to CH9 to CH16 are used as system areas.

#### In R mode

#### ■Un\G0 to Un\G399

| Address<br>(decimal) | Address (hexadecimal) | Name                                          | Default value | Data type | Auto<br>refresh |
|----------------------|-----------------------|-----------------------------------------------|---------------|-----------|-----------------|
| 0                    | 0H                    | Latest error code                             | 0             | Monitor   | 0               |
| 1                    | 1H                    | Latest address of error history               | 0             | Monitor   | 0               |
| 2                    | 2H                    | Latest alarm code                             | 0             | Monitor   | 0               |
| 3                    | 3H                    | Latest address of alarm history               | 0             | Monitor   | 0               |
| 4 to 19              | 4H to 13H             | Interrupt factor detection flag [n]*1         | 0             | Monitor   | 0               |
| 20 to 35             | 14H to 23H            | System area                                   | _             | _         | _               |
| 36                   | 24H                   | Alert output flag (Process alarm upper limit) | 0000H         | Monitor   | 0               |
| 37                   | 25H                   | Alert output flag (Process alarm lower limit) | 0000H         | Monitor   | 0               |
| 38                   | 26H                   | Alert output flag (Rate alarm upper limit)    | 0000H         | Monitor   | 0               |
| 39                   | 27H                   | Alert output flag (Rate alarm lower limit)    | 0000H         | Monitor   | 0               |
| 40                   | 28H                   | Input signal error detection flag             | 0000H         | Monitor   | 0               |
| 41                   | 29H                   | System area                                   | _             | _         | _               |
| 42                   | 2AH                   | A/D conversion completed flag                 | 0000H         | Monitor   | 0               |
| 43 to 89             | 2BH to 59H            | System area                                   | _             | _         | _               |
| 90                   | 5AH                   | Level data 0                                  | 0             | Control   | 0               |
| 91                   | 5BH                   | Level data 1                                  | 0             | Control   | 0               |

| Address<br>(decimal) | Address<br>(hexadecimal) | Name                                                           | Default value | Data type | Auto<br>refresh |
|----------------------|--------------------------|----------------------------------------------------------------|---------------|-----------|-----------------|
| 92                   | 5CH                      | Level data 2                                                   | 0             | Control   | 0               |
| 93                   | 5DH                      | Level data 3                                                   | 0             | Control   | 0               |
| 94                   | 5EH                      | Level data 4                                                   | 0             | Control   | 0               |
| 95                   | 5FH                      | Level data 5                                                   | 0             | Control   | 0               |
| 96                   | 60H                      | Level data 6                                                   | 0             | Control   | 0               |
| 97                   | 61H                      | Level data 7                                                   | 0             | Control   | 0               |
| 98                   | 62H                      | Level data 8                                                   | 0             | Control   | 0               |
| 99                   | 63H                      | Level data 9                                                   | 0             | Control   | 0               |
| 100 to 123           | 64H to 7BH               | System area                                                    | _             | _         | _               |
| 124 to 139           | 7CH to 8BH               | Interrupt factor mask [n]*1                                    | 0             | Control   | ×               |
| 140 to 155           | 8CH to 9BH               | System area                                                    | _             | _         | _               |
| 156 to 171           | 9CH to ABH               | Interrupt factor reset request [n]*1                           | 0             | Control   | ×               |
| 172 to 199           | ACH to C7H               | System area                                                    | _             | _         | _               |
| 200 to 215           | C8H to D7H               | Interrupt factor generation setting [n]*1                      | 0             | Setting   | ×               |
| 216 to 231           | D8H to E7H               | System area                                                    | _             | _         | _               |
| 232 to 247           | E8H to F7H               | Condition target setting [n]*1                                 | 0             | Setting   | ×               |
| 248 to 263           | F8H to 107H              | System area                                                    | _             | _         | _               |
| 264 to 279           | 108H to 117H             | Condition target channel setting [n]*1                         | 0             | Setting   | ×               |
| 280 to 295           | 118H to 127H             | System area                                                    | _             | _         | _               |
| 296, 297             | 128H, 129H               | Mode switching setting                                         | 0             | Setting   | ×               |
| 298 to 301           | 12AH to 12DH             | System area                                                    | _             | _         | _               |
| 302                  | 12EH                     | Input signal error detection auto-clear enable/disable setting | 1             | Setting   | ×               |
| 303 to 399           | 12FH to 18FH             | System area                                                    | _             | _         | _               |

<sup>\*1 [</sup>n] in the table indicates an interrupt setting number. (n = 1 to 16)

#### ■Un\G400 to Un\G3599

| Addres<br>Decima | s<br>I (hexade | ecimal)        |                |                |                |                |                | Name                        | Default value | Data<br>type | Auto refresh |
|------------------|----------------|----------------|----------------|----------------|----------------|----------------|----------------|-----------------------------|---------------|--------------|--------------|
| CH1              | CH2            | CH3            | CH4            | CH5            | CH6            | CH7            | CH8            | CH□ Digital output value    | 0             | Monitor      | 0            |
| 400<br>(190H)    | 600<br>(258H)  | 800<br>(320H)  | 1000<br>(3E8H) | 1200<br>(4B0H) | 1400<br>(578H) | 1600<br>(640H) | 1800<br>(708H) |                             |               |              |              |
| CH9              | CH10           | CH11           | CH12           | CH13           | CH14           | CH15           | CH16           |                             |               |              |              |
| 2000<br>(7D0H)   | 2200<br>(898H) | 2400<br>(960H) | 2600<br>(A28H) | 2800<br>(AF0H) | 3000<br>(BB8H) | 3200<br>(C80H) | 3400<br>(D48H) |                             |               |              |              |
| CH1              | CH2            | СНЗ            | CH4            | CH5            | CH6            | CH7            | CH8            | System area                 | _             | _            | _            |
| 401<br>(191H)    | 601<br>(259H)  | 801<br>(321H)  | 1001<br>(3E9H) | 1201<br>(4B1H) | 1401<br>(579H) | 1601<br>(641H) | 1801<br>(709H) |                             |               |              |              |
| CH9              | CH10           | CH11           | CH12           | CH13           | CH14           | CH15           | CH16           |                             |               |              |              |
| 2001<br>(7D1H)   | 2201<br>(899H) | 2401<br>(961H) | 2601<br>(A29H) | 2801<br>(AF1H) | 3001<br>(BB9H) | 3201<br>(C81H) | 3401<br>(D49H) |                             |               |              |              |
| CH1              | CH2            | CH3            | CH4            | CH5            | CH6            | CH7            | CH8            | CH□ Digital operation value | 0             | Monitor      | 0            |
| 402<br>(192H)    | 602<br>(25AH)  | 802<br>(322H)  | 1002<br>(3EAH) | 1202<br>(4B2H) | 1402<br>(57AH) | 1602<br>(642H) | 1802<br>(70AH) |                             |               |              |              |
| CH9              | CH10           | CH11           | CH12           | CH13           | CH14           | CH15           | CH16           |                             |               |              |              |
| 2002<br>(7D2H)   | 2202<br>(89AH) | 2402<br>(962H) | 2602<br>(A2AH) | 2802<br>(AF2H) | 3002<br>(BBAH) | 3202<br>(C82H) | 3402<br>(D4AH) |                             |               |              |              |
| CH1              | CH2            | CH3            | CH4            | CH5            | CH6            | CH7            | CH8            | System area                 | _             | _            | _            |
| 403<br>(193H)    | 603<br>(25BH)  | 803<br>(323H)  | 1003<br>(3EBH) | 1203<br>(4B3H) | 1403<br>(57BH) | 1603<br>(643H) | 1803<br>(70BH) |                             |               |              |              |
| CH9              | CH10           | CH11           | CH12           | CH13           | CH14           | CH15           | CH16           |                             |               |              |              |
| 2003<br>(7D3H)   | 2203<br>(89BH) | 2403<br>(963H) | 2603<br>(A2BH) | 2803<br>(AF3H) | 3003<br>(BBBH) | 3203<br>(C83H) | 3403<br>(D4BH) | )                           |               |              |              |

| Address<br>Decima | s<br>I (hexade | cimal)         |                |                |                |                |                | Name                         | Default<br>value | Data<br>type | Auto<br>refresh |
|-------------------|----------------|----------------|----------------|----------------|----------------|----------------|----------------|------------------------------|------------------|--------------|-----------------|
| CH1               | CH2            | CH3            | CH4            | CH5            | CH6            | CH7            | CH8            | CH□ Maximum value            | 0                | Monitor      | 0               |
| 404<br>(194H)     | 604<br>(25CH)  | 804<br>(324H)  | 1004<br>(3ECH) | 1204<br>(4B4H) | 1404<br>(57CH) | 1604<br>(644H) | 1804<br>(70CH) |                              |                  |              |                 |
| CH9               | CH10           | CH11           | CH12           | CH13           | CH14           | CH15           | CH16           |                              |                  |              |                 |
| 2004<br>(7D4H)    | 2204<br>(89CH) | 2404<br>(964H) | 2604<br>(A2CH) | 2804<br>(AF4H) | 3004<br>(BBCH) | 3204<br>(C84H) | 3404<br>(D4CH) |                              |                  |              |                 |
| CH1               | CH2            | СНЗ            | CH4            | CH5            | CH6            | CH7            | CH8            | System area                  | _                | <u> </u>     | _               |
| 405<br>(195H)     | 605<br>(25DH)  | 805<br>(325H)  | 1005<br>(3EDH) | 1205<br>(4B5H) | 1405<br>(57DH) | 1605<br>(645H) | 1805<br>(70DH) |                              |                  |              |                 |
| CH9               | CH10           | CH11           | CH12           | CH13           | CH14           | CH15           | CH16           |                              |                  |              |                 |
| 2005<br>(7D5H)    | 2205<br>(89DH) | 2405<br>(965H) | 2605<br>(A2DH) | 2805<br>(AF5H) | 3005<br>(BBDH) | 3205<br>(C85H) | 3405<br>(D4DH) |                              |                  |              |                 |
| CH1               | CH2            | СНЗ            | CH4            | CH5            | CH6            | CH7            | CH8            | CH□ Minimum value            | 0                | Monitor      | 0               |
| 406<br>(196H)     | 606<br>(25EH)  | 806<br>(326H)  | 1006<br>(3EEH) | 1206<br>(4B6H) | 1406<br>(57EH) | 1606<br>(646H) | 1806<br>(70EH) |                              |                  |              |                 |
| CH9               | CH10           | CH11           | CH12           | CH13           | CH14           | CH15           | CH16           |                              |                  |              |                 |
| 2006<br>(7D6H)    | 2206<br>(89EH) | 2406<br>(966H) | 2606<br>(A2EH) | 2806<br>(AF6H) | 3006<br>(BBEH) | 3206<br>(C86H) | 3406<br>(D4EH) |                              |                  |              |                 |
| CH1               | CH2            | СНЗ            | CH4            | CH5            | CH6            | CH7            | CH8            | System area                  | _                | _            | _               |
| 407<br>(197H)     | 607<br>(25FH)  | 807<br>(327H)  | 1007<br>(3EFH) | 1207<br>(4B7H) | 1407<br>(57FH) | 1607<br>(647H) | 1807<br>(70FH) |                              |                  |              |                 |
| CH9               | CH10           | CH11           | CH12           | CH13           | CH14           | CH15           | CH16           |                              |                  |              |                 |
| 2007              | 2207           | 2407           | 2607           | 2807           | 3007           | 3207           | 3407           |                              |                  |              |                 |
| (7D7H)<br>CH1     | (89FH)<br>CH2  | (967H)<br>CH3  | (A2FH)<br>CH4  | (AF7H)<br>CH5  | (BBFH)<br>CH6  | (C87H)<br>CH7  | (D4FH)<br>CH8  | CH□ Difference conversion    | 0                | Monitor      | 0               |
| 408               | 608            | 808            | 1008           | 1208           | 1408           | 1608           | 1808           | status flag                  |                  | Wioriitoi    |                 |
| (198H)            | (260H)         | (328H)         | (3F0H)         | (4B8H)         | (580H)         | (648H)         | (710H)         |                              |                  |              |                 |
| CH9               | CH10           | CH11           | CH12           | CH13           | CH14           | CH15           | CH16           |                              |                  |              |                 |
| 2008<br>(7D8H)    | 2208<br>(8A0H) | 2408<br>(968H) | 2608<br>(A30H) | 2808<br>(AF8H) | 3008<br>(BC0H) | 3208<br>(C88H) | 3408<br>(D50H) |                              |                  |              |                 |
| CH1               | CH2            | СНЗ            | CH4            | CH5            | CH6            | CH7            | CH8            | CH□ Logging hold flag        | 0                | Monitor      | 0               |
| 409<br>(199H)     | 609<br>(261H)  | 809<br>(329H)  | 1009<br>(3F1H) | 1209<br>(4B9H) | 1409<br>(581H) | 1609<br>(649H) | 1809<br>(711H) |                              |                  |              |                 |
| CH9               | CH10           | CH11           | CH12           | CH13           | CH14           | CH15           | CH16           |                              |                  |              |                 |
| 2009<br>(7D9H)    | 2209<br>(8A1H) | 2409<br>(969H) | 2609<br>(A31H) | 2809<br>(AF9H) | 3009<br>(BC1H) | 3209<br>(C89H) | 3409<br>(D51H) |                              |                  |              |                 |
| CH1               | CH2            | CH3            | CH4            | CH5            | CH6            | CH7            | CH8            | CH□ Digital output value (32 | 0                | Monitor      | 0               |
| 410<br>(19AH)     | 610<br>(262H)  | 810<br>(32AH)  | 1010<br>(3F2H) | 1210<br>(4BAH) | 1410<br>(582H) | 1610<br>(64AH) | 1810<br>(712H) | bits) (L)                    |                  |              |                 |
| CH9               | CH10           | CH11           | CH12           | CH13           | CH14           | CH15           | CH16           |                              |                  |              |                 |
| 2010<br>(7DAH)    | 2210<br>(8A2H) | 2410<br>(96AH) | 2610<br>(A32H) | 2810<br>(AFAH) | 3010<br>(BC2H) | 3210<br>(C8AH) | 3410<br>(D52H) |                              |                  |              |                 |
| CH1               | CH2            | CH3            | CH4            | CH5            | CH6            | CH7            | CH8            | CH□ Digital output value (32 | 0                | Monitor      | 0               |
| 411<br>(19BH)     | 611<br>(263H)  | 811<br>(32BH)  | 1011<br>(3F3H) | 1211<br>(4BBH) | 1411<br>(583H) | 1611<br>(64BH) | 1811<br>(713H) | bits) (H)                    |                  |              |                 |
| CH9               | CH10           | CH11           | CH12           | CH13           | CH14           | CH15           | CH16           |                              |                  |              |                 |
| 2011<br>(7DBH)    | 2211<br>(8A3H) | 2411<br>(96BH) | 2611<br>(A33H) | 2811<br>(AFBH) | 3011<br>(BC3H) | 3211<br>(C8BH) | 3411<br>(D53H) |                              |                  |              |                 |

| Address<br>Decima | s<br>I (hexade | cimal)         |                |                |                 |                |                | Name                       | Default<br>value | Data<br>type | Auto<br>refresh |
|-------------------|----------------|----------------|----------------|----------------|-----------------|----------------|----------------|----------------------------|------------------|--------------|-----------------|
| CH1               | CH2            | CH3            | CH4            | CH5            | CH6             | CH7            | CH8            | System area                | _                | _            | _               |
| 412 to            | 612 to         | 812 to         | 1012 to        | 1212 to        | 1412 to         | 1612 to        | 1812 to        |                            |                  |              |                 |
| 429<br>(19CH      | 629<br>(264H   | 829<br>(32CH   | 1029<br>(3F4H  | 1229<br>(4BCH  | 1429<br>(584H   | 1629<br>(64CH  | 1829<br>(714H  |                            |                  |              |                 |
| to                | to             | to             | to             | to             | to              | to             | to             |                            |                  |              |                 |
| 1ADH)             | 275H)          | 33DH)          | 405H)          | 4CDH)          | 595H)           | 65DH)          | 725H)          |                            |                  |              |                 |
| CH9               | CH10           | CH11           | CH12           | CH13           | CH14            | CH15           | CH16           |                            |                  |              |                 |
| 2012 to           | 2212 to        | 2412 to        | 2612 to        | 2812 to        | 3012 to         | 3212 to        | 3412 to        |                            |                  |              |                 |
| 2029<br>(7DCH     | 2229<br>(8A4H  | 2429<br>(96CH  | 2629<br>(A34H  | 2829<br>(AFCH  | 3029<br>(BC4H   | 3229<br>(C8CH  | 3429<br>(D54H  |                            |                  |              |                 |
| to                | to             | to             | to             | to             | to              | to             | to             |                            |                  |              |                 |
| 7EDH)             | 8B5H)          | 97DH)          | A45H)          | B0DH)          | BD5H)           | C9DH)          | D65H)          |                            |                  |              |                 |
| CH1               | CH2            | CH3            | CH4            | CH5            | CH6             | CH7            | CH8            | CH□ Range setting monitor  | 0000H            | Monitor      | ×               |
| 430<br>(1AEH)     | 630<br>(276H)  | 830<br>(33EH)  | 1030<br>(406H) | 1230<br>(4CEH) | 1430<br>(596H)  | 1630<br>(65EH) | 1830<br>(726H) |                            |                  |              |                 |
| CH9               | CH10           | CH11           | CH12           | CH13           | (53011)<br>CH14 | CH15           | CH16           |                            |                  |              |                 |
| 2030              | 2230           | 2430           | 2630           | 2830           | 3030            | 3230           | 3430           |                            |                  |              |                 |
| (7EEH)            | (8B6H)         | (97EH)         | (A46H)         | (B0EH)         | (BD6H)          | (C9EH)         | (D66H)         |                            |                  |              |                 |
| CH1               | CH2            | CH3            | CH4            | CH5            | CH6             | CH7            | CH8            | System area                | _                | <u> </u>     | _               |
| 431               | 631            | 831            | 1031           | 1231           | 1431            | 1631           | 1831           |                            |                  |              |                 |
| (1AFH)            | (277H)         | (33FH)         | (407H)         | (4CFH)         | (597H)          | (65FH)         | (727H)         |                            |                  |              |                 |
| CH9               | CH10           | CH11           | CH12           | CH13           | CH14            | CH15           | CH16           |                            |                  |              |                 |
| 2031<br>(7EFH)    | 2231<br>(8B7H) | 2431<br>(97FH) | 2631<br>(A47H) | 2831<br>(B0FH) | 3031<br>(BD7H)  | 3231<br>(C9FH) | 3431<br>(D67H) |                            |                  |              |                 |
| CH1               | CH2            | СНЗ            | CH4            | CH5            | CH6             | CH7            | CH8            | CH□ Difference conversion  | 0000H            | Monitor      | ×               |
| 432               | 632            | 832            | 1032           | 1232           | 1432            | 1632           | 1832           | reference value            |                  |              |                 |
| (1B0H)            | (278H)         | (340H)         | (408H)         | (4D0H)         | (598H)          | (660H)         | (728H)         |                            |                  |              |                 |
| CH9               | CH10           | CH11           | CH12           | CH13           | CH14            | CH15           | CH16           |                            |                  |              |                 |
| 2032<br>(7F0H)    | 2232<br>(8B8H) | 2432<br>(980H) | 2632<br>(A48H) | 2832<br>(B10H) | 3032<br>(BD8H)  | 3232<br>(CA0H) | 3432<br>(D68H) |                            |                  |              |                 |
| CH1               | CH2            | СНЗ            | CH4            | CH5            | CH6             | CH7            | CH8            | System area                | -                | -            | _               |
| 433               | 633            | 833            | 1033           | 1233           | 1433            | 1633           | 1833           |                            |                  |              |                 |
| (1B1H)            | (279H)         | (341H)         | (409H)         | (4D1H)         | (599H)          | (661H)         | (729H)         |                            |                  |              |                 |
| CH9               | CH10           | CH11           | CH12           | CH13           | CH14            | CH15           | CH16           |                            |                  |              |                 |
| 2033<br>(7F1H)    | 2233<br>(8B9H) | 2433<br>(981H) | 2633<br>(A49H) | 2833<br>(B11H) | 3033<br>(BD9H)  | 3233<br>(CA1H) | 3433<br>(D69H) |                            |                  |              |                 |
| CH1               | CH2            | CH3            | CH4            | CH5            | CH6             | CH7            | CH8            | CH□ Head pointer           | 0                | Monitor      | ×               |
| 434<br>(1B2H)     | 634<br>(27AH)  | 834<br>(342H)  | 1034<br>(40AH) | 1234<br>(4D2H) | 1434<br>(59AH)  | 1634<br>(662H) | 1834<br>(72AH) |                            |                  |              |                 |
| CH9               | CH10           | CH11           | CH12           | CH13           | CH14            | CH15           | CH16           |                            |                  |              |                 |
| 2034              | 2234           | 2434           | 2634           | 2834           | 3034            | 3234           | 3434           |                            |                  |              |                 |
| (7F2H)            | (8BAH)         | (982H)         | (A4AH)         | (B12H)         | (BDAH)          | (CA2H)         | (D6AH)         |                            |                  |              |                 |
| CH1               | CH2            | CH3            | CH4            | CH5            | CH6             | CH7            | CH8            | CH□ Latest pointer         | 0                | Monitor      | ×               |
| 435<br>(1B3H)     | 635<br>(27BH)  | 835<br>(343H)  | 1035<br>(40BH) | 1235<br>(4D3H) | 1435<br>(59BH)  | 1635<br>(663H) | 1835<br>(72BH) |                            |                  |              |                 |
| CH9               | CH10           | CH11           | CH12           | CH13           | CH14            | CH15           | CH16           |                            |                  |              |                 |
| 2035<br>(7F3H)    | 2235<br>(8BBH) | 2435<br>(983H) | 2635<br>(A4BH) | 2835<br>(B13H) | 3035<br>(BDBH)  | 3235<br>(CA3H) | 3435<br>(D6BH) |                            |                  |              |                 |
| CH1               | CH2            | CH3            | CH4            | CH5            | CH6             | CH7            | CH8            | CH□ Number of logging data | 0                | Monitor      | ×               |
| 436               | 636            | 836            | 1036           | 1236           | 1436            | 1636           | 1836           | 30 0                       |                  |              |                 |
| (1B4H)            | (27CH)         | (344H)         | (40CH)         | (4D4H)         | (59CH)          | (664H)         | (72CH)         |                            |                  |              |                 |
| CH9               | CH10           | CH11           | CH12           | CH13           | CH14            | CH15           | CH16           |                            |                  |              |                 |
| 2036              | 2236           | 2436           | 2636           | 2836           | 3036            | 3236           | 3436           |                            |                  |              |                 |
| (7F4H)            | (8BCH)         | (984H)         | (A4CH)         | (B14H)         | (BDCH)          | (CA4H)         | (D6CH)         |                            |                  |              |                 |

| Address        | s<br>I (hexade | cimal)         |                |                |                |                |                | Name                                | Default value | Data<br>type | Auto<br>refresh |
|----------------|----------------|----------------|----------------|----------------|----------------|----------------|----------------|-------------------------------------|---------------|--------------|-----------------|
| CH1            | CH2            | CH3            | CH4            | CH5            | CH6            | CH7            | CH8            | CH□ Trigger pointer                 | 0             | Monitor      | ×               |
| 437<br>(1B5H)  | 637<br>(27DH)  | 837<br>(345H)  | 1037<br>(40DH) | 1237<br>(4D5H) | 1437<br>(59DH) | 1637<br>(665H) | 1837<br>(72DH) |                                     |               |              |                 |
| CH9            | CH10           | CH11           | CH12           | CH13           | CH14           | CH15           | CH16           |                                     |               |              |                 |
| 2037<br>(7F5H) | 2237<br>(8BDH) | 2437<br>(985H) | 2637<br>(A4DH) | 2837<br>(B15H) | 3037<br>(BDDH) | 3237<br>(CA5H) | 3437<br>(D6DH) |                                     |               |              |                 |
| CH1            | CH2            | CH3            | CH4            | CH5            | CH6            | CH7            | CH8            | CH□ Current logging read pointer    | -1            | Monitor      | ×               |
| 438<br>(1B6H)  | 638<br>(27EH)  | 838<br>(346H)  | 1038<br>(40EH) | 1238<br>(4D6H) | 1438<br>(59EH) | 1638<br>(666H) | 1838<br>(72EH) | pointer                             |               |              |                 |
| CH9            | CH10           | CH11           | CH12           | CH13           | CH14           | CH15           | CH16           |                                     |               |              |                 |
| 2038<br>(7F6H) | 2238<br>(8BEH) | 2438<br>(986H) | 2638<br>(A4EH) | 2838<br>(B16H) | 3038<br>(BDEH) | 3238<br>(CA6H) | 3438<br>(D6EH) |                                     |               |              |                 |
| CH1            | CH2            | CH3            | CH4            | CH5            | CH6            | CH7            | CH8            | CH□ Previous logging read pointer   | -1            | Monitor      | ×               |
| 439<br>(1B7H)  | 639<br>(27FH)  | 839<br>(347H)  | 1039<br>(40FH) | 1239<br>(4D7H) | 1439<br>(59FH) | 1639<br>(667H) | 1839<br>(72FH) | pointer                             |               |              |                 |
| CH9            | CH10           | CH11           | CH12           | CH13           | CH14           | CH15           | CH16           |                                     |               |              |                 |
| 2039<br>(7F7H) | 2239<br>(8BFH) | 2439<br>(987H) | 2639<br>(A4FH) | 2839<br>(B17H) | 3039<br>(BDFH) | 3239<br>(CA7H) | 3439<br>(D6FH) |                                     |               |              |                 |
| CH1            | CH2            | CH3            | CH4            | CH5            | CH6            | CH7            | CH8            | CH□ Logging read points             | 0             | Monitor      | ×               |
| 440<br>(1B8H)  | 640<br>(280H)  | 840<br>(348H)  | 1040<br>(410H) | 1240<br>(4D8H) | 1440<br>(5A0H) | 1640<br>(668H) | 1840<br>(730H) | monitor value                       |               |              |                 |
| CH9            | CH10           | CH11           | CH12           | CH13           | CH14           | CH15           | CH16           |                                     |               |              |                 |
| 2040<br>(7F8H) | 2240<br>(8C0H) | 2440<br>(988H) | 2640<br>(A50H) | 2840<br>(B18H) | 3040<br>(BE0H) | 3240<br>(CA8H) | 3440<br>(D70H) |                                     |               |              |                 |
| CH1            | CH2            | СНЗ            | CH4            | CH5            | CH6            | CH7            | CH8            | CH□ Logging cycle monitor value (s) | 0             | Monitor      | ×               |
| 441<br>(1B9H)  | 641<br>(281H)  | 841<br>(349H)  | 1041<br>(411H) | 1241<br>(4D9H) | 1441<br>(5A1H) | 1641<br>(669H) | 1841<br>(731H) |                                     |               |              |                 |
| CH9            | CH10           | CH11           | CH12           | CH13           | CH14           | CH15           | CH16           |                                     |               |              |                 |
| 2041<br>(7F9H) | 2241<br>(8C1H) | 2441<br>(989H) | 2641<br>(A51H) | 2841<br>(B19H) | 3041<br>(BE1H) | 3241<br>(CA9H) | 3441<br>(D71H) |                                     |               |              |                 |
| CH1            | CH2            | CH3            | CH4            | CH5            | CH6            | CH7            | CH8            | CH□ Logging cycle monitor           | 0             | Monitor      | ×               |
| 442<br>(1BAH)  | 642<br>(282H)  | 842<br>(34AH)  | 1042<br>(412H) | 1242<br>(4DAH) | 1442<br>(5A2H) | 1642<br>(66AH) | 1842<br>(732H) | value (ms)                          |               |              |                 |
| CH9            | CH10           | CH11           | CH12           | CH13           | CH14           | CH15           | CH16           |                                     |               |              |                 |
| 2042<br>(7FAH) | (8C2H)         | 2442<br>(98AH) | 2642<br>(A52H) | 2842<br>(B1AH) | 3042<br>(BE2H) | 3242<br>(CAAH) | 3442<br>(D72H) |                                     |               |              |                 |
| CH1            | CH2            | CH3            | CH4            | CH5            | CH6            | CH7            | CH8            | System area                         | _             | _            | _               |
| 443<br>(1BBH)  | 643<br>(283H)  | 843<br>(34BH)  | 1043<br>(413H) | 1243<br>(4DBH) | 1443<br>(5A3H) | 1643<br>(66BH) | 1843<br>(733H) |                                     |               |              |                 |
| CH9            | CH10           | CH11           | CH12           | CH13           | CH14           | CH15           | CH16           |                                     |               |              |                 |
| 2043<br>(7FBH) | 2243<br>(8C3H) | 2443<br>(98BH) | 2643<br>(A53H) | 2843<br>(B1BH) | 3043<br>(BE3H) | 3243<br>(CABH) | 3443<br>(D73H) |                                     |               |              |                 |
| CH1            | CH2            | СНЗ            | CH4            | CH5            | CH6            | CH7            | CH8            | CH□ Trigger generation time         | 0             | Monitor      | ×               |
| 444<br>(1BCH)  | 644<br>(284H)  | 844<br>(34CH)  | 1044<br>(414H) | 1244<br>(4DCH) | 1444<br>(5A4H) | 1644<br>(66CH) | 1844<br>(734H) | (First/Last two digits of the year) |               |              |                 |
| CH9            | CH10           | CH11           | CH12           | CH13           | CH14           | CH15           | CH16           |                                     |               |              |                 |
| 2044<br>(7FCH) | 2244<br>(8C4H) | 2444<br>(98CH) | 2644<br>(A54H) | 2844<br>(B1CH) | 3044<br>(BE4H) | 3244<br>(CACH) | 3444<br>(D74H) |                                     |               |              |                 |
| CH1            | CH2            | CH3            | CH4            | CH5            | CH6            | CH7            | CH8            | CH□ Trigger generation time         | 0             | Monitor      | ×               |
| 445<br>(1BDH)  | 645<br>(285H)  | 845<br>(34DH)  | 1045<br>(415H) | 1245<br>(4DDH) | 1445<br>(5A5H) | 1645<br>(66DH) | 1845<br>(735H) | (Month/Day)                         |               |              |                 |
| CH9            | CH10           | CH11           | CH12           | CH13           | CH14           | CH15           | CH16           |                                     |               |              |                 |
| 2045<br>(7FDH) | 2245<br>(8C5H) | 2445<br>(98DH) | 2645<br>(A55H) | 2845<br>(B1DH) | 3045<br>(BE5H) | 3245<br>(CADH) | 3445<br>(D75H) |                                     |               |              |                 |

| Addres<br>Decima               | s<br>I (hexade                 | cimal)                         |                                |                                |                                |                                |                                | Name                        | Default value | Data<br>type | Auto<br>refresh |
|--------------------------------|--------------------------------|--------------------------------|--------------------------------|--------------------------------|--------------------------------|--------------------------------|--------------------------------|-----------------------------|---------------|--------------|-----------------|
| CH1                            | CH2                            | CH3                            | CH4                            | CH5                            | CH6                            | CH7                            | CH8                            | CH□ Trigger generation time | 0             | Monitor      | ×               |
| 446<br>(1BEH)                  | 646<br>(286H)                  | 846<br>(34EH)                  | 1046<br>(416H)                 | 1246<br>(4DEH)                 | 1446<br>(5A6H)                 | 1646<br>(66EH)                 | 1846<br>(736H)                 | (Hour/Minute)               |               |              |                 |
| CH9                            | CH10                           | CH11                           | CH12                           | CH13                           | CH14                           | CH15                           | CH16                           | -                           |               |              |                 |
| 2046<br>(7FEH)                 | 2246<br>(8C6H)                 | 2446<br>(98EH)                 | 2646<br>(A56H)                 | 2846<br>(B1EH)                 | 3046<br>(BE6H)                 | 3246<br>(CAEH)                 | 3446<br>(D76H)                 |                             |               |              |                 |
| CH1                            | CH2                            | CH3                            | CH4                            | CH5                            | CH6                            | CH7                            | CH8                            | CH□ Trigger generation time | 0             | Monitor      | ×               |
| 447<br>(1BFH)                  | 647<br>(287H)                  | 847<br>(34FH)                  | 1047<br>(417H)                 | 1247<br>(4DFH)                 | 1447<br>(5A7H)                 | 1647<br>(66FH)                 | 1847<br>(737H)                 | (Second/Day of the week)    |               |              |                 |
| CH9                            | CH10                           | CH11                           | CH12                           | CH13                           | CH14                           | CH15                           | CH16                           |                             |               |              |                 |
| 2047<br>(7FFH)                 | 2247<br>(8C7H)                 | 2447<br>(98FH)                 | 2647<br>(A57H)                 | 2847<br>(B1FH)                 | 3047<br>(BE7H)                 | 3247<br>(CAFH)                 | 3447<br>(D77H)                 |                             |               |              |                 |
| CH1                            | CH2                            | CH3                            | CH4                            | CH5                            | CH6                            | CH7                            | CH8                            | CH□ Trigger generation time | 0             | Monitor      | ×               |
| 448<br>(1C0H)                  | 648<br>(288H)                  | 848<br>(350H)                  | 1048<br>(418H)                 | 1248<br>(4E0H)                 | 1448<br>(5A8H)                 | 1648<br>(670H)                 | 1848<br>(738H)                 | (Millisecond)               |               |              |                 |
| CH9                            | CH10                           | CH11                           | CH12                           | CH13                           | CH14                           | CH15                           | CH16                           |                             |               |              |                 |
| 2048<br>(800H)                 | 2248<br>(8C8H)                 | 2448<br>(990H)                 | 2648<br>(A58H)                 | 2848<br>(B20H)                 | 3048<br>(BE8H)                 | 3248<br>(CB0H)                 | 3448<br>(D78H)                 |                             |               |              |                 |
| CH1                            | CH2                            | СНЗ                            | CH4                            | CH5                            | CH6                            | CH7                            | CH8                            | System area                 | _             | _            | _               |
| 449 to<br>469<br>(1C1H<br>to   | 649 to<br>669<br>(289H<br>to   | 849 to<br>869<br>(351H<br>to   | 1049 to<br>1069<br>(419H<br>to | 1249 to<br>1269<br>(4E1H<br>to | 1449 to<br>1469<br>(5A9H<br>to | 1649 to<br>1669<br>(671H<br>to | 1849 to<br>1869<br>(739H<br>to |                             |               |              |                 |
| 1D5H)                          | 29DH)                          | 365H)                          | 42DH)                          | 4F5H)                          | 5BDH)                          | 685H)                          | 74DH)                          |                             |               |              |                 |
| CH9                            | CH10                           | CH11                           | CH12                           | CH13                           | CH14                           | CH15                           | CH16                           | -                           |               |              |                 |
| 2049 to<br>2069<br>(801H<br>to | 2249 to<br>2269<br>(BC9H<br>to | 2449 to<br>2469<br>(991H<br>to | 2649 to<br>2669<br>(A59H<br>to | 2849 to<br>2869<br>(B21H<br>to | 3049 to<br>3069<br>(BE9H<br>to | 3249 to<br>3269<br>(CB1H<br>to | 3449 to<br>3469<br>(D79H<br>to |                             |               |              |                 |
| 815H)                          | 8DDH)                          | 9A5H)                          | A6DH)                          | B35H)                          | BFDH)                          | CC5H)                          | D8DH)                          |                             |               |              |                 |
| CH1                            | CH2                            | СНЗ                            | CH4                            | CH5                            | CH6                            | CH7                            | CH8                            | CH□ Difference conversion   | 0             | Control      | 0               |
| 470<br>(1D6H)                  | 670<br>(29EH)                  | 870<br>(366H)                  | 1070<br>(42EH)                 | 1270<br>(4F6H)                 | 1470<br>(5BEH)                 | 1670<br>(686H)                 | 1870<br>(74EH)                 | trigger                     |               |              |                 |
| CH9                            | CH10                           | CH11                           | CH12                           | CH13                           | CH14                           | CH15                           | CH16                           |                             |               |              |                 |
| 2070<br>(816H)                 | 2270<br>(8DEH)                 | 2470<br>(9A6H)                 | 2670<br>(A6EH)                 | 2870<br>(B36H)                 | 3070<br>(BFEH)                 | 3270<br>(CC6H)                 | 3470<br>(D8EH)                 |                             |               |              |                 |
| CH1                            | CH2                            | CH3                            | CH4                            | CH5                            | CH6                            | CH7                            | CH8                            | CH□ Logging hold request    | 0             | Control      | 0               |
| 471<br>(1D7H)                  | 671<br>(29FH)                  | 871<br>(367H)                  | 1071<br>(42FH)                 | 1271<br>(4F7H)                 | 1471<br>(5BFH)                 | 1671<br>(687H)                 | 1871<br>(74FH)                 |                             |               |              |                 |
| CH9                            | CH10                           | CH11                           | CH12                           | CH13                           | CH14                           | CH15                           | CH16                           |                             |               |              |                 |
| 2071<br>(817H)                 | 2271<br>(8DFH)                 | 2471<br>(9A7H)                 | 2671<br>(A6FH)                 | 2871<br>(B37H)                 | 3071<br>(BFFH)                 | 3271<br>(CC7H)                 | 3471<br>(D8FH)                 |                             |               |              |                 |
| CH1                            | CH2                            | СНЗ                            | CH4                            | CH5                            | CH6                            | CH7                            | CH8                            | CH□ Conversion value shift  | 0             | Control      | 0               |
| 472<br>(1D8H)                  | 672<br>(2A0H)                  | 872<br>(368H)                  | 1072<br>(430H)                 | 1272<br>(4F8H)                 | 1472<br>(5C0H)                 | 1672<br>(688H)                 | 1872<br>(750H)                 | amount                      |               |              |                 |
| CH9                            | CH10                           | CH11                           | CH12                           | CH13                           | CH14                           | CH15                           | CH16                           |                             |               |              |                 |
| 2072<br>(818H)                 | 2272<br>(8E0H)                 | 2472<br>(9A8H)                 | 2672<br>(A70H)                 | 2872<br>(B38H)                 | 3072<br>(C00H)                 | 3272<br>(CC8H)                 | 3472<br>(D90H)                 |                             |               |              |                 |

| Address                                 | s<br>I (hexade                                  | cimal)                                          |                                         |                                         |                                                 |                                         |                                  | Name                                           | Default value | Data<br>type | Auto<br>refresh |
|-----------------------------------------|-------------------------------------------------|-------------------------------------------------|-----------------------------------------|-----------------------------------------|-------------------------------------------------|-----------------------------------------|----------------------------------|------------------------------------------------|---------------|--------------|-----------------|
| CH1                                     | CH2                                             | CH3                                             | CH4                                     | CH5                                     | CH6                                             | CH7                                     | CH8                              | System area                                    | _             | _            | _               |
| 473 to<br>499<br>(1D9H<br>to            | 673 to<br>699<br>(2A1H<br>to                    | 873 to<br>899<br>(369H<br>to                    | 1073 to<br>1099<br>(431H<br>to          | 1273 to<br>1299<br>(4F9H<br>to          | 1473 to<br>1499<br>(5C1H<br>to                  | 1673 to<br>1699<br>(689H<br>to          | 1873 to<br>1899<br>(751H<br>to   |                                                |               |              |                 |
| 1F3H)                                   | 2BBH)                                           | 383H)                                           | 44BH)                                   | 513H)                                   | 5DBH)                                           | 6A3H)                                   | 76BH)                            |                                                |               |              |                 |
| 2073 to<br>2099<br>(819H<br>to<br>833H) | CH10<br>2273 to<br>2299<br>(8E1H<br>to<br>8FBH) | CH11<br>2473 to<br>2499<br>(9A9H<br>to<br>9C3H) | 2673 to<br>2699<br>(A71H<br>to<br>A8BH) | 2873 to<br>2899<br>(B39H<br>to<br>B53H) | CH14<br>3073 to<br>3099<br>(C01H<br>to<br>C1BH) | 3273 to<br>3299<br>(CC9H<br>to<br>CE3H) | CH16 3473 to 3499 (D91H to DABH) |                                                |               |              |                 |
| CH1                                     | CH2                                             | CH3                                             | CH4                                     | CH5                                     | CH6                                             | CH7                                     | CH8                              | CH□ A/D conversion enable/<br>disable setting  | 1             | Setting      | ×               |
| 500<br>(1F4H)                           | 700<br>(2BCH)                                   | 900<br>(384H)                                   | 1100<br>(44CH)                          | 1300<br>(514H)                          | 1500<br>(5DCH)                                  | 1700<br>(6A4H)                          | 1900<br>(76CH)                   |                                                |               |              |                 |
| CH9                                     | CH10                                            | CH11                                            | CH12                                    | CH13                                    | CH14                                            | CH15                                    | CH16                             |                                                |               |              |                 |
| 2100<br>(834H)                          | 2300<br>(8FCH)                                  | 2500<br>(9C4H)                                  | 2700<br>(A8CH)                          | 2900<br>(B54H)                          | 3100<br>(C1CH)                                  | 3300<br>(CE4H)                          | 3500<br>(DACH)                   |                                                |               |              |                 |
| CH1                                     | CH2                                             | CH3                                             | CH4                                     | CH5                                     | CH6                                             | CH7                                     | CH8                              | CH□ Averaging process                          | 0             | Setting      | ×               |
| 501<br>(1F5H)                           | 701<br>(2BDH)                                   | 901<br>(385H)                                   | 1101<br>(44DH)                          | 1301<br>(515H)                          | 1501<br>(5DDH)                                  | 1701<br>(6A5H)                          | 1901<br>(76DH)                   | specification                                  |               |              |                 |
| CH9                                     | CH10                                            | CH11                                            | CH12                                    | CH13                                    | CH14                                            | CH15                                    | CH16                             |                                                |               |              |                 |
| 2101<br>(835H)                          | 2301<br>(8FDH)                                  | 2501<br>(9C5H)                                  | 2701<br>(A8DH)                          | 2901<br>(B55H)                          | 3101<br>(C1DH)                                  | 3301<br>(CE5H)                          | 3501<br>(DADH)                   |                                                |               |              |                 |
| CH1                                     | CH2                                             | CH3                                             | CH4                                     | CH5                                     | CH6                                             | CH7                                     | CH8                              | CH□ Time average/Count average/Moving average/ | 0             | Setting      | ×               |
| 502<br>(1F6H)                           | 702<br>(2BEH)                                   | 902<br>(386H)                                   | 1102<br>(44EH)                          | 1302<br>(516H)                          | 1502<br>(5DEH)                                  | 1702<br>(6A6H)                          | 1902<br>(76EH)                   | Primary delay filter constant setting          |               |              |                 |
| CH9                                     | CH10                                            | CH11                                            | CH12                                    | CH13                                    | CH14                                            | CH15                                    | CH16                             |                                                |               |              |                 |
| 2102<br>(836H)                          | 2302<br>(8FEH)                                  | 2502<br>(9C6H)                                  | 2702<br>(A8EH)                          | 2902<br>(B56H)                          | 3102<br>(C1EH)                                  | 3302<br>(CE6H)                          | 3502<br>(DAEH)                   |                                                |               |              |                 |
| CH1                                     | CH2                                             | CH3                                             | CH4                                     | CH5                                     | CH6                                             | CH7                                     | CH8                              | System area                                    | -             | -            | _               |
| 503<br>(1F7H)                           | 703<br>(2BFH)                                   | 903<br>(387H)                                   | 1103<br>(44FH)                          | 1303<br>(517H)                          | 1503<br>(5DFH)                                  | 1703<br>(6A7H)                          | 1903<br>(76FH)                   |                                                |               |              |                 |
| CH9                                     | CH10                                            | CH11                                            | CH12                                    | CH13                                    | CH14                                            | CH15                                    | CH16                             |                                                |               |              |                 |
| 2103<br>(837H)                          | 2303<br>(8FFH)                                  | 2503<br>(9C7H)                                  | 2703<br>(A8FH)                          | 2903<br>(B57H)                          | 3103<br>(C1FH)                                  | 3303<br>(CE7H)                          | 3503<br>(DAFH)                   |                                                |               |              |                 |
| CH1                                     | CH2                                             | CH3                                             | CH4                                     | CH5                                     | CH6                                             | CH7                                     | CH8                              | CH□ Scaling enable/disable setting             | 1             | Setting      | ×               |
| 504<br>(1F8H)                           | 704<br>(2C0H)                                   | 904<br>(388H)                                   | 1104<br>(450H)                          | 1304<br>(518H)                          | 1504<br>(5E0H)                                  | 1704<br>(6A8H)                          | 1904<br>(770H)                   |                                                |               |              |                 |
| CH9                                     | CH10                                            | CH11                                            | CH12                                    | CH13                                    | CH14                                            | CH15                                    | CH16                             |                                                |               |              |                 |
| 2104<br>(838H)                          | 2304<br>(900H)                                  | 2504<br>(9C8H)                                  | 2704<br>(A90H)                          | 2904<br>(B58H)                          | 3104<br>(C20H)                                  | 3304<br>(CE8H)                          | 3504<br>(DB0H)                   |                                                |               |              |                 |
| CH1                                     | CH2                                             | CH3                                             | CH4                                     | CH5                                     | CH6                                             | CH7                                     | CH8                              | System area                                    | _             | _            | _               |
| 505<br>(1F9H)                           | 705<br>(2C1H)                                   | 905<br>(389H)                                   | 1105<br>(451H)                          | 1305<br>(519H)                          | 1505<br>(5E1H)                                  | 1705<br>(6A9H)                          | 1905<br>(771H)                   |                                                |               |              |                 |
| CH9                                     | CH10                                            | CH11                                            | CH12                                    | CH13                                    | CH14                                            | CH15                                    | CH16                             |                                                |               |              |                 |
| 2105<br>(839H)                          | 2305<br>(901H)                                  | 2505<br>(9C9H)                                  | 2705<br>(A91H)                          | 2905<br>(B59H)                          | 3105<br>(C21H)                                  | 3305<br>(CE9H)                          | 3505<br>(DB1H)                   |                                                |               |              |                 |
| CH1                                     | CH2                                             | CH3                                             | CH4                                     | CH5                                     | CH6                                             | CH7                                     | CH8                              | CH□ Scaling upper limit value                  | 0             | Setting      | ×               |
| 506<br>(1FAH)                           | 706<br>(2C2H)                                   | 906<br>(38AH)                                   | 1106<br>(452H)                          | 1306<br>(51AH)                          | 1506<br>(5E2H)                                  | 1706<br>(6AAH)                          | 1906<br>(772H)                   |                                                |               |              |                 |
| CH9                                     | CH10                                            | CH11                                            | CH12                                    | CH13                                    | CH14                                            | CH15                                    | CH16                             |                                                |               |              |                 |
| 2106<br>(83AH)                          | 2306<br>(902H)                                  | 2506<br>(9CAH)                                  | 2706<br>(A92H)                          | 2906<br>(B5AH)                          | 3106<br>(C22H)                                  | 3306<br>(CEAH)                          | 3506<br>(DB2H)                   |                                                |               |              |                 |

| Addres<br>Decima | s<br>Il (hexade | cimal)         |                |                |                |                |                | Name                                  | Default value | Data<br>type | Auto<br>refresh |
|------------------|-----------------|----------------|----------------|----------------|----------------|----------------|----------------|---------------------------------------|---------------|--------------|-----------------|
| CH1              | CH2             | CH3            | CH4            | CH5            | CH6            | CH7            | CH8            | System area                           | _             | _            | _               |
| 507<br>(1FBH)    | 707<br>(2C3H)   | 907<br>(38BH)  | 1107<br>(453H) | 1307<br>(51BH) | 1507<br>(5E3H) | 1707<br>(6ABH) | 1907<br>(773H) |                                       |               |              |                 |
| CH9              | CH10            | CH11           | CH12           | CH13           | CH14           | CH15           | CH16           |                                       |               |              |                 |
| 2107<br>(83BH)   | 2307<br>(903H)  | 2507<br>(9CBH) | 2707<br>(A93H) | 2907<br>(B5BH) | 3107<br>(C23H) | 3307<br>(CEBH) | 3507<br>(DB3H) |                                       |               |              |                 |
| CH1              | CH2             | CH3            | CH4            | CH5            | CH6            | CH7            | CH8            | CH□ Scaling lower limit value         | 0             | Setting      | ×               |
| 508<br>(1FCH)    | 708<br>(2C4H)   | 908<br>(38CH)  | 1108<br>(454H) | 1308<br>(51CH) | 1508<br>(5E4H) | 1708<br>(6ACH) | 1908<br>(774H) |                                       |               |              |                 |
| CH9              | CH10            | CH11           | CH12           | CH13           | CH14           | CH15           | CH16           |                                       |               |              |                 |
| 2108<br>(83CH)   | 2308<br>(904H)  | 2508<br>(9CCH) | 2708<br>(A94H) | 2908<br>(B5CH) | 3108<br>(C24H) | 3308<br>(CECH) | 3508<br>(DB4H) |                                       |               |              |                 |
| CH1              | CH2             | CH3            | CH4            | CH5            | CH6            | CH7            | CH8            | System area                           | _             | _            | _               |
| 509<br>(1FDH)    | 709<br>(2C5H)   | 909<br>(38DH)  | 1109<br>(455H) | 1309<br>(51DH) | 1509<br>(5E5H) | 1709<br>(6ADH) | 1909<br>(775H) |                                       |               |              |                 |
| CH9              | CH10            | CH11           | CH12           | CH13           | CH14           | CH15           | CH16           |                                       |               |              |                 |
| 2109<br>(83DH)   | 2309<br>(905H)  | 2509<br>(9CDH) | 2709<br>(A95H) | 2909<br>(B5DH) | 3109<br>(C25H) | 3309<br>(CEDH) | 3509<br>(DB5H) |                                       |               |              |                 |
| CH1              | CH2             | CH3            | CH4            | CH5            | CH6            | CH7            | CH8            | CH□ Digital clipping enable/          | 1             | Setting      | ×               |
| 510<br>(1FEH)    | 710<br>(2C6H)   | 910<br>(38EH)  | 1110<br>(456H) | 1310<br>(51EH) | 1510<br>(5E6H) | 1710<br>(6AEH) | 1910<br>(776H) | disable setting                       |               |              |                 |
| CH9              | CH10            | CH11           | CH12           | CH13           | CH14           | CH15           | CH16           |                                       |               |              |                 |
| 2110<br>(83EH)   | 2310<br>(906H)  | 2510<br>(9CEH) | 2710<br>(A96H) | 2910<br>(B5EH) | 3110<br>(C26H) | 3310<br>(CEEH) | 3510<br>(DB6H) |                                       |               |              |                 |
| CH1              | CH2             | CH3            | CH4            | CH5            | CH6            | CH7            | CH8            | System area                           | -             | _            | -               |
| 511<br>(1FFH)    | 711<br>(2C7H)   | 911<br>(38FH)  | 1111<br>(457H) | 1311<br>(51FH) | 1511<br>(5E7H) | 1711<br>(6AFH) | 1911<br>(777H) |                                       |               |              |                 |
| CH9              | CH10            | CH11           | CH12           | CH13           | CH14           | CH15           | CH16           |                                       |               |              |                 |
| 2111<br>(83FH)   | 2311<br>(907H)  | 2511<br>(9CFH) | 2711<br>(A97H) | 2911<br>(B5FH) | 3111<br>(C27H) | 3311<br>(CEFH) | 3511<br>(DB7H) |                                       |               |              |                 |
| CH1              | CH2             | CH3            | CH4            | CH5            | CH6            | CH7            | CH8            | CH□ Alert output setting              | 1             | Setting      | ×               |
| 512<br>(200H)    | 712<br>(2C8H)   | 912<br>(390H)  | 1112<br>(458H) | 1312<br>(520H) | 1512<br>(5E8H) | 1712<br>(6B0H) | 1912<br>(778H) | (Process alarm)                       |               |              |                 |
| CH9              | CH10            | CH11           | CH12           | CH13           | CH14           | CH15           | CH16           |                                       |               |              |                 |
| 2112<br>(840H)   | 2312<br>(908H)  | 2512<br>(9D0H) | 2712<br>(A98H) | 2912<br>(B60H) | 3112<br>(C28H) | 3312<br>(CF0H) | 3512<br>(DB8H) |                                       |               |              |                 |
| CH1              | CH2             | CH3            | CH4            | CH5            | CH6            | CH7            | CH8            | CH□ Alert output setting (Rate alarm) | 1             | Setting      | ×               |
| 513<br>(201H)    | 713<br>(2C9H)   | 913<br>(391H)  | 1113<br>(459H) | 1313<br>(521H) | 1513<br>(5E9H) | 1713<br>(6B1H) | 1913<br>(779H) | - auditif                             |               |              |                 |
| CH9              | CH10            | CH11           | CH12           | CH13           | CH14           | CH15           | CH16           |                                       |               |              |                 |
| 2113<br>(841H)   | 2313<br>(909H)  | 2513<br>(9D1H) | 2713<br>(A99H) | 2913<br>(B61H) | 3113<br>(C29H) | 3313<br>(CF1H) | 3513<br>(DB9H) |                                       |               |              |                 |
| CH1              | CH2             | CH3            | CH4            | CH5            | CH6            | CH7            | CH8            | CH□ Process alarm upper upper         | 0             | Setting      | ×               |
| 514<br>(202H)    | 714<br>(2CAH)   | 914<br>(392H)  | 1114<br>(45AH) | 1314<br>(522H) | 1514<br>(5EAH) | 1714<br>(6B2H) | 1914<br>(77AH) | limit value                           |               |              |                 |
| CH9              | CH10            | CH11           | CH12           | CH13           | CH14           | CH15           | CH16           | 1                                     |               |              |                 |
| 2114<br>(842H)   | 2314<br>(90AH)  | 2514<br>(9D2H) | 2714<br>(A9AH) | 2914<br>(B62H) | 3114<br>(C2AH) | 3314<br>(CF2H) | 3514<br>(DBAH) |                                       |               |              |                 |
| CH1              | CH2             | CH3            | CH4            | CH5            | CH6            | CH7            | CH8            | System area                           | _             | _            | _               |
| 515<br>(203H)    | 715<br>(2CBH)   | 915<br>(393H)  | 1115<br>(45BH) | 1315<br>(523H) | 1515<br>(5EBH) | 1715<br>(6B3H) | 1915<br>(77BH) |                                       |               |              |                 |
| CH9              | CH10            | CH11           | CH12           | CH13           | CH14           | CH15           | CH16           | <u> </u>                              |               |              |                 |
| 2115<br>(843H)   | 2315<br>(90BH)  | 2515<br>(9D3H) | 2715<br>(A9BH) | 2915<br>(B63H) | 3115<br>(C2BH) | 3315<br>(CF3H) | 3515<br>(DBBH) |                                       |               |              |                 |

| Address<br>Decima | s<br>I (hexade | cimal)         |                |                |                |                |                | Name                                         | Default value | Data<br>type | Auto<br>refresh |
|-------------------|----------------|----------------|----------------|----------------|----------------|----------------|----------------|----------------------------------------------|---------------|--------------|-----------------|
| CH1               | CH2            | CH3            | CH4            | CH5            | CH6            | CH7            | CH8            | CH□ Process alarm upper lower                | 0             | Setting      | ×               |
| 516<br>(204H)     | 716<br>(2CCH)  | 916<br>(394H)  | 1116<br>(45CH) | 1316<br>(524H) | 1516<br>(5ECH) | 1716<br>(6B4H) | 1916<br>(77CH) | limit value                                  |               |              |                 |
| CH9               | CH10           | CH11           | CH12           | CH13           | CH14           | CH15           | CH16           |                                              |               |              |                 |
| 2116<br>(844H)    | 2316<br>(90CH) | 2516<br>(9D4H) | 2716<br>(A9CH) | 2916<br>(B64H) | 3116<br>(C2CH) | 3316<br>(CF4H) | 3516<br>(DBCH) |                                              |               |              |                 |
| CH1               | CH2            | СНЗ            | CH4            | CH5            | CH6            | CH7            | CH8            | System area                                  | -             | _            | -               |
| 517<br>(205H)     | 717<br>(2CDH)  | 917<br>(395H)  | 1117<br>(45DH) | 1317<br>(525H) | 1517<br>(5EDH) | 1717<br>(6B5H) | 1917<br>(77DH) |                                              |               |              |                 |
| CH9               | CH10           | CH11           | CH12           | CH13           | CH14           | CH15           | CH16           |                                              |               |              |                 |
| 2117<br>(845H)    | 2317<br>(90DH) | 2517<br>(9D5H) | 2717<br>(A9DH) | 2917<br>(B65H) | 3117<br>(C2DH) | 3317<br>(CF5H) | 3517<br>(DBDH) |                                              |               |              |                 |
| CH1               | CH2            | CH3            | CH4            | CH5            | CH6            | CH7            | CH8            | CH□ Process alarm lower upper                | 0             | Setting      | ×               |
| 518<br>(206H)     | 718<br>(2CEH)  | 918<br>(396H)  | 1118<br>(45EH) | 1318<br>(526H) | 1518<br>(5EEH) | 1718<br>(6B6H) | 1918<br>(77EH) | limit value                                  |               |              |                 |
| CH9               | CH10           | CH11           | CH12           | CH13           | CH14           | CH15           | CH16           |                                              |               |              |                 |
| 2118<br>(846H)    | 2318<br>(90EH) | 2518<br>(9D6H) | 2718<br>(A9EH) | 2918<br>(B66H) | 3118<br>(C2EH) | 3318<br>(CF6H) | 3518<br>(DBEH) |                                              |               |              |                 |
| CH1               | CH2            | CH3            | CH4            | CH5            | CH6            | CH7            | CH8            | System area                                  | _             | _            | _               |
| 519<br>(207H)     | 719<br>(2CFH)  | 919<br>(397H)  | 1119<br>(45FH) | 1319<br>(527H) | 1519<br>(5EFH) | 1719<br>(6B7H) | 1919<br>(77FH) |                                              |               |              |                 |
| CH9               | CH10           | CH11           | CH12           | CH13           | CH14           | CH15           | CH16           |                                              |               |              |                 |
| 2119<br>(847H)    | 2319<br>(90FH) | 2519<br>(9D7H) | 2719<br>(A9FH) | 2919<br>(B67H) | 3119<br>(C2FH) | 3319<br>(CF7H) | 3519<br>(DBFH) |                                              |               |              |                 |
| CH1               | CH2            | СНЗ            | CH4            | CH5            | CH6            | CH7            | CH8            | CH□ Process alarm lower lower limit value    | 0             | Setting      | ×               |
| 520<br>(208H)     | 720<br>(2D0H)  | 920<br>(398H)  | 1120<br>(460H) | 1320<br>(528H) | 1520<br>(5F0H) | 1720<br>(6B8H) | 1920<br>(780H) |                                              |               |              |                 |
| CH9               | CH10           | CH11           | CH12           | CH13           | CH14           | CH15           | CH16           |                                              |               |              |                 |
| 2120<br>(848H)    | 2320<br>(910H) | 2520<br>(9D8H) | 2720<br>(AA0H) | 2920<br>(B68H) | 3120<br>(C30H) | 3320<br>(CF8H) | 3520<br>(DC0H) |                                              |               |              |                 |
| CH1               | CH2            | СНЗ            | CH4            | CH5            | CH6            | CH7            | CH8            | System area                                  | _             | _            | _               |
| 521<br>(209H)     | 721<br>(2D1H)  | 921<br>(399H)  | 1121<br>(461H) | 1321<br>(529H) | 1521<br>(5F1H) | 1721<br>(6B9H) | 1921<br>(781H) |                                              |               |              |                 |
| CH9               | CH10           | CH11           | CH12           | CH13           | CH14           | CH15           | CH16           |                                              |               |              |                 |
| 2121<br>(849H)    | 2321<br>(911H) | 2521<br>(9D9H) | 2721<br>(AA1H) | 2921<br>(B69H) | 3121<br>(C31H) | 3321<br>(CF9H) | 3521<br>(DC1H) |                                              |               |              |                 |
| CH1               | CH2            | CH3            | CH4            | CH5            | CH6            | CH7            | CH8            | CH□ Rate alarm alert detection cycle setting | 0             | Setting      | ×               |
| 522<br>(20AH)     | 722<br>(2D2H)  | 922<br>(39AH)  | 1122<br>(462H) | 1322<br>(52AH) | 1522<br>(5F2H) | 1722<br>(6BAH) | 1922<br>(782H) | Cycle Setting                                |               |              |                 |
| CH9               | CH10           | CH11           | CH12           | CH13           | CH14           | CH15           | CH16           |                                              |               |              |                 |
| 2122<br>(84AH)    | 2322<br>(912H) | 2522<br>(9DAH) | 2722<br>(AA2H) | 2922<br>(B6AH) | 3122<br>(C32H) | 3322<br>(CFAH) | 3522<br>(DC2H) |                                              |               |              |                 |
| CH1               | CH2            | СНЗ            | CH4            | CH5            | CH6            | CH7            | CH8            | System area                                  | _             | _            | _               |
| 523<br>(20BH)     | 723<br>(2D3H)  | 923<br>(39BH)  | 1123<br>(463H) | 1323<br>(52BH) | 1523<br>(5F3H) | 1723<br>(6BBH) | 1923<br>(783H) |                                              |               |              |                 |
| CH9               | CH10           | CH11           | CH12           | CH13           | CH14           | CH15           | CH16           |                                              |               |              |                 |
| 2123<br>(84BH)    | 2323<br>(913H) | 2523<br>(9DBH) | 2723<br>(AA3H) | 2923<br>(B6BH) | 3123<br>(C33H) | 3323<br>(CFBH) | 3523<br>(DC3H) |                                              |               |              |                 |
| CH1               | CH2            | CH3            | CH4            | CH5            | CH6            | CH7            | CH8            | CH□ Rate alarm upper limit                   | 0             | Setting      | ×               |
| 524<br>(20CH)     | 724<br>(2D4H)  | 924<br>(39CH)  | 1124<br>(464H) | 1324<br>(52CH) | 1524<br>(5F4H) | 1724<br>(6BCH) | 1924<br>(784H) | value                                        |               |              |                 |
| CH9               | CH10           | CH11           | CH12           | CH13           | CH14           | CH15           | CH16           |                                              |               |              |                 |
| 2124<br>(84CH)    | 2324<br>(914H) | 2524<br>(9DCH) | 2724<br>(AA4H) | 2924<br>(B6CH) | 3124<br>(C34H) | 3324<br>(CFCH) | 3524<br>(DC4H) |                                              |               |              |                 |

| Addres<br>Decima                      | s<br>I (hexade                        | cimal)                                |                                         |                                         |                                         |                                         |                                         | Name                             | Default value | Data<br>type | Auto<br>refresh |
|---------------------------------------|---------------------------------------|---------------------------------------|-----------------------------------------|-----------------------------------------|-----------------------------------------|-----------------------------------------|-----------------------------------------|----------------------------------|---------------|--------------|-----------------|
| CH1                                   | CH2                                   | CH3                                   | CH4                                     | CH5                                     | CH6                                     | CH7                                     | CH8                                     | System area                      | _             | _            | _               |
| 525<br>(20DH)                         | 725<br>(2D5H)                         | 925<br>(39DH)                         | 1125<br>(465H)                          | 1325<br>(52DH)                          | 1525<br>(5F5H)                          | 1725<br>(6BDH)                          | 1925<br>(785H)                          |                                  |               |              |                 |
| CH9                                   | CH10                                  | CH11                                  | CH12                                    | CH13                                    | CH14                                    | CH15                                    | CH16                                    |                                  |               |              |                 |
| 2125<br>(84DH)                        | 2325<br>(915H)                        | 2525<br>(9DDH)                        | 2725<br>(AA5H)                          | 2925<br>(B6DH)                          | 3125<br>(C35H)                          | 3325<br>(CFDH)                          | 3525<br>(DC5H)                          |                                  |               |              |                 |
| CH1                                   | CH2                                   | CH3                                   | CH4                                     | CH5                                     | CH6                                     | CH7                                     | CH8                                     | CH□ Rate alarm lower limit       | 0             | Setting      | ×               |
| 526<br>(20EH)                         | 726<br>(2D6H)                         | 926<br>(39EH)                         | 1126<br>(466H)                          | 1326<br>(52EH)                          | 1526<br>(5F6H)                          | 1726<br>(6BEH)                          | 1926<br>(786H)                          | value                            |               |              |                 |
| CH9                                   | CH10                                  | CH11                                  | CH12                                    | CH13                                    | CH14                                    | CH15                                    | CH16                                    |                                  |               |              |                 |
| 2126<br>(84EH)                        | 2326<br>(916H)                        | 2526<br>(9DEH)                        | 2726<br>(AA6H)                          | 2926<br>(B6EH)                          | 3126<br>(C36H)                          | 3326<br>(CFEH)                          | 3526<br>(DC6H)                          |                                  |               |              |                 |
| CH1                                   | CH2                                   | CH3                                   | CH4                                     | CH5                                     | CH6                                     | CH7                                     | CH8                                     | System area                      | _             | _            | _               |
| 527<br>(20FH)                         | 727<br>(2D7H)                         | 927<br>(39FH)                         | 1127<br>(467H)                          | 1327<br>(52FH)                          | 1527<br>(5F7H)                          | 1727<br>(6BFH)                          | 1927<br>(787H)                          |                                  |               |              |                 |
| CH9                                   | CH10                                  | CH11                                  | CH12                                    | CH13                                    | CH14                                    | CH15                                    | CH16                                    |                                  |               |              |                 |
| 2127<br>(84FH)                        | 2327<br>(917H)                        | 2527<br>(9DFH)                        | 2727<br>(AA7H)                          | 2927<br>(B6FH)                          | 3127<br>(C37H)                          | 3327<br>(CFFH)                          | 3527<br>(DC7H)                          |                                  |               |              |                 |
| CH1                                   | CH2                                   | CH3                                   | CH4                                     | CH5                                     | CH6                                     | CH7                                     | CH8                                     |                                  | 0             | Setting      | ×               |
| 528<br>(210H)                         | 728<br>(2D8H)                         | 928<br>(3A0H)                         | 1128<br>(468H)                          | 1328<br>(530H)                          | 1528<br>(5F8H)                          | 1728<br>(6C0H)                          | 1928<br>(788H)                          |                                  |               |              |                 |
| CH9                                   | CH10                                  | CH11                                  | CH12                                    | CH13                                    | CH14                                    | CH15                                    | CH16                                    |                                  |               |              |                 |
| 2128<br>(850H)                        | 2328<br>(918H)                        | 2528<br>(9E0H)                        | 2728<br>(AA8H)                          | 2928<br>(B70H)                          | 3128<br>(C38H)                          | 3328<br>(D00H)                          | 3528<br>(DC8H)                          |                                  |               |              |                 |
| CH1                                   | CH2                                   | СНЗ                                   | CH4                                     | CH5                                     | CH6                                     | CH7                                     | CH8                                     | CH□ Input signal error detection | 50            | Setting      | ×               |
| 529<br>(211H)                         | 729<br>(2D9H)                         | 929<br>(3A1H)                         | 1129<br>(469H)                          | 1329<br>(531H)                          | 1529<br>(5F9H)                          | 1729<br>(6C1H)                          | 1929<br>(789H)                          | lower limit set value            |               |              |                 |
| CH9                                   | CH10                                  | CH11                                  | CH12                                    | CH13                                    | CH14                                    | CH15                                    | CH16                                    |                                  |               |              |                 |
| 2129<br>(851H)                        | 2329<br>(919H)                        | 2529<br>(9E1H)                        | 2729<br>(AA9H)                          | 2929<br>(B71H)                          | 3129<br>(C39H)                          | 3329<br>(D01H)                          | 3529<br>(DC9H)                          |                                  |               |              |                 |
| CH1                                   | CH2                                   | CH3                                   | CH4                                     | CH5                                     | CH6                                     | CH7                                     | CH8                                     | CH□ Input signal error detection | 50            | Setting      | ×               |
| 530<br>(212H)                         | 730<br>(2DAH)                         | 930<br>(3A2H)                         | 1130<br>(46AH)                          | 1330<br>(532H)                          | 1530<br>(5FAH)                          | 1730<br>(6C2H)                          | 1930<br>(78AH)                          | upper limit set value            |               |              |                 |
| CH9                                   | CH10                                  | CH11                                  | CH12                                    | CH13                                    | CH14                                    | CH15                                    | CH16                                    |                                  |               |              |                 |
| 2130<br>(852H)                        | 2330<br>(91AH)                        | 2530<br>(9E2H)                        | 2730<br>(AAAH)                          | 2930<br>(B72H)                          | 3130<br>(C3AH)                          | 3330<br>(D02H)                          | 3530<br>(DCAH)                          |                                  |               |              |                 |
| CH1                                   | CH2                                   | CH3                                   | CH4                                     | CH5                                     | CH6                                     | CH7                                     | CH8                                     | System area                      | _             | _            | _               |
| 531 to<br>534<br>(213H<br>to<br>216H) | 731 to<br>734<br>(2DBH<br>to<br>2DEH) | 931 to<br>934<br>(3A3H<br>to<br>3A6H) | 1131 to<br>1134<br>(46BH<br>to<br>46EH) | 1331 to<br>1334<br>(533H<br>to<br>536H) | 1531 to<br>1534<br>(5FBH<br>to<br>5FEH) | 1731 to<br>1734<br>(6C3H<br>to<br>6C6H) | 1931 to<br>1934<br>(78BH<br>to<br>78EH) |                                  |               |              |                 |
| CH9                                   | CH10                                  | CH11                                  | CH12                                    | CH13                                    | CH14                                    | CH15                                    | CH16                                    | 1                                |               |              |                 |
| 2131 to<br>2134<br>(853H              | 2331 to<br>2334<br>(91BH              | 2531 to<br>2534                       | 2731 to<br>2734<br>(AABH                | 2931 to<br>2934<br>(B73H                | 3131 to<br>3134<br>(C3BH                | 3331 to<br>3334<br>(D03H                | 3531 to<br>3534<br>(DCBH                |                                  |               |              |                 |
| to<br>856H)                           | to<br>91EH)                           | (9E3H<br>to<br>9E6H)                  | to<br>AAEH)                             | (B73H<br>to<br>B76H)                    | to<br>C3EH)                             | to<br>D06H)                             | to<br>DCEH)                             |                                  |               |              |                 |
| CH1                                   | CH2                                   | CH3                                   | CH4                                     | CH5                                     | CH6                                     | CH7                                     | CH8                                     | CH□ Logging enable/disable       | 1             | Setting      | ×               |
| 535<br>(217H)                         | 735<br>(2DFH)                         | 935<br>(3A7H)                         | 1135<br>(46FH)                          | 1335<br>(537H)                          | 1535<br>(5FFH)                          | 1735<br>(6C7H)                          | 1935<br>(78FH)                          | setting                          |               |              |                 |
| CH9                                   | CH10                                  | CH11                                  | CH12                                    | CH13                                    | CH14                                    | CH15                                    | CH16                                    |                                  |               |              |                 |
| 2135<br>(857H)                        | 2335<br>(91FH)                        | 2535<br>(9E7H)                        | 2735<br>(AAFH)                          | 2935<br>(B77H)                          | 3135<br>(C3FH)                          | 3335<br>(D07H)                          | 3535<br>(DCFH)                          |                                  |               |              |                 |

| Address        | s<br>I (hexade | cimal)         |                |                |                |                |                | Name                            | Default value | Data<br>type | Auto<br>refresh |
|----------------|----------------|----------------|----------------|----------------|----------------|----------------|----------------|---------------------------------|---------------|--------------|-----------------|
| CH1            | CH2            | CH3            | CH4            | CH5            | CH6            | CH7            | CH8            | CH□ Logging data setting        | 1             | Setting      | ×               |
| 536<br>(218H)  | 736<br>(2E0H)  | 936<br>(3A8H)  | 1136<br>(470H) | 1336<br>(538H) | 1536<br>(600H) | 1736<br>(6C8H) | 1936<br>(790H) |                                 |               |              |                 |
| CH9            | CH10           | CH11           | CH12           | CH13           | CH14           | CH15           | CH16           |                                 |               |              |                 |
| 2136<br>(858H) | 2336<br>(920H) | 2536<br>(9E8H) | 2736<br>(AB0H) | 2936<br>(B78H) | 3136<br>(C40H) | 3336<br>(D08H) | 3536<br>(DD0H) |                                 |               |              |                 |
| CH1            | CH2            | CH3            | CH4            | CH5            | CH6            | CH7            | CH8            | CH□ Logging cycle setting value | 160           | Setting      | ×               |
| 537<br>(219H)  | 737<br>(2E1H)  | 937<br>(3A9H)  | 1137<br>(471H) | 1337<br>(539H) | 1537<br>(601H) | 1737<br>(6C9H) | 1937<br>(791H) |                                 |               |              |                 |
| CH9            | CH10           | CH11           | CH12           | CH13           | CH14           | CH15           | CH16           |                                 |               |              |                 |
| 2137<br>(859H) | 2337<br>(921H) | 2537<br>(9E9H) | 2737<br>(AB1H) | 2937<br>(B79H) | 3137<br>(C41H) | 3337<br>(D09H) | 3537<br>(DD1H) |                                 |               |              |                 |
| CH1            | CH2            | CH3            | CH4            | CH5            | CH6            | CH7            | CH8            | CH□ Logging cycle unit setting  | 1             | Setting      | ×               |
| 538<br>(21AH)  | 738<br>(2E2H)  | 938<br>(3AAH)  | 1138<br>(472H) | 1338<br>(53AH) | 1538<br>(602H) | 1738<br>(6CAH) | 1938<br>(792H) |                                 |               |              |                 |
| CH9            | CH10           | CH11           | CH12           | CH13           | CH14           | CH15           | CH16           |                                 |               |              |                 |
| 2138<br>(85AH) | 2338<br>(922H) | 2538<br>(9EAH) | 2738<br>(AB2H) | 2938<br>(B7AH) | 3138<br>(C42H) | 3338<br>(D0AH) | 3538<br>(DD2H) |                                 |               |              |                 |
| CH1            | CH2            | CH3            | CH4            | CH5            | CH6            | CH7            | CH8            | CH□ Post-trigger logging points | 500           | Setting      | ×               |
| 539<br>(21BH)  | 739<br>(2E3H)  | 939<br>(3ABH)  | 1139<br>(473H) | 1339<br>(53BH) | 1539<br>(603H) | 1739<br>(6CBH) | 1939<br>(793H) | )                               |               |              |                 |
| CH9            | CH10           | CH11           | CH12           | CH13           | CH14           | CH15           | CH16           |                                 |               |              |                 |
| 2139<br>(85BH) | 2339<br>(923H) | 2539<br>(9EBH) | 2739<br>(AB3H) | 2939<br>(B7BH) | 3139<br>(C43H) | 3339<br>(D0BH) | 3539<br>(DD3H) |                                 |               |              |                 |
| CH1            | CH2            | CH3            | CH4            | CH5            | CH6            | CH7            | CH8            | CH□ Level trigger condition     | 0             | Setting      | ×               |
| 540<br>(21CH)  | 740<br>(2E4H)  | 940<br>(3ACH)  | 1140<br>(474H) | 1340<br>(53CH) | 1540<br>(604H) | 1740<br>(6CCH) | 1940<br>(794H) | setting                         |               |              |                 |
| CH9            | CH10           | CH11           | CH12           | CH13           | CH14           | CH15           | CH16           |                                 |               |              |                 |
| 2140<br>(85CH) | 2340<br>(924H) | 2540<br>(9ECH) | 2740<br>(AB4H) | 2940<br>(B7CH) | 3140<br>(C44H) | 3340<br>(D0CH) | 3540<br>(DD4H) |                                 |               |              |                 |
| CH1            | CH2            | CH3            | CH4            | CH5            | CH6            | CH7            | CH8            | CH□ Trigger data                | *1            | Setting      | ×               |
| 541<br>(21DH)  | 741<br>(2E5H)  | 941<br>(3ADH)  | 1141<br>(475H) | 1341<br>(53DH) | 1541<br>(605H) | 1741<br>(6CDH) | 1941<br>(795H) |                                 |               |              |                 |
| CH9            | CH10           | CH11           | CH12           | CH13           | CH14           | CH15           | CH16           |                                 |               |              |                 |
| 2141<br>(85DH) | 2341<br>(925H) | 2541<br>(9EDH) | 2741<br>(AB5H) | 2941<br>(B7DH) | 3141<br>(C45H) | 3341<br>(D0DH) | 3541<br>(DD5H) |                                 |               |              |                 |
| CH1            | CH2            | CH3            | CH4            | CH5            | CH6            | CH7            | CH8            | CH□ Trigger setting value       | 0             | Setting      | ×               |
| 542<br>(21EH)  | 742<br>(2E6H)  | 942<br>(3AEH)  | 1142<br>(476H) | 1342<br>(53EH) | 1542<br>(606H) | 1742<br>(6CEH) | 1942<br>(796H) |                                 |               |              |                 |
| CH9            | CH10           | CH11           | CH12           | CH13           | CH14           | CH15           | CH16           |                                 |               |              |                 |
| 2142<br>(85EH) | 2342<br>(926H) | 2542<br>(9EEH) | 2742<br>(AB6H) | 2942<br>(B7EH) | 3142<br>(C46H) | 3342<br>(D0EH) | 3542<br>(DD6H) |                                 |               |              |                 |
| CH1            | CH2            | CH3            | CH4            | CH5            | CH6            | CH7            | CH8            | System area                     | <b>—</b>      | _            | _               |
| 543<br>(21FH)  | 743<br>(2E7H)  | 943<br>(3AFH)  | 1143<br>(477H) | 1343<br>(53FH) | 1543<br>(607H) | 1743<br>(6CFH) | 1943<br>(797H) |                                 |               |              |                 |
| CH9            | CH10           | CH11           | CH12           | CH13           | CH14           | CH15           | CH16           |                                 |               |              |                 |
| 2143<br>(85FH) | 2343<br>(927H) | 2543<br>(9EFH) | 2743<br>(AB7H) | 2943<br>(B7FH) | 3143<br>(C47H) | 3343<br>(D0FH) | 3543<br>(DD7H) |                                 |               |              |                 |
| CH1            | CH2            | CH3            | CH4            | CH5            | CH6            | CH7            | CH8            | CH□ Loading interrupt enable/   | 1             | Setting      | ×               |
| 544<br>(220H)  | 744<br>(2E8H)  | 944<br>(3B0H)  | 1144<br>(478H) | 1344<br>(540H) | 1544<br>(608H) | 1744<br>(6D0H) | 1944<br>(798H) | disable setting                 |               |              |                 |
| CH9            | CH10           | CH11           | CH12           | CH13           | CH14           | CH15           | CH16           |                                 |               |              |                 |
| 2144<br>(860H) | 2344<br>(928H) | 2544<br>(9F0H) | 2744<br>(AB8H) | 2944<br>(B80H) | 3144<br>(C48H) | 3344<br>(D10H) | 3544<br>(DD8H) |                                 |               |              |                 |

| Addres<br>Decima                        | s<br>Il (hexade                         | ecimal)                                 |                                         |                                         |                                         |                                         |                                         | Name                            | Default value | Data<br>type | Auto<br>refresh |
|-----------------------------------------|-----------------------------------------|-----------------------------------------|-----------------------------------------|-----------------------------------------|-----------------------------------------|-----------------------------------------|-----------------------------------------|---------------------------------|---------------|--------------|-----------------|
| CH1                                     | CH2                                     | СНЗ                                     | CH4                                     | CH5                                     | CH6                                     | CH7                                     | CH8                                     | CH□ Logging read points setting | 100           | Setting      | ×               |
| 545<br>(221H)                           | 745<br>(2E9H)                           | 945<br>(3B1H)                           | 1145<br>(479H)                          | 1345<br>(541H)                          | 1545<br>(609H)                          | 1745<br>(6D1H)                          | 1945<br>(799H)                          | value                           |               |              |                 |
| CH9                                     | CH10                                    | CH11                                    | CH12                                    | CH13                                    | CH14                                    | CH15                                    | CH16                                    |                                 |               |              |                 |
| 2145<br>(861H)                          | 2345<br>(929H)                          | 2545<br>(9F1H)                          | 2745<br>(AB9H)                          | 2945<br>(B81H)                          | 3145<br>(C49H)                          | 3345<br>(D11H)                          | 3545<br>(DD9H)                          |                                 |               |              |                 |
| CH1                                     | CH2                                     | СНЗ                                     | CH4                                     | CH5                                     | CH6                                     | CH7                                     | CH8                                     | System area                     | _             | _            | _               |
| 546 to<br>597<br>(222H<br>to<br>255H)   | 746 to<br>797<br>(2EAH<br>to<br>31DH)   | 946 to<br>997<br>(3B2H<br>to<br>3E5H)   | 1146 to<br>1197<br>(47AH<br>to<br>4ADH) | 1346 to<br>1397<br>(542H<br>to<br>575H) | 1546 to<br>1597<br>(60AH<br>to<br>63DH) | 1746 to<br>1797<br>(6D2 to<br>705H)     | 1946 to<br>1997<br>(79AH<br>to<br>7CDH) |                                 |               |              |                 |
| CH9                                     | CH10                                    | CH11                                    | CH12                                    | CH13                                    | CH14                                    | CH15                                    | CH16                                    |                                 |               |              |                 |
| 2146 to<br>2197<br>(862H<br>to<br>895H) | 2346 to<br>2397<br>(92AH<br>to<br>95DH) | 2546 to<br>2597<br>(9F2H<br>to<br>A25H) | 2746 to<br>2797<br>(ABAH<br>to<br>AEDH) | 2946 to<br>2997<br>(B82H<br>to<br>BB5H) | 3146 to<br>3197<br>(C4AH<br>to<br>C7DH) | 3346 to<br>3397<br>(D12H<br>to<br>D45H) | 3546 to<br>3597<br>(DDAH<br>to<br>E0DH) |                                 |               |              |                 |
| CH1                                     | CH2                                     | CH3                                     | CH4                                     | CH5                                     | CH6                                     | CH7                                     | CH8                                     | CH□ Range setting               | 0             | Setting      | ×               |
| 598<br>(256H)                           | 798<br>(31EH)                           | 998<br>(3E6H)                           | 1198<br>(4AEH)                          | 1398<br>(576H)                          | 1598<br>(63EH)                          | 1798<br>(706H)                          | 1998<br>(7CEH)                          |                                 |               |              |                 |
| CH9                                     | CH10                                    | CH11                                    | CH12                                    | CH13                                    | CH14                                    | CH15                                    | CH16                                    |                                 |               |              |                 |
| 2198<br>(896H)                          | 2398<br>(95EH)                          | 2598<br>(A26H)                          | 2798<br>(AEEH)                          | 2998<br>(BB6H)                          | 3198<br>(C7EH)                          | 3398<br>(D46H)                          | 3598<br>(E0EH)                          |                                 |               |              |                 |
| CH1                                     | CH2                                     | CH3                                     | CH4                                     | CH5                                     | CH6                                     | CH7                                     | CH8                                     | System area                     | _             | _            | _               |
| 599<br>(257H)                           | 799<br>(31FH)                           | 999<br>(3E7H)                           | 1199<br>(4AFH)                          | 1399<br>(577H)                          | 1599<br>(63FH)                          | 1799<br>(707H)                          | 1999<br>(7CFH)                          | OFH)                            |               |              |                 |
| CH9                                     | CH10                                    | CH11                                    | CH12                                    | CH13                                    | CH14                                    | CH15                                    | CH16                                    |                                 |               |              |                 |
| 2199<br>(897H)                          | 2399<br>(95FH)                          | 2599<br>(A27H)                          | 2799<br>(AEFH)                          | 2999<br>(BB7H)                          | 3199<br>(C7FH)                          | 3399<br>(D47H)                          | 3599<br>(E0FH)                          |                                 |               |              |                 |

<sup>\*1</sup> The following shows the default values.

CH1: 402, CH2: 602, CH3: 802, CH4: 1002, CH5: 1202, CH6: 1402, CH7: 1602, CH8: 1802, CH9: 2002, CH10: 2202, CH11: 2402, CH12: 2602, CH13: 2802, CH14: 3002, CH15: 3202, CH16: 3402

## ■Error history (Un\G3600 to Un\G3759)

| Address<br>(decimal) | Address<br>(hexadecimal) | Name            |               |                              |                             | Default value | Data type | Auto<br>refresh |
|----------------------|--------------------------|-----------------|---------------|------------------------------|-----------------------------|---------------|-----------|-----------------|
| 3600                 | E10H                     | Error history 1 | Error code    |                              |                             | 0             | Monitor   | ×               |
| 3601                 | E11H                     |                 | Error time    | First two digits of the year | Last two digits of the year |               |           |                 |
| 3602                 | E12H                     |                 |               | Month                        | Day                         |               |           |                 |
| 3603                 | E13H                     |                 |               | Hour                         | Minute                      |               |           |                 |
| 3604                 | E14H                     |                 |               | Second                       | Day of the week             |               |           |                 |
| 3605                 | E15H                     |                 |               | Millisecond                  |                             |               |           |                 |
| 3606 to 3609         | E16H to E19H             | System area     |               |                              |                             | _             | _         | _               |
| 3610 to 3615         | E1AH to E1FH             | Error history 2 | Same as error | history 1                    |                             | 0             | Monitor   | ×               |
| 3616 to 3619         | E20H to E23H             | System area     |               |                              |                             | _             | _         | _               |
| 3620 to 3625         | E24H to E29H             | Error history 3 | Same as error | history 1                    |                             | 0             | Monitor   | ×               |
| 3626 to 3629         | E2AH to E2DH             | System area     |               |                              |                             | _             | _         | _               |
| 3630 to 3635         | E2EH to E33H             | Error history 4 | Same as error | history 1                    |                             | 0             | Monitor   | ×               |
| 3636 to 3639         | E34H to E37H             | System area     |               |                              |                             | _             | _         | _               |
| 3640 to 3645         | E38H to E3DH             | Error history 5 | Same as error | history 1                    |                             | 0             | Monitor   | ×               |
| 3646 to 3649         | E3EH to E41H             | System area     |               |                              |                             | _             | _         | _               |
| 3650 to 3655         | E42H to E47H             | Error history 6 | Same as error | history 1                    |                             | 0             | Monitor   | ×               |
| 3656 to 3659         | E48H to E4BH             | System area     |               |                              |                             | _             | _         | <u> </u>        |
| 3660 to 3665         | E4CH to E51H             | Error history 7 | Same as error | history 1                    |                             | 0             | Monitor   | ×               |

| Address<br>(decimal) | Address<br>(hexadecimal) | Name             |                         | Default value | Data type | Auto<br>refresh |
|----------------------|--------------------------|------------------|-------------------------|---------------|-----------|-----------------|
| 3666 to 3669         | E52H to E55H             | System area      |                         | _             | _         | _               |
| 3670 to 3675         | E56H to E5BH             | Error history 8  | Same as error history 1 | 0             | Monitor   | ×               |
| 3676 to 3679         | E5CH to E5FH             | System area      |                         | _             | _         | _               |
| 3680 to 3685         | E60H to E65H             | Error history 9  | Same as error history 1 | 0             | Monitor   | ×               |
| 3686 to 3689         | E66H to E69H             | System area      |                         | _             | _         | _               |
| 3690 to 3695         | E6AH to E6FH             | Error history 10 | Same as error history 1 | 0             | Monitor   | ×               |
| 3696 to 3699         | E70H to E73H             | System area      |                         | _             | _         | _               |
| 3700 to 3705         | E74H to E79H             | Error history 11 | Same as error history 1 | 0             | Monitor   | ×               |
| 3706 to 3709         | E7AH to E7DH             | System area      |                         | _             | _         | _               |
| 3710 to 3715         | E7EH to E83H             | Error history 12 | Same as error history 1 | 0             | Monitor   | ×               |
| 3716 to 3719         | E84H to E87H             | System area      |                         | _             | _         | _               |
| 3720 to 3725         | E88H to E8DH             | Error history 13 | Same as error history 1 | 0             | Monitor   | ×               |
| 3726 to 3729         | E8EH to E91H             | System area      |                         | _             | _         | _               |
| 3730 to 3735         | E92H to E97H             | Error history 14 | Same as error history 1 | 0             | Monitor   | ×               |
| 3736 to 3739         | E98H to E9BH             | System area      |                         | _             | _         | _               |
| 3740 to 3745         | E9CH to EA1H             | Error history 15 | Same as error history 1 | 0             | Monitor   | ×               |
| 3746 to 3749         | EA2H to EA5H             | System area      |                         | _             | _         | _               |
| 3750 to 3755         | EA6H to EABH             | Error history 16 | Same as error history 1 | 0             | Monitor   | ×               |
| 3756 to 3759         | EACH to EAFH             | System area      |                         | _             | _         | _               |

# ■Alarm history (Un\G3760 to Un\G3999)

| Address      | Address       | Name             |              |                                    |                             | Default | Data type | Auto     |
|--------------|---------------|------------------|--------------|------------------------------------|-----------------------------|---------|-----------|----------|
| (decimal)    | (hexadecimal) |                  |              |                                    |                             | value   |           | refresh  |
| 3760         | EB0H          | Alarm history 1  | Alarm code   |                                    |                             | 0       | Monitor   | ×        |
| 3761         | EB1H          |                  | Alarm time   | First two<br>digits of the<br>year | Last two digits of the year |         |           |          |
| 3762         | EB2H          |                  |              | Month                              | Day                         |         |           |          |
| 3763         | EB3H          |                  |              | Hour                               | Minute                      | 1       |           |          |
| 3764         | EB4H          |                  |              | Second                             | Day of the week             |         |           |          |
| 3765         | EB5H          |                  |              | Millisecond                        |                             | 1       |           |          |
| 3766 to 3769 | EB6H to EB9H  | System area      |              |                                    |                             | _       | _         | _        |
| 3770 to 3775 | EBAH to EBFH  | Alarm history 2  | Same as alar | m history 1                        |                             | 0       | Monitor   | ×        |
| 3776 to 3779 | EC1H to EC3H  | System area      |              |                                    |                             | _       | _         | _        |
| 3780 to 3785 | EC4H to EC9H  | Alarm history 3  | Same as alar | m history 1                        |                             | 0       | Monitor   | ×        |
| 3786 to 3789 | ECAH to ECDH  | System area      |              |                                    |                             | _       | _         | _        |
| 3790 to 3795 | ECEH to ED3H  | Alarm history 4  | Same as alar | m history 1                        |                             | 0       | Monitor   | ×        |
| 3796 to 3799 | ED4H to ED7H  | System area      |              |                                    |                             | _       | _         | _        |
| 3800 to 3805 | ED8H to EDDH  | Alarm history 5  | Same as alar | m history 1                        |                             | 0       | Monitor   | ×        |
| 3806 to 3809 | EDEH to EE1H  | System area      |              |                                    |                             | _       | _         | _        |
| 3810 to 3815 | EE2H to EE7H  | Alarm history 6  | Same as alar | m history 1                        |                             | 0       | Monitor   | ×        |
| 3816 to 3819 | EE8H to EEBH  | System area      |              |                                    |                             | _       | _         | _        |
| 3820 to 3825 | EECH to EF1H  | Alarm history 7  | Same as alar | m history 1                        |                             | 0       | Monitor   | ×        |
| 3826 to 3829 | EF2H to EF5H  | System area      |              |                                    |                             | _       | _         | _        |
| 3830 to 3835 | EF6H to EFBH  | Alarm history 8  | Same as alar | m history 1                        |                             | 0       | Monitor   | ×        |
| 3836 to 3839 | EFCH to EFFH  | System area      |              |                                    |                             | _       | _         | _        |
| 3840 to 3845 | F00H to F05H  | Alarm history 9  | Same as alar | m history 1                        |                             | 0       | Monitor   | ×        |
| 3846 to 3849 | F06H to F09H  | System area      |              |                                    |                             | _       | _         | _        |
| 3850 to 3855 | F0AH to F0FH  | Alarm history 10 | Same as alar | m history 1                        |                             | 0       | Monitor   | ×        |
| 3856 to 3859 | F10H to F13H  | System area      |              |                                    |                             | _       | _         | _        |
| 3860 to 3865 | F14H to F19H  | Alarm history 11 | Same as alar | m history 1                        |                             | 0       | Monitor   | ×        |
| 3866 to 3869 | F1AH to F1DH  | System area      | 1            |                                    |                             | _       | _         | <u> </u> |
| 3870 to 3875 | F1EH to F23H  | Alarm history 12 | Same as alar | m history 1                        |                             | 0       | Monitor   | ×        |
| 3876 to 3879 | F24H to F27H  | System area      |              |                                    |                             | _       | _         | _        |
| 3880 to 3885 | F28H to F2DH  | Alarm history 13 | Same as alar | m history 1                        |                             | 0       | Monitor   | ×        |
| 3886 to 3889 | F2EH to F31H  | System area      |              |                                    |                             | _       | _         | _        |
| 3890 to 3895 | F32H to F37H  | Alarm history 14 | Same as alar | m history 1                        |                             | 0       | Monitor   | ×        |
| 3896 to 3899 | F38H to F3BH  | System area      | 1            |                                    |                             | _       | _         | _        |
| 3900 to 3905 | F3CH to F41H  | Alarm history 15 | Same as alar | m history 1                        |                             | 0       | Monitor   | ×        |
| 3906 to 3909 | F42H to F45H  | System area      | 1            |                                    |                             | _       | _         | _        |
| 3910 to 3915 | F46H to F4BH  | Alarm history 16 | Same as alar | m history 1                        |                             | 0       | Monitor   | ×        |
| 3916 to 3999 | F4CH to F9FH  | System area      | 1            |                                    |                             | _       | _         | _        |

# ■Offset/gain setting (for the R60AD8-G) (Un\G4000 to Un\G4131)

| Addres:<br>Decima | s<br>I (hexaded | imal)          |                |                |                | Name           | Default value  | Data<br>type                                  | Auto<br>refresh |                          |   |
|-------------------|-----------------|----------------|----------------|----------------|----------------|----------------|----------------|-----------------------------------------------|-----------------|--------------------------|---|
| CH1               | CH2             | СНЗ            | CH4            | CH5            | CH6            | CH7            | CH8            |                                               |                 |                          |   |
| 4000 to 4         | 001 (FA0H t     | o FA1H)        |                |                |                |                |                | System area                                   | _               | _                        | _ |
| 4002 (FA          | 2H)             |                |                |                |                |                |                | Save data type setting                        | 0000H           | User range setting       | × |
| 4003 (FA          | 3H)             |                |                |                |                |                |                | System area                                   | _               | _                        | _ |
| 4004<br>(FA4H)    | 4008<br>(FA8H)  | 4012<br>(FACH) | 4016<br>(FB0H) | 4020<br>(FB4H) | 4024<br>(FB8H) | 4028<br>(FBCH) | 4032<br>(FC0H) | CH□ Factory default setting offset value (L)  | 0               | User range setting       | × |
| 4005<br>(FA5H)    | 4009<br>(FA9H)  | 4013<br>(FADH) | 4017<br>(FB1H) | 4021<br>(FB5H) | 4025<br>(FB9H) | 4029<br>(FBDH) | 4033<br>(FC1H) | CH□ Factory default setting offset value (H)  | 0               | User range setting       | × |
| 4006<br>(FA6H)    | 4010<br>(FAAH)  | 4014<br>(FAEH) | 4018<br>(FB2H) | 4022<br>(FB6H) | 4026<br>(FBAH) | 4030<br>(FBEH) | 4034<br>(FC2H) | CH□ Factory default setting gain value (L)    | 0               | User<br>range<br>setting | × |
| 4007<br>(FA7H)    | 4011<br>(FABH)  | 4015<br>(FAFH) | 4019<br>(FB3H) | 4023<br>(FB7H) | 4027<br>(FBBH) | 4031<br>(FBFH) | 4035<br>(FC3H) | CH□ Factory default<br>setting gain value (H) | 0               | User range setting       | × |
| 4036<br>(FC4H)    | 4040<br>(FC8H)  | 4044<br>(FCCH) | 4048<br>(FD0H) | 4052<br>(FD4H) | 4056<br>(FD8H) | 4060<br>(FDCH) | 4064<br>(FE0H) | CH□ User range setting offset value (L)       | 0               | User range setting       | × |
| 4037<br>(FC5H)    | 4041<br>(FC9H)  | 4045<br>(FCDH) | 4049<br>(FD1H) | 4053<br>(FD5H) | 4057<br>(FD9H) | 4061<br>(FDDH) | 4065<br>(FE1H) | CH□ User range setting offset value (H)       | 0               | User range setting       | × |
| 4038<br>(FC6H)    | 4042<br>(FCAH)  | 4046<br>(FCEH) | 4050<br>(FD2H) | 4054<br>(FD6H) | 4058<br>(FDAH) | 4062<br>(FDEH) | 4066<br>(FE2H) | CH□ User range setting gain value (L)         | 0               | User range setting       | × |
| 4039<br>(FC7H)    | 4043<br>(FCBH)  | 4047<br>(FCFH) | 4051<br>(FD3H) | 4055<br>(FD7H) | 4059<br>(FDBH) | 4063<br>(FDFH) | 4067<br>(FE3H) | CH□ User range setting gain value (H)         | 0               | User range setting       | × |
| 4068 to 4         | 131 (FE4H t     | to 1023H)      |                |                |                |                |                | System area                                   | _               | _                        | _ |

# ■Offset/gain setting (for the R60AD16-G) (Un\G4000 to Un\G4131)

| Address<br>Decima | s<br>I (hexade | cimal)         |                |                |                |                |                | Name                        | Default value    | Data<br>type     | Auto<br>refresh |
|-------------------|----------------|----------------|----------------|----------------|----------------|----------------|----------------|-----------------------------|------------------|------------------|-----------------|
| CH1 to C          | H16            |                |                |                |                |                |                | System area                 | _                | _                | _               |
| 4000, 400         | 01 (FA0H, F    | A1H)           |                |                |                |                |                |                             |                  |                  |                 |
| CH1 to C          | H16            |                |                |                |                |                |                | Save data type setting      | 0000H            | User             | ×               |
| 4002 (FA          | 002 (FA2H)     |                |                |                |                |                |                |                             |                  | range<br>setting |                 |
| CH1 to C          | H16            |                |                |                |                |                |                | System area                 | _                | _                | _               |
| 4003 (FA          | 3H)            |                |                |                |                |                |                |                             |                  |                  |                 |
| CH1               | CH2            | СНЗ            | CH4            | CH5            | CH6            | CH7            | CH8            | CH□ Factory default setting | 0                | User             | ×               |
| 4004<br>(FA4H)    | 4008<br>(FA8H) | 4012<br>(FACH) | 4016<br>(FB0H) | 4020<br>(FB4H) | 4024<br>(FB8H) | 4028<br>(FBCH) | 4032<br>(FC0H) | offset value (L)            |                  | range            |                 |
| CH9               | CH10           | CH11           | CH12           | CH13           | CH14           | CH15           | CH16           |                             |                  |                  |                 |
| 4036<br>(FC4H)    | 4040<br>(FC8H) | 4044<br>(FCCH) | 4048<br>(FD0H) | 4052<br>(FD4H) | 4056<br>(FD8H) | 4060<br>(FDCH) | 4064<br>(FE0H) |                             |                  |                  |                 |
| CH1               | CH2            | СНЗ            | CH4            | CH5            | CH6            | CH7            | CH8            | CH□ Factory default setting | 0                | User             | ×               |
| 4005<br>(FA5H)    | 4009<br>(FA9H) | 4013<br>(FADH) | 4017<br>(FB1H) | 4021<br>(FB5H) | 4025<br>(FB9H) | 4029<br>(FBDH) | 4033<br>(FC1H) | offset value (H)            | range<br>setting |                  |                 |
| CH9               | CH10           | CH11           | CH12           | CH13           | CH14           | CH15           | CH16           |                             |                  |                  |                 |
| 4037<br>(FC5H)    | 4041<br>(FC9H) | 4045<br>(FCDH) | 4049<br>(FD1H) | 4053<br>(FD5H) | 4057<br>(FD9H) | 4061<br>(FDDH) | 4065<br>(FE1H) |                             |                  |                  |                 |

| Address         | s<br>I (hexade  | cimal)          |                 |                 |                 |                 |                 | Name                          | Default value | Data<br>type     | Auto<br>refresh |
|-----------------|-----------------|-----------------|-----------------|-----------------|-----------------|-----------------|-----------------|-------------------------------|---------------|------------------|-----------------|
| CH1             | CH2             | CH3             | CH4             | CH5             | CH6             | CH7             | CH8             | CH□ Factory default setting   | 0             | User             | ×               |
| 4006<br>(FA6H)  | 4010<br>(FAAH)  | 4014<br>(FAEH)  | 4018<br>(FB2H)  | 4022<br>(FB6H)  | 4026<br>(FBAH)  | 4030<br>(FBEH)  | 4034<br>(FC2H)  | gain value (L)                |               | range<br>setting |                 |
| CH9             | CH10            | CH11            | CH12            | CH13            | CH14            | CH15            | CH16            |                               |               |                  |                 |
| 4038<br>(FC6H)  | 4042<br>(FCAH)  | 4046<br>(FCEH)  | 4050<br>(FD2H)  | 4054<br>(FD6H)  | 4058<br>(FDAH)  | 4062<br>(FDEH)  | 4066<br>(FE2H)  |                               |               |                  |                 |
| CH1             | CH2             | СНЗ             | CH4             | CH5             | CH6             | CH7             | CH8             | CH□ Factory default setting   | 0             | User             | ×               |
| 4007<br>(FA7H)  | 4011<br>(FABH)  | 4015<br>(FAFH)  | 4019<br>(FB3H)  | 4023<br>(FB7H)  | 4027<br>(FBBH)  | 4031<br>(FBFH)  | 4035<br>(FC3H)  | gain value (H)                |               | range<br>setting |                 |
| CH9             | CH10            | CH11            | CH12            | CH13            | CH14            | CH15            | CH16            |                               |               |                  |                 |
| 4039<br>(FC7H)  | 4043<br>(FCBH)  | 4047<br>(FCFH)  | 4051<br>(FD3H)  | 4055<br>(FD7H)  | 4059<br>(FDBH)  | 4063<br>(FDFH)  | 4067<br>(FE3H)  |                               |               |                  |                 |
| CH1             | CH2             | CH3             | CH4             | CH5             | CH6             | CH7             | CH8             | CH□ User range setting offset | 0             | User             | ×               |
| 4068<br>(FE4H)  | 4072<br>(FE8H)  | 4076<br>(FECH)  | 4080<br>(FF0H)  | 4084<br>(FF4H)  | 4088<br>(FF8H)  | 4092<br>(FFCH)  | 4096<br>(1000H) | value (L)                     |               | range<br>setting |                 |
| CH9             | CH10            | CH11            | CH12            | CH13            | CH14            | CH15            | CH16            | 3                             |               |                  |                 |
| 4100<br>(1004H) | 4104<br>(1008H) | 4108<br>(100CH) | 4112<br>(1010H) | 4116<br>(1014H) | 4120<br>(1018H) | 4124<br>(101CH) | 4128<br>(1020H) |                               |               |                  |                 |
| CH1             | CH2             | CH3             | CH4             | CH5             | CH6             | CH7             | CH8             | CH□ User range setting offset | 0             | User             | ×               |
| 4069<br>(FE5H)  | 4073<br>(FE9H)  | 4077<br>(FEDH)  | 4081<br>(FF1H)  | 4085<br>(FF5H)  | 4089<br>(FF9H)  | 4093<br>(FFDH)  | 4097<br>(1001H) | value (H)                     |               | range<br>setting |                 |
| CH9             | CH10            | CH11            | CH12            | CH13            | CH14            | CH15            | CH16            |                               |               |                  |                 |
| 4101<br>(1005H) | 4105<br>(1009H) | 4109<br>(100DH) | 4113<br>(1011H) | 4117<br>(1015H) | 4121<br>(1019H) | 4125<br>(101DH) | 4129<br>(1021H) |                               |               |                  |                 |
| CH1             | CH2             | CH3             | CH4             | CH5             | CH6             | CH7             | CH8             | CH□ User range setting gain   | 0             | User             | ×               |
| 4070<br>(FE6H)  | 4074<br>(FEAH)  | 4078<br>(FEEH)  | 4082<br>(FF2H)  | 4086<br>(FF6H)  | 4090<br>(FFAH)  | 4094<br>(FFEH)  | 4098<br>(1002H) | value (L)                     |               | range<br>setting |                 |
| CH9             | CH10            | CH11            | CH12            | CH13            | CH14            | CH15            | CH16            |                               |               |                  |                 |
| 4102<br>(1006H) | 4106<br>(100AH) | 4110<br>(100EH) | 4114<br>(1012H) | 4118<br>(1016H) | 4122<br>(101AH) | 4126<br>(101EH) | 4130<br>(1022H) |                               |               |                  |                 |
| CH1             | CH2             | СНЗ             | CH4             | CH5             | CH6             | CH7             | CH8             | CH□ User range setting gain   | 0             | User             | ×               |
| 4071<br>(FE7H)  | 4075<br>(FEBH)  | 4079<br>(FEFH)  | 4083<br>(FF3H)  | 4087<br>(FF7H)  | 4091<br>(FFBH)  | 4095<br>(FFFH)  | 4099<br>(1003H) | value (H)                     |               | range<br>setting |                 |
| CH9             | CH10            | CH11            | CH12            | CH13            | CH14            | CH15            | CH16            | <u> </u>                      |               |                  |                 |
| 4103<br>(1007H) | 4107<br>(100BH) | 4111<br>(100FH) | 4115<br>(1013H) | 4119<br>(1017H) | 4123<br>(101BH) | 4127<br>(101FH) | 4131<br>(1023H) |                               |               |                  |                 |

#### ■Un\G4132 to Un\G4199

| Address<br>Decimal | s<br>I (hexade  | cimal)          |                 |                 |                 |                 |                 | Name                         | Default value | Data<br>type | Auto<br>refresh |
|--------------------|-----------------|-----------------|-----------------|-----------------|-----------------|-----------------|-----------------|------------------------------|---------------|--------------|-----------------|
| CH1                | CH2             | CH3             | CH4             | CH5             | CH6             | CH7             | CH8             | CH□ Offset/gain setting mode | 0             | Setting      | ×               |
| 4132<br>(1024H)    | 4134<br>(1026H) | 4136<br>(1028H) | 4138<br>(102AH) | 4140<br>(102CH) | 4142<br>(102EH) | 4144<br>(1030H) | 4146<br>(1032H) | (offset specification)       |               |              |                 |
| CH9                | CH10            | CH11            | CH12            | CH13            | CH14            | CH15            | CH16            |                              |               |              |                 |
| 4148<br>(1034H)    | 4150<br>(1036H) | 4152<br>(1038H) | 4154<br>(103AH) | 4156<br>(103CH) | 4158<br>(103EH) | 4160<br>(1040H) | 4162<br>(1042H) |                              |               |              |                 |
| CH1                | CH2             | CH3             | CH4             | CH5             | CH6             | CH7             | CH8             | CH□ Offset/gain setting mode | 0             | Setting      | ×               |
| 4133<br>(1025H)    | 4135<br>(1027H) | 4137<br>(1029H) | 4139<br>(102BH) | 4141<br>(102DH) | 4143<br>(102FH) | 4145<br>(1031H) | 4147<br>(1033H) | (gain specification)         |               |              |                 |
| CH9                | CH10            | CH11            | CH12            | CH13            | CH14            | CH15            | CH16            |                              |               |              |                 |
| 4149<br>(1035H)    | 4151<br>(1037H) | 4153<br>(1039H) | 4155<br>(103BH) | 4157<br>(103DH) | 4159<br>(103FH) | 4161<br>(1041H) | 4163<br>(1043H) |                              |               |              |                 |

| Address         | (hexade                      | cimal)          |                 |                 |                 |                 |                 | Name                         | Default<br>value | Data<br>type | Auto<br>refresh |
|-----------------|------------------------------|-----------------|-----------------|-----------------|-----------------|-----------------|-----------------|------------------------------|------------------|--------------|-----------------|
| CH1             | CH2                          | CH3             | CH4             | CH5             | CH6             | CH7             | CH8             | CH□ Offset/gain setting mode | 0                | Setting      | ×               |
| 4164<br>(1044H) | 4165<br>(1045H)              | 4166<br>(1046H) | 4167<br>(1047H) | 4168<br>(1048H) | 4169<br>(1049H) | 4170<br>(104AH) | 4171<br>(104BH) | (range specification)        |                  |              |                 |
| CH9             | CH10                         | CH11            | CH12            | CH13            | CH14            | CH15            | CH16            |                              |                  |              |                 |
| 4172<br>(104CH) | 4173<br>(104DH)              | 4174<br>(104EH) | 4175<br>(104FH) | 4176<br>(1050H) | 4177<br>(1051H) | 4178<br>(1052H) | 4179<br>(1053H) |                              |                  |              |                 |
| CH1 to CI       | CH1 to CH16                  |                 |                 |                 |                 |                 |                 | System area                  | _                | _            | _               |
| 4180 to 4       | 180 to 4199 (1054H to 1067H) |                 |                 |                 |                 |                 |                 |                              |                  |              |                 |

# **■**Un\G4200 to Un\G9999 (for the R60AD8-G)

| Address Decimal (hexadecimal) | Name                                 | Default<br>value | Data<br>type | Auto<br>refresh |
|-------------------------------|--------------------------------------|------------------|--------------|-----------------|
| 4200 (1068H)                  | Command area for module invalidation | 0                | Setting      | ×               |
| 4201 (1069H)                  | Validation status area               | 0                | Monitor      | ×               |
| 4202 to 9999 (106AH to 270FH) | System area                          | _                | _            | _               |

# **■**Un\G4200 to Un\G9999 (for the R60AD16-G)

| Address Decimal (hexadecimal) | Name        | Default value | Data<br>type | Auto<br>refresh |
|-------------------------------|-------------|---------------|--------------|-----------------|
| 4200 to 9999 (1068H to 270FH) | System area | _             | _            | _               |

# ■Logging data (Un\G10000 to Un\G25999)

| Address Decimal (hexadecimal) |        |        |        |        |        |        |        | Name             | Default value | Data<br>type | Auto<br>refresh |
|-------------------------------|--------|--------|--------|--------|--------|--------|--------|------------------|---------------|--------------|-----------------|
| CH1                           | CH2    | CH3    | CH4    | CH5    | CH6    | CH7    | CH8    | CH□ Logging data | 0             | Monitor      | ×               |
| 10000                         | 11000  | 12000  | 13000  | 14000  | 15000  | 16000  | 17000  |                  |               |              |                 |
| to                            | to     | to     | to     | to     | to     | to     | to     |                  |               |              |                 |
| 10999                         | 11999  | 12999  | 13999  | 14999  | 15999  | 16999  | 17999  |                  |               |              |                 |
| (2710H                        | (2AF8H | (2EE0H | (32C8H | (36B0H | (3A98H | (3E80H | (4268H |                  |               |              |                 |
| to                            | to     | to     | to     | to     | to     | to     | to     |                  |               |              |                 |
| 2AF7H)                        | 2EDFH) | 32C7H) | 36AFH) | 3A97H) | 3E7FH) | 4267H) | 464FH) |                  |               |              |                 |
| CH9                           | CH10   | CH11   | CH12   | CH13   | CH14   | CH15   | CH16   |                  |               |              |                 |
| 18000                         | 19000  | 20000  | 21000  | 22000  | 23000  | 24000  | 25000  |                  |               |              |                 |
| to                            | to     | to     | to     | to     | to     | to     | to     |                  |               |              |                 |
| 18999                         | 19999  | 20999  | 21999  | 22999  | 23999  | 24999  | 25999  |                  |               |              |                 |
| (4650H                        | (4A38H | (4E20H | (5208H | (55F0H | (59D8H | (5DC0H | (61A8H |                  |               |              |                 |
| to                            | to     | to     | to     | to     | to     | to     | to     |                  |               |              |                 |
| 4A37H)                        | 4E1FH) | 5207H) | 55EFH) | 59D7H) | 5DBFH) | 61A7H) | 658FH) |                  |               |              |                 |

#### ■Un\G26000 to Un\G29999

| Address Decimal (hexadecimal)   | Name        | Default value | Data<br>type | Auto<br>refresh |
|---------------------------------|-------------|---------------|--------------|-----------------|
| CH1 to CH16                     | System area | _             | _            | _               |
| 26000 to 29999 (6590H to 752FH) |             |               |              |                 |

# In Q compatible mode

#### **■**Un\G0 to Un\G199

| Addres<br>Decima | s<br>II (hexade | ecimal) |        |        |        | Name   | Default value | Data<br>type                                                                                  | refresh |         |   |
|------------------|-----------------|---------|--------|--------|--------|--------|---------------|-----------------------------------------------------------------------------------------------|---------|---------|---|
| CH1              | CH2             | СНЗ     | CH4    | CH5    | CH6    | CH7    | CH8           |                                                                                               |         |         |   |
| 0 (0H)           |                 |         |        | •      |        |        | •             | A/D conversion enable/disable setting                                                         | 00FFH   | Setting | × |
| 1 (1H)           | 2 (2H)          | 3 (3H)  | 4 (4H) | 5 (5H) | 6 (6H) | 7 (7H) | 8 (8H)        | CH□ Time average/Count<br>average/Moving average/<br>Primary delay filter constant<br>setting | 0       | Setting | × |

| Address Decimal (hexadecimal) |              |              |              |              |              |                                                |              | Name                                                                                                  | Default value | Data<br>type | Auto<br>refresh |
|-------------------------------|--------------|--------------|--------------|--------------|--------------|------------------------------------------------|--------------|----------------------------------------------------------------------------------------------------|---------------|--------------|-----------------|
| CH1                           | CH2          | СНЗ          | CH4          | CH5          | СН6          | CH7                                            | CH8          | _                                                                                                    |               |              |                 |
| 9 (9H)                        |              |              |              |              | 1            |                                                |              | System area                                                                                           | _             | _            | _               |
| 0 (AH)                        |              |              |              |              |              |                                                |              | A/D conversion completed flag                                                                         | 0000H         | Monitor      | 0               |
| I1<br>BH)                     | 12<br>(CH)   | 13<br>(DH)   | 14<br>(EH)   | 15<br>(FH)   | 16<br>(10H)  | 17<br>(11H)                                    | 18<br>(12H)  | CH□ Digital output value                                                                              | 0             | Monitor      | 0               |
| 9 (13H)                       | )            |              |              |              |              |                                                |              | Latest error code                                                                                     | 0             | Monitor      | 0               |
| 0 (14H)                       | )            |              |              | 21 (15H      | )            |                                                |              | Range setting monitor                                                                                 | 0000H         | Monitor      | ×               |
| 2 (16H)                       | )            |              |              |              |              |                                                |              | Offset/gain setting mode (offset specification)                                                       | 0000H         | Setting      | ×               |
| 3 (17H)                       | )            |              |              |              |              |                                                |              | Offset/gain setting mode (gain specification)                                                         | 0000H         | Setting      | ×               |
| 4 (18H)                       | )            |              |              | 25 (19H      | )            |                                                |              | Averaging process setting                                                                             | 0             | Setting      | ×               |
| 6 (1AH                        | )            |              |              |              |              | Offset/gain setting mode (range specification) | 0            | Setting                                                                                               | ×             |              |                 |
| 7 (1BH                        | )            |              |              | 28 (1CH      | )            |                                                | System area  | _                                                                                                    | _             | _            |                 |
| 9 (1DH                        | )            |              |              | ,            | ,            |                                                |              | Digital clipping enable/disable setting                                                               | 00FFH         | Setting      | ×               |
| 30<br>1EH)                    | 32<br>(20H)  | 34<br>(22H)  | 36<br>(24H)  | 38<br>(26H)  | 40<br>(28H)  | 42<br>(2AH)                                    | 44<br>(2CH)  | CH□ Maximum value                                                                                     | 0             | Monitor      | 0               |
| 31<br>1FH)                    | 33<br>(21H)  | 35<br>(23H)  | 37<br>(25H)  | 39<br>(27H)  | 41<br>(29H)  | 43<br>(2BH)                                    | 45<br>(2DH)  | CH□ Minimum value                                                                                     | 0             | Monitor      | 0               |
| 6(2EH)                        |              |              |              |              | ,            |                                                |              | System area                                                                                           | _             | _            | _               |
| 7(2FH)                        |              |              |              |              |              |                                                |              | Input signal error detection extension/input signal error detection setting                           | 00FFH         | Setting      | ×               |
| l8 (30H)<br>b15 to b          |              | arm/b7 to b  | 0: Process   | alarm)       |              |                                                |              | Alert output setting (Process alarm) Alert output setting (Rate alarm)                                | FFFFH         | Setting      | ×               |
| 9 (31H)                       | )            |              |              |              |              |                                                |              | Input signal error detection flag                                                                     | 0000H         | Monitor      | 0               |
| 0 (32H)                       | )            |              |              |              |              |                                                |              | Alert output flag (Process alarm)                                                                     | 0000H         | Monitor      | 0               |
| 1 (33H)                       | )            |              |              |              |              |                                                |              | Alert output flag (Rate alarm)                                                                        | 0000H         | Monitor      | 0               |
| 2 (34H)                       | )            |              |              |              |              |                                                |              | System area                                                                                           | _             | _            | _               |
| 3 (35H)                       | )            |              |              |              |              |                                                |              | Scaling enable/disable setting                                                                        | 00FFH         | Setting      | ×               |
| i4<br>36H)                    | 55<br>(37H)  | 56<br>(38H)  | 57<br>(39H)  | 58<br>(3AH)  | 59<br>(3BH)  | 60<br>(3CH)                                    | 61<br>(3DH)  | CH□ Digital operation value                                                                           | 0             | Monitor      | 0               |
| 3EH)                          | 64<br>(40H)  | 66<br>(42H)  | 68<br>(44H)  | 70<br>(46H)  | 72<br>(48H)  | 74<br>(4AH)                                    | 76<br>(4CH)  | CH□ Scaling lower limit value                                                                         | 0             | Setting      | ×               |
| 3<br>3FH)                     | 65<br>(41H)  | 67<br>(43H)  | 69<br>(45H)  | 71<br>(47H)  | 73<br>(49H)  | 75<br>(4BH)                                    | 77<br>(4DH)  | CH□ Scaling upper limit value                                                                         | 0             | Setting      | ×               |
| 8 to 85                       | (4EH to 55   | 5H)          |              |              |              |                                                |              | System area                                                                                           | _             | _            | _               |
| 6<br>56H)                     | 90<br>(5AH)  | 94<br>(5EH)  | 98<br>(62H)  | 102<br>(66H) | 106<br>(6AH) | 110<br>(6EH)                                   | 114<br>(72H) | CH□ Process alarm lower lower limit value                                                             | 0             | Setting      | ×               |
| 7<br>57H)                     | 91<br>(5BH)  | 95<br>(5FH)  | 99<br>(63H)  | 103<br>(67H) | 107<br>(6BH) | 111<br>(6FH)                                   | 115<br>(73H) | CH□ Process alarm lower upper limit value                                                             | 0             | Setting      | ×               |
| 8<br>58H)                     | 92<br>(5CH)  | 96<br>(60H)  | 100<br>(64H) | 104<br>(68H) | 108<br>(6CH) | 112<br>(70H)                                   | 116<br>(74H) | CH□ Process alarm upper lower limit value                                                             | 0             | Setting      | ×               |
| 9<br>59H)                     | 93<br>(5DH)  | 97<br>(61H)  | 101<br>(65H) | 105<br>(69H) | 109<br>(6DH) | 113<br>(71H)                                   | 117<br>(75H) | CH□ Process alarm upper upper limit value                                                             | 0             | Setting      | ×               |
| 18<br>76H)                    | 119<br>(77H) | 120<br>(78H) | 121<br>(79H) | 122<br>(7AH) | 123<br>(7BH) | 124<br>(7CH)                                   | 125<br>(7DH) | CH□ Rate alarm alert detection cycle setting                                                          | 0             | Setting      | ×               |
| 26<br>7EH)                    | 128<br>(80H) | 130<br>(82H) | 132<br>(84H) | 134<br>(86H) | 136<br>(88H) | 138<br>(8AH)                                   | 140<br>(8CH) | CH□ Rate alarm upper limit value                                                                      | 0             | Setting      | ×               |
| 27<br>7FH)                    | 129<br>(81H) | 131<br>(83H) | 133<br>(85H) | 135<br>(87H) | 137<br>(89H) | 139<br>(8BH)                                   | 141<br>(8DH) | CH□ Rate alarm lower limit value                                                                      | 0             | Setting      | ×               |
| 142<br>8EH)                   | 143<br>(8FH) | 144<br>(90H) | 145<br>(91H) | 146<br>(92H) | 147<br>(93H) | 148<br>(94H)                                   | 149<br>(95H) | CH□ Input signal error detection setting value/CH□ Input signal error detection lower limit set value | 50            | Setting      | ×               |

| Addres<br>Decima | s<br>al (hexade | ecimal)      |              |              |              |              |              | Name                                                               | Default value | Data<br>type | Auto<br>refresh |
|------------------|-----------------|--------------|--------------|--------------|--------------|--------------|--------------|--------------------------------------------------------------------|---------------|--------------|-----------------|
| CH1              | CH2             | СНЗ          | CH4          | CH5          | СН6          | CH7          | CH8          |                                                                    |               |              |                 |
| 150<br>(96H)     | 151<br>(97H)    | 152<br>(98H) | 153<br>(99H) | 154<br>(9AH) | 155<br>(9BH) | 156<br>(9CH) | 157<br>(9DH) | CH□ Input signal error detection upper limit set value             | 50            | Setting      | ×               |
| 158, 159         | (9EH, 9FF       | 1)           | •            | •            | •            | •            | •            | Mode switching setting                                             | 0             | Setting      | ×               |
| 160, 161         | (A0H, A1H       | 1)           |              |              |              |              |              | System area                                                        | _             | _            | _               |
| 162(A2H          | 1)              |              |              |              |              |              |              | Input signal error detection auto-<br>clear enable/disable setting | 1             | Setting      | ×               |
| 163(A3H          | 63(A3H)         |              |              |              |              |              |              | System area                                                        | _             | _            | _               |
| 164<br>(A4H)     | 165<br>(A5H)    | 166<br>(A6H) | 167<br>(A7H) | 168<br>(A8H) | 169<br>(A9H) | 170<br>(AAH) | 171<br>(ABH) | CH□ Conversion value shift amount                                  | 0             | Control      | 0               |
| 172<br>(ACH)     | 173<br>(ADH)    | 174<br>(AEH) | 175<br>(AFH) | 176<br>(B0H) | 177<br>(B1H) | 178<br>(B2H) | 179<br>(B3H) | CH□ Difference conversion trigger                                  | 0             | Control      | 0               |
| 180<br>(B4H)     | 181<br>(B5H)    | 182<br>(B6H) | 183<br>(B7H) | 184<br>(B8H) | 185<br>(B9H) | 186<br>(BAH) | 187<br>(BBH) | CH□ Difference conversion reference value                          | 0             | Monitor      | ×               |
| 188, 189         | (BCH, BD        | H)           |              |              |              |              |              | System area                                                        | _             | _            | _               |
| 190<br>(BEH)     | 191<br>(BFH)    | 192<br>(C0H) | 193<br>(C1H) | 194<br>(C2H) | 195<br>(C3H) | 196<br>(C4H) | 197<br>(C5H) | CH□ Difference conversion status flag                              | 0             | Monitor      | 0               |
| 198, 199         | (C6H, C7H       | H)           | •            | •            |              |              |              | System area                                                        | _             | _            | _               |

# ■Un\G200 to Un\G399

| Addres<br>Decima | s<br>al (hexade | ecimal)       |               |               |               |               |               | Name                                         | Default value | Data<br>type       | Auto<br>refresh |
|------------------|-----------------|---------------|---------------|---------------|---------------|---------------|---------------|----------------------------------------------|---------------|--------------------|-----------------|
| CH1              | CH2             | СНЗ           | CH4           | CH5           | CH6           | CH7           | CH8           | -                                            |               |                    |                 |
| 200 (C8F         | H)              |               |               |               |               |               |               | Save data type setting                       | 0000H         | User range setting | ×               |
| 201 (C9H         | <del>1</del> )  |               |               |               |               |               |               | System area                                  | _             | _                  | _               |
| 202<br>(CAH)     | 206<br>(CEH)    | 210<br>(D2H)  | 214<br>(D6H)  | 218<br>(DAH)  | 222<br>(DEH)  | 226<br>(E2H)  | 230<br>(E6H)  | CH□ Factory default setting offset value (L) | 0             | User range setting | ×               |
| 203<br>(CBH)     | 207<br>(CFH)    | 211<br>(D3H)  | 215<br>(D7H)  | 219<br>(DBH)  | 223<br>(DFH)  | 227<br>(E3H)  | 231<br>(E7H)  | CH□ Factory default setting offset value (H) | 0             | User range setting | ×               |
| 204<br>(CCH)     | 208<br>(D0H)    | 212<br>(D4H)  | 216<br>(D8H)  | 220<br>(DCH)  | 224<br>(E0H)  | 228<br>(E4H)  | 232<br>(E8H)  | CH□ Factory default setting gain value (L)   | 0             | User range setting | ×               |
| 205<br>(CDH)     | 209<br>(D1H)    | 213<br>(D5H)  | 217<br>(D9H)  | 221<br>(DDH)  | 225<br>(E1H)  | 229<br>(E5H)  | 233<br>(E9H)  | CH□ Factory default setting gain value (H)   | 0             | User range setting | ×               |
| 234<br>(EAH)     | 238<br>(EEH)    | 242<br>(F2H)  | 246<br>(F6H)  | 250<br>(FAH)  | 254<br>(FEH)  | 258<br>(102H) | 262<br>(106H) | CH□ User range setting offset value (L)      | 0             | User range setting | ×               |
| 235<br>(EBH)     | 239<br>(EFH)    | 243<br>(F3H)  | 247<br>(F7H)  | 251<br>(FBH)  | 255<br>(FFH)  | 259<br>(103H) | 263<br>(107H) | CH□ User range setting offset value (H)      | 0             | User range setting | ×               |
| 236<br>(ECH)     | 240<br>(F0H)    | 244<br>(F4H)  | 248<br>(F8H)  | 252<br>(FCH)  | 256<br>(100H) | 260<br>(104H) | 264<br>(108H) | CH□ User range setting gain value (L)        | 0             | User range setting | ×               |
| 237<br>(EDH)     | 241<br>(F1H)    | 245<br>(F5H)  | 249<br>(F9H)  | 253<br>(FDH)  | 257<br>(101H) | 261<br>(105H) | 265<br>(109H) | CH□ User range setting gain value (H)        | 0             | User range setting | ×               |
| 266 to 29        | 99 (10AH to     | 12BH)         |               | •             | •             | •             | •             | System area                                  | _             | _                  | _               |
| 300<br>(12CH)    | 302<br>(12EH)   | 304<br>(130H) | 306<br>(132H) | 308<br>(134H) | 310<br>(136H) | 312<br>(138H) | 314<br>(13AH) | CH□ Digital output value (32 bits) (L)       | 0             | Monitor            | 0               |
| 301<br>(12DH)    | 303<br>(12FH)   | 305<br>(131H) | 307<br>(133H) | 309<br>(135H) | 311<br>(137H) | 313<br>(139H) | 315<br>(13BH) | CH□ Digital output value (32 bits) (H)       | 0             | Monitor            | 0               |
| 316 to 39        | 99 (13CH to     | 18FH)         |               |               |               |               |               | System area                                  | -             | -                  | _               |

## ■Un\G400 to Un\G4999

| Addres:<br>Decima | s<br>I (hexade | cimal)         |                |                |                |                |                | Name                                                            | Default value | Data<br>type | Auto<br>refresh |
|-------------------|----------------|----------------|----------------|----------------|----------------|----------------|----------------|-----------------------------------------------------------------|---------------|--------------|-----------------|
| CH1               | CH2            | СНЗ            | CH4            | CH5            | СН6            | CH7            | CH8            | -                                                               |               |              |                 |
| 400, 401          | (190H, 191     | 1H)            |                |                |                |                |                | System area                                                     | _             | _            | _               |
| 402 (192          | H)             |                |                | 403 (193       | H)             |                |                | Range setting                                                   | 0             | Setting      | ×               |
| 404 to 99         | 99 (194H to    | 3E7H)          |                |                |                |                |                | System area                                                     | _             | _            | _               |
| 1000<br>(3E8H)    | 1001<br>(3E9H) | 1002<br>(3EAH) | 1003<br>(3EBH) | 1004<br>(3ECH) | 1005<br>(3EDH) | 1006<br>(3EEH) | 1007<br>(3EFH) | CH□ Logging enable/disable setting                              | 1             | Setting      | ×               |
| 1008<br>(3F0H)    | 1009<br>(3F1H) | 1010<br>(3F2H) | 1011<br>(3F3H) | 1012<br>(3F4H) | 1013<br>(3F5H) | 1014<br>(3F6H) | 1015<br>(3F7H) | CH□ Logging hold request                                        | 0             | Control      | 0               |
| 1016<br>(3F8H)    | 1017<br>(3F9H) | 1018<br>(3FAH) | 1019<br>(3FBH) | 1020<br>(3FCH) | 1021<br>(3FDH) | 1022<br>(3FEH) | 1023<br>(3FFH) | CH□ Logging hold flag                                           | 0             | Monitor      | 0               |
| 1024<br>(400H)    | 1025<br>(401H) | 1026<br>(402H) | 1027<br>(403H) | 1028<br>(404H) | 1029<br>(405H) | 1030<br>(406H) | 1031<br>(407H) | CH□ Logging data setting                                        | 1             | Setting      | ×               |
| 1032<br>(408H)    | 1033<br>(409H) | 1034<br>(40AH) | 1035<br>(40BH) | 1036<br>(40CH) | 1037<br>(40DH) | 1038<br>(40EH) | 1039<br>(40FH) | CH□ Logging cycle setting value                                 | 160           | Setting      | ×               |
| 1040<br>(410H)    | 1041<br>(411H) | 1042<br>(412H) | 1043<br>(413H) | 1044<br>(414H) | 1045<br>(415H) | 1046<br>(416H) | 1047<br>(417H) | CH□ Logging cycle unit setting                                  | 1             | Setting      | ×               |
| 1048<br>(418H)    | 1049<br>(419H) | 1050<br>(41AH) | 1051<br>(41BH) | 1052<br>(41CH) | 1053<br>(41DH) | 1054<br>(41EH) | 1055<br>(41FH) | CH□ Post-trigger logging points                                 | 500           | Setting      | ×               |
| 1056<br>(420H)    | 1057<br>(421H) | 1058<br>(422H) | 1059<br>(423H) | 1060<br>(424H) | 1061<br>(425H) | 1062<br>(426H) | 1063<br>(427H) | CH□ Level trigger condition setting                             | 0             | Setting      | ×               |
| 1064<br>(428H)    | 1065<br>(429H) | 1066<br>(42AH) | 1067<br>(42BH) | 1068<br>(42CH) | 1069<br>(42DH) | 1070<br>(42EH) | 1071<br>(42FH) | CH□ Trigger data                                                | *1            | Setting      | ×               |
| 1072 to 1         | 1081 (430H     | to 439H)       |                |                |                |                |                | Level data 0 to 9                                               | 0             | Control      | 0               |
| 1082<br>(43AH)    | 1083<br>(43BH) | 1084<br>(43CH) | 1085<br>(43DH) | 1086<br>(43EH) | 1087<br>(43FH) | 1088<br>(440H) | 1089<br>(441H) | CH□ Trigger setting value                                       | 0             | Setting      | ×               |
| 1090<br>(442H)    | 1091<br>(443H) | 1092<br>(444H) | 1093<br>(445H) | 1094<br>(446H) | 1095<br>(447H) | 1096<br>(448H) | 1097<br>(449H) | 1097 CH□ Head pointer<br>(449H)                                 |               | Monitor      | ×               |
| 1098<br>(44AH)    | 1099<br>(44BH) | 1100<br>(44CH) | 1101<br>(44DH) | 1102<br>(44EH) | 1103<br>(44FH) | 1104<br>(450H) | 1105<br>(451H) | 105 CH□ Latest pointer                                          |               | Monitor      | ×               |
| 1106<br>(452H)    | 1107<br>(453H) | 1108<br>(454H) | 1109<br>(455H) | 1110<br>(456H) | 1111<br>(457H) | 1112<br>(458H) | 1113<br>(459H) | CH□ Number of logging data                                      | 0             | Monitor      | ×               |
| 1114<br>(45AH)    | 1115<br>(45BH) | 1116<br>(45CH) | 1117<br>(45DH) | 1118<br>(45EH) | 1119<br>(45FH) | 1120<br>(460H) | 1121<br>(461H) | CH□ Trigger pointer                                             | 0             | Monitor      | ×               |
| 1122<br>(462H)    | 1125<br>(465H) | 1128<br>(468H) | 1131<br>(46BH) | 1134<br>(46EH) | 1137<br>(471H) | 1140<br>(474H) | 1143<br>(477H) | CH□ Logging cycle monitor value (s)                             | 0             | Monitor      | ×               |
| 1123<br>(463H)    | 1126<br>(466H) | 1129<br>(469H) | 1132<br>(46CH) | 1135<br>(46FH) | 1138<br>(472H) | 1141<br>(475H) | 1144<br>(478H) | CH□ Logging cycle monitor value (ms)                            | 0             | Monitor      | ×               |
| 1124<br>(464H)    | 1127<br>(467H) | 1130<br>(46AH) | 1133<br>(46DH) | 1136<br>(470H) | 1139<br>(473H) | 1142<br>(476H) | 1145<br>(479H) | System area                                                     | _             | _            | _               |
| 1146 to 1         | 153 (47AH      | to 481H)       |                |                |                |                |                | System area                                                     | _             | _            | _               |
| 1154<br>(482H)    | 1158<br>(486H) | 1162<br>(48AH) | 1166<br>(48EH) | 1170<br>(492H) | 1174<br>(496H) | 1178<br>(49AH) | 1182<br>(49EH) | CH□ Trigger generation time (First/Last two digits of the year) | 0             | Monitor      | ×               |
| 1155<br>(483H)    | 1159<br>(487H) | 1163<br>(48BH) | 1167<br>(48FH) | 1171<br>(493H) | 1175<br>(497H) | 1179<br>(49BH) | 1183<br>(49FH) | CH□ Trigger generation time<br>(Month/Day)                      | 0             | Monitor      | ×               |
| 1156<br>(484H)    | 1160<br>(488H) | 1164<br>(48CH) | 1168<br>(490H) | 1172<br>(494H) | 1176<br>(498H) | 1180<br>(49CH) | 1184<br>(4A0H) | CH□ Trigger generation time (Hour/Minute)                       | 0             | Monitor      | ×               |
| 1157<br>(485H)    | 1161<br>(489H) | 1165<br>(48DH) | 1169<br>(491H) | 1173<br>(495H) | 1177<br>(499H) | 1181<br>(49DH) | 1185<br>(4A1H) | CH□ Trigger generation time (Second/Day of the week)            | 0             | Monitor      | ×               |
| 1186<br>(4A2H)    | 1187<br>(4A3H) | 1188<br>(4A4H) | 1189<br>(4A5H) | 1190<br>(4A6H) | 1191<br>(4A7H) | 1192<br>(4A8H) | 1193<br>(4A9H) | CH□ Trigger generation time (Millisecond)                       | 0             | Monitor      | ×               |
| 1194 to 1         | 199 (4AAH      | to 4AFH)       |                |                | •              |                |                | System area                                                     | _             | _            | _               |
| 1200<br>(4B0H)    | 1201<br>(4B1H) | 1202<br>(4B2H) | 1203<br>(4B3H) | 1204<br>(4B4H) | 1205<br>(4B5H) | 1206<br>(4B6H) | 1207<br>(4B7H) | CH□ Loading interrupt enable/<br>disable setting                | 1             | Setting      | ×               |
| 1208<br>(4B8H)    | 1209<br>(4B9H) | 1210<br>(4BAH) | 1211<br>(4BBH) | 1212<br>(4BCH) | 1213<br>(4BDH) | 1214<br>(4BEH) | 1215<br>(4BFH) | CH□ Logging read points setting value                           | 100           | Setting      | ×               |
| 1216<br>(4C0H)    | 1217<br>(4C1H) | 1218<br>(4C2H) | 1219<br>(4C3H) | 1220<br>(4C4H) | 1221<br>(4C5H) | 1222<br>(4C6H) | 1223<br>(4C7H) | CH□ Current logging read pointer                                | -1            | Monitor      | ×               |

| Addres:<br>Decima | s<br>I (hexade | cimal)         |                |                |                |                |                | Name                                                   | Default value | Data<br>type | Auto<br>refresh |
|-------------------|----------------|----------------|----------------|----------------|----------------|----------------|----------------|--------------------------------------------------------|---------------|--------------|-----------------|
| CH1               | CH2            | СНЗ            | CH4            | CH5            | CH6            | CH7            | CH8            |                                                        |               |              |                 |
| 1224<br>(4C8H)    | 1225<br>(4C9H) | 1226<br>(4CAH) | 1227<br>(4CBH) | 1228<br>(4CCH) | 1229<br>(4CDH) | 1230<br>(4CEH) | 1231<br>(4CFH) | CH□ Previous logging read pointer                      | -1            | Monitor      | ×               |
| 1232<br>(4D0H)    | 1233<br>(4D1H) | 1234<br>(4D2H) | 1235<br>(4D3H) | 1236<br>(4D4H) | 1237<br>(4D5H) | 1238<br>(4D6H) | 1239<br>(4D7H) | CH□ Logging read points monitor value                  | 0             | Monitor      | ×               |
| 1240 to 1         | 799 (4D8H      | to 707H)       |                |                |                |                |                | System area                                            | _             | _            | _               |
| 1800 (70          | 8H)            |                |                |                |                |                |                | Latest address of error history                        | 0             | Monitor      | 0               |
| 1801 to 1         | 809 (709H      | to 711H)       |                |                |                |                |                | System area                                            | _             | _            | ×               |
| 1810 to 1         | 969 (712H      | to 7B1H)       |                |                |                |                |                | Error history 1 to 16                                  | 0             | Monitor      | ×               |
| 1970 to 3         | 3749 (7B2H     | to EA5H)       |                |                |                |                |                | System area                                            | _             | _            | _               |
| 3750 (EA          | 6H)            |                |                |                |                |                |                | Latest alarm code                                      | 0             | Monitor      | 0               |
| 3751 (EA          | 7H)            |                |                |                |                |                |                | Latest address of alarm history                        | 0             | Monitor      | 0               |
| 3752 to 3         | 3759 (EA8H     | to EAFH)       |                |                |                |                |                | System area                                            | _             | _            | _               |
| 3760 to 3         | 919 (EB0H      | to F4FH)       |                |                |                |                |                | Alarm history 1 to 16                                  | 0             | Monitor      | ×               |
| 3920 to 3         | 999 (F50H      | to F9FH)       |                |                |                |                |                | System area                                            | _             | _            | _               |
| 4000 to 4         | 015 (FA0H      | to FAFH)       |                |                |                |                |                | Interrupt factor detection flag [n]*2                  | 0             | Monitor      | 0               |
| 4016 to 4         | 031 (FB0H      | to FBFH)       |                |                |                |                |                | System area                                            | _             | _            | _               |
| 4032 to 4         | 047 (FC0H      | to FCFH)       |                |                |                |                |                | Interrupt factor mask [n]*2                            | 0             | Control      | ×               |
| 4048 to 4         | 063 (FD0H      | to FDFH)       |                |                |                |                |                | System area                                            | _             | _            | _               |
| 4064 to 4         | 079 (FE0H      | to FEFH)       |                |                |                |                |                | Interrupt factor reset request [n]*2                   | 0             | Control      | ×               |
| 4080 to 4         | 095 (FF0H      | to FFFH)       |                |                |                |                |                | System area                                            | _             | _            | _               |
| 4096 to 4         | 111 (1000H     | l to 100FH)    | )              |                |                |                |                | Interrupt factor generation setting [n]*2              | 0             | Setting      | ×               |
| 4112 to 4         | 127 (1010H     | l to 101FH     | )              |                |                |                |                | System area                                            | _             | _            | _               |
| 4128 to 4         | 143 (1020)     | H to 102FH     | )              |                |                |                |                | Condition target setting [n]*2                         | 0             | Setting      | ×               |
| 4144 to 4         | 159 (1030H     | d to 103FH     | )              |                |                |                |                | System area                                            | _             | _            | _               |
| 4160 to 4         | 175 (1040)     | H to 104FH     | )              |                |                |                |                | Condition target channel setting $\left[n\right]^{*2}$ | 0             | Setting      | ×               |
| 4176 to 4         | 199 (1050H     | H to 1067H     | )              |                |                |                |                | System area                                            | _             | _            | _               |
| 4200 (10          | 68H)           |                |                |                |                |                |                | Command area for module invalidation                   | 0             | Setting      | ×               |
| 4201 (10          | 69H)           |                |                |                |                |                |                | Validation status area                                 | 0             | Monitor      | ×               |
| 4202 to 4         | 999 (106Al     | H to 1387H     | )              |                |                |                |                | System area                                            | _             | _            | _               |

<sup>\*1</sup> The following shows the default values.

CH1: 54, CH2: 55, CH3: 56, CH4: 57, CH5: 58, CH6: 59, CH7: 60, CH8: 61

# ■Logging data (Un\G5000 to Un\G75999)

| Address Decimal (hexadecimal)     | Name             | Default value | Data<br>type | Auto<br>refresh |
|-----------------------------------|------------------|---------------|--------------|-----------------|
| 5000 to 5999 (1388H to 176FH)     | CH1 Logging data | 0             | Monitor      | ×               |
| 15000 to 15999 (3A98H to 3E7FH)   | CH2 Logging data | 0             | Monitor      | ×               |
| 25000 to 25999 (61A8H to 658FH)   | CH3 Logging data | 0             | Monitor      | ×               |
| 35000 to 35999 (88B8H to 8C9FH)   | CH4 Logging data | 0             | Monitor      | ×               |
| 45000 to 45999 (AFC8H to B3AFH)   | CH5 Logging data | 0             | Monitor      | ×               |
| 55000 to 55999 (D6D8H to DABFH)   | CH6 Logging data | 0             | Monitor      | ×               |
| 65000 to 65999 (FDE8H to 101CFH)  | CH7 Logging data | 0             | Monitor      | ×               |
| 75000 to 75999 (124F8H to 128DFH) | CH8 Logging data | 0             | Monitor      | ×               |

<sup>\*2 [</sup>n] in the table indicates an interrupt setting number. (n = 1 to 16)

# **Details of buffer memory addresses**

The following describes the details of the buffer memory addresses of the A/D converter module.

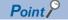

This section describes buffer memory addresses for CH1.

### Latest error code

The latest error code detected in the A/D converter module is stored. For details, refer to the following.

Page 108 List of Error Codes

### **■**Buffer memory address

The following shows the buffer memory address of this area.

| Buffer memory name                       | CH<br>1 | CH<br>2 | CH<br>3 | CH<br>4 | CH<br>5 | CH<br>6 | CH<br>7 | CH<br>8 | CH<br>9 | CH<br>10 | CH<br>11 | CH<br>12 | CH<br>13 | CH<br>14 | CH<br>15 | CH<br>16 |
|------------------------------------------|---------|---------|---------|---------|---------|---------|---------|---------|---------|----------|----------|----------|----------|----------|----------|----------|
| Latest error code                        | 0       |         |         |         |         |         |         |         |         |          |          |          |          |          |          |          |
| Latest error code (in Q compatible mode) | 19      |         |         |         |         |         |         |         | _       |          |          |          |          |          |          |          |

### **■**Clearing an error

Turn on and off 'Error clear request' (YF).

# Latest address of error history

Among Error history  $\square$  (Un\G3600 to Un\G3759), a buffer memory address which stores the latest error code is stored. In the Q compatible mode, the error history is stored in Un\G1810 to Un\G1969.

### **■**Buffer memory address

The following shows the buffer memory address of this area.

| Buffer memory name                                     | CH<br>1 | CH<br>2 | CH<br>3 | CH<br>4 | CH<br>5 | CH<br>6 | CH<br>7 | CH<br>8 | CH<br>9 | CH<br>10 | CH<br>11 | CH<br>12 | CH<br>13 | CH<br>14 | CH<br>15 | CH<br>16 |
|--------------------------------------------------------|---------|---------|---------|---------|---------|---------|---------|---------|---------|----------|----------|----------|----------|----------|----------|----------|
| Latest address of error history                        | 1       |         |         |         |         |         |         |         |         |          |          |          |          |          |          |          |
| Latest address of error history (in Q compatible mode) | 1800    |         |         |         |         |         |         |         | _       |          |          |          |          |          |          |          |

## Latest alarm code

The latest alarm code detected in the A/D converter module is stored. For details, refer to the following.

Page 112 List of Alarm Codes

#### **■**Buffer memory address

The following shows the buffer memory address of this area.

| Buffer memory name                       | CH<br>1 | CH<br>2 | CH<br>3 | CH<br>4 | CH<br>5 | CH<br>6 | CH<br>7 | CH<br>8 | CH<br>9 | CH<br>10 | CH<br>11 | CH<br>12 | CH<br>13 | CH<br>14 | CH<br>15 | CH<br>16 |
|------------------------------------------|---------|---------|---------|---------|---------|---------|---------|---------|---------|----------|----------|----------|----------|----------|----------|----------|
| Latest alarm code                        | 2       |         |         |         |         |         |         |         |         |          |          |          |          |          |          |          |
| Latest alarm code (in Q compatible mode) | 3750    |         |         |         |         |         |         |         | _       |          |          |          |          |          |          |          |

## **■**Clearing an alarm

Turn on and off 'Error clear request' (YF).

## Latest address of alarm history

Among Alarm history ☐ (Un\G3760 to Un\G3999), a buffer memory address which stores the latest alarm code is stored.

### **■**Buffer memory address

The following shows the buffer memory address of this area.

| Buffer memory name                                     | CH<br>1 | CH<br>2 | CH<br>3 | CH<br>4 | CH<br>5 | CH<br>6 | CH<br>7 | CH<br>8 | CH<br>9 | CH<br>10 | CH<br>11 | CH<br>12 | CH<br>13 | CH<br>14 | CH<br>15 | CH<br>16 |
|--------------------------------------------------------|---------|---------|---------|---------|---------|---------|---------|---------|---------|----------|----------|----------|----------|----------|----------|----------|
| Latest address of alarm history                        | 3       |         |         |         |         |         |         |         |         |          |          |          |          |          |          |          |
| Latest address of alarm history (in Q compatible mode) | 3751    |         |         |         |         |         |         |         | _       |          |          |          |          |          |          |          |

# Interrupt factor detection flag [n]

The detection status of the interrupt factor is stored.

| Monitor value | Description         |
|---------------|---------------------|
| 0             | No interrupt factor |
| 1             | Interrupt factor    |

When an interrupt factor occurs, an interrupt request is sent to the CPU module at the same time as 'Interrupt factor detection flag [n]' (Un\G4 to Un\G19) is turned to Interrupt factor (1).

"n" indicates an interrupt setting number. (n = 1 to 16)

### **■**Buffer memory address

The following shows the buffer memory address of this area.

| Buffer memory name                                         | 1    | 2    | 3    | 4    | 5    | 6    | 7    | 8    | 9    | 10   | 11   | 12   | 13   | 14   | 15   | 16   |
|------------------------------------------------------------|------|------|------|------|------|------|------|------|------|------|------|------|------|------|------|------|
| Interrupt factor detection flag [n]                        | 4    | 5    | 6    | 7    | 8    | 9    | 10   | 11   | 12   | 13   | 14   | 15   | 16   | 17   | 18   | 19   |
| Interrupt factor detection flag [n] (in Q compatible mode) | 4000 | 4001 | 4002 | 4003 | 4004 | 4005 | 4006 | 4007 | 4008 | 4009 | 4010 | 4011 | 4012 | 4013 | 4014 | 4015 |

## Alert output flag (Process alarm upper limit)

The upper limit alarm of the process alarm can be checked for each channel.

b15 b14 b13 b12 b11 b10 b9 b8 b7 b6 b5 b4 b3 b2 b1 b0 CH16 CH15 CH14 CH13 CH12 CH11 CH10 CH9 CH8 CH7 CH6 CH5 CH4 CH3 CH2 CH1

- 0: Normal, 1: Alarm ON
- b8 to b15 of the R60AD8-G are fixed to 0.

### ■Buffer memory address

The following shows the buffer memory address of this area.

| Buffer memory name                            | CH | CH | CH | CH | CH | CH | CH | CH | CH | CH | CH | CH | CH | CH | CH | CH |
|-----------------------------------------------|----|----|----|----|----|----|----|----|----|----|----|----|----|----|----|----|
|                                               | 1  | 2  | 3  | 4  | 5  | 6  | 7  | 8  | 9  | 10 | 11 | 12 | 13 | 14 | 15 | 16 |
| Alert output flag (Process alarm upper limit) | 36 |    |    |    |    |    |    |    |    |    |    |    |    |    |    |    |

## ■Alert output flag status

- When the value is out of the range specified in the process alarm upper upper limit value, Alarm ON (1) is stored in 'Alert output flag (Process alarm upper limit)' (Un\G36) corresponding to each channel.
- When an alert is detected in any channel where the A/D conversion and the alert output setting (Process alarm) are enabled, 'Alert output signal' (X8) also turns on.

## **■**Clearing Alert output flag

- When the digital operation value returns within the setting range, the flag is automatically cleared.
- When 'Operating condition setting request' (Y9) is turned on and off, the flag is cleared.

## Alert output flag (Process alarm lower limit)

The lower limit alarm of the process alarm can be checked for each channel.

b15 b14 b13 b12 b11 b10 b9 b8 b7 b6 b5 b4 b3 b2 b1 b0 CH16 CH15 CH14 CH13 CH12 CH11 CH10 CH9 CH8 CH7 CH6 CH5 CH4 CH3 CH2 CH1

- 0: Normal. 1: Alarm ON
- b8 to b15 of the R60AD8-G are fixed to 0.

### **■**Buffer memory address

The following shows the buffer memory address of this area.

| Buffer memory name                            | CH | CH | CH | CH | CH | CH | CH | CH | CH | CH | CH | CH | CH | CH | CH | CH |
|-----------------------------------------------|----|----|----|----|----|----|----|----|----|----|----|----|----|----|----|----|
|                                               | 1  | 2  | 3  | 4  | 5  | 6  | 7  | 8  | 9  | 10 | 11 | 12 | 13 | 14 | 15 | 16 |
| Alert output flag (Process alarm lower limit) | 37 |    |    |    |    |    |    |    |    |    |    |    |    |    |    | ,  |

### ■Alert output flag status

- When the value is out of the range specified in the process alarm lower lower limit value, Alarm ON (1) is stored in 'Alert output flag (Process alarm lower limit)' (Un\G37) corresponding to each channel.
- When an alert is detected in any channel where the A/D conversion and the alert output setting (Process alarm) are enabled, 'Alert output signal' (X8) also turns on.

## **■**Clearing Alert output flag

- · When the digital operation value returns within the setting range, the flag is automatically cleared.
- When 'Operating condition setting request' (Y9) is turned on and off, the flag is cleared.

# Alert output flag (Process alarm) [Q compatible mode]

When the Q compatible mode function is used, the upper/lower limit alarm of the process alarm can be checked.

| b   | 15      | b14        | b13  | b12 | b11 | b10  | b9        | b8   | b7        | b6        | b5    | b4         | b3   | b2   | b1  | b0   |
|-----|---------|------------|------|-----|-----|------|-----------|------|-----------|-----------|-------|------------|------|------|-----|------|
|     |         | СН8        | CH7  | CH7 | СН6 | СН6  | CH5       | CH5  | CH4       | CH4       | СНЗ   | СНЗ        | CH2  | CH2  | CH1 | CH1  |
| 1   | Ē       | i <u>i</u> | iii. | iii | iii | iii. | <u>ii</u> | iii. | <u>ii</u> | <u>ii</u> | i iii | i <u>i</u> | init | init | ij  | imit |
| - 1 | wer     | per        | wer  | per | wer | per  | wer       | per  | wer       | per       | wer   | per        | wer  | per  | wer | per  |
| L.  | Z<br>Va | L P        | Lo   | Ср  | Lo  | Up   | Lo        | Up   | Lo        | a C       | Lo    | Z Z        | Lo   | Z S  | Z Z | o P  |

0: Normal, 1: Alarm ON

### **■**Buffer memory address

The following shows the buffer memory address of this area.

Only the R60AD8-G can use this area.

| Buffer memory name                      | CH1 | CH2 | СНЗ | CH4 | CH5 | СН6 | CH7 | СН8 |
|-----------------------------------------|-----|-----|-----|-----|-----|-----|-----|-----|
| Alert output flag (Process alarm) (in Q | 50  |     |     |     |     |     |     |     |
| compatible mode)                        |     |     |     |     |     |     |     |     |

### ■Alert output flag status

- When the value is out of the range specified in the process alarm upper upper limit value or process alarm lower lower limit value, Alarm ON (1) is stored in 'Alert output flag (Process alarm)' (Un\G50) corresponding to each channel.
- When an alert is detected in any channel where the A/D conversion and the alert output setting (Process alarm) are enabled, 'Alert output signal' (X8) also turns on.

## **■**Clearing Alert output flag

- When the digital operation value returns within the setting range, the flag is automatically cleared.
- When 'Operating condition setting request' (Y9) is turned on and off, the flag is cleared.

## Alert output flag (Rate alarm upper limit)

The upper limit alarm of the rate alarm can be checked for each channel.

b15 b14 b13 b12 b11 b10 b9 b8 b7 b6 b5 b4 b3 b2 b1 b0 CH16 CH15 CH14 CH13 CH12 CH11 CH10 CH9 CH8 CH7 CH6 CH5 CH4 CH3 CH2 CH1

- 0: Normal, 1: Alarm ON
- b8 to b15 of the R60AD8-G are fixed to 0.

### **■**Buffer memory address

The following shows the buffer memory address of this area.

| Buffer memory name                         | CH | CH | CH | CH | CH | CH | CH | CH | CH | CH | CH | CH | CH | CH | CH | CH |
|--------------------------------------------|----|----|----|----|----|----|----|----|----|----|----|----|----|----|----|----|
|                                            | 1  | 2  | 3  | 4  | 5  | 6  | 7  | 8  | 9  | 10 | 11 | 12 | 13 | 14 | 15 | 16 |
| Alert output flag (Rate alarm upper limit) | 38 |    |    |    |    |    |    |    |    |    |    |    |    |    |    |    |

### ■Alert output flag status

- When the value is out of the range specified in the rate alarm upper limit value, Alarm ON (1) is stored in 'Alert output flag (Rate alarm upper limit)' (Un\G38) corresponding to each channel.
- When an alert is detected in any channel where the A/D conversion and the alert output setting (Rate alarm) are enabled, 'Alert output signal' (X8) also turns on.

## **■**Clearing Alert output flag

- · When the change rate of the digital output value returns within the setting range, the flag is automatically cleared.
- When 'Operating condition setting request' (Y9) is turned on and off, the flag is cleared.

## Alert output flag (Rate alarm lower limit)

The lower limit alarm of the rate alarm can be checked for each channel.

b15 b14 b13 b12 b11 b10 b9 b8 b7 b6 b5 b4 b3 b2 b1 b0 CH16 CH15 CH14 CH13 CH12 CH11 CH10 CH9 CH8 CH7 CH6 CH5 CH4 CH3 CH2 CH1

- 0: Normal, 1: Alarm ON
- b8 to b15 of the R60AD8-G are fixed to 0.

### **■**Buffer memory address

The following shows the buffer memory address of this area.

| Buffer memory name                         | CH | CH | CH | CH | CH | CH | CH | CH | CH | CH | CH | CH | CH | CH | CH | CH |
|--------------------------------------------|----|----|----|----|----|----|----|----|----|----|----|----|----|----|----|----|
|                                            | 1  | 2  | 3  | 4  | 5  | 6  | 7  | 8  | 9  | 10 | 11 | 12 | 13 | 14 | 15 | 16 |
| Alert output flag (Rate alarm lower limit) | 39 |    |    |    |    |    |    |    |    |    |    |    |    |    |    |    |

### ■Alert output flag status

- When the value is out of the range specified in the rate alarm lower limit value, Alarm ON (1) is stored in 'Alert output flag (Rate alarm lower limit)' (Un\G39) corresponding to each channel.
- When an alert is detected in any channel where the A/D conversion and the alert output setting (Rate alarm) are enabled, 'Alert output signal' (X8) also turns on.

## **■**Clearing Alert output flag

- When the change rate of the digital output value returns within the setting range, the flag is automatically cleared.
- When 'Operating condition setting request' (Y9) is turned on and off, the flag is cleared.

## Alert output flag (Rate alarm) [Q compatible mode]

When the Q compatible mode function is used, the upper/lower limit alarm of the rate alarm can be checked.

| b15     | b14  | b13           | b12           | b11  | b10           | b9            | b8            | b7   | b6            | b5            | b4            | b3            | b2            | b1   | b0            |
|---------|------|---------------|---------------|------|---------------|---------------|---------------|------|---------------|---------------|---------------|---------------|---------------|------|---------------|
| - limit | CH8  | CH7           | CH7           | CH6  | r limit       |               | CH5           | CH4  | r limit       | CH3           | CH3           | CH2           | CH2           | CH1  | CH1           |
| Lowe    | Uppe | Lowe<br>value | Uppe<br>value | Lowe | Uppe<br>value | Lowe<br>value | Uppe<br>value | Lowe | Uppe<br>value | Lowe<br>value | Uppe<br>value | Lowe<br>value | Uppe<br>value | Lowe | Uppe<br>value |

0: Normal, 1: Alarm ON

### **■**Buffer memory address

The following shows the buffer memory address of this area.

Only the R60AD8-G can use this area.

| Buffer memory name                                    | CH1 | CH2 | СНЗ | CH4 | CH5 | СН6 | CH7 | CH8 |
|-------------------------------------------------------|-----|-----|-----|-----|-----|-----|-----|-----|
| Alert output flag (Rate alarm) (in Q compatible mode) | 51  |     |     |     |     |     |     |     |

### ■Alert output flag status

- When the value is out of the range specified in the rate alarm upper limit value or rate alarm lower limit value, Alarm ON (1) is stored in Alert output flag (Rate alarm) corresponding to each channel.
- When an alert is detected in any channel where the A/D conversion and the alert output setting (Rate alarm) are enabled, 'Alert output signal' (X8) also turns on.

### **■**Clearing Alert output flag

- · When the change rate of the digital output value returns within the setting range, the flag is automatically cleared.
- When 'Operating condition setting request' (Y9) is turned on and off, the flag is cleared.

# Input signal error detection flag

The status of an input signal can be checked for each channel.

|    |      |     |      |      |      |      | b9   |     |     |     |     |     |     |     |     |     |
|----|------|-----|------|------|------|------|------|-----|-----|-----|-----|-----|-----|-----|-----|-----|
| СН | 16 C | H15 | CH14 | CH13 | CH12 | CH11 | CH10 | CH9 | CH8 | CH7 | CH6 | CH5 | CH4 | СНЗ | CH2 | CH1 |

- 0: Normal, 1: Input signal error
- b8 to b15 of the R60AD8-G are fixed to 0.

### **■**Buffer memory address

The following shows the buffer memory address of this area.

| Buffer memory name                                       | CH<br>1 | CH<br>2 | CH<br>3 | CH<br>4 | CH<br>5 | CH<br>6 | CH<br>7 | CH<br>8 | CH<br>9 | CH<br>10 | CH<br>11 | CH<br>12 | CH<br>13 | CH<br>14 | CH<br>15 | CH<br>16 |
|----------------------------------------------------------|---------|---------|---------|---------|---------|---------|---------|---------|---------|----------|----------|----------|----------|----------|----------|----------|
| Input signal error detection flag                        | 40      |         |         |         |         |         |         |         |         |          |          |          |          |          |          |          |
| Input signal error detection flag (in Q compatible mode) | 49      |         |         |         |         |         |         |         | _       |          |          |          |          |          |          |          |

## ■Input signal error detection flag status

- When an analog input value out of the range specified in Input signal error detection setting value is detected, Input signal error (1) is stored in 'Input signal error detection flag' (Un\G40) corresponding to each channel.
- When an error is detected in any channel where the A/D conversion and the input signal error detection are enabled, 'Input signal error detection signal' (XC) turns on.

## **■**Clearing Input signal error detection flag

'Input signal error detection flag' (Un\G40) is turned off by turning on and off 'Error clear request' (YF) after the analog input value returns within the setting range.

When 'Operating condition setting request' (Y9) is turned on and off, 'Input signal error detection flag' (Un\G40) is also cleared.

# A/D conversion completed flag

The A/D conversion status can be checked.

b15 b14 b13 b12 b11 b10 b9 b8 b7 b6 b5 b4 b3 b2 b1 b0 CH16 CH15 CH14 CH13 CH12 CH11 CH10 CH9 CH8 CH7 CH6 CH5 CH4 CH3 CH2 CH1

- 0: During A/D conversion or not used, 1: A/D conversion completed
- b8 to b15 of the R60AD8-G are fixed to 0.

### **■**Buffer memory address

The following shows the buffer memory address of this area.

| Buffer memory name                                   | CH<br>1 | CH<br>2 | CH<br>3 | CH<br>4 | CH<br>5 | CH<br>6 | CH<br>7 | CH<br>8 | CH<br>9 | CH<br>10 | CH<br>11 | CH<br>12 | CH<br>13 | CH<br>14 | CH<br>15 | CH<br>16 |
|------------------------------------------------------|---------|---------|---------|---------|---------|---------|---------|---------|---------|----------|----------|----------|----------|----------|----------|----------|
| A/D conversion completed flag                        | 42      |         |         |         |         |         |         |         |         |          |          |          |          |          |          |          |
| A/D conversion completed flag (in Q compatible mode) | 10      |         |         |         |         |         |         |         | _       |          |          |          |          |          |          |          |

## ■A/D conversion completed flag status

When the first A/D conversion is completed in the channel where the A/D conversion is enabled, the flag turns to A/D conversion completed (1). 'A/D conversion completed flag' (XE) turns on when the conversion of all the channels where the A/D conversion is enabled is completed.

## **■**Clearing A/D conversion completed flag

Turning on and off 'Operating condition setting request' (Y9) turns the flag back to the default (During A/D conversion or unused (0)), and when the first A/D conversion has completed, the flag turns to A/D conversion completed (1) again.

## Level data 0 to 9

This area stores data to be monitored when a level trigger of the logging function is used. Ten types of data are available: 'Level data 0' (Un\G90) to 'Level data 9' (Un\G99). Use the area to generate triggers while monitoring the values of devices other than the A/D converter module.

For details on the logging function, refer to the following.

Page 61 Logging Function

#### **■**Buffer memory address

The following shows the buffer memory address of this area.

| Buffer memory name                    | 0    | 1    | 2    | 3    | 4    | 5    | 6    | 7    | 8    | 9    |
|---------------------------------------|------|------|------|------|------|------|------|------|------|------|
| Level data□                           | 90   | 91   | 92   | 93   | 94   | 95   | 96   | 97   | 98   | 99   |
| Level data□ (in Q<br>compatible mode) | 1072 | 1073 | 1074 | 1075 | 1076 | 1077 | 1078 | 1079 | 1080 | 1081 |

#### **■**Setting range

The setting range is from -32768 to 32767.

#### **■**Default value

The default value is 0 for all channels.

## Interrupt factor mask [n]

Set Interrupt factor mask to be used.

| Setting value | Setting content             |
|---------------|-----------------------------|
| 0             | Mask (Interrupt unused)     |
| 1             | Mask clear (Interrupt used) |

When 'Interrupt factor mask [n]' (Un\G124 to Un\G139) is changed to Mask clear (Interrupt used) (1) and an interrupt factor occurs, an interrupt request is sent to the CPU module. When the set value is two or larger, the setting is regarded as Mask clear (Interrupt used) (1).

"n" indicates an interrupt setting number. (n = 1 to 16)

# **■**Buffer memory address

The following shows the buffer memory address of this area.

| Buffer memory name                               | 1    | 2    | 3    | 4    | 5    | 6    | 7    | 8    | 9    | 10   | 11   | 12   | 13   | 14   | 15   | 16   |
|--------------------------------------------------|------|------|------|------|------|------|------|------|------|------|------|------|------|------|------|------|
| Interrupt factor mask [n]                        | 124  | 125  | 126  | 127  | 128  | 129  | 130  | 131  | 132  | 133  | 134  | 135  | 136  | 137  | 138  | 139  |
| Interrupt factor mask [n] (in Q compatible mode) | 4032 | 4033 | 4034 | 4035 | 4036 | 4037 | 4038 | 4039 | 4040 | 4041 | 4042 | 4043 | 4044 | 4045 | 4046 | 4047 |

#### **■**Default value

The default value is set to Mask (Interrupt unused) (0) for all channels.

## Interrupt factor reset request [n]

An interrupt factor reset request is sent.

| Setting value | Setting content  |
|---------------|------------------|
| 0             | No reset request |
| 1             | Reset request    |

When Reset request (1) is set to 'Interrupt factor reset request [n]' (Un\G156 to Un\G171) corresponding to the interrupt factor, the interrupt factor corresponding to the specified interrupt is reset. After that, 'Interrupt factor reset request [n]' (Un\G156 to Un\G171) turns to No reset request (0). When the set value is two or larger, the setting is regarded as Reset request (1). Interrupt factors can be reset by turning on and off 'Operating condition setting request' (Y9).

"n" indicates an interrupt setting number. (n = 1 to 16)

#### **■**Buffer memory address

The following shows the buffer memory address of this area.

| Buffer memory name                                        | 1    | 2    | 3    | 4    | 5    | 6    | 7    | 8    | 9    | 10   | 11   | 12   | 13   | 14   | 15   | 16   |
|-----------------------------------------------------------|------|------|------|------|------|------|------|------|------|------|------|------|------|------|------|------|
| Interrupt factor reset request [n]                        | 156  | 157  | 158  | 159  | 160  | 161  | 162  | 163  | 164  | 165  | 166  | 167  | 168  | 169  | 170  | 171  |
| Interrupt factor reset request [n] (in Q compatible mode) | 4064 | 4065 | 4066 | 4067 | 4068 | 4069 | 4070 | 4071 | 4072 | 4073 | 4074 | 4075 | 4076 | 4077 | 4078 | 4079 |

## **■**Default value

The default value is No reset request (0) for all channels.

# Interrupt factor generation setting [n]

Set an interrupt request for when the same interrupt factor occurs during the interrupt factor detection.

| Setting value | Setting content             |
|---------------|-----------------------------|
| 0             | Interrupt resend request    |
| 1             | No interrupt resend request |

When 'Interrupt factor generation setting [n]' (Un\G200 to Un\G215) is Interrupt resend request (0) and the same interrupt factor occurs during the interrupt factor detection, an interrupt request is sent to the CPU module again.

If a value other than the above is set, an interrupt factor generation setting range error (error code:  $180 \triangle H$ ) occurs.

"n" indicates an interrupt setting number. (n = 1 to 16)

### **■**Buffer memory address

The following shows the buffer memory address of this area.

| Buffer memory name                                             | 1    | 2    | 3    | 4    | 5    | 6    | 7    | 8    | 9    | 10   | 11   | 12   | 13   | 14   | 15   | 16   |
|----------------------------------------------------------------|------|------|------|------|------|------|------|------|------|------|------|------|------|------|------|------|
| Interrupt factor generation setting [n]                        | 200  | 201  | 202  | 203  | 204  | 205  | 206  | 207  | 208  | 209  | 210  | 211  | 212  | 213  | 214  | 215  |
| Interrupt factor generation setting [n] (in Q compatible mode) | 4096 | 4097 | 4098 | 4099 | 4100 | 4101 | 4102 | 4103 | 4104 | 4105 | 4106 | 4107 | 4108 | 4109 | 4110 | 4111 |

### **■**Enabling the setting

Turn on and off 'Operating condition setting request' (Y9).

### **■**Default value

The default value is Interrupt resend request (0) for all channels.

# Condition target setting [n]

Set an interrupt factor to be detected.

| Setting value | Setting content                   |
|---------------|-----------------------------------|
| 0             | Disable                           |
| 1             | Error flag (XF)                   |
| 2             | Alert output flag (Process alarm) |
| 3             | Alert output flag (Rate alarm)    |
| 4             | Input signal error detection flag |
| 5             | A/D conversion completed          |
| 6             | Logging hold flag                 |
| 7             | Logging read                      |

If a value other than the above is set, a condition target setting range error (error code:  $181 \triangle H$ ) occurs.

When an input signal (X) or a buffer memory area set to 'Condition target setting [n]' (Un\G232 to Un\G247) turns off and on, an interrupt request is sent to the CPU module. When A/D conversion completed (5) is set, an interrupt request is sent with 'A/D conversion completed flag' (Un\G42) on.

"n" indicates an interrupt setting number. (n = 1 to 16)

### **■**Buffer memory address

The following shows the buffer memory address of this area.

| Buffer memory name                                  | 1    | 2    | 3    | 4    | 5    | 6    | 7    | 8    | 9    | 10   | 11   | 12   | 13   | 14   | 15   | 16   |
|-----------------------------------------------------|------|------|------|------|------|------|------|------|------|------|------|------|------|------|------|------|
| Condition target setting [n]                        | 232  | 233  | 234  | 235  | 236  | 237  | 238  | 239  | 240  | 241  | 242  | 243  | 244  | 245  | 246  | 247  |
| Condition target setting [n] (in Q compatible mode) | 4128 | 4129 | 4130 | 4131 | 4132 | 4133 | 4134 | 4135 | 4136 | 4137 | 4138 | 4139 | 4140 | 4141 | 4142 | 4143 |

### **■**Enabling the setting

Turn on and off 'Operating condition setting request' (Y9).

### **■**Default value

The default value is Disable (0) for all channels.

# Condition target channel setting [n]

Set a channel where an interrupt is detected.

| Setting value*1 | Setting content |
|-----------------|-----------------|
| 0               | All channels    |
| 1               | CH1             |
| 2               | CH2             |
| 3               | CH3             |
| 4               | CH4             |
| 5               | CH5             |
| 6               | CH6             |
| 7               | CH7             |
| 8               | CH8             |
| 9               | CH9             |
| 10              | CH10            |
| 11              | CH11            |
| 12              | CH12            |
| 13              | CH13            |
| 14              | CH14            |
| 15              | CH15            |
| 16              | CH16            |

<sup>\*1</sup> When the R60AD8-G is used, only 0 to 8 can be set.

When a factor for the channel specification is set to 'Condition target setting [n]' (Un\G232 to Un\G247), an interrupt factor in the channel set by this area is monitored. When a factor of the input signal (X) is set, the setting in this area is ignored. If a value other than the above is set, a condition target channel setting range error (error code:  $182\triangle H$ ) occurs.

"n" indicates an interrupt setting number. (n = 1 to 16)

# **■**Buffer memory address

The following shows the buffer memory address of this area.

| Buffer memory name                                          | 1    | 2    | 3    | 4    | 5    | 6    | 7    | 8    | 9    | 10   | 11   | 12   | 13   | 14   | 15   | 16   |
|-------------------------------------------------------------|------|------|------|------|------|------|------|------|------|------|------|------|------|------|------|------|
| Condition target channel setting [n]                        | 264  | 265  | 266  | 267  | 268  | 269  | 270  | 271  | 272  | 273  | 274  | 275  | 276  | 277  | 278  | 279  |
| Condition target channel setting [n] (in Q compatible mode) | 4160 | 4161 | 4162 | 4163 | 4164 | 4165 | 4166 | 4167 | 4168 | 4169 | 4170 | 4171 | 4172 | 4173 | 4174 | 4175 |

## **■**Enabling the setting

Turn on and off 'Operating condition setting request' (Y9).

### **■**Default value

The default value is All channels (0) for all channels.

# Mode switching setting

Set a setting value for the mode to be switched.

| Switching mode           | Setting value |       |  |  |  |  |  |
|--------------------------|---------------|-------|--|--|--|--|--|
| Buffer memory address    | 296           | 297   |  |  |  |  |  |
| Normal mode              | 5260H         | 4144H |  |  |  |  |  |
| Offset/gain setting mode | 4144H         | 5260H |  |  |  |  |  |

## **■**Buffer memory address

The following shows the buffer memory address of this area.

| Buffer memory name                            | CH<br>1  | CH<br>2 | CH<br>3 | CH<br>4 | CH<br>5 | CH<br>6 | CH<br>7 | CH<br>8 | CH<br>9 | CH<br>10 | CH<br>11 | CH<br>12 | CH<br>13 | CH<br>14 | CH<br>15 | CH<br>16 |
|-----------------------------------------------|----------|---------|---------|---------|---------|---------|---------|---------|---------|----------|----------|----------|----------|----------|----------|----------|
| Mode switching setting                        | 296, 297 |         |         |         |         |         |         |         |         |          |          |          |          |          |          |          |
| Mode switching setting (in Q compatible mode) | 158, 159 |         |         |         |         |         | _       |         |         |          |          |          |          |          |          |          |

## **■**Enabling the setting

Turn on and off 'Operating condition setting request' (Y9).

### ■After the mode is switched

When the mode is switched, this area is cleared to 0 and 'Operating condition setting completed flag' (X9) turns off.

After checking that 'Operating condition setting completed flag' (X9) is off, turn off 'Operating condition setting request' (Y9).

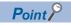

If a value other than the above is set, the mode is not switched and only the operating condition is changed.

# Input signal error detection auto-clear enable/disable setting

Set whether to enable or disable auto-clearing of input signal errors by using the input signal error detection function. For details on the input signal error detection function, refer to the following.

Page 38 Input Signal Error Detection Function

| Setting value | Setting content |
|---------------|-----------------|
| 0             | Enable          |
| 1             | <br>Disable     |

If a value other than the above is set, the value is regarded as Disable (1).

## **■**Buffer memory address

The following shows the buffer memory address of this area.

| Buffer memory name                                                                     | CH<br>1 | CH<br>2 | CH<br>3 | CH<br>4 | CH<br>5 | CH<br>6 | CH<br>7 | CH<br>8 | CH<br>9 | CH<br>10 | CH<br>11 | CH<br>12 | CH<br>13 | CH<br>14 | CH<br>15 | CH<br>16 |
|----------------------------------------------------------------------------------------|---------|---------|---------|---------|---------|---------|---------|---------|---------|----------|----------|----------|----------|----------|----------|----------|
| Input signal error detection auto-clear enable/ disable setting                        | 302     |         |         |         |         |         |         |         |         |          |          |          |          |          |          |          |
| Input signal error detection auto-clear enable/ disable setting (in Q compatible mode) | 162     |         |         |         |         |         |         |         | _       |          |          |          |          |          |          |          |

### **■**Enabling the setting

Turn on and off 'Operating condition setting request' (Y9).

### **■**Default value

The default value is Disable (1).

# CH1 Digital output value

The A/D-converted digital output value is stored in 16-bit signed binary value.

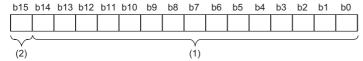

- (1) Data section
- (2) Sign bit 0: Positive, 1: Negative

### **■**Buffer memory address

The following shows the buffer memory address of this area.

CH□ Digital output value

| CH1 | CH2 | СНЗ | CH4  | CH5  | СН6  | CH7  | CH8  | СН9  | CH10 | CH11 | CH12 | CH13 | CH14 | CH15 | CH16 |
|-----|-----|-----|------|------|------|------|------|------|------|------|------|------|------|------|------|
| 400 | 600 | 800 | 1000 | 1200 | 1400 | 1600 | 1800 | 2000 | 2200 | 2400 | 2600 | 2800 | 3000 | 3200 | 3400 |

• CH□ Digital output value (in Q compatible mode)

| CH1 | CH2 | СНЗ | CH4 | CH5 | СН6 | CH7 | CH8 | СН9 | CH10 | CH11 | CH12 | CH13 | CH14 | CH15 | CH16 |
|-----|-----|-----|-----|-----|-----|-----|-----|-----|------|------|------|------|------|------|------|
| 11  | 12  | 13  | 14  | 15  | 16  | 17  | 18  | _   |      |      |      |      |      |      |      |

## **■**Refreshing cycle

If averaging processing is performed, values are updated at every averaging process cycle, but if not performed, values are updated at every sampling cycle.

# CH1 Digital operation value

A digital operation value obtained by the scaling function, shift function, digital clipping function, or difference conversion function is stored in 16-bit signed binary value.

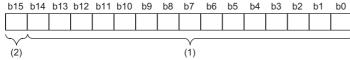

- (1) Data section
- (2) Sign bit 0: Positive, 1: Negative

### **■**Buffer memory address

The following shows the buffer memory address of this area.

• CH□ Digital operation value

| CH1 | CH2 | СНЗ | CH4  | CH5  | CH6  | CH7  | CH8  | СН9  | CH10 | CH11 | CH12 | CH13 | CH14 | CH15 | CH16 |
|-----|-----|-----|------|------|------|------|------|------|------|------|------|------|------|------|------|
| 402 | 602 | 802 | 1002 | 1202 | 1402 | 1602 | 1802 | 2002 | 2202 | 2402 | 2602 | 2802 | 3002 | 3202 | 3402 |

• CH□ Digital operation value (in Q compatible mode)

| CH1 | CH2 | СНЗ | CH4 | CH5 | СН6 | CH7 | CH8 | СН9 | CH10 | CH11 | CH12 | CH13 | CH14 | CH15 | CH16 |
|-----|-----|-----|-----|-----|-----|-----|-----|-----|------|------|------|------|------|------|------|
| 54  | 55  | 56  | 57  | 58  | 59  | 60  | 61  | _   |      |      |      |      |      |      |      |

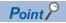

When the scaling function, shift function, digital clipping function, or difference conversion function is not used, a value which is the same as the one in 'CH1 Digital output value' (Un\G400) is stored.

### CH1 Maximum value

The maximum value of the digital operation value is stored in 16-bit signed binary value.

In the following cases, 'CH1 Maximum value' (Un\G404) is updated with the current value.

- · When 'Operating condition setting request' (Y9) is turned on and off and the setting is changed
- When 'Maximum value/minimum value reset request' (YD) is turned on and off

## **■**Buffer memory address

The following shows the buffer memory address of this area.

CH□ Maximum value

| CH1 | CH2 | СНЗ | CH4  | CH5  | CH6  | CH7  | CH8  | СН9  | CH10 | CH11 | CH12 | CH13 | CH14 | CH15 | CH16 |
|-----|-----|-----|------|------|------|------|------|------|------|------|------|------|------|------|------|
| 404 | 604 | 804 | 1004 | 1204 | 1404 | 1604 | 1804 | 2004 | 2204 | 2404 | 2604 | 2804 | 3004 | 3204 | 3404 |

CH□ Maximum value (in Q compatible mode)

| CH1 | CH2 | СНЗ | CH4 | CH5 | CH6 | CH7 | CH8 | СН9 | CH10 | CH11 | CH12 | CH13 | CH14 | CH15 | CH16 |
|-----|-----|-----|-----|-----|-----|-----|-----|-----|------|------|------|------|------|------|------|
| 30  | 32  | 34  | 36  | 38  | 40  | 42  | 44  | _   |      |      |      |      |      |      |      |

# **CH1 Minimum value**

The minimum value of the digital operation value is stored in 16-bit signed binary value.

In the following cases, 'CH1 Minimum value' (Un\G406) is updated with the current value.

- · When 'Operating condition setting request' (Y9) is turned on and off and the setting is changed
- When 'Maximum value/minimum value reset request' (YD) is turned on and off

### **■**Buffer memory address

The following shows the buffer memory address of this area.

CH□ Minimum value

| CH1 | CH2 | СНЗ | CH4  | CH5  | СН6  | CH7  | CH8  | СН9  | CH10 | CH11 | CH12 | CH13 | CH14 | CH15 | CH16 |
|-----|-----|-----|------|------|------|------|------|------|------|------|------|------|------|------|------|
| 406 | 606 | 806 | 1006 | 1206 | 1406 | 1606 | 1806 | 2006 | 2206 | 2406 | 2606 | 2806 | 3006 | 3206 | 3406 |

• CH□ Minimum value (in Q compatible mode)

| CH1 | CH2 | СНЗ | CH4 | CH5 | СН6 | CH7 | CH8 | СН9 | CH10 | CH11 | CH12 | CH13 | CH14 | CH15 | CH16 |
|-----|-----|-----|-----|-----|-----|-----|-----|-----|------|------|------|------|------|------|------|
| 31  | 33  | 35  | 37  | 39  | 41  | 43  | 45  | _   |      |      |      |      |      |      |      |

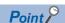

- For the channel to which the averaging processing is specified, the maximum and minimum values are stored at every averaging processing time.
- When the scaling function, shift function, digital clipping function, or difference conversion function is used, values calculated by each function are stored in Maximum value and Minimum value.

## CH1 Difference conversion status flag

The difference conversion status can be checked.

| Monitor value | Description           |
|---------------|-----------------------|
| 0             | Not converted         |
| 1             | Converting difference |

When the difference conversion starts after 'CH1 Difference conversion trigger' (Un\G470) is changed from No request (0) to Trigger request (1), 'CH1 Difference conversion status flag' (Un\G408) corresponding to the channel turns to Converting difference (1).

When 'CH1 Difference conversion trigger' (Un\G470) is changed from Trigger request (1) to No request (0), 'CH1 Difference conversion status flag' (Un\G408) is changed from Converting difference (1) to Not converted (0).

'CH1 Difference conversion status flag' (Un\G408) is Converting difference (1) during the difference conversion; Not converted (0) if not during the difference conversion.

### **■**Buffer memory address

The following shows the buffer memory address of this area.

CH□ Difference conversion status flag

| CH1 | CH2 | СНЗ | CH4  | CH5  | CH6  | CH7  | CH8  | СН9  | CH10 | CH11 | CH12 | CH13 | CH14 | CH15 | CH16 |
|-----|-----|-----|------|------|------|------|------|------|------|------|------|------|------|------|------|
| 408 | 608 | 808 | 1008 | 1208 | 1408 | 1608 | 1808 | 2008 | 2208 | 2408 | 2608 | 2808 | 3008 | 3208 | 3408 |

• CH□ Difference conversion status flag (in Q compatible mode)

| CH1 | CH2 | CH3 | CH4 | CH5 | CH6 | CH7 | CH8 | СН9 | CH10 | CH11 | CH12 | CH13 | CH14 | CH15 | CH16 |
|-----|-----|-----|-----|-----|-----|-----|-----|-----|------|------|------|------|------|------|------|
| 190 | 191 | 192 | 193 | 194 | 195 | 196 | 197 | _   | •    | •    | •    | •    | •    |      |      |

# CH1 Logging hold flag

The logging holding status can be checked.

For details on the logging function, refer to the following.

Page 61 Logging Function

| Monitor value | Description |
|---------------|-------------|
| 0             | OFF         |
| 1             | ON          |

When a state in which data is collected in 'CH1 Logging data' (Un\G10000 to Un\G10999) changes to the stop state, 'CH1 Logging hold flag' (Un\G409) is turned to ON (1).

When logging restarts by changing 'CH1 Logging hold request' (Un\G471) from ON (1) to OFF (0), 'CH1 Logging hold flag' (Un\G409) is turned to OFF (0).

### ■Buffer memory address

The following shows the buffer memory address of this area.

CH□ Logging hold flag

| CH1 | CH2 | СНЗ | CH4  | CH5  | CH6  | CH7  | CH8  | СН9  | CH10 | CH11 | CH12 | CH13 | CH14 | CH15 | CH16 |
|-----|-----|-----|------|------|------|------|------|------|------|------|------|------|------|------|------|
| 409 | 609 | 809 | 1009 | 1209 | 1409 | 1609 | 1809 | 2009 | 2209 | 2409 | 2609 | 2809 | 3009 | 3209 | 3409 |

• CH□ Logging hold flag (in Q compatible mode)

| CH1  | CH2  | СНЗ  | CH4  | CH5  | СН6  | CH7  | CH8  | СН9 | CH10 | CH11 | CH12 | CH13 | CH14 | CH15 | CH16 |
|------|------|------|------|------|------|------|------|-----|------|------|------|------|------|------|------|
| 1016 | 1017 | 1018 | 1019 | 1020 | 1021 | 1022 | 1023 | _   |      |      |      |      |      |      |      |

# CH1 Digital output value (32 bits)

The A/D-converted digital output value is stored in 32-bit signed binary value.

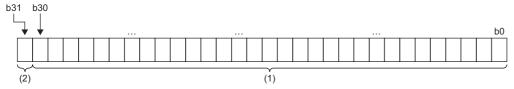

- (1) Data section
- (2) Sign bit 0: Positive, 1: Negative

# **■**Buffer memory address

The following shows the buffer memory address of this area.

CH□ Digital output value (32 bits)

| CH1    | CH2    | СНЗ    | CH4     | CH5     | CH6     | CH7     | CH8     | СН9     | CH10    | CH11    | CH12    | CH13    | CH14    | CH15    | CH16    |
|--------|--------|--------|---------|---------|---------|---------|---------|---------|---------|---------|---------|---------|---------|---------|---------|
| 410 to | 610 to | 810 to | 1010    | 1210    | 1410    | 1610    | 1810    | 2010    | 2210    | 2410    | 2610    | 2810    | 3010    | 3210    | 3410 to |
| 411    | 611    | 811    | to 1011 | to 1211 | to 1411 | to 1611 | to 1811 | to 2011 | to 2211 | to 2411 | to 2611 | to 2811 | to 3011 | to 3211 | 3411    |

• CH□ Digital output value (32 bits) (in Q compatible mode)

| CH1           | CH2           | СНЗ           | CH4           | CH5           | CH6           | CH7           | CH8           | СН9 | CH10 | CH11 | CH12 | CH13 | CH14 | CH15 | CH16 |
|---------------|---------------|---------------|---------------|---------------|---------------|---------------|---------------|-----|------|------|------|------|------|------|------|
| 300 to<br>301 | 302 to<br>303 | 304 to<br>305 | 306 to<br>307 | 308 to<br>309 | 310 to<br>311 | 312 to<br>313 | 314 to<br>315 | _   |      |      |      |      |      |      |      |

## ■Refreshing cycle

If averaging processing is performed, values are updated at every averaging process cycle, but if not performed, values are updated at every sampling cycle.

# **CH1 Range setting monitor**

The input range value set to the input range setting or 'CH1 Range setting' (Un\G598) can be checked.

| Monitor value | Description               |
|---------------|---------------------------|
| 0H            | 4 to 20mA                 |
| 1H            | 0 to 20mA                 |
| 2H            | 1 to 5V                   |
| 3H            | 0 to 5V                   |
| 4H            | -10 to 10V                |
| 5H            | 0 to 10V                  |
| AH            | 4 to 20mA (extended mode) |
| вн            | 1 to 5V (extended mode)   |
| FH            | User range setting        |

### **■**Buffer memory address

The following shows the buffer memory address of this area.

CH□ Range setting monitor

| CH1 | CH2 | СНЗ | CH4  | CH5  | СН6  | CH7  | CH8  | СН9  | CH10 | CH11 | CH12 | CH13 | CH14 | CH15 | CH16 |
|-----|-----|-----|------|------|------|------|------|------|------|------|------|------|------|------|------|
| 430 | 630 | 830 | 1030 | 1230 | 1430 | 1630 | 1830 | 2030 | 2230 | 2430 | 2630 | 2830 | 3030 | 3230 | 3430 |

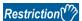

Values stored in this area will not be updated because the input range cannot be changed for channels with A/D conversion disabled. For details, refer to the following.

Page 20 Range Switching Function

# Range setting monitor [Q compatible mode]

When the Q compatible mode function is used, the input range value set in the input range setting can be checked.

Range setting monitor (Un\G20) (setting range CH1 to CH4)

| b15 |     | b12 | b11 |     | b8 | b7 |     | b4 | b3 |     | b0 |
|-----|-----|-----|-----|-----|----|----|-----|----|----|-----|----|
|     | CH4 |     |     | CH3 |    |    | CH2 |    |    | CH1 |    |
|     |     |     |     |     |    |    |     |    |    |     |    |
| b15 |     | b12 | b11 |     | b8 | b7 |     | b4 | b3 |     | b0 |
|     | CH8 |     |     | CH7 |    |    | CH6 |    |    | CH5 |    |

Range setting monitor (Un\G21) (setting range CH5 to CH8)

### ■Buffer memory address

The following shows the buffer memory address of this area.

Only the R60AD8-G can use this area.

| Buffer memory name    | CH1 | CH2 | СНЗ | CH4 | CH5 | CH6 | CH7 | CH8 |
|-----------------------|-----|-----|-----|-----|-----|-----|-----|-----|
| Range setting monitor | 20  |     |     |     | 21  |     |     |     |

The monitor value of the input range is the same as the one for the R mode.

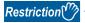

Bits corresponding to the channels with A/D conversion disabled in this area will not be updated because the input range cannot be changed for channels with A/D conversion disabled. For details, refer to the following. Fage 20 Range Switching Function

## CH1 Difference conversion reference value

This area stores 'CH1 Digital operation value' (Un\G402) at the start of the difference conversion as the difference conversion reference value.

The difference conversion reference value is updated when 'CH1 Difference conversion trigger' (Un\G470) is turned from No request (0) to Trigger request (1).

### **■**Buffer memory address

The following shows the buffer memory address of this area.

• CH□ Difference conversion reference value

| CH1 | CH2 | СНЗ | CH4  | CH5  | CH6  | CH7  | CH8  | СН9  | CH10 | CH11 | CH12 | CH13 | CH14 | CH15 | CH16 |
|-----|-----|-----|------|------|------|------|------|------|------|------|------|------|------|------|------|
| 432 | 632 | 832 | 1032 | 1232 | 1432 | 1632 | 1832 | 2032 | 2232 | 2432 | 2632 | 2832 | 3032 | 3232 | 3432 |

CH□ Difference conversion reference value (in Q compatible mode)

| CH1 | CH2 | СНЗ | CH4 | CH5 | CH6 | CH7 | CH8 | СН9 | CH10 | CH11 | CH12 | CH13 | CH14 | CH15 | CH16 |
|-----|-----|-----|-----|-----|-----|-----|-----|-----|------|------|------|------|------|------|------|
| 180 | 181 | 182 | 183 | 184 | 185 | 186 | 187 | _   |      |      |      |      |      |      |      |

### **■**Setting range

The setting range is from -32768 to 32767.

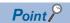

Even if 'CH1 Difference conversion status flag' (Un\G408) is turned from Converting difference (1) to Not converted (0), 'CH1 Difference conversion reference value' (Un\G432) is not cleared.

## **CH1 Head pointer**

The buffer memory address of the oldest data in 'CH1 Logging data' (Un\G10000 to Un\G10999) can be checked with this buffer memory area.

The offset value counted from the start address of 'CH1 Logging data' (Un\G10000 to Un\G10999) is stored.

### **■**Buffer memory address

The following shows the buffer memory address of this area.

CH□ Head pointer

| CH1 | CH2 | СНЗ | CH4  | CH5  | СН6  | CH7  | CH8  | СН9  | CH10 | CH11 | CH12 | CH13 | CH14 | CH15 | CH16 |
|-----|-----|-----|------|------|------|------|------|------|------|------|------|------|------|------|------|
| 434 | 634 | 834 | 1034 | 1234 | 1434 | 1634 | 1834 | 2034 | 2234 | 2434 | 2634 | 2834 | 3034 | 3234 | 3434 |

• CH□ Head pointer (in Q compatible mode)

| CH1  | CH2  | СНЗ  | CH4  | CH5  | СН6  | CH7  | CH8  | СН9 | CH10 | CH11 | CH12 | CH13 | CH14 | CH15 | CH16 |
|------|------|------|------|------|------|------|------|-----|------|------|------|------|------|------|------|
| 1090 | 1091 | 1092 | 1093 | 1094 | 1095 | 1096 | 1097 | _   |      |      |      |      |      |      |      |

Ex.

When the value of 'CH2 Head pointer' (Un\G634) is 550

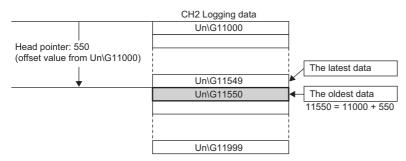

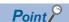

- The value in 'CH1 Head pointer' (Un\G434) is fixed to 0 since the oldest data is stored in the start address of 'CH1 Logging data' (Un\G10000 to Un\G10999) while the data of the first 1000 points is being logged from the beginning of the logging. On and after the 1001st data, 'CH1 Head pointer' (Un\G434) increases one by one each time data is stored.
- When 'CH1 Logging hold request' (Un\G471) is turned on and off, 'CH1 Head pointer' (Un\G434) is cleared to 0.

## CH1 Latest pointer

The buffer memory address of the latest data in 'CH1 Logging data' (Un\G10000 to Un\G10999) can be checked with this buffer memory area.

The offset value counted from the start address of 'CH1 Logging data' (Un\G10000 to Un\G10999) is stored.

### **■**Buffer memory address

The following shows the buffer memory address of this area.

CH□ Latest pointer

| CH1 | CH2 | СНЗ | CH4  | CH5  | СН6  | CH7  | CH8  | СН9  | CH10 | CH11 | CH12 | CH13 | CH14 | CH15 | CH16 |
|-----|-----|-----|------|------|------|------|------|------|------|------|------|------|------|------|------|
| 435 | 635 | 835 | 1035 | 1235 | 1435 | 1635 | 1835 | 2035 | 2235 | 2435 | 2635 | 2835 | 3035 | 3235 | 3435 |

• CH□ Latest pointer (in Q compatible mode)

| CH1  | CH2  | СНЗ  | CH4  | CH5  | СН6  | CH7  | CH8  | СН9 | CH10 | CH11 | CH12 | CH13 | CH14 | CH15 | CH16 |
|------|------|------|------|------|------|------|------|-----|------|------|------|------|------|------|------|
| 1098 | 1099 | 1100 | 1101 | 1102 | 1103 | 1104 | 1105 | _   |      |      |      |      |      |      |      |

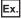

When the value of CH2 Latest pointer (Un\G635) is 549

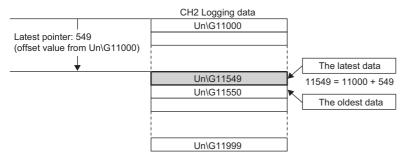

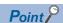

- · 'CH1 Latest pointer' (Un\G435) increases one by one each time data is stored from beginning of the logging.
- When 'CH1 Logging hold request' (Un\G471) is turned on and off, 'CH1 Latest pointer' (Un\G435) is cleared to 0.

# CH1 Number of logging data

The number of data stored in the logging data storage area can be checked during the logging.

'CH1 Number of logging data' (Un\G436) increases one by one each time data is stored from beginning of the logging.

When the value in the logging data storage area reaches 1000, 'CH1 Number of logging data' (Un\G436) is fixed to 1000 since the value is overwritten from the head again.

For details on the logging function, refer to the following.

Page 61 Logging Function

### ■Buffer memory address

The following shows the buffer memory address of this area.

CH□ Number of logging data

| CH1 | CH2 | СНЗ | CH4  | CH5  | CH6  | CH7  | CH8  | СН9  | CH10 | CH11 | CH12 | CH13 | CH14 | CH15 | CH16 |
|-----|-----|-----|------|------|------|------|------|------|------|------|------|------|------|------|------|
| 436 | 636 | 836 | 1036 | 1236 | 1436 | 1636 | 1836 | 2036 | 2236 | 2436 | 2636 | 2836 | 3036 | 3236 | 3436 |

CH□ Number of logging data (in Q compatible mode)

| CH1  | CH2  | СНЗ  | CH4  | CH5  | CH6  | CH7  | CH8  | СН9 | CH10 | CH11 | CH12 | CH13 | CH14 | CH15 | CH16 |
|------|------|------|------|------|------|------|------|-----|------|------|------|------|------|------|------|
| 1106 | 1107 | 1108 | 1109 | 1110 | 1111 | 1112 | 1113 | _   |      |      |      |      |      |      |      |

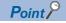

When 'CH1 Logging hold request' (Un\G471) is turned on and off, 'CH1 Number of logging data' (Un\G436) is cleared to 0.

# **CH1 Trigger pointer**

The buffer memory address of the data of when a hold trigger is executed in 'CH1 Logging data' (Un\G10000 to Un\G10999) can be checked with this buffer memory area.

The difference between the address of the buffer memory which stores the data of when a hold trigger is executed and the start address in 'CH1 Logging data' (Un\G10000 to Un\G10999) is stored.

For details on the logging function, refer to the following.

Page 61 Logging Function

### **■**Buffer memory address

The following shows the buffer memory address of this area.

CH□ Trigger pointer

| CH1 | CH2 | СНЗ | CH4  | CH5  | СН6  | CH7  | CH8  | СН9  | CH10 | CH11 | CH12 | CH13 | CH14 | CH15 | CH16 |
|-----|-----|-----|------|------|------|------|------|------|------|------|------|------|------|------|------|
| 437 | 637 | 837 | 1037 | 1237 | 1437 | 1637 | 1837 | 2037 | 2237 | 2437 | 2637 | 2837 | 3037 | 3237 | 3437 |

• CH□ Trigger pointer (in Q compatible mode)

| CH1  | CH2  | СНЗ  | CH4  | CH5  | СН6  | CH7  | CH8  | СН9 | CH10 | CH11 | CH12 | CH13 | CH14 | CH15 | CH16 |
|------|------|------|------|------|------|------|------|-----|------|------|------|------|------|------|------|
| 1114 | 1115 | 1116 | 1117 | 1118 | 1119 | 1120 | 1121 | _   |      |      |      |      |      |      |      |

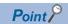

When 'CH1 Logging hold request' (Un\G471) is turned on and off, 'CH1 Trigger pointer' (Un\G437) is cleared to 0.

# **CH1 Current logging read pointer**

Each time an amount equivalent to the logging read points monitor value is logged, a value calculated by the following formula is stored.

CH1 Current logging read pointer = CH1 Latest pointer - CH1 Logging read points monitor value + 1 For details on the logging function, refer to the following.

Page 61 Logging Function

### **■**Buffer memory address

The following shows the buffer memory address of this area.

CH□ Current logging read pointer

| CH1 | CH2 | СНЗ | CH4  | CH5  | CH6  | CH7  | CH8  | СН9  | CH10 | CH11 | CH12 | CH13 | CH14 | CH15 | CH16 |
|-----|-----|-----|------|------|------|------|------|------|------|------|------|------|------|------|------|
| 438 | 638 | 838 | 1038 | 1238 | 1438 | 1638 | 1838 | 2038 | 2238 | 2438 | 2638 | 2838 | 3038 | 3238 | 3438 |

• CH□ Current logging read pointer (in Q compatible mode)

| CH1  | CH2  | СНЗ  | CH4  | CH5  | CH6  | CH7  | CH8  | СН9 | CH10 | CH11 | CH12 | CH13 | CH14 | CH15 | CH16 |
|------|------|------|------|------|------|------|------|-----|------|------|------|------|------|------|------|
| 1216 | 1217 | 1218 | 1219 | 1220 | 1221 | 1222 | 1223 | _   |      |      |      |      |      |      |      |

## CH1 Previous logging read pointer

A before-update current logging read pointer is stored just before an interrupt to the CPU module causes the update.

For details on the logging function, refer to the following.

Page 61 Logging Function

### **■**Buffer memory address

The following shows the buffer memory address of this area.

• CH□ Previous logging read pointer

| CH1 | CH2 | СНЗ | CH4  | CH5  | СН6  | CH7  | CH8  | СН9  | CH10 | CH11 | CH12 | CH13 | CH14 | CH15 | CH16 |
|-----|-----|-----|------|------|------|------|------|------|------|------|------|------|------|------|------|
| 439 | 639 | 839 | 1039 | 1239 | 1439 | 1639 | 1839 | 2039 | 2239 | 2439 | 2639 | 2839 | 3039 | 3239 | 3439 |

• CH□ Previous logging read pointer (in Q compatible mode)

| CH1  | CH2  | СНЗ  | CH4  | CH5  | CH6  | CH7  | CH8  | СН9 | CH10 | CH11 | CH12 | CH13 | CH14 | CH15 | CH16 |
|------|------|------|------|------|------|------|------|-----|------|------|------|------|------|------|------|
| 1224 | 1225 | 1226 | 1227 | 1228 | 1229 | 1230 | 1231 | _   |      |      |      |      |      |      |      |

# CH1 Logging read points monitor value

The number of the actual logging read points is stored.

When 'Operating condition setting request' (Y9) is turned on and off, a value is not stored in the channel where the logging read function is disabled.

For details on the logging function, refer to the following.

Page 61 Logging Function

### **■**Buffer memory address

The following shows the buffer memory address of this area.

• CH□ Logging read points monitor value

| CH1 | CH2 | СНЗ | CH4  | CH5  | CH6  | CH7  | CH8  | СН9  | CH10 | CH11 | CH12 | CH13 | CH14 | CH15 | CH16 |
|-----|-----|-----|------|------|------|------|------|------|------|------|------|------|------|------|------|
| 440 | 640 | 840 | 1040 | 1240 | 1440 | 1640 | 1840 | 2040 | 2240 | 2440 | 2640 | 2840 | 3040 | 3240 | 3440 |

• CH□ Logging read points monitor value (in Q compatible mode)

| CH1  | CH2  | СНЗ  | CH4  | CH5  | СН6  | CH7  | CH8  | СН9 | CH10 | CH11 | CH12 | CH13 | CH14 | CH15 | CH16 |
|------|------|------|------|------|------|------|------|-----|------|------|------|------|------|------|------|
| 1232 | 1233 | 1234 | 1235 | 1236 | 1237 | 1238 | 1239 | _   |      |      |      |      |      |      |      |

# CH1 Logging cycle monitor value

This area stores the actual logging cycle which is calculated from the refreshing cycle of data to be logged.

When 'Operating condition setting request' (Y9) is turned on and off, the actual logging cycle is stored in Logging cycle monitor value in the corresponding channel where the logging function is enabled.

For details on the logging function, refer to the following.

Page 61 Logging Function

The following values are stored in 'CH1 Logging cycle monitor value' (Un\G441, Un\G442).

|                                                  | b15 | to | b0 |
|--------------------------------------------------|-----|----|----|
| 'CH1 Logging cycle monitor value (s)' (Un\G441)  |     | S  |    |
| 'CH1 Logging cycle monitor value (ms)' (Un\G442) |     | ms |    |

### **■**Buffer memory address

The following shows the buffer memory address of this area.

• CH□ Logging cycle monitor value (s)

| CH1 | CH2 | СНЗ | CH4  | CH5  | CH6  | CH7  | CH8  | СН9  | CH10 | CH11 | CH12 | CH13 | CH14 | CH15 | CH16 |
|-----|-----|-----|------|------|------|------|------|------|------|------|------|------|------|------|------|
| 441 | 641 | 841 | 1041 | 1241 | 1441 | 1641 | 1841 | 2041 | 2241 | 2441 | 2641 | 2841 | 3041 | 3241 | 3441 |

• CH□ Logging cycle monitor value (ms)

| CH1 | CH2 | СНЗ | CH4  | CH5  | CH6  | CH7  | CH8  | СН9  | CH10 | CH11 | CH12 | CH13 | CH14 | CH15 | CH16 |
|-----|-----|-----|------|------|------|------|------|------|------|------|------|------|------|------|------|
| 442 | 642 | 842 | 1042 | 1242 | 1442 | 1642 | 1842 | 2042 | 2242 | 2442 | 2642 | 2842 | 3042 | 3242 | 3442 |

• CH□ Logging cycle monitor value (s) (in Q compatible mode)

| CH1  | CH2  | СНЗ  | CH4  | CH5  | CH6  | CH7  | CH8  | СН9 | CH10 | CH11 | CH12 | CH13 | CH14 | CH15 | CH16 |
|------|------|------|------|------|------|------|------|-----|------|------|------|------|------|------|------|
| 1122 | 1125 | 1128 | 1131 | 1134 | 1137 | 1140 | 1143 | _   |      |      |      |      |      |      |      |

• CH□ Logging cycle monitor value (ms) (in Q compatible mode)

| CH1  | CH2  | СНЗ  | CH4  | CH5  | CH6  | CH7  | CH8  | СН9 | CH10 | CH11 | CH12 | CH13 | CH14 | CH15 | CH16 |
|------|------|------|------|------|------|------|------|-----|------|------|------|------|------|------|------|
| 1123 | 1126 | 1129 | 1132 | 1135 | 1138 | 1141 | 1144 | _   |      |      |      |      |      |      |      |

## CH1 Trigger generation time

The time when a trigger is generated is recorded.

For details on the logging function, refer to the following.

Page 61 Logging Function

'CH1 Trigger generation time (First/Last two digits of the year)' (Un\G444

'CH1 Trigger generation time (Month/Day)' (Un\G445)

'CH1 Trigger generation time (Hour/Minute)' (Un\G446)

'CH1 Trigger generation time (Second/Day of the week)' (Un\G447)

'CH1 Trigger generation time (Millisecond)' (Un\G448)

|    | b15 | to                           | b8    | b7 | to                               | b0 |
|----|-----|------------------------------|-------|----|----------------------------------|----|
| 4) |     | First two digits of the year | ar    |    | Last two digits of the year      |    |
|    |     | Month                        |       |    | Day                              |    |
|    |     | Hour                         |       |    | Minute                           |    |
|    |     | Second                       |       |    | Day of the week                  |    |
|    | 1   | Millisecond (higher-order di | gits) |    | Millisecond (lower-order digits) |    |

| Item                                                     | Storage contents                                                                                                    | Storage example*1 |
|----------------------------------------------------------|----------------------------------------------------------------------------------------------------|-------------------|
| First two digits of the year/Last two digits of the year | Stored in BCD code.                                                                                                    | 2015H             |
| Month/Day                                                |                                                                                                    | 131H              |
| Hour/Minute                                              |                                                                                                    | 1234H             |
| Second                                                   |                                                                                                    | 56H               |
| Day of the week                                          | One of the following values is stored in BCD code.<br>Sunday: 0, Monday: 1, Tuesday: 2, Wednesday: 3<br>Thursday: 4, Friday: 5, Saturday: 6 | 6H                |
| Millisecond (upper)                                      | Stored in BCD code.                                                                                                    | 7H                |
| Millisecond (lower)                                      |                                                                                                    | 89H               |

<sup>\*1</sup> Values stored when an error occurs at 12:34:56.789 on Saturday, January 31st, 2015.

### **■**Buffer memory address

The following shows the buffer memory address of this area.

• CH□ Trigger generation time (First/Last two digits of the year)

| CH1 | CH2 | СНЗ | CH4  | CH5  | CH6  | CH7  | CH8  | СН9  | CH10 | CH11 | CH12 | CH13 | CH14 | CH15 | CH16 |
|-----|-----|-----|------|------|------|------|------|------|------|------|------|------|------|------|------|
| 444 | 644 | 844 | 1044 | 1244 | 1444 | 1644 | 1844 | 2044 | 2244 | 2444 | 2644 | 2844 | 3044 | 3244 | 3444 |

CH□ Trigger generation time (Month/Day)

| CH1 | CH2 | СНЗ | CH4  | CH5  | CH6  | CH7  | CH8  | СН9  | CH10 | CH11 | CH12 | CH13 | CH14 | CH15 | CH16 |
|-----|-----|-----|------|------|------|------|------|------|------|------|------|------|------|------|------|
| 445 | 645 | 845 | 1045 | 1245 | 1445 | 1645 | 1845 | 2045 | 2245 | 2445 | 2645 | 2845 | 3045 | 3245 | 3445 |

• CH□ Trigger generation time (Hour/Minute)

| CH1 | CH2 | СНЗ | CH4  | CH5  | CH6  | CH7  | CH8  | СН9  | CH10 | CH11 | CH12 | CH13 | CH14 | CH15 | CH16 |
|-----|-----|-----|------|------|------|------|------|------|------|------|------|------|------|------|------|
| 446 | 646 | 846 | 1046 | 1246 | 1446 | 1646 | 1846 | 2046 | 2246 | 2446 | 2646 | 2846 | 3046 | 3246 | 3446 |

• CH□ Trigger generation time (Second/Day of the week)

| CH1 | CH2 | СНЗ | CH4  | CH5  | CH6  | CH7  | CH8  | СН9  | CH10 | CH11 | CH12 | CH13 | CH14 | CH15 | CH16 |
|-----|-----|-----|------|------|------|------|------|------|------|------|------|------|------|------|------|
| 447 | 647 | 847 | 1047 | 1247 | 1447 | 1647 | 1847 | 2047 | 2247 | 2447 | 2647 | 2847 | 3047 | 3247 | 3447 |

• CH□ Trigger generation time (Millisecond)

| CH1 | CH2 | СНЗ | CH4  | CH5  | CH6  | CH7  | CH8  | СН9  | CH10 | CH11 | CH12 | CH13 | CH14 | CH15 | CH16 |
|-----|-----|-----|------|------|------|------|------|------|------|------|------|------|------|------|------|
| 448 | 648 | 848 | 1048 | 1248 | 1448 | 1648 | 1848 | 2048 | 2248 | 2448 | 2648 | 2848 | 3048 | 3248 | 3448 |

• CH□ Trigger generation time (First/Last two digits of the year) (in Q compatible mode)

| CH1  | CH2  | СНЗ  | CH4  | CH5  | CH6  | CH7  | CH8  | СН9 | CH10 | CH11 | CH12 | CH13 | CH14 | CH15 | CH16 |
|------|------|------|------|------|------|------|------|-----|------|------|------|------|------|------|------|
| 1154 | 1158 | 1162 | 1166 | 1170 | 1174 | 1178 | 1182 | _   |      |      |      |      |      |      |      |

• CH□ Trigger generation time (Month/Day) (in Q compatible mode)

| CH1  | CH2  | СНЗ  | CH4  | CH5  | CH6  | CH7  | CH8  | СН9 | CH10 | CH11 | CH12 | CH13 | CH14 | CH15 | CH16 |
|------|------|------|------|------|------|------|------|-----|------|------|------|------|------|------|------|
| 1155 | 1159 | 1163 | 1167 | 1171 | 1175 | 1179 | 1183 | _   |      |      |      |      |      |      |      |

• CH□ Trigger generation time (Hour/Minute) (in Q compatible mode)

| CH1  | CH2  | СНЗ  | CH4  | CH5  | CH6  | CH7  | CH8  | СН9 | CH10 | CH11 | CH12 | CH13 | CH14 | CH15 | CH16 |
|------|------|------|------|------|------|------|------|-----|------|------|------|------|------|------|------|
| 1156 | 1160 | 1164 | 1168 | 1172 | 1176 | 1180 | 1184 | _   |      |      |      |      |      |      |      |

• CH□ Trigger generation time (Second/Day of the week) (in Q compatible mode)

| CH1  | CH2  | СНЗ  | CH4  | CH5  | CH6  | CH7  | CH8  | СН9 | CH10 | CH11 | CH12 | CH13 | CH14 | CH15 | CH16 |
|------|------|------|------|------|------|------|------|-----|------|------|------|------|------|------|------|
| 1157 | 1161 | 1165 | 1169 | 1173 | 1177 | 1181 | 1185 | _   |      |      |      |      |      |      |      |

• CH□ Trigger generation time (Millisecond) (in Q compatible mode)

| CH1  | CH2  | СНЗ  | CH4  | CH5  | СН6  | CH7  | CH8  | СН9 | CH10 | CH11 | CH12 | CH13 | CH14 | CH15 | CH16 |
|------|------|------|------|------|------|------|------|-----|------|------|------|------|------|------|------|
| 1186 | 1187 | 1188 | 1189 | 1190 | 1191 | 1192 | 1193 | _   |      |      |      |      |      |      |      |

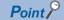

- Time units shorter than one millisecond are not recorded.
- When 'CH1 Logging hold request' (Un\G471) is turned on and off, 'CH1 Trigger generation time' (Un\G444 to Un\G448) is cleared to 0.

# CH1 Difference conversion trigger

Use this buffer memory area as a trigger to start or stop the difference conversion.

For details on the difference conversion function, refer to the following.

Page 56 Difference Conversion Function

| Setting value | Setting content |
|---------------|-----------------|
| 0             | No request      |
| 1             | Trigger request |

If a value other than the above is set, a difference conversion trigger setting range error (error code: 1A7□H) occurs.

### **■**Buffer memory address

The following shows the buffer memory address of this area.

• CH□ Difference conversion trigger

| CH1 | CH2 | СНЗ | CH4  | CH5  | СН6  | CH7  | CH8  | СН9  | CH10 | CH11 | CH12 | CH13 | CH14 | CH15 | CH16 |
|-----|-----|-----|------|------|------|------|------|------|------|------|------|------|------|------|------|
| 470 | 670 | 870 | 1070 | 1270 | 1470 | 1670 | 1870 | 2070 | 2270 | 2470 | 2670 | 2870 | 3070 | 3270 | 3470 |

• CH□ Difference conversion trigger (in Q compatible mode)

| CH1 | CH2 | СНЗ | CH4 | CH5 | СН6 | CH7 | CH8 | СН9 | CH10 | CH11 | CH12 | CH13 | CH14 | CH15 | CH16 |
|-----|-----|-----|-----|-----|-----|-----|-----|-----|------|------|------|------|------|------|------|
| 172 | 173 | 174 | 175 | 176 | 177 | 178 | 179 | _   |      |      |      |      |      |      |      |

#### ■Starting and stopping the difference conversion

- The difference conversion starts when 'CH1 Difference conversion trigger' (Un\G470) is changed from No request (0) to Trigger request (1).
- The difference conversion stops when 'CH1 Difference conversion trigger' (Un\G470) is changed from Trigger request (1) to No request (0).

### **■**Default value

The default value is No request (0) for all channels.

# CH1 Logging hold request

Use this buffer memory area as a trigger to hold (stop) logging at any timing during the logging.

For details on the logging function, refer to the following.

Page 61 Logging Function

| Setting value | Setting content |
|---------------|-----------------|
| 0             | OFF             |
| 1             | ON              |

If a value other than the above is set, a logging hold request range error (error code: 1D7□H) occurs.

When 'CH1 Logging enable/disable setting' (Un\G535) is set to Disable (1), the setting for 'CH1 Logging hold request' (Un\G471) is ignored.

## **■**Buffer memory address

The following shows the buffer memory address of this area.

CH□ Logging hold request

| CH1 | CH2 | СНЗ | CH4  | CH5  | CH6  | CH7  | CH8  | СН9  | CH10 | CH11 | CH12 | CH13 | CH14 | CH15 | CH16 |
|-----|-----|-----|------|------|------|------|------|------|------|------|------|------|------|------|------|
| 471 | 671 | 871 | 1071 | 1271 | 1471 | 1671 | 1871 | 2071 | 2271 | 2471 | 2671 | 2871 | 3071 | 3271 | 3471 |

CH□ Logging hold request (in Q compatible mode)

| CH1  | CH2  | СНЗ  | CH4  | CH5  | CH6  | CH7  | CH8  | СН9 | CH10 | CH11 | CH12 | CH13 | CH14 | CH15 | CH16 |
|------|------|------|------|------|------|------|------|-----|------|------|------|------|------|------|------|
| 1008 | 1009 | 1010 | 1011 | 1012 | 1013 | 1014 | 1015 | _   |      |      |      |      |      |      |      |

### **■**Operation of the logging hold processing

- When Disable (0) is set to 'CH1 Level trigger condition setting' (Un\G540), the logging hold processing starts by turning off and on 'CH1 Logging hold request' (Un\G471).
- When a value other than Disable (0) is set to 'CH1 Hold trigger condition setting' (Un\G540), the logging hold processing starts after 'CH1 Logging hold request' (Un\G471) is turned off and on and the set trigger condition is satisfied. When the level trigger is enabled, use this buffer memory area as an interlock condition to operate the level trigger.
- If 'CH1 Logging hold request' (Un\G471) is turned on and off during the logging hold processing, the hold (stop) status is cleared and the logging restarts.

#### **■**Default value

The default value is OFF (0) for all channels.

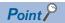

The stop status of the logging can be checked with 'CH1 Logging hold flag' (Un\G409).

### CH1 Conversion value shift amount

Set 'CH1 Conversion value shift amount' (Un\G472) used for the shift function.

The digital operation value to which the conversion value shift amount is applied is stored in 'CH1 Digital operation value' (Un\G402).

For details on the shift function, refer to the following.

Page 51 Shift Function

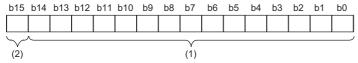

- (1) Data section
- (2) Sign bit 0: Positive, 1: Negative

## **■**Buffer memory address

The following shows the buffer memory address of this area.

CH□ Conversion value shift amount

| CH1 | CH2 | СНЗ | CH4  | CH5  | СН6  | CH7  | CH8  | СН9  | CH10 | CH11 | CH12 | CH13 | CH14 | CH15 | CH16 |
|-----|-----|-----|------|------|------|------|------|------|------|------|------|------|------|------|------|
| 472 | 672 | 872 | 1072 | 1272 | 1472 | 1672 | 1872 | 2072 | 2272 | 2472 | 2672 | 2872 | 3072 | 3272 | 3472 |

CH□ Conversion value shift amount (in Q compatible mode)

| CH1 | CH2 | СНЗ | CH4 | CH5 | СН6 | CH7 | CH8 | СН9 | CH10 | CH11 | CH12 | CH13 | CH14 | CH15 | CH16 |
|-----|-----|-----|-----|-----|-----|-----|-----|-----|------|------|------|------|------|------|------|
| 164 | 165 | 166 | 167 | 168 | 169 | 170 | 171 | _   |      |      |      |      |      |      |      |

### **■**Setting range

The setting range is from -32768 to 32767.

### **■**Enabling the setting

Regardless of turning on and off 'Operating condition setting request' (Y9), the set conversion value shift amount takes effect.

#### **■**Default value

The default value is 0 for all channels.

## CH1 A/D conversion enable/disable setting

Set whether to enable or disable the A/D conversion.

For details on the A/D conversion enable/disable setting function, refer to the following.

Page 21 A/D Conversion Enable/Disable Setting Function

| Setting value | Setting content        |
|---------------|------------------------|
| 0             | A/D conversion enable  |
| 1             | A/D conversion disable |

When a value other than the ones above is set, CH1 A/D conversion enable/disable setting (Un\G500) is turned to A/D conversion disable (1).

### **■**Buffer memory address

The following shows the buffer memory address of this area.

CH□ A/D conversion enable/disable setting

| CH1 | CH2 | СНЗ | CH4  | CH5  | СН6  | CH7  | CH8  | СН9  | CH10 | CH11 | CH12 | CH13 | CH14 | CH15 | CH16 |
|-----|-----|-----|------|------|------|------|------|------|------|------|------|------|------|------|------|
| 500 | 700 | 900 | 1100 | 1300 | 1500 | 1700 | 1900 | 2100 | 2300 | 2500 | 2700 | 2900 | 3100 | 3300 | 3500 |

#### **■**Enabling the setting

Turn on and off 'Operating condition setting request' (Y9).

### **■**Default value

The default value is A/D conversion disable (1) for all channels.

# A/D conversion enable/disable setting [Q compatible mode]

When the Q compatible mode function is used, set whether to enable or disable the A/D conversion.

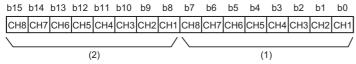

(1) 0: A/D conversion enabled, 1: A/D conversion disabled

(2) b8 to b15 are fixed to 0.

### **■**Buffer memory address

The following shows the buffer memory address of this area.

Only the R60AD8-G can use this area.

| Buffer memory name                          | CH1 | CH2 | СНЗ | CH4 | CH5 | CH6 | СН7 | СН8 |
|---------------------------------------------|-----|-----|-----|-----|-----|-----|-----|-----|
| A/D conversion enable/disable setting (in Q | 0   |     |     |     |     |     |     |     |
| compatible mode)                            |     |     |     |     |     |     |     |     |

## **■**Enabling the setting

Turn on and off 'Operating condition setting request' (Y9).

#### **■**Default value

The default value is A/D conversion disabled (1).

# CH1 Averaging process specification

Select processing to be performed among the sampling processing, averaging processing, and filter processing.

Averaging processing consists of time average, count average, and moving average.

| Setting value | Setting content      |
|---------------|----------------------|
| 0             | Sampling processing  |
| 1             | Time average         |
| 2             | Count average        |
| 3             | Moving average       |
| 4             | Primary delay filter |

If a value other than the above is set, an averaging process specification setting range error (error code: 191□H) occurs.

### **■**Buffer memory address

The following shows the buffer memory address of this area.

CH□ Averaging process specification

| CH1 | CH2 | СНЗ | CH4  | CH5  | CH6  | CH7  | CH8  | СН9  | CH10 | CH11 | CH12 | CH13 | CH14 | CH15 | CH16 |
|-----|-----|-----|------|------|------|------|------|------|------|------|------|------|------|------|------|
| 501 | 701 | 901 | 1101 | 1301 | 1501 | 1701 | 1901 | 2101 | 2301 | 2501 | 2701 | 2901 | 3101 | 3301 | 3501 |

## **■**Enabling the setting

Turn on and off 'Operating condition setting request' (Y9).

### **■**Default value

The default value is Sampling processing (0) for all channels.

# Averaging process specification [Q compatible mode]

In the Q compatible mode, set which processing is to be used, sampling processing, averaging processing, or filter processing.

b15 b12 b11 b8 b7 b4 b3 b0 Averaging process specification CH4 СНЗ CH2 CH1 (setting range: CH1 to CH4) b0 b15 b12 b11 b8 b7 b4 b3 Averaging process specification (Un\G25) CH8 CH7 CH6 CH5 (setting range: CH5 to CH8)

The setting value of the averaging process specification is the same as the one for the R mode.

# **■**Buffer memory address

The following shows the buffer memory address of this area.

Only the R60AD8-G can use this area.

| Buffer memory name        | CH1 | CH2 | СНЗ | CH4 | CH5 | CH5 CH6 CH7 |  |  |  |  |
|---------------------------|-----|-----|-----|-----|-----|-------------|--|--|--|--|
| Averaging process setting | 24  |     |     |     | 25  |             |  |  |  |  |

## **■**Enabling the setting

Turn on and off 'Operating condition setting request' (Y9).

### **■**Default value

The default value is Sampling processing (0).

# CH1 Time average/Count average/Moving average/Primary delay filter constant setting

Configure the time (for averaging), count (for averaging), moving average count, and primary delay filter constant when values other than Sampling processing (0) is set for 'CH1 Averaging process specification' (Un\G501).

The following table lists the setting ranges.

| Setting value    | Setting content               |
|------------------|-------------------------------|
| 40 to 5000 (ms)  | Time average                  |
| 4 to 500 (times) | Count average                 |
| 2 to 200 (times) | Moving average                |
| 1 to 500 (times) | Primary delay filter constant |

If a value other than the above is set, any of a time average setting range error (error code: 192 $\square$ H), count average setting range error (error code: 193 $\square$ H), moving average setting range error (error code: 194 $\square$ H), or primary delay filter constant setting range error (error code: 195 $\square$ H) occurs, and the A/D conversion process is performed with the setting before the occurrence of the error.

### **■**Buffer memory address

The following shows the buffer memory address of this area.

• CH Time average/Count average/Moving average/Primary delay filter constant setting

| CH1 | CH2 | СНЗ | CH4  | CH5  | CH6  | CH7  | CH8  | СН9  | CH10 | CH11 | CH12 | CH13 | CH14 | CH15 | CH16 |
|-----|-----|-----|------|------|------|------|------|------|------|------|------|------|------|------|------|
| 502 | 702 | 902 | 1102 | 1302 | 1502 | 1702 | 1902 | 2102 | 2302 | 2502 | 2702 | 2902 | 3102 | 3302 | 3502 |

• CH Time average/Count average/Moving average/Primary delay filter constant setting (in Q compatible mode)

| CH1 | CH2 | СНЗ | CH4 | CH5 | СН6 | CH7 | CH8 | СН9 | CH10 | CH11 | CH12 | CH13 | CH14 | CH15 | CH16 |
|-----|-----|-----|-----|-----|-----|-----|-----|-----|------|------|------|------|------|------|------|
| 1   | 2   | 3   | 4   | 5   | 6   | 7   | 8   | _   |      |      |      |      |      |      |      |

### **■**Enabling the setting

Turn on and off 'Operating condition setting request' (Y9).

#### **■**Default value

The default value is 0 for all channels.

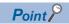

- Set a primary delay filter constant for the primary delay filter. The value of the time constant (ms) is the product of the primary delay filter constant and the sampling cycle.
- Since the default value is 0, change the setting value according to the processing method.
- The setting for this area is ignored in the channel where Sampling processing (0) is set to 'CH1 Averaging process specification' (Un\G501).

# CH1 Scaling enable/disable setting

Set whether to enable or disable the scaling.

For details on the scaling function, refer to the following.

Page 26 Scaling Function

| Setting value | Setting content |
|---------------|-----------------|
| 0             | Enable          |
| 1             | Disable         |

If a value other than the above is set, a scaling enable/disable setting range error (error code: 1A0□H) occurs.

## **■**Buffer memory address

The following shows the buffer memory address of this area.

• CH□ Scaling enable/disable setting

| CH1 | CH2 | СНЗ | CH4  | CH5  | СН6  | CH7  | CH8  | СН9  | CH10 | CH11 | CH12 | CH13 | CH14 | CH15 | CH16 |
|-----|-----|-----|------|------|------|------|------|------|------|------|------|------|------|------|------|
| 504 | 704 | 904 | 1104 | 1304 | 1504 | 1704 | 1904 | 2104 | 2304 | 2504 | 2704 | 2904 | 3104 | 3304 | 3504 |

## **■**Enabling the setting

Turn on and off 'Operating condition setting request' (Y9).

### **■**Default value

The default value is Disable (1) for all channels.

# Scaling enable/disable setting [Q compatible mode]

When the Q compatible mode function is used, set whether to enable or disable the scaling.

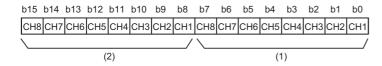

(1) 0: Enable, 1: Disable

(2) b8 to b15 are fixed to 0.

### **■**Buffer memory address

The following shows the buffer memory address of this area.

Only the R60AD8-G can use this area.

| Buffer memory name                                    | CH1 | CH2 | СНЗ | CH4 | CH5 | CH6 | CH7 | СН8 |
|-------------------------------------------------------|-----|-----|-----|-----|-----|-----|-----|-----|
| Scaling enable/disable setting (in Q compatible mode) | 53  |     |     |     |     |     |     |     |

## **■**Enabling the setting

Turn on and off 'Operating condition setting request' (Y9).

#### **■**Default value

The default value is Disable (1).

# CH1 Scaling upper limit value

Set an upper limit value for the range of the scale conversion.

For details on the scaling function, refer to the following.

Page 26 Scaling Function

### **■**Buffer memory address

The following shows the buffer memory address of this area.

• CH□ Scaling upper limit value

| CH1 | CH2 | СНЗ | CH4  | CH5  | CH6  | CH7  | CH8  | СН9  | CH10 | CH11 | CH12 | CH13 | CH14 | CH15 | CH16 |
|-----|-----|-----|------|------|------|------|------|------|------|------|------|------|------|------|------|
| 506 | 706 | 906 | 1106 | 1306 | 1506 | 1706 | 1906 | 2106 | 2306 | 2506 | 2706 | 2906 | 3106 | 3306 | 3506 |

• CH□ Scaling upper limit value (in Q compatible mode)

| CH1 | CH2 | СНЗ | CH4 | CH5 | СН6 | CH7 | CH8 | СН9 | CH10 | CH11 | CH12 | CH13 | CH14 | CH15 | CH16 |
|-----|-----|-----|-----|-----|-----|-----|-----|-----|------|------|------|------|------|------|------|
| 63  | 65  | 67  | 69  | 71  | 73  | 75  | 77  | _   |      |      |      |      |      |      |      |

## **■**Setting range

The setting range is from -32000 to 32000.

In the channel where a value out of the range is set, a scaling setting range error (error code: 1A1□H) occurs.

In the channel where a set value does not satisfy the condition "the scaling upper limit value  $\neq$  the scaling lower limit value", a scaling upper/lower limit value setting error (error code:  $1A2\Box H$ ) occurs.

When 'CH1 Scaling enable/disable setting' (Un\G504) is set to Disable (1), the setting for 'CH1 Scaling upper limit value' (Un\G506) is ignored.

### **■**Enabling the setting

Turn on and off 'Operating condition setting request' (Y9).

#### **■**Default value

The default value is 0 for all channels.

# CH1 Scaling lower limit value

Set a lower limit value for the range of the scale conversion.

For details on the scaling function, refer to the following.

Page 26 Scaling Function

### **■**Buffer memory address

The following shows the buffer memory address of this area.

• CH□ Scaling lower limit value

| CH1 | CH2 | СНЗ | CH4  | CH5  | СН6  | CH7  | CH8  | СН9  | CH10 | CH11 | CH12 | CH13 | CH14 | CH15 | CH16 |
|-----|-----|-----|------|------|------|------|------|------|------|------|------|------|------|------|------|
| 508 | 708 | 908 | 1108 | 1308 | 1508 | 1708 | 1908 | 2108 | 2308 | 2508 | 2708 | 2908 | 3108 | 3308 | 3508 |

• CH□ Scaling lower limit value (in Q compatible mode)

| CH1 | CH2 | СНЗ | CH4 | CH5 | СН6 | CH7 | CH8 | СН9 | CH10 | CH11 | CH12 | CH13 | CH14 | CH15 | CH16 |
|-----|-----|-----|-----|-----|-----|-----|-----|-----|------|------|------|------|------|------|------|
| 62  | 64  | 66  | 68  | 70  | 72  | 74  | 76  | _   |      |      |      |      |      |      |      |

### **■**Setting range

The setting range is from -32000 to 32000.

In the channel where a value out of the range is set, a scaling setting range error (error code: 1A1□H) occurs.

In the channel where a set value does not satisfy the condition "the scaling upper limit value  $\neq$  the scaling lower limit value", a scaling upper/lower limit value setting error (error code:  $1A2\Box H$ ) occurs.

When 'CH1 Scaling enable/disable setting' (Un\G504) is set to Disable (1), the setting for 'CH1 Scaling lower limit value' (Un\G508) is ignored.

### **■**Enabling the setting

Turn on and off 'Operating condition setting request' (Y9).

#### **■**Default value

The default value is 0 for all channels.

# CH1 Digital clipping enable/disable setting

Set whether to enable or disable the digital clipping function.

For details on the digital clipping function, refer to the following.

Page 54 Digital Clipping Function

| Setting value | Setting content |
|---------------|-----------------|
| 0             | Enable          |
| 1             | Disable         |

If a value other than the above is set, a digital clipping enable/disable setting range error (error code: 1A5□H) occurs.

### ■Buffer memory address

The following shows the buffer memory address of this area.

• CH□ Digital clipping enable/disable setting

| CH1 | CH2 | СНЗ | CH4  | CH5  | СН6  | CH7  | CH8  | СН9  | CH10 | CH11 | CH12 | CH13 | CH14 | CH15 | CH16 |
|-----|-----|-----|------|------|------|------|------|------|------|------|------|------|------|------|------|
| 510 | 710 | 910 | 1110 | 1310 | 1510 | 1710 | 1910 | 2110 | 2310 | 2510 | 2710 | 2910 | 3110 | 3310 | 3510 |

## **■**Enabling the setting

Turn on and off 'Operating condition setting request' (Y9).

### **■**Default value

The default value is Disable (1) for all channels.

# Digital clipping enable/disable setting [Q compatible mode]

When the Q compatible mode function is used, set whether to enable or disable the digital clipping function.

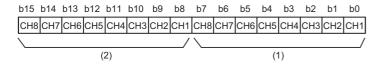

(1) 0: Enable, 1: Disable

(2) b8 to b15 are fixed to 0.

### **■**Buffer memory address

The following shows the buffer memory address of this area.

Only the R60AD8-G can use this area.

| Buffer memory name                                             | CH1 | CH2 | СНЗ | CH4 | CH5 | СН6 | CH7 | CH8 |
|----------------------------------------------------------------|-----|-----|-----|-----|-----|-----|-----|-----|
| Digital clipping enable/disable setting (in Q compatible mode) | 29  |     |     |     |     |     |     |     |
| oompatible mode)                                               |     |     |     |     |     |     |     |     |

# **■**Enabling the setting

Turn on and off 'Operating condition setting request' (Y9).

#### **■**Default value

The default value is Disable (1).

## CH1 Alert output setting (Process alarm)

Set whether to enable or disable the alert output of the process alarm.

For details on the alert output function, refer to the following.

Page 30 Alert Output Function

| Setting value | Setting content |
|---------------|-----------------|
| 0             | Enable          |
| 1             | Disable         |

If a value other than the above is set, an alert output setting (Process alarm) range error (error code: 1B0□H) occurs.

## **■**Buffer memory address

The following shows the buffer memory address of this area.

• CH□ Alert output setting (Process alarm)

| CH1 | CH2 | СНЗ | CH4  | CH5  | CH6  | CH7  | CH8  | СН9  | CH10 | CH11 | CH12 | CH13 | CH14 | CH15 | CH16 |
|-----|-----|-----|------|------|------|------|------|------|------|------|------|------|------|------|------|
| 512 | 712 | 912 | 1112 | 1312 | 1512 | 1712 | 1912 | 2112 | 2312 | 2512 | 2712 | 2912 | 3112 | 3312 | 3512 |

## **■**Enabling the setting

Turn on and off 'Operating condition setting request' (Y9).

#### **■**Default value

The default value is Disable (1) for all channels.

# CH1 Alert output setting (Rate alarm)

Set whether to enable or disable the alert output of the rate alarm.

For details on the alert output function, refer to the following.

Page 30 Alert Output Function

| Setting value | Setting content |
|---------------|-----------------|
| 0             | Enable          |
| 1             | Disable         |

If a value other than the above is set, an alert output setting (Rate alarm) range error (error code: 1B8□H) occurs.

## **■**Buffer memory address

The following shows the buffer memory address of this area.

• CH□ Alert output setting (Rate alarm)

| CH1 | CH2 | СНЗ | CH4  | CH5  | СН6  | CH7  | CH8  | СН9  | CH10 | CH11 | CH12 | CH13 | CH14 | CH15 | CH16 |
|-----|-----|-----|------|------|------|------|------|------|------|------|------|------|------|------|------|
| 513 | 713 | 913 | 1113 | 1313 | 1513 | 1713 | 1913 | 2113 | 2313 | 2513 | 2713 | 2913 | 3113 | 3313 | 3513 |

## **■**Enabling the setting

Turn on and off 'Operating condition setting request' (Y9).

#### **■**Default value

The default value is Disable (1) for all channels.

# Alert output setting [Q compatible mode]

When the Q compatible mode function is used, set whether to enable or disable the alert output of process alarms and rate alarms.

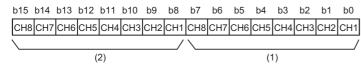

- (1) 0: Process alarm enabled, 1: Process alarm disabled
- (2) 0: Rate alarm enabled, 1: Rate alarm disabled

## **■**Buffer memory address

The following shows the buffer memory address of this area.

Only the R60AD8-G can use this area.

| Buffer memory name                                | CH1 | CH2 | СНЗ | CH4 | CH5 | СН6 | СН7 | СН8 |
|---------------------------------------------------|-----|-----|-----|-----|-----|-----|-----|-----|
| Alert output setting (Process alarm)/Alert output | 48  |     |     |     |     |     |     |     |
| setting (Rate alarm)                              |     |     |     |     |     |     |     |     |

### **■**Enabling the setting

Turn on and off 'Operating condition setting request' (Y9).

### **■**Default value

- b0 to b7: The default value is Process alarm disabled (1).
- b8 to b15: The default value is Rate alarm disabled (1).

## CH1 Process alarm upper upper limit value

Set an upper upper limit value of the alert output function (Process alarm).

For details on the alert output function, refer to the following.

Page 30 Alert Output Function

### **■**Buffer memory address

The following shows the buffer memory address of this area.

• CH□ Process alarm upper upper limit value

| CH1 | CH2 | СНЗ | CH4  | CH5  | СН6  | CH7  | CH8  | СН9  | CH10 | CH11 | CH12 | CH13 | CH14 | CH15 | CH16 |
|-----|-----|-----|------|------|------|------|------|------|------|------|------|------|------|------|------|
| 514 | 714 | 914 | 1114 | 1314 | 1514 | 1714 | 1914 | 2114 | 2314 | 2514 | 2714 | 2914 | 3114 | 3314 | 3514 |

• CH□ Process alarm upper upper limit value (in Q compatible mode)

| CH1 | CH2 | СНЗ | CH4 | CH5 | CH6 | CH7 | CH8 | СН9 | CH10 | CH11 | CH12 | CH13 | CH14 | CH15 | CH16 |
|-----|-----|-----|-----|-----|-----|-----|-----|-----|------|------|------|------|------|------|------|
| 89  | 93  | 97  | 101 | 105 | 109 | 113 | 117 | _   |      |      |      |      |      |      |      |

### **■**Setting range

The setting range is from -32768 to 32767.

## **■**Enabling the setting

Turn on and off 'Operating condition setting request' (Y9).

#### **■**Default value

The default value is 0 for all channels.

# CH1 Process alarm upper lower limit value

Set an upper lower limit value of the alert output function (Process alarm).

For details on the alert output function, refer to the following.

Page 30 Alert Output Function

### **■**Buffer memory address

The following shows the buffer memory address of this area.

CH□ Process alarm upper lower limit value

| CH1 | CH2 | СНЗ | CH4  | CH5  | СН6  | CH7  | CH8  | СН9  | CH10 | CH11 | CH12 | CH13 | CH14 | CH15 | CH16 |
|-----|-----|-----|------|------|------|------|------|------|------|------|------|------|------|------|------|
| 516 | 716 | 916 | 1116 | 1316 | 1516 | 1716 | 1916 | 2116 | 2316 | 2516 | 2716 | 2916 | 3116 | 3316 | 3516 |

• CH□ Process alarm upper lower limit value (in Q compatible mode)

| CH1 | CH2 | СНЗ | CH4 | CH5 | СН6 | CH7 | CH8 | СН9 | CH10 | CH11 | CH12 | CH13 | CH14 | CH15 | CH16 |
|-----|-----|-----|-----|-----|-----|-----|-----|-----|------|------|------|------|------|------|------|
| 88  | 92  | 96  | 100 | 104 | 108 | 112 | 116 | _   |      |      |      |      |      |      |      |

### **■**Setting range

The setting range is from -32768 to 32767.

### **■**Enabling the setting

Turn on and off 'Operating condition setting request' (Y9).

#### **■**Default value

The default value is 0 for all channels.

## CH1 Process alarm lower upper limit value

Set a lower upper limit value of the alert output function (Process alarm).

For details on the alert output function, refer to the following.

Page 30 Alert Output Function

## **■**Buffer memory address

The following shows the buffer memory address of this area.

• CH□ Process alarm lower upper limit value

| CH1 | CH2 | СНЗ | CH4  | CH5  | СН6  | CH7  | CH8  | СН9  | CH10 | CH11 | CH12 | CH13 | CH14 | CH15 | CH16 |
|-----|-----|-----|------|------|------|------|------|------|------|------|------|------|------|------|------|
| 518 | 718 | 918 | 1118 | 1318 | 1518 | 1718 | 1918 | 2118 | 2318 | 2518 | 2718 | 2918 | 3118 | 3318 | 3518 |

• CH□ Process alarm lower upper limit value (in Q compatible mode)

| CH1 | CH2 | СНЗ | CH4 | CH5 | СН6 | CH7 | CH8 | СН9 | CH10 | CH11 | CH12 | CH13 | CH14 | CH15 | CH16 |
|-----|-----|-----|-----|-----|-----|-----|-----|-----|------|------|------|------|------|------|------|
| 87  | 91  | 95  | 99  | 103 | 107 | 111 | 115 | _   |      |      |      |      |      |      |      |

## **■**Setting range

The setting range is from -32768 to 32767.

## **■**Enabling the setting

Turn on and off 'Operating condition setting request' (Y9).

## **■**Default value

## CH1 Process alarm lower lower limit value

Set a lower lower limit value of the alert output function (Process alarm).

For details on the alert output function, refer to the following.

Page 30 Alert Output Function

## **■**Buffer memory address

The following shows the buffer memory address of this area.

• CH□ Process alarm lower lower limit value

| CH1 | CH2 | СНЗ | CH4  | CH5  | CH6  | CH7  | CH8  | СН9  | CH10 | CH11 | CH12 | CH13 | CH14 | CH15 | CH16 |
|-----|-----|-----|------|------|------|------|------|------|------|------|------|------|------|------|------|
| 520 | 720 | 920 | 1120 | 1320 | 1520 | 1720 | 1920 | 2120 | 2320 | 2520 | 2720 | 2920 | 3120 | 3320 | 3520 |

• CH□ Process alarm lower lower limit value (in Q compatible mode)

| CH1 | CH2 | СНЗ | CH4 | CH5 | CH6 | CH7 | CH8 | СН9 | CH10 | CH11 | CH12 | CH13 | CH14 | CH15 | CH16 |
|-----|-----|-----|-----|-----|-----|-----|-----|-----|------|------|------|------|------|------|------|
| 86  | 90  | 94  | 98  | 102 | 106 | 110 | 114 | _   |      |      |      |      |      |      |      |

## **■**Setting range

The setting range is from -32768 to 32767.

## **■**Enabling the setting

Turn on and off 'Operating condition setting request' (Y9).

#### **■**Default value

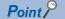

- When using the process alarm, configure the 4-step settings for the process alarm upper upper limit value, upper lower limit value, lower upper limit value, and lower lower value.
- In the channel where a set value does not satisfy the condition "the upper upper limit value ≥ the upper lower limit value ≥ the lower lower limit value", a process alarm upper lower limit value setting range error (error code: 1B△□H) occurs.
- Since the default value is 0, change the setting value.
- When the scaling function, shift function, digital clipping function, or difference conversion function is used, alert targets are digital operation values to which the operation of each function is reflected. Be sure to consider operation results of each function to set values.

## CH1 Rate alarm alert detection cycle setting

Set the cycle to check the change rate of digital output values.

The value of the cycle to detect a rate alarm alert is the product of the value in 'CH1 Rate alarm alert detection cycle setting' (Un\G522) and the conversion cycle.

## **■**Buffer memory address

The following shows the buffer memory address of this area.

• CH□ Rate alarm alert detection cycle setting

| CH1 | CH2 | СНЗ | CH4  | CH5  | СН6  | CH7  | CH8  | СН9  | CH10 | CH11 | CH12 | CH13 | CH14 | CH15 | CH16 |
|-----|-----|-----|------|------|------|------|------|------|------|------|------|------|------|------|------|
| 522 | 722 | 922 | 1122 | 1322 | 1522 | 1722 | 1922 | 2122 | 2322 | 2522 | 2722 | 2922 | 3122 | 3322 | 3522 |

• CH□ Rate alarm alert detection cycle setting (in Q compatible mode)

| CH1 | CH2 | СНЗ | CH4 | CH5 | CH6 | CH7 | CH8 | СН9 | CH10 | CH11 | CH12 | CH13 | CH14 | CH15 | CH16 |
|-----|-----|-----|-----|-----|-----|-----|-----|-----|------|------|------|------|------|------|------|
| 118 | 119 | 120 | 121 | 122 | 123 | 124 | 125 | _   |      |      |      |      |      |      |      |

## **■**Setting range

The setting range is from 1 to 32000 (times).

## **■**Enabling the setting

Turn on and off 'Operating condition setting request' (Y9).

#### **■**Default value

The default value is 0 for all channels.

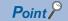

- In the channel where a value out of the range is set, a rate alarm detection cycle setting range error (error code: 1B9□H) occurs.
- Since the default value is 0, change the setting value when setting the rate alarm function.

## CH1 Rate alarm upper limit value

Set an upper limit value of the change rate of digital output values to detect a rate alarm.

For details on the alert output function, refer to the following.

Page 30 Alert Output Function

#### **■**Buffer memory address

The following shows the buffer memory address of this area.

• CH□ Rate alarm upper limit value

| CH1 | CH2 | СНЗ | CH4  | CH5  | СН6  | CH7  | CH8  | СН9  | CH10 | CH11 | CH12 | CH13 | CH14 | CH15 | CH16 |
|-----|-----|-----|------|------|------|------|------|------|------|------|------|------|------|------|------|
| 524 | 724 | 924 | 1124 | 1324 | 1524 | 1724 | 1924 | 2124 | 2324 | 2524 | 2724 | 2924 | 3124 | 3324 | 3524 |

• CH□ Rate alarm upper limit value (in Q compatible mode)

| CH1 | CH2 | СНЗ | CH4 | CH5 | CH6 | CH7 | CH8 | СН9 | CH10 | CH11 | CH12 | CH13 | CH14 | CH15 | CH16 |
|-----|-----|-----|-----|-----|-----|-----|-----|-----|------|------|------|------|------|------|------|
| 126 | 128 | 130 | 132 | 134 | 136 | 138 | 140 | _   |      |      |      |      |      |      |      |

#### **■**Setting range

The setting range is from -32768 to 32767 (-3276.8 to 3276.7%). (Set it in a unit of 0.1%.)

#### **■**Enabling the setting

Turn on and off 'Operating condition setting request' (Y9).

#### **■**Default value

## CH1 Rate alarm lower limit value

Set a lower limit value of the change rate of digital output values to detect a rate alarm.

For details on the alert output function, refer to the following.

Page 30 Alert Output Function

## **■**Buffer memory address

The following shows the buffer memory address of this area.

• CH□ Rate alarm lower limit value

| CH1 | CH2 | СНЗ | CH4  | CH5  | СН6  | CH7  | CH8  | СН9  | CH10 | CH11 | CH12 | CH13 | CH14 | CH15 | CH16 |
|-----|-----|-----|------|------|------|------|------|------|------|------|------|------|------|------|------|
| 526 | 726 | 926 | 1126 | 1326 | 1526 | 1726 | 1926 | 2126 | 2326 | 2526 | 2726 | 2926 | 3126 | 3326 | 3526 |

• CH□ Rate alarm lower limit value (in Q compatible mode)

| CH1 | CH2 | СНЗ | CH4 | CH5 | СН6 | CH7 | CH8 | СН9 | CH10 | CH11 | CH12 | CH13 | CH14 | CH15 | CH16 |
|-----|-----|-----|-----|-----|-----|-----|-----|-----|------|------|------|------|------|------|------|
| 127 | 129 | 131 | 133 | 135 | 137 | 139 | 141 | _   |      |      |      |      |      |      |      |

## **■**Setting range

The setting range is from -32768 to 32767 (-3276.8 to 3276.7%). (Set it in a unit of 0.1%.)

## **■**Enabling the setting

Turn on and off 'Operating condition setting request' (Y9).

#### **■**Default value

The default value is 0 for all channels.

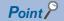

- When using the rate alarm, configure the 2-step settings for the rate alarm upper limit value and lower limit value.
- In the channel where a set value does not satisfy the condition "the rate alarm lower limit value ≥ the rate alarm upper limit value", a rate alarm upper/lower limit setting value inversion error (error code: 1BA□H) occurs.
- Since the default value is 0, change the setting value.

## CH1 Input signal error detection setting

Set a condition for detecting an input signal error.

For details on the input signal error detection function, refer to the following.

Page 38 Input Signal Error Detection Function

| Setting value | Setting content                 |
|---------------|---------------------------------|
| 0             | Disable                         |
| 1             | Upper and lower limit detection |
| 2             | Lower limit detection           |
| 3             | Upper limit detection           |
| 4             | Simple disconnection detection  |

If a value other than the above is set, an input signal error detection setting range error (error code: 1C0 $\square$ H) occurs. If Simple disconnection detection (4) is selected for the channel where the input range setting is other than the extended mode, a disconnection detection enabled range setting range error (error code: 1C6 $\square$ H) occurs.

#### **■**Buffer memory address

The following shows the buffer memory address of this area.

CH□ Input signal error detection setting

| CH1 | CH2 | СНЗ | CH4  | CH5  | СН6  | CH7  | CH8  | СН9  | CH10 | CH11 | CH12 | CH13 | CH14 | CH15 | CH16 |
|-----|-----|-----|------|------|------|------|------|------|------|------|------|------|------|------|------|
| 528 | 728 | 928 | 1128 | 1328 | 1528 | 1728 | 1928 | 2128 | 2328 | 2528 | 2728 | 2928 | 3128 | 3328 | 3528 |

#### **■**Enabling the setting

Turn on and off 'Operating condition setting request' (Y9).

#### **■**Default value

The default value is Disable (0) for all channels.

## Input signal error detection extension setting/setting [Q compatible mode]

When the Q compatible mode function is used, set a condition for detecting an input signal error.

Input signal error detection extension/ input signal error detection setting (Un\G47)

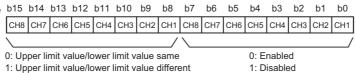

• When Upper limit value/lower limit value same (0) is set

The input signal error detection upper limit value and the input signal error detection lower limit value are calculated by using CH1 Input signal error detection setting value/CH1 Input signal error detection lower limit set value (Un\G142). In that case, CH1 Input signal error detection upper limit set value (Un\G150) is ignored.

• When Upper limit value/lower limit value different (1) is set

The input signal error detection upper limit value is calculated by using CH1 Input signal error detection upper limit set value (Un\G150).

The input signal error detection lower limit value is calculated by using CH1 Input signal error detection setting value/CH1 Input signal error detection lower limit set value (Un\G142).

## **■**Buffer memory address

The following shows the buffer memory address of this area.

Only the R60AD8-G can use this area.

| Buffer memory name                                                                                 | CH1 | CH2 | СНЗ | CH4 | CH5 | СН6 | CH7 | CH8 |
|----------------------------------------------------------------------------------------------------|-----|-----|-----|-----|-----|-----|-----|-----|
| Input signal error detection extension/input signal error detection setting (in Q compatible mode) | 47  |     |     |     |     |     |     |     |

#### **■**Enabling the setting

Turn on and off 'Operating condition setting request' (Y9).

#### **■**Default value

- b0 to b7: The default value is Disabled (1).
- b8 to b15: The default value is Upper limit value/lower limit value same (0).

## CH1 Input signal error detection lower limit set value

Set a lower limit value to detect an error for the input analog value.

For details on the input signal error detection function, refer to the following.

Page 38 Input Signal Error Detection Function

## **■**Buffer memory address

The following shows the buffer memory address of this area.

• CH□ Input signal error detection lower limit set value

| CH1 | CH2 | СНЗ | CH4  | CH5  | СН6  | CH7  | CH8  | СН9  | CH10 | CH11 | CH12 | CH13 | CH14 | CH15 | CH16 |
|-----|-----|-----|------|------|------|------|------|------|------|------|------|------|------|------|------|
| 529 | 729 | 929 | 1129 | 1329 | 1529 | 1729 | 1929 | 2129 | 2329 | 2529 | 2729 | 2929 | 3129 | 3329 | 3529 |

## **■**Setting range

The setting range is from 0 to 250 (0 to 25.0%). Set it in a unit of 1 (0.1%).

For example, set 150 in the buffer memory area to set 15%.

In the channel where a value out of the range is set, an input signal error detection setting value range error (error code: 1C1□H) occurs.

The input signal error detection lower limit value is calculated by using the input signal error detection lower limit set value as follows. The input signal error detection lower limit value to be calculated varies depending on the input range used. Input signal error detection lower limit value = Lower limit value of each range - (Gain value of each range - Offset value of each range) × (Input signal error detection lower limit set value/1000)

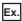

When 'CH1 Input signal error detection lower limit set value' (Un\G529) is set to 100 (10%)

Range used: 4 to 20mA

The input signal error detection lower limit value is calculated as follows:

Input signal error detection lower limit value =  $4 - (20 - 4) \times \frac{100}{1000} = 2.4 \text{mA}$ 

Detection conditions vary depending on the setting of 'CH1 Input signal error detection setting' (Un\G528) as follows:

- When 'CH1 Input signal error detection setting' (Un\G528) is set to Upper and lower limit detection (1), the detection is performed with both the input signal error detection upper limit value and the input signal error detection lower limit value.
- When 'CH1 Input signal error detection setting' (Un\G528) is set to Lower limit detection (2), the detection is performed only with the input signal error detection lower limit value.
- When 'CH1 Input signal error detection setting' (Un\G528) is set to Upper limit detection (3), the value set in this area is ignored.
- When 'CH1 Input signal error detection setting' (Un\G528) is set to Simple disconnection detection (4), the value set in this area is ignored.

## **■**Enabling the setting

Turn on and off 'Operating condition setting request' (Y9).

#### **■**Default value

## CH1 Input signal error detection setting value/lower limit set value [Q compatible mode]

In the Q compatible mode, set a value to detect an error for the input analog value.

The operation varies depending on the value set in 'CH1 Input signal error detection extension/input signal error detection setting' (Un\G47).

## **■**Buffer memory address

The following shows the buffer memory address of this area.

Only the R60AD8-G can use this area.

| Buffer memory name                                                        | CH1 | CH2 | СНЗ | CH4 | CH5 | СН6 | СН7 | СН8 |
|---------------------------------------------------------------------------|-----|-----|-----|-----|-----|-----|-----|-----|
| CH□ Input signal error detection setting value/CH□                        | 142 | 143 | 144 | 145 | 146 | 147 | 148 | 149 |
| Input signal error detection lower limit set value (in Q compatible mode) |     |     |     |     |     |     |     |     |

## **■**Setting range

The setting range is from 0 to 250 (0 to 25.0%). Set it in a unit of 1 (0.1%).

For example, set 150 in the buffer memory area to set 15%.

In the channel where a value out of the range is set, an input signal error detection setting value range error (error code: 1C1□H) occurs.

• When 'CH1 Input signal error detection extension/input signal error detection setting' (Un\G47) is set to Upper limit value/ lower limit value same (0).

The area is used to set the input signal error detection setting value.

The input signal error detection upper limit value and the input signal error detection lower limit value are calculated as follows: The calculated values vary depending on the input range used.

Input signal error detection upper limit value =

Gain value of each range + (Gain value of each range - Offset value of each range) × (Input signal error detection set value\* 1/1000)

Input signal error detection lower limit value =

Lower limit value of each range - (Gain value of each range - Offset value of each range) × (Input signal error detection set value\*1/1000)

- \*1 The input signal error detection setting value is set in this area.
- When 'CH1 Input signal error detection extension/input signal error detection setting' (Un\G47) is set to Upper limit value/ lower limit value different (1)

The area is used to set the input signal error detection lower limit set value.

Setting 251 disables the input signal error detection.

The input signal error detection upper limit value and the input signal error detection lower limit value are calculated as follows: The calculated values vary depending on the input range used.

Input signal error detection upper limit value =

Gain value of each range + (Gain value of each range - Offset value of each range) × (Upper limit set value\*1/1000)

Input signal error detection lower limit value =

Lower limit value of each range - (Gain value of each range - Offset value of each range) × (Lower limit set value\*2/1000)

- \*1 The upper limit set value is the value set in 'CH1 Input signal error detection upper limit set value' (Un\G150).
- \*2 The lower limit set value is the value set in this area.

#### **■**Enabling the setting

Turn on and off 'Operating condition setting request' (Y9).

#### **■**Default value

## CH1 Input signal error detection upper limit set value

Set an upper limit value to detect an error for the input analog value.

For details on the input signal error detection function, refer to the following.

Page 38 Input Signal Error Detection Function

## **■**Buffer memory address

The following shows the buffer memory address of this area.

• CH□ Input signal error detection upper limit set value

| CH1 | CH2 | СНЗ | CH4  | CH5  | СН6  | CH7  | CH8  | СН9  | CH10 | CH11 | CH12 | CH13 | CH14 | CH15 | CH16 |
|-----|-----|-----|------|------|------|------|------|------|------|------|------|------|------|------|------|
| 530 | 730 | 930 | 1130 | 1330 | 1530 | 1730 | 1930 | 2130 | 2330 | 2530 | 2730 | 2930 | 3130 | 3330 | 3530 |

## **■**Setting range

The setting range is from 0 to 250 (0 to 25.0%). Set it in a unit of 1 (0.1%).

For example, set 150 in the buffer memory area to set 15%.

In the channel where a value out of the range is set, an input signal error detection setting value range error (error code: 1C1□H) occurs.

The input signal error detection upper limit value is calculated by using the input signal error detection upper limit set value as follows. The input signal error detection upper limit value to be calculated varies depending on the input range used. Input signal error detection upper limit value = Gain value of each range + (Gain value of each range - Offset value of each range) × (Input signal error detection upper limit set value/1000)

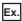

When 'CH1 Input signal error detection upper limit set value' (Un\G530) is set to 100 (10%)

Range used: 4 to 20mA

The input signal error detection upper limit value is calculated as follows:

Input signal error detectionupper limit value =  $20 + (20 - 4) \times \frac{100}{1000} = 21.6 \text{mA}$ 

Detection conditions vary depending on the setting of 'CH1 Input signal error detection setting' (Un\G528) as follows:

- When 'CH1 Input signal error detection setting' (Un\G528) is set to Upper and lower limit detection (1), the detection is performed with both the input signal error detection upper limit value and the input signal error detection lower limit value.
- When 'CH1 Input signal error detection setting' (Un\G528) is set to Lower limit detection (2), the value set in this area is ignored.
- When 'CH1 Input signal error detection setting' (Un\G528) is set to Upper limit detection (3), the detection is performed only with the input signal error detection upper limit value.
- When 'CH1 Input signal error detection setting' (Un\G528) is set to Simple disconnection detection (4), the value set in this area is ignored.

## **■**Enabling the setting

Turn on and off 'Operating condition setting request' (Y9).

#### **■**Default value

## CH1 Input signal error detection upper limit set value [Q compatible mode]

In the Q compatible mode, set an upper limit value to detect an input signal error.

The operation varies depending on the value set in 'CH1 Input signal error detection extension/input signal error detection setting' (Un\G47).

• When Upper limit value/lower limit value same (0) is set

The value set in this area is ignored.

· When Upper limit value/lower limit value different (1) is set

Set an upper limit value to detect an input signal error.

## **■**Buffer memory address

The following shows the buffer memory address of this area.

Only the R60AD8-G can use this area.

| Buffer memory name                                                            | CH1 | CH2 | CH3 | CH4 | CH5 | CH6 | CH7 | CH8 |
|-------------------------------------------------------------------------------|-----|-----|-----|-----|-----|-----|-----|-----|
| CH□ Input signal error detection upper limit set value (in Q compatible mode) | 150 | 151 | 152 | 153 | 154 | 155 | 156 | 157 |

## **■**Setting range

The setting range is from 0 to 250 (0 to 25.0%). Set it in a unit of 1 (0.1%).

In the channel where a value out of the above range is set, an input signal error detection setting value range error (error code: 1C1 $\square$ H) occurs.

However, setting 251 disables the input signal error detection.

For the setting method, refer to the following.

Page 185 CH1 Input signal error detection setting value/lower limit set value [Q compatible mode]

## **■**Enabling the setting

Turn on and off 'Operating condition setting request' (Y9).

#### **■**Default value

The default value is 50 for all channels.

## CH1 Logging enable/disable setting

Set whether to enable or disable the logging function.

For details on the logging function, refer to the following.

Page 61 Logging Function

| Setting value | Setting content |
|---------------|-----------------|
| 0             | Enable          |
| 1             | Disable         |

If a value other than the above is set, a logging enable/disable setting range error (error code: 1D0□H) occurs.

## **■**Buffer memory address

The following shows the buffer memory address of this area.

• CH□ Logging enable/disable setting

| CH1 | CH2 | СНЗ | CH4  | CH5  | CH6  | CH7  | CH8  | СН9  | CH10 | CH11 | CH12 | CH13 | CH14 | CH15 | CH16 |
|-----|-----|-----|------|------|------|------|------|------|------|------|------|------|------|------|------|
| 535 | 735 | 935 | 1135 | 1335 | 1535 | 1735 | 1935 | 2135 | 2335 | 2535 | 2735 | 2935 | 3135 | 3335 | 3535 |

• CH□ Logging enable/disable setting (in Q compatible mode)

| CH1  | CH2  | СНЗ  | CH4  | CH5  | CH6  | CH7  | CH8  | СН9 | CH10 | CH11 | CH12 | CH13 | CH14 | CH15 | CH16 |
|------|------|------|------|------|------|------|------|-----|------|------|------|------|------|------|------|
| 1000 | 1001 | 1002 | 1003 | 1004 | 1005 | 1006 | 1007 | _   |      |      |      |      |      |      |      |

#### **■**Enabling the setting

Turn on and off 'Operating condition setting request' (Y9).

## **■**Default value

The default value is Disable (1) for all channels.

## CH1 Logging data setting

Determine the target to be collected: digital output value or digital operation value.

For details on the logging function, refer to the following.

Page 61 Logging Function

| Setting value | Setting content         |
|---------------|-------------------------|
| 0             | Digital output value    |
| 1             | Digital operation value |

If a value other than the above is set, a logging data setting range error (error code: 1D3□H) occurs.

When 'CH1 Logging enable/disable setting' (Un\G535) is set to Disable (1), the setting for 'CH1 Logging data setting' (Un\G536) is ignored.

## **■**Buffer memory address

The following shows the buffer memory address of this area.

CH□ Logging data setting

| CH1 | CH2 | СНЗ | CH4  | CH5  | СН6  | CH7  | CH8  | СН9  | CH10 | CH11 | CH12 | CH13 | CH14 | CH15 | CH16 |
|-----|-----|-----|------|------|------|------|------|------|------|------|------|------|------|------|------|
| 536 | 736 | 936 | 1136 | 1336 | 1536 | 1736 | 1936 | 2136 | 2336 | 2536 | 2736 | 2936 | 3136 | 3336 | 3536 |

• CH□ Logging data setting (in Q compatible mode)

| CH1  | CH2  | СНЗ  | CH4  | CH5  | СН6  | CH7  | CH8  | СН9 | CH10 | CH11 | CH12 | CH13 | CH14 | CH15 | CH16 |
|------|------|------|------|------|------|------|------|-----|------|------|------|------|------|------|------|
| 1024 | 1025 | 1026 | 1027 | 1028 | 1029 | 1030 | 1031 | _   | •    | •    | •    | •    | •    |      |      |

## **■**Enabling the setting

Turn on and off 'Operating condition setting request' (Y9).

#### **■**Default value

The default value is Digital operation value (1) for all channels.

## CH1 Logging cycle setting value

Set a cycle for storing the logging data.

For details on the logging function, refer to the following.

Page 61 Logging Function

## **■**Buffer memory address

The following shows the buffer memory address of this area.

• CH□ Logging cycle setting value

| CH1 | CH2 | СНЗ | CH4  | CH5  | СН6  | CH7  | CH8  | СН9  | CH10 | CH11 | CH12 | CH13 | CH14 | CH15 | CH16 |
|-----|-----|-----|------|------|------|------|------|------|------|------|------|------|------|------|------|
| 537 | 737 | 937 | 1137 | 1337 | 1537 | 1737 | 1937 | 2137 | 2337 | 2537 | 2737 | 2937 | 3137 | 3337 | 3537 |

• CH□ Logging cycle setting value (in Q compatible mode)

| CH1  | CH2  | СНЗ  | CH4  | CH5  | CH6  | CH7  | CH8  | СН9 | CH10 | CH11 | CH12 | CH13 | CH14 | CH15 | CH16 |
|------|------|------|------|------|------|------|------|-----|------|------|------|------|------|------|------|
| 1032 | 1033 | 1034 | 1035 | 1036 | 1037 | 1038 | 1039 | _   |      |      |      |      |      |      |      |

## **■**Setting range

The setting range varies depending on the setting in 'CH1 Logging cycle unit setting' (Un\G538).

| CH1 Logging cycle unit setting (Un\G538) | Setting range |
|------------------------------------------|---------------|
| ms (1)                                   | 10 to 32767   |
| s (2)                                    | 1 to 3600     |

- If a value out of the range is set, a logging cycle setting value range error (error code: 1D1□H) occurs. Logging cannot be performed.
- If the set logging cycle is below the update cycle of data to be logged, a logging cycle setting disable error (error code: 1D2□H) occurs. Logging cannot be performed.

## **■**Enabling the setting

Turn on and off 'Operating condition setting request' (Y9).

#### **■**Default value

## CH1 Logging cycle unit setting

Set a cycle unit for storing the logging data.

For details on the logging function, refer to the following.

Page 61 Logging Function

| Setting value | Setting content |
|---------------|-----------------|
| 1             | ms              |
| 2             | s               |

- If a value out of the range is set, a logging cycle setting value range error (error code: 1D1□H) occurs. Logging cannot be
  performed.
- If the set logging cycle is below the update cycle of data to be logged, a logging cycle setting disable error (error code: 1D2□H) occurs. Logging cannot be performed.

## **■**Buffer memory address

The following shows the buffer memory address of this area.

CH□ Logging cycle unit setting

| CH1 | CH2 | СНЗ | CH4  | CH5  | СН6  | CH7  | CH8  | СН9  | CH10 | CH11 | CH12 | CH13 | CH14 | CH15 | CH16 |
|-----|-----|-----|------|------|------|------|------|------|------|------|------|------|------|------|------|
| 538 | 738 | 938 | 1138 | 1338 | 1538 | 1738 | 1938 | 2138 | 2338 | 2538 | 2738 | 2938 | 3138 | 3338 | 3538 |

• CH□ Logging cycle unit setting (in Q compatible mode)

| CH1  | CH2  | СНЗ  | CH4  | CH5  | СН6  | CH7  | CH8  | СН9 | CH10 | CH11 | CH12 | CH13 | CH14 | CH15 | CH16 |
|------|------|------|------|------|------|------|------|-----|------|------|------|------|------|------|------|
| 1040 | 1041 | 1042 | 1043 | 1044 | 1045 | 1046 | 1047 | _   |      |      |      |      |      |      |      |

## **■**Enabling the setting

Turn on and off 'Operating condition setting request' (Y9).

#### **■**Default value

The default is ms (1) for all channels.

## CH1 Post-trigger logging points

Set a number of data points collected for the time period from the occurrence of a hold trigger to the logging stop.

For details on the logging function, refer to the following.

Page 61 Logging Function

#### **■**Buffer memory address

The following shows the buffer memory address of this area.

CH□ Post-trigger logging points

| CH1 | CH2 | СНЗ | CH4  | CH5  | CH6  | CH7  | CH8  | СН9  | CH10 | CH11 | CH12 | CH13 | CH14 | CH15 | CH16 |
|-----|-----|-----|------|------|------|------|------|------|------|------|------|------|------|------|------|
| 539 | 739 | 939 | 1139 | 1339 | 1539 | 1739 | 1939 | 2139 | 2339 | 2539 | 2739 | 2939 | 3139 | 3339 | 3539 |

CH□ Post-trigger logging points (in Q compatible mode)

| CH1  | CH2  | СНЗ  | CH4  | CH5  | CH6  | CH7  | CH8  | СН9 | CH10 | CH11 | CH12 | CH13 | CH14 | CH15 | CH16 |
|------|------|------|------|------|------|------|------|-----|------|------|------|------|------|------|------|
| 1048 | 1049 | 1050 | 1051 | 1052 | 1053 | 1054 | 1055 | _   |      |      |      |      |      |      |      |

## **■**Setting range

The setting range is from 1 to 1000.

If a value out of the range is set, a post-trigger logging points setting range error (error code: 1D4□H) occurs. Logging cannot be performed.

When 'CH1 Logging enable/disable setting' (Un\G535) is set to Disable (1), the setting for 'CH1 Post-trigger logging points' (Un\G539) is ignored.

## **■**Enabling the setting

Turn on and off 'Operating condition setting request' (Y9).

#### **■**Default value

## CH1 Level trigger condition setting

Set the condition for the occurrence of a hold trigger when using the level trigger in the logging function.

To use the level trigger, set Level trigger condition setting to either level of Level trigger (condition: Rise) (1), Level trigger (condition: Fall) (2), or Level trigger (condition: Rise and fall) (3).

For details on the logging function, refer to the following.

Page 61 Logging Function

| Setting value | Setting content                          |
|---------------|------------------------------------------|
| 0             | Disable                                  |
| 1             | Level trigger (condition: Rise)          |
| 2             | Level trigger (condition: Fall)          |
| 3             | Level trigger (condition: Rise and fall) |

If a value other than the above is set, a level trigger condition setting range error (error code: 1D5□H) occurs.

## **■**Buffer memory address

The following shows the buffer memory address of this area.

CH□ Level trigger condition setting

| CH1 | CH2 | СНЗ | CH4  | CH5  | CH6  | CH7  | CH8  | СН9  | CH10 | CH11 | CH12 | CH13 | CH14 | CH15 | CH16 |
|-----|-----|-----|------|------|------|------|------|------|------|------|------|------|------|------|------|
| 540 | 740 | 940 | 1140 | 1340 | 1540 | 1740 | 1940 | 2140 | 2340 | 2540 | 2740 | 2940 | 3140 | 3340 | 3540 |

• CH□ Level trigger condition setting (in Q compatible mode)

| CH1  | CH2  | СНЗ  | CH4  | CH5  | CH6  | CH7  | CH8  | СН9 | CH10 | CH11 | CH12 | CH13 | CH14 | CH15 | CH16 |
|------|------|------|------|------|------|------|------|-----|------|------|------|------|------|------|------|
| 1056 | 1057 | 1058 | 1059 | 1060 | 1061 | 1062 | 1063 | _   |      |      |      |      |      |      |      |

## **■**Enabling the setting

Turn on and off 'Operating condition setting request' (Y9).

#### **■**Default value

The default value is Disable (0) for all channels.

## **CH1 Trigger data**

Set a buffer memory address to be monitored using a level trigger.

Set the buffer memory address where the target data for monitoring is stored.

For details on the logging function, refer to the following.

Page 61 Logging Function

## **■**Buffer memory address

The following shows the buffer memory address of this area.

CH□ Trigger data

| CH1 | CH2 | СНЗ | CH4  | CH5  | CH6  | CH7  | CH8  | СН9  | CH10 | CH11 | CH12 | CH13 | CH14 | CH15 | CH16 |
|-----|-----|-----|------|------|------|------|------|------|------|------|------|------|------|------|------|
| 541 | 741 | 941 | 1141 | 1341 | 1541 | 1741 | 1941 | 2141 | 2341 | 2541 | 2741 | 2941 | 3141 | 3341 | 3541 |

## **■**Setting range

The setting range is from 0 to 9999.

If a value out of the range is set, a trigger data setting range error (error code: 1D6 $\square$ H) occurs. Logging cannot be performed. When 'CH1 Logging enable/disable setting' (Un\G535) is set to Disable (1), the setting for 'CH1 Trigger data' (Un\G541) is ignored.

## **■**Enabling the setting

Turn on and off 'Operating condition setting request' (Y9).

#### **■**Default value

The default values are set as shown below.

| Channel | Default value | Buffer memory area to be monitored        |
|---------|---------------|-------------------------------------------|
| CH1     | 402           | 'CH1 Digital operation value' (Un\G402)   |
| CH2     | 602           | 'CH2 Digital operation value' (Un\G602)   |
| CH3     | 802           | 'CH3 Digital operation value' (Un\G802)   |
| CH4     | 1002          | 'CH4 Digital operation value' (Un\G1002)  |
| CH5     | 1202          | 'CH5 Digital operation value' (Un\G1202)  |
| CH6     | 1402          | 'CH6 Digital operation value' (Un\G1402)  |
| CH7     | 1602          | 'CH7 Digital operation value' (Un\G1602)  |
| CH8     | 1802          | 'CH8 Digital operation value' (Un\G1802)  |
| CH9     | 2002          | 'CH9 Digital operation value' (Un\G2002)  |
| CH10    | 2202          | 'CH10 Digital operation value' (Un\G2202) |
| CH11    | 2402          | 'CH11 Digital operation value' (Un\G2402) |
| CH12    | 2602          | 'CH12 Digital operation value' (Un\G2602) |
| CH13    | 2802          | 'CH13 Digital operation value' (Un\G2802) |
| CH14    | 3002          | 'CH14 Digital operation value' (Un\G3002) |
| CH15    | 3202          | 'CH15 Digital operation value' (Un\G3202) |
| CH16    | 3402          | 'CH16 Digital operation value' (Un\G3402) |

## CH1 Trigger data [Q compatible mode]

In the Q compatible mode, set a buffer memory address to be monitored using a level trigger.

Set the buffer memory address where the target data for monitoring is stored.

## **■**Buffer memory address

The following shows the buffer memory address of this area.

Only the R60AD8-G can use this area.

| Buffer memory name                      | CH1  | CH2  | СНЗ  | CH4  | CH5  | СН6  | CH7  | CH8  |
|-----------------------------------------|------|------|------|------|------|------|------|------|
| CH1 Trigger data (in Q compatible mode) | 1064 | 1065 | 1066 | 1067 | 1068 | 1069 | 1070 | 1071 |

## **■**Setting range

The setting range is from 0 to 9999.

If a value out of the range is set, a trigger data setting range error (error code: 1D6 $\square$ H) occurs. Logging cannot be performed. When 'CH1 Logging enable/disable setting' (Un\G1000) is set to Disable (1), the setting for 'CH1 Trigger data' (Un\G1064) is ignored.

## **■**Enabling the setting

Turn on and off 'Operating condition setting request' (Y9).

#### **■**Default value

The default values are set as shown below.

| Channel | Default value | Buffer memory area to be monitored   |
|---------|---------------|--------------------------------------|
| CH1     | 54            | CH1 Digital operation value (Un\G54) |
| CH2     | 55            | CH2 Digital operation value (Un\G55) |
| CH3     | 56            | CH3 Digital operation value (Un\G56) |
| CH4     | 57            | CH4 Digital operation value (Un\G57) |
| CH5     | 58            | CH5 Digital operation value (Un\G58) |
| CH6     | 59            | CH6 Digital operation value (Un\G59) |
| CH7     | 60            | CH7 Digital operation value (Un\G60) |
| CH8     | 61            | CH8 Digital operation value (Un\G61) |

## **CH1 Trigger setting value**

Set a level to generate a level trigger.

For details on the logging function, refer to the following.

Page 61 Logging Function

#### **■**Buffer memory address

The following shows the buffer memory address of this area.

CH□ Trigger setting value

| CH1 | CH2 | СНЗ | CH4  | CH5  | CH6  | CH7  | CH8  | СН9  | CH10 | CH11 | CH12 | CH13 | CH14 | CH15 | CH16 |
|-----|-----|-----|------|------|------|------|------|------|------|------|------|------|------|------|------|
| 542 | 742 | 942 | 1142 | 1342 | 1542 | 1742 | 1942 | 2142 | 2342 | 2542 | 2742 | 2942 | 3142 | 3342 | 3542 |

• CH□ Trigger setting value (in Q compatible mode)

| CH1  | CH2  | СНЗ  | CH4  | CH5  | CH6  | CH7  | CH8  | СН9 | CH10 | CH11 | CH12 | CH13 | CH14 | CH15 | CH16 |
|------|------|------|------|------|------|------|------|-----|------|------|------|------|------|------|------|
| 1082 | 1083 | 1084 | 1085 | 1086 | 1087 | 1088 | 1089 | _   |      |      |      |      |      |      |      |

## **■**Setting range

The setting range is from -32768 to 32767.

## **■**Enabling the setting

Turn on and off 'Operating condition setting request' (Y9).

#### **■**Default value

## CH1 Loading interrupt enable/disable setting

Set whether to enable or disable the logging read function.

For details on the logging function, refer to the following.

Page 61 Logging Function

| Setting value | Setting content |
|---------------|-----------------|
| 0             | Enable          |
| 1             | Disable         |

- If a value other than the above is set, a read interrupt enable/disable setting range error (error code: 1D8□H) occurs. Logging cannot be performed.
- When CH1 Logging read enable/disable setting (Un\G544) is set to Enable (0), an interrupt is generated and sent to the CPU module by setting a read pointer each time an amount equivalent to the logging read points setting value is logged.

## **■**Buffer memory address

The following shows the buffer memory address of this area.

CH□ Loading interrupt enable/disable setting

| CH1 | CH2 | СНЗ | CH4  | CH5  | CH6  | CH7  | CH8  | СН9  | CH10 | CH11 | CH12 | CH13 | CH14 | CH15 | CH16 |
|-----|-----|-----|------|------|------|------|------|------|------|------|------|------|------|------|------|
| 544 | 744 | 944 | 1144 | 1344 | 1544 | 1744 | 1944 | 2144 | 2344 | 2544 | 2744 | 2944 | 3144 | 3344 | 3544 |

• CH□ Loading interrupt enable/disable setting (in Q compatible mode)

| CH1  | CH2  | СНЗ  | CH4  | CH5  | СН6  | CH7  | CH8  | СН9 | CH10 | CH11 | CH12 | CH13 | CH14 | CH15 | CH16 |
|------|------|------|------|------|------|------|------|-----|------|------|------|------|------|------|------|
| 1200 | 1201 | 1202 | 1203 | 1204 | 1205 | 1206 | 1207 | _   |      |      |      |      |      |      |      |

## **■**Enabling the setting

Turn on and off 'Operating condition setting request' (Y9).

## **■**Default value

The default value is Disable (1) for all channels.

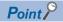

The interrupt pointer to be used is preset but can be changed. To change the interrupt pointer, set the corresponding interrupt pointer with the engineering tool.

## CH1 Logging read points setting value

An interrupt is generated to the CPU module each time data is logged for the set number of data points.

For details on the logging function, refer to the following.

Page 61 Logging Function

## **■**Buffer memory address

The following shows the buffer memory address of this area.

• CH□ Logging read points setting value

| CH1 | CH2 | СНЗ | CH4  | CH5  | CH6  | CH7  | CH8  | СН9  | CH10 | CH11 | CH12 | CH13 | CH14 | CH15 | CH16 |
|-----|-----|-----|------|------|------|------|------|------|------|------|------|------|------|------|------|
| 545 | 745 | 945 | 1145 | 1345 | 1545 | 1745 | 1945 | 2145 | 2345 | 2545 | 2745 | 2945 | 3145 | 3345 | 3545 |

• CH□ Logging read points setting value (in Q compatible mode)

| CH1  | CH2  | СНЗ  | CH4  | CH5  | CH6  | CH7  | CH8  | СН9 | CH10 | CH11 | CH12 | CH13 | CH14 | CH15 | CH16 |
|------|------|------|------|------|------|------|------|-----|------|------|------|------|------|------|------|
| 1208 | 1209 | 1210 | 1211 | 1212 | 1213 | 1214 | 1215 | _   |      |      |      |      |      |      |      |

## **■**Setting range

The setting range is from 1 to 1000.

If a value out of the range is set, a logging read points setting value range error (error code: 1D9□H) occurs. Logging cannot be performed.

## **■**Enabling the setting

Turn on and off 'Operating condition setting request' (Y9).

#### **■**Default value

The default value is 100 for all channels.

## CH1 Range setting

This area is for setting an input range.

| Input range               | Setting value |
|---------------------------|---------------|
| 4 to 20mA                 | ОН            |
| 0 to 20mA                 | 1H            |
| 1 to 5V                   | 2H            |
| 0 to 5V                   | 3H            |
| -10 to 10V                | 4H            |
| 0 to 10V                  | 5H            |
| 4 to 20mA (extended mode) | АН            |
| 1 to 5V (extended mode)   | ВН            |
| User range setting        | FH            |

- If a value other than the above is set, a range setting range error (error code: 190□H) occurs.
- The input range cannot be changed for channels with A/D conversion disabled. To change the input range, set 'CH1 A/D conversion enable/disable setting' (Un\G500) to A/D conversion enable (0), and turn on and off 'Operating condition setting request' (Y9).

#### **■**Buffer memory address

The following shows the buffer memory address of this area.

CH□ Range setting

| CH1 | CH2 | СНЗ | CH4  | CH5  | CH6  | CH7  | CH8  | СН9  | CH10 | CH11 | CH12 | CH13 | CH14 | CH15 | CH16 |
|-----|-----|-----|------|------|------|------|------|------|------|------|------|------|------|------|------|
| 598 | 798 | 998 | 1198 | 1398 | 1598 | 1798 | 1998 | 2198 | 2398 | 2598 | 2798 | 2998 | 3198 | 3398 | 3598 |

#### **■**Enabling the setting

Turn on and off 'Operating condition setting request' (Y9).

#### **■**Default value

The default value is 4 to 20mA (0H) for all channels.

## Range setting [Q compatible mode]

When the Q compatible mode function is used, this area is for setting an input range.

| • • • • | b12 | DII |         | b8      | D/         |               | b4 b3         |                     | b0                  |
|---------|-----|-----|---------|---------|------------|---------------|---------------|---------------------|---------------------|
| CH4     |     |     | СНЗ     |         |            | CH2           |               | CH1                 |                     |
|         |     |     |         |         |            |               |               |                     |                     |
|         | b12 | b11 |         | b8      | b7         |               | b4 b3         |                     | b0                  |
| CH8     |     |     | CH7     |         |            | CH6           |               | CH5                 |                     |
|         |     | b12 | b12 b11 | b12 b11 | b12 b11 b8 | b12 b11 b8 b7 | b12 b11 b8 b7 | b12 b11 b8 b7 b4 b3 | b12 b11 b8 b7 b4 b3 |

## **■**Buffer memory address

The following shows the buffer memory address of this area.

Only the R60AD8-G can use this area.

| Buffer memory name                   | CH1 | CH2 | СНЗ | CH4 | CH5 | СН6 | CH7 | CH8 |
|--------------------------------------|-----|-----|-----|-----|-----|-----|-----|-----|
| Range setting (in Q compatible mode) | 402 |     |     |     | 403 |     |     |     |

The input range setting value is the same as the one for the R mode.

The input range cannot be changed for channels with A/D conversion disabled. To change the input range, set the bit corresponding to the channel of 'A/D conversion enable/disable setting [Q compatible mode]' (Un\G0) to A/D conversion enable (0), and turn on and off 'Operating condition setting request' (Y9).

## **■**Enabling the setting

Turn on and off 'Operating condition setting request' (Y9).

#### **■**Default value

The default value is 4 to 20mA (0H).

## **Error history**

Up to 16 errors that occurred in the module are recorded.

|          | b15 to |                            | b8      | b7                          | to                   | b0     |  |  |  |
|----------|--------|----------------------------|---------|-----------------------------|----------------------|--------|--|--|--|
| Un\G3600 |        |                            | Error   | code                        |                      |        |  |  |  |
| Un\G3601 | F      | First two digits of the ye | ar      | Last two digits of the year |                      |        |  |  |  |
| Un\G3602 |        | Month                      |         |                             | Day                  |        |  |  |  |
| Un\G3603 |        | Hour                       |         | Minute                      |                      |        |  |  |  |
| Un\G3604 |        | Second                     |         | Day of the week             |                      |        |  |  |  |
| Un\G3605 | Milli  | second (higher-order d     | ligits) | Millis                      | econd (lower-order d | igits) |  |  |  |
| Un\G3606 |        |                            |         |                             |                      |        |  |  |  |
| :        |        | System area                |         |                             |                      |        |  |  |  |
| Un\G3609 |        |                            |         |                             |                      |        |  |  |  |

| Item                                                     | Storage contents                                                                                                    | Storage example*1 |
|----------------------------------------------------------|----------------------------------------------------------------------------------------------------|-------------------|
| First two digits of the year/Last two digits of the year | Stored in BCD code.                                                                                                    | 2015H             |
| Month/Day                                                |                                                                                                    | 131H              |
| Hour/Minute                                              |                                                                                                    | 1234H             |
| Second                                                   |                                                                                                    | 56H               |
| Day of the week                                          | One of the following values is stored in BCD code.<br>Sunday: 0, Monday: 1, Tuesday: 2, Wednesday: 3<br>Thursday: 4, Friday: 5, Saturday: 6 | 6H                |
| Millisecond (upper)                                      | Stored in BCD code.                                                                                                    | 7H                |
| Millisecond (lower)                                      | 1                                                                                                    | 89H               |

<sup>\*1</sup> Values stored when an error occurs at 12:34:56.789 on Saturday, January 31st, 2015.

## **■**Buffer memory address

The following shows the buffer memory address of this area.

| Buffer memory name                   | No.1 to No.16 |
|--------------------------------------|---------------|
| Error history                        | 3600 to 3759  |
| Error history (in Q compatible mode) | 1810 to 1969  |

## **Alarm history**

Up to 16 alarms that occurred in the module are recorded.

|          | b15 to |                              | b8     | b7              | to                      | b0     |  |  |  |  |
|----------|--------|------------------------------|--------|-----------------|-------------------------|--------|--|--|--|--|
| Un\G3760 |        |                              | Alarr  | n code          |                         |        |  |  |  |  |
| Un\G3761 |        | First two digits of the year | ar     | La              | st two digits of the ye | ar     |  |  |  |  |
| Un\G3762 |        | Month                        |        |                 | Day                     |        |  |  |  |  |
| Un\G3763 |        | Hour                         |        |                 | Minute                  |        |  |  |  |  |
| Un\G3764 |        | Second                       |        | Day of the week |                         |        |  |  |  |  |
| Un\G3765 | N      | Millisecond (higher-order di | igits) | Millis          | econd (lower-order d    | igits) |  |  |  |  |
| Un\G3766 |        |                              |        |                 |                         |        |  |  |  |  |
| :        |        | System area                  |        |                 |                         |        |  |  |  |  |
| Un\G3769 |        |                              |        |                 |                         |        |  |  |  |  |

| Item                                                     | Storage contents                                                                                                    | Storage example*1 |
|----------------------------------------------------------|----------------------------------------------------------------------------------------------------|-------------------|
| First two digits of the year/Last two digits of the year | Stored in BCD code.                                                                                                    | 2015H             |
| Month/Day                                                | -                                                                                                    | 131H              |
| Hour/Minute                                              |                                                                                                    | 1234H             |
| Second                                                   |                                                                                                    | 56H               |
| Day of the week                                          | One of the following values is stored in BCD code.<br>Sunday: 0, Monday: 1, Tuesday: 2, Wednesday: 3<br>Thursday: 4, Friday: 5, Saturday: 6 | 6H                |
| Millisecond (upper)                                      | Stored in BCD code.                                                                                                    | 7H                |
| Millisecond (lower)                                      | _                                                                                                    | 89H               |

<sup>\*1</sup> Values stored when an alarm occurs at 12:34:56.789 on Saturday, January 31st, 2015.

## **■**Buffer memory address

The following shows the buffer memory address of this area.

| Buffer memory name                   | No.1 to No.16 |
|--------------------------------------|---------------|
| Alarm history                        | 3760 to 3919  |
| Alarm history (in Q compatible mode) | 3760 to 3919  |

## Save data type setting

This area saves and restores the offset/gain setting value in user range setting.

Specify the data type of the offset/gain value to be saved and restored: voltage or current.

|      | b14  |      |      |      |      |      |     |     |     |     |     |     |     |     |     |   |
|------|------|------|------|------|------|------|-----|-----|-----|-----|-----|-----|-----|-----|-----|---|
| CH16 | CH15 | CH14 | CH13 | CH12 | CH11 | CH10 | СН9 | CH8 | CH7 | CH6 | CH5 | CH4 | СНЗ | CH2 | CH1 | l |

- 0: Voltage 1: Current
- b8 to b15 of the R60AD8-G are fixed to 0.

## **■**Buffer memory address

The following shows the buffer memory address of this area.

| Buffer memory name                            | CH<br>1 | CH<br>2 | CH<br>3 | CH<br>4 | CH<br>5 | CH<br>6 | CH<br>7 | CH<br>8 | CH<br>9 | CH<br>10 | CH<br>11 | CH<br>12 | CH<br>13 | CH<br>14 | CH<br>15 | CH<br>16 |
|-----------------------------------------------|---------|---------|---------|---------|---------|---------|---------|---------|---------|----------|----------|----------|----------|----------|----------|----------|
| Save data type setting                        | 4002    | 4002    |         |         |         |         |         |         |         |          |          |          |          |          |          |          |
| Save data type setting (in Q compatible mode) | 200     | 200 —   |         |         |         |         |         |         |         |          |          |          |          |          |          |          |

#### **■**Default value

The default value is Voltage (0).

## **CH1 Factory default setting**

This area restores the offset/gain setting value in user range setting. For details, refer to the following. Page 198 CH1 User range setting

## CH1 User range setting

This area restores the offset/gain setting value in user range setting.

## **■**Buffer memory address

The following shows the buffer memory address of this area.

• For the R60AD8-G

| Buffer memory name                               | CH1  | CH2  | СНЗ  | CH4  | CH5  | CH6  | CH7  | CH8  |
|--------------------------------------------------|------|------|------|------|------|------|------|------|
| CH□ Factory default setting offset value (L) (H) | 4004 | 4008 | 4012 | 4016 | 4020 | 4024 | 4028 | 4032 |
|                                                  | 4005 | 4009 | 4013 | 4017 | 4021 | 4025 | 4029 | 4033 |
| CH□ Factory default setting gain value (L) (H)   | 4006 | 4010 | 4014 | 4018 | 4022 | 4026 | 4030 | 4034 |
|                                                  | 4007 | 4011 | 4015 | 4019 | 4023 | 4027 | 4031 | 4035 |
| CH□ User range setting offset value (L) (H)      | 4036 | 4040 | 4044 | 4048 | 4052 | 4056 | 4060 | 4064 |
|                                                  | 4037 | 4041 | 4045 | 4049 | 4053 | 4057 | 4061 | 4065 |
| CH□ User range setting gain value (L) (H)        | 4038 | 4042 | 4046 | 4050 | 4054 | 4058 | 4062 | 4066 |
|                                                  | 4039 | 4043 | 4047 | 4051 | 4055 | 4059 | 4063 | 4067 |
| CH□ Factory default setting offset value (L) (H) | 202  | 206  | 210  | 214  | 218  | 222  | 226  | 230  |
| (in Q compatible mode)                           | 203  | 207  | 211  | 215  | 219  | 223  | 227  | 231  |
| CH□ Factory default setting gain value (L) (H)   | 204  | 208  | 212  | 216  | 220  | 224  | 228  | 232  |
| (in Q compatible mode)                           | 205  | 209  | 213  | 217  | 221  | 225  | 229  | 233  |
| CH□ User range setting offset value (L) (H) (in  | 234  | 238  | 242  | 246  | 250  | 254  | 258  | 262  |
| Q compatible mode)                               | 235  | 239  | 243  | 247  | 251  | 255  | 259  | 263  |
| CH□ User range setting gain value (L) (H) (in Q  | 236  | 240  | 244  | 248  | 252  | 256  | 260  | 264  |
| compatible mode)                                 | 237  | 241  | 245  | 249  | 253  | 257  | 261  | 265  |

#### • For the R60AD16-G

| Buffer memory name                           | Address |      |      |      |      |      |      |      |
|----------------------------------------------|---------|------|------|------|------|------|------|------|
| CH□ Factory default setting offset value (L) | CH1     | CH2  | CH3  | CH4  | CH5  | CH6  | CH7  | CH8  |
|                                              | 4004    | 4008 | 4012 | 4016 | 4020 | 4024 | 4028 | 4032 |
|                                              | CH9     | CH10 | CH11 | CH12 | CH13 | CH14 | CH15 | CH16 |
|                                              | 4036    | 4040 | 4044 | 4048 | 4052 | 4056 | 4060 | 4064 |
| CH□ Factory default setting offset value (H) | CH1     | CH2  | CH3  | CH4  | CH5  | CH6  | CH7  | CH8  |
|                                              | 4005    | 4009 | 4013 | 4017 | 4021 | 4025 | 4029 | 4033 |
|                                              | CH9     | CH10 | CH11 | CH12 | CH13 | CH14 | CH15 | CH16 |
|                                              | 4037    | 4041 | 4045 | 4049 | 4053 | 4057 | 4061 | 4065 |
| CH□ Factory default setting gain value (L)   | CH1     | CH2  | CH3  | CH4  | CH5  | CH6  | CH7  | CH8  |
|                                              | 4006    | 4010 | 4014 | 4018 | 4022 | 4026 | 4030 | 4034 |
|                                              | CH9     | CH10 | CH11 | CH12 | CH13 | CH14 | CH15 | CH16 |
|                                              | 4038    | 4042 | 4046 | 4050 | 4054 | 4058 | 4062 | 4066 |
| CH□ Factory default setting gain value (H)   | CH1     | CH2  | CH3  | CH4  | CH5  | CH6  | CH7  | CH8  |
|                                              | 4007    | 4011 | 4015 | 4019 | 4023 | 4027 | 4031 | 4035 |
|                                              | CH9     | CH10 | CH11 | CH12 | CH13 | CH14 | CH15 | CH16 |
|                                              | 4039    | 4043 | 4047 | 4051 | 4055 | 4059 | 4063 | 4067 |
| CH□ User range setting offset value (L)      | CH1     | CH2  | CH3  | CH4  | CH5  | CH6  | CH7  | CH8  |
|                                              | 4068    | 4072 | 4076 | 4080 | 4084 | 4088 | 4092 | 4096 |
|                                              | CH9     | CH10 | CH11 | CH12 | CH13 | CH14 | CH15 | CH16 |
|                                              | 4100    | 4104 | 4108 | 4112 | 4116 | 4120 | 4124 | 4128 |
| CH□ User range setting offset value (H)      | CH1     | CH2  | CH3  | CH4  | CH5  | CH6  | CH7  | CH8  |
|                                              | 4069    | 4073 | 4077 | 4081 | 4085 | 4089 | 4093 | 4097 |
|                                              | CH9     | CH10 | CH11 | CH12 | CH13 | CH14 | CH15 | CH16 |
|                                              | 4101    | 4105 | 4109 | 4113 | 4117 | 4121 | 4125 | 4129 |
| CH□ User range setting gain value (L)        | CH1     | CH2  | CH3  | CH4  | CH5  | CH6  | CH7  | CH8  |
|                                              | 4070    | 4074 | 4078 | 4082 | 4086 | 4090 | 4094 | 4098 |
|                                              | CH9     | CH10 | CH11 | CH12 | CH13 | CH14 | CH15 | CH16 |
|                                              | 4102    | 4106 | 4110 | 4114 | 4118 | 4122 | 4126 | 4130 |
| CH□ User range setting gain value (H)        | CH1     | CH2  | CH3  | CH4  | CH5  | CH6  | CH7  | CH8  |
|                                              | 4071    | 4075 | 4079 | 4083 | 4087 | 4091 | 4095 | 4099 |
|                                              | CH9     | CH10 | CH11 | CH12 | CH13 | CH14 | CH15 | CH16 |
|                                              | 4103    | 4107 | 4111 | 4115 | 4119 | 4123 | 4127 | 4131 |

When the following operations are performed, the data to be used is stored (saved).

- · Writing the initial setting by engineering tool
- Turning off and on 'Operating condition setting request' (Y9) (Data is not saved when the mode is switched from the normal mode to the offset/gain setting mode by 'Mode switching setting' (Un\G296, Un\G297).)
- Writing an offset/gain value in the offset/gain setting mode (When 'User range write request' (YA) is turned off and on) When restoring the offset/gain setting value in user range setting, set the same data as the saved data in this area to the corresponding area of the A/D converter module that is the restoration destination.

For the offset/gain setting, refer to the following.

MELSEC iQ-R Channel Isolated Analog-Digital Converter Module User's Manual (Startup)

#### **■**Default value

## CH1 Offset/gain setting mode

Specify the channel where the offset/gain setting is adjusted.

- · Offset/gain setting mode (offset specification): Channel to adjust the offset
- · Offset/gain setting mode (gain specification): Channel to adjust the gain

| Setting | Setting content |
|---------|-----------------|
| 0       | Disable         |
| 1       | Setting channel |

Set one of the offset specification or gain specification to the Setting channel (1), and the other to Disable (0). When a value other than 0 and 1 is set, an offset/gain setting channel range error (error code: 1E8DH) occurs.

Multiple channels can be set at the same time. In that case, set the offset specification and gain specification separately. The offset specification and gain specification cannot be set at the same time.

In the following cases, an offset/gain setting channel specification error (error code: 1E50H) occurs.

- When both the offset specification and gain specification of the same channel are set to Setting channel (1)
- When Disable (0) is set for all channels
- When both the offset specification and gain specification of multiple channels are set to Setting channel (1) at the same time

## **■**Buffer memory address

The following shows the buffer memory address of this area.

• CH□ Offset/gain setting mode (offset specification)

| CH1  | CH2  | СНЗ  | CH4  | CH5  | CH6  | CH7  | CH8  | СН9  | CH10 | CH11 | CH12 | CH13 | CH14 | CH15 | CH16 |
|------|------|------|------|------|------|------|------|------|------|------|------|------|------|------|------|
| 4132 | 4134 | 4136 | 4138 | 4140 | 4142 | 4144 | 4146 | 4148 | 4150 | 4152 | 4154 | 4156 | 4158 | 4160 | 4162 |

• CH□ Offset/gain setting mode (gain specification)

| CH1  | CH2  | СНЗ  | CH4  | CH5  | СН6  | CH7  | CH8  | СН9  | CH10 | CH11 | CH12 | CH13 | CH14 | CH15 | CH16 |
|------|------|------|------|------|------|------|------|------|------|------|------|------|------|------|------|
| 4133 | 4135 | 4137 | 4139 | 4141 | 4143 | 4145 | 4147 | 4149 | 4151 | 4153 | 4155 | 4157 | 4159 | 4161 | 4163 |

## **■**Enabling the setting

Turn off and on 'Channel change request' (YB).

#### **■**Default value

The default value is Disable (0) for all channels.

## Offset/gain setting mode [Q compatible mode]

When the Q compatible mode function is used, specify the channel where the offset/gain setting is adjusted.

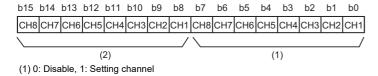

(2) b8 to b15 are fixed to 0.

## **■**Buffer memory address

The following shows the buffer memory address of this area.

Only the R60AD8-G can use this area.

| Buffer memory name                                                     | CH1 | CH2 | СНЗ | CH4 | CH5 | CH6 | СН7 | CH8 |
|------------------------------------------------------------------------|-----|-----|-----|-----|-----|-----|-----|-----|
| Offset/gain setting mode (offset specification) (in Q compatible mode) | 22  |     |     |     |     |     |     |     |
| Offset/gain setting mode (gain specification) (in Q compatible mode)   | 23  |     |     |     |     |     |     |     |

## **■**Enabling the setting

Turn off and on 'Channel change request' (YB).

#### **■**Default value

The default value is Disable (0).

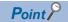

When the offset/gain setting is configured from the offset/gain setting window of an engineering tool, the setting is performed properly on the window. Therefore, a program is not required to perform the setting. When a sequence program used for the MELSEC-Q series A/D converter module is utilized to configure the offset/gain setting, check that an appropriate value has been set in this area.

For the sequence programs for the MELSEC-Q series A/D converter module, refer to the following.

Channel Isolated Analog-Digital Converter Module/Channel Isolated Analog-Digital Converter Module (With Signal Conditioning Function) User's Manual

## CH1 Offset/gain setting mode (range specification)

In the offset/gain setting, specify the current input or voltage input for each channel.

| Setting | Setting content |
|---------|-----------------|
| 0       | Voltage         |
| 1       | Current         |

- When a value other than 0 and 1 is set, the setting is regarded as Current (1).
- When an offset/gain value is written in the offset/gain setting mode (When 'User range write request' (YA) is turned off and on), this setting is written to a flash memory.
- This setting is saved in the module-specific backup parameter at the online module change. After the module replacement, the factory default setting to be referred to is determined according to this setting when the offset/gain setting is restored.

## **■**Buffer memory address

The following shows the buffer memory address of this area.

• CH□ Offset/gain setting mode (range specification)

| CH1  | CH2  | СН3  | CH4  | CH5  | CH6  | CH7  | CH8  | СН9  | CH10 | CH11 | CH12 | CH13 | CH14 | CH15 | CH16 |
|------|------|------|------|------|------|------|------|------|------|------|------|------|------|------|------|
| 4164 | 4165 | 4166 | 4167 | 4168 | 4169 | 4170 | 4171 | 4172 | 4173 | 4174 | 4175 | 4176 | 4177 | 4178 | 4179 |

#### **■**Default value

The default value is Voltage (0) for all channels.

At the following timings, the value saved in the flash memory is set.

- When 'Operating condition setting request' (Y9) is turned off and on
- · When the operation mode is switched to the offset/gain setting mode

## Offset/gain setting mode (range specification) [Q compatible mode]

In the offset/gain setting of the Q compatible mode, specify the current input or voltage input for each channel.

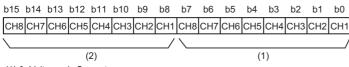

(1) 0: Voltage, 1: Current

(2) b8 to b15 are fixed to 0.

#### ■Buffer memory address

The following shows the buffer memory address of this area.

Only the R60AD8-G can use this area.

| Buffer memory name                                                    | CH1 | CH2 | СНЗ | CH4 | CH5 | CH6 | CH7 | CH8 |
|-----------------------------------------------------------------------|-----|-----|-----|-----|-----|-----|-----|-----|
| Offset/gain setting mode (range specification) (in Q compatible mode) | 26  |     |     |     |     |     |     |     |

#### **■**Default value

The default value is Voltage (0).

#### Command area for module invalidation

For the R60AD8-G with the safety module function enabled, set this area to 1234H to disable the safety module function in standard mode.

## **■**Buffer memory address

The following shows the buffer memory address of this area.

Only the R60AD8-G can use this area.

| Buffer memory name                   | CH1  | CH2 | СНЗ | CH4 | CH5 | СН6 | CH7 | CH8 |
|--------------------------------------|------|-----|-----|-----|-----|-----|-----|-----|
| Command area for module invalidation | 4200 |     |     |     |     |     |     |     |

## **■**Enabling the setting

Turn on and off 'Operating condition setting request' (Y9) to enable the setting.

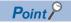

If this area is set to a value other than 1234H and 'Operating condition setting request' (Y9) is turned on and off, the safety module function will not be disabled.

#### **■**Default value

The default value is set to 0000H.

## ■Procedure for disabling the safety module

For details, refer to the following.

Page 217 Disabling the Safety Module

## Validation status area

Whether the safety module function is enabled or disabled is stored.

| Stored value | Description | Remarks                                                                |
|--------------|-------------|------------------------------------------------------------------------|
| 0            | Disable     | Indicates that the safety module function of the R60AD8-G is disabled. |
| 1            | Enable      | Indicates that the safety module function of the R60AD8-G is enabled.  |

If the R60AD8-G is started up in standard mode while the stored value of this area is Enable (1), an error (start-up in standard mode with safety validated (error code: 3040H)) occurs.

## **■**Buffer memory address

The following shows the buffer memory address of this area.

Only the R60AD8-G can use this area.

| Buffer memory name     | CH1  | CH2 | СНЗ | CH4 | CH5 | СН6 | СН7 | СН8 |
|------------------------|------|-----|-----|-----|-----|-----|-----|-----|
| Validation status area | 4201 |     |     |     |     |     |     |     |

## **CH1 Logging data**

This area stores the data logged by the logging function.

Up to 1000 points of data can be stored per channel. When the number of stored data points is 1001 or greater, data is continuously collected overwriting the data from the head.

For details on the logging function, refer to the following.

Page 61 Logging Function

#### **■**Buffer memory address

The following shows the buffer memory address of this area.

CH□ Logging data

| CH1   | CH2   | СНЗ   | CH4   | CH5   | CH6   | CH7   | CH8   | СН9   | CH10  | CH11  | CH12  | CH13  | CH14  | CH15  | CH16  |
|-------|-------|-------|-------|-------|-------|-------|-------|-------|-------|-------|-------|-------|-------|-------|-------|
| 10000 | 11000 | 12000 | 13000 | 14000 | 15000 | 16000 | 17000 | 18000 | 19000 | 20000 | 21000 | 22000 | 23000 | 24000 | 25000 |
| to    | to    | to    | to    | to    | to    | to    | to    | to    | to    | to    | to    | to    | to    | to    | to    |
| 10999 | 11999 | 12999 | 13999 | 14999 | 15999 | 16999 | 17999 | 18999 | 19999 | 20999 | 21999 | 22999 | 23999 | 24999 | 25999 |

• CH□ Logging data (in Q compatible mode)

| CH1  | CH2   | СНЗ   | CH4   | CH5   | CH6   | CH7   | CH8   | СН9 | CH10 | CH11 | CH12 | CH13 | CH14 | CH15 | CH16 |
|------|-------|-------|-------|-------|-------|-------|-------|-----|------|------|------|------|------|------|------|
| 5000 | 15000 | 25000 | 35000 | 45000 | 55000 | 65000 | 75000 | _   |      |      |      |      |      |      |      |
| to   | to    | to    | to    | to    | to    | to    | to    |     |      |      |      |      |      |      |      |
| 5999 | 15999 | 25999 | 35999 | 45999 | 55999 | 65999 | 75999 |     |      |      |      |      |      |      |      |

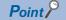

- When 'Operating condition setting request' (Y9) is turned off and on, the logging data in all the channels are cleared.
- When Logging hold request is turned on and off while 'CH1 Logging hold flag' (Un\G409) is on, data logging resumes. In this case, the logged data is not cleared.

# **Appendix 4** Dedicated Instructions

# **Instruction list**

The following table lists the dedicated instructions that can be used in the A/D converter module.

| Instruction | Description                                                                                                    |
|-------------|----------------------------------------------------------------------------------------------------|
| G(P).OFFGAN | Switches normal mode to offset/gain setting mode. Switches offset/gain setting mode to normal mode.                      |
| G(P).OGLOAD | Reads out the offset/gain setting value in the user range setting to write it into the CPU module.                       |
| G(P).OGSTOR | Restores the offset/gain setting value in the user range setting stored in the CPU module into the A/D converter module. |

For details on the dedicated instructions, refer to the following.

MELSEC iQ-R Programming Manual (Module Dedicated Instructions)

# **Appendix 5** Operation Examples of When the Remote Head Module Is Mounted

This section describes operation examples of when the remote head module is mounted.

# System configuration example

The following system configuration is used to explain an example of operation.

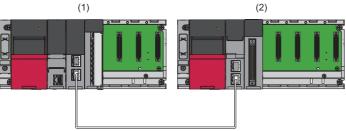

- (1) Master station (Network number 1, station number 0)
- Power supply module: R61P
- CPU module: R04CPU
- Master/local module: RJ71GF11-T2 (Start I/O number: 0000H to 001FH)
- Input module: RX10 (Start I/O number: 0020H to 002FH)
- (2) Intelligent device station (Network number 1, station number 1)
- Power supply module: R61P
- Remote head module: RJ72GF15-T2
- A/D converter module: R60AD8-G (Start I/O number: 0000H to 000FH\*1)
- \*1 In the RX/RY setting of the master station, set 1000H to 100FH as the start I/O number of the A/D converter module.

# Setting in the master station

Connect the engineering tool to the CPU module of the master station and set parameters.

- **1.** Create the project with the following settings.
- [Project] ⇒ [New]

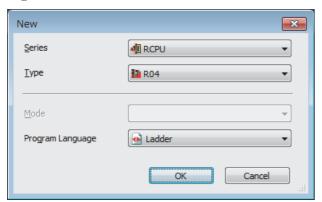

2. Configure the setting to use the module labels and add the module labels of the CPU module.

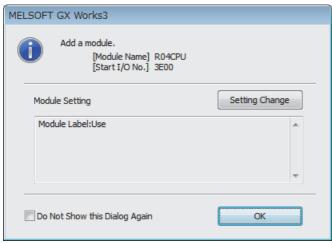

- **3.** Add the master/local module with the following settings.
- [Navigation window] 
   □ [Parameter] 
   □ [Module Information] 
   □ Right-click 
   □ [Add New Module]

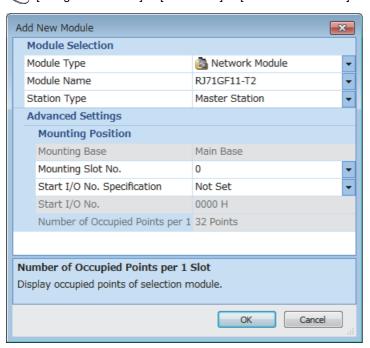

4. Configure the setting to use the module labels and add the module labels of the master/local module.

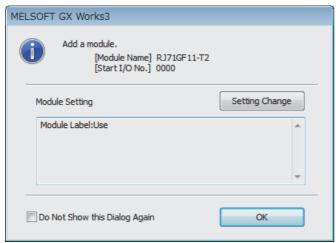

- **5.** Set "Required Settings" of "Module Parameter" of the master/local module as shown below.
- [Navigation window] 

  □ [Parameter] 
  □ [Module Information] 
  □ [RJ71GF11-T2] 
  □ [Module Parameter] 
  □ [Required Settings]

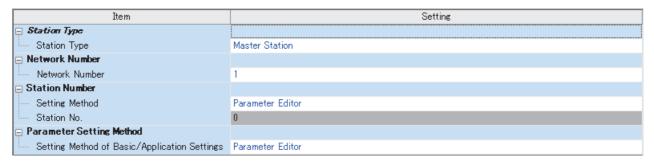

- 6. Set "Network Configuration Settings" of "Module Parameter" of the master/local module as shown below.
- [Navigation window] ⇒ [Parameter] ⇒ [Module Information] ⇒ [RJ71GF11-T2] ⇒ [Module Parameter] ⇒ [Basic Settings] ⇒ [Network Configuration Settings]

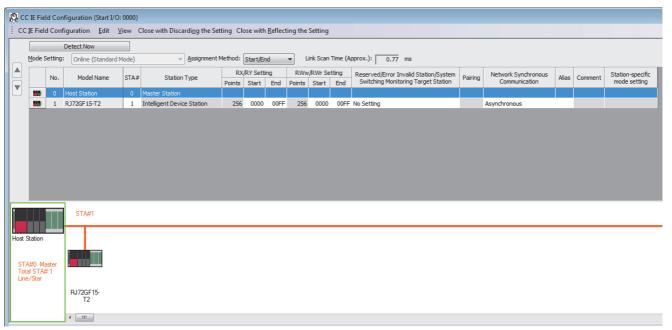

- 7. Set "Refresh Setting" of "Module Parameter" of the master/local module as shown below.
- [Navigation window] ⇒ [Parameter] ⇒ [Module Information] ⇒ [RJ71GF11-T2] ⇒ [Module Parameter] ⇒ [Basic Settings] ⇒ [Refresh Setting]

| No. | Link Side   |                |        |           |       | CPU Side |                |   |             |        |       |       |
|-----|-------------|----------------|--------|-----------|-------|----------|----------------|---|-------------|--------|-------|-------|
| NO. | Device Name |                | Points | Start End |       |          | Target         |   | Device Name | Points | Start | End   |
| -   | SB          | v              | 512    | 00000     | 001FF | -        | Module Label   | v |             |        |       |       |
| -   | SW          | $\blacksquare$ | 512    | 00000     | 001FF | -        | Module Label   | • |             |        |       |       |
| 1   | RX          | •              | 256    | 00000     | 000FF | -        | Specify Device | v | X           | 256    | 01000 | 010FF |
| 2   | RY          | •              | 256    | 00000     | 000FF | -        | Specify Device | ¥ | Y           | 256    | 01000 | 010FF |
| 3   | RWw         | v              | 256    | 00000     | 000FF | -        | Specify Device | v | W           | 256    | 00000 | 000FF |
| 4   | RWr         | v              | 256    | 00000     | 000FF | -        | Specify Device | ¥ | W           | 256    | 01000 | 010FF |
| 5   |             | v              |        |           |       | -        |                | ¥ |             |        |       |       |

- **8.** Write the set parameters to the CPU module on the master station. Then reset the CPU module or power off and on the system.
- [Online] 

  □ [Write to PLC]

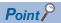

For parameters of the master/local module which are not described in this procedure, set default values. For details on parameters of the master/local module, refer to the following.

MELSEC iQ-R CC-Link IE Field Network User's Manual (Application)

# Setting in the intelligent device station

Connect the engineering tool to the remote head module of the intelligent device station and set parameters.

- **1.** Create the project with the following settings.
- [Project] ⇒ [New]

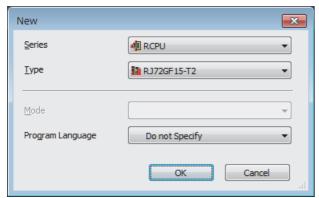

- 2. Set "Network Required Setting" of "CPU Parameter" of the remote head module as shown below.
- [Navigation window] ⇒ [Parameter] ⇒ [RJ72GF15-T2] ⇒ [CPU Parameter] ⇒ [Network Required Setting]

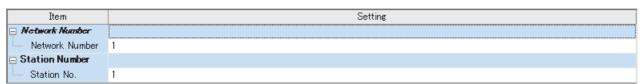

- 3. Add the A/D converter module with the following settings.
- [Navigation window] ⇒ [Parameter] ⇒ [Module Information] ⇒ Right-click ⇒ [Add New Module]

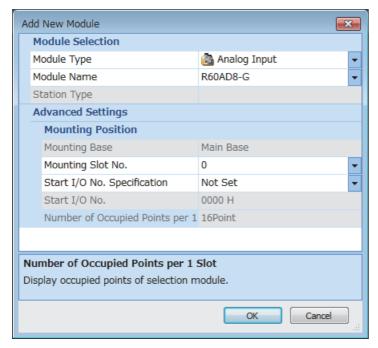

**4.** Configure the setting not to use the module labels.

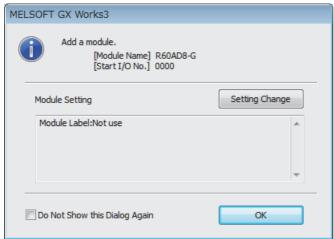

- **5.** Set "Basic setting" of "Module Parameter" of the A/D converter module as shown below.
- [Navigation window] ⇒ [Parameter] ⇒ [Module Information] ⇒ [R60AD8-G] ⇒ [Module Parameter] ⇒ [Basic setting]

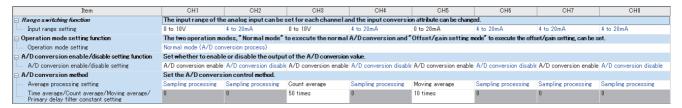

**6.** Set "Application setting" of "Module Parameter" of the A/D converter module as shown below.

[Navigation window] 

□ [Parameter] 

□ [Module Information] 

□ [R60AD8-G] 

□ [Module Parameter] 

□ [Application setting]

| Item                                                           | CH1                     | CH2                       | CH3                       | CH4                     | CH5                     | CH6                     | CH7                                     | CH8                    |
|----------------------------------------------------------------|-------------------------|---------------------------|---------------------------|-------------------------|-------------------------|-------------------------|-----------------------------------------|------------------------|
| Scaling function                                               | Configure the setting   | for the scaling at the A  | /D conversion.            |                         |                         |                         | *************************************** |                        |
| Scaling enable/disable setting                                 | Disable                 | Disable                   | Disable                   | Disable                 | Enable                  | Disable                 | Disable                                 | Disable                |
| Scaling upper limit value                                      | 0                       | 0                         | 0                         | 0                       | 16000                   | 0                       | 0                                       | 0                      |
| Scaling lower limit value                                      | 0                       | 0                         | 0                         | 0                       | 2000                    | 0                       | 0                                       | 0                      |
| Shift function                                                 | Configure the setting   | for the shift function a  | t the A/D conversion.     |                         |                         |                         |                                         |                        |
| Conversion value shift                                         | 0                       | 0                         | 0                         | 0                       | 2000                    | 0                       | 0                                       | 0                      |
| Digital clipping function                                      | Configure the setting   | for the digital clipping  | function at the A/D conve | rsion.                  |                         |                         |                                         |                        |
| Digitalclip enable/disable setting                             | Disable                 | Disable                   | Disable                   | Disable                 | Enable                  | Disable                 | Disable                                 | Disable                |
| Warning output function (Process alarm)                        | Set an alert at the A/I | conversion.               |                           |                         |                         |                         |                                         |                        |
| Warning output setting (Process alarm)                         | Disable                 | Disable                   | Enable                    | Disable                 | Disable                 | Disable                 | Disable                                 | Disable                |
| Process alarm upper upper limit value                          | 0                       | 0                         | 32000                     | 0                       | 0                       | 0                       | 0                                       | 0                      |
| Process alarm upper lower limit value                          | 0                       | 0                         | 28000                     | 0                       | 0                       | 0                       | 0                                       | 0                      |
| Process alarm lower upper limit value                          | 0                       | 0                         | 4000                      | 0                       | 0                       | 0                       | 0                                       | 0                      |
| Process alarm lower lower limit value                          | 0                       | 0                         | 0                         | 0                       | 0                       | 0                       | 0                                       | 0                      |
| Warning output function (Rate alarm)                           | Set an alert at the A/I | Oconversion.              |                           |                         |                         |                         |                                         |                        |
| Warning output setting (Rate alarm)                            | Enable                  | Disable                   | Disable                   | Disable                 | Disable                 | Disable                 | Disable                                 | Disable                |
| Rate alarm detection cycle setting                             | 400 times               | 0 times                   | 0 times                   | 0 times                 | 0 times                 | 0 times                 | 0 times                                 | 0 times                |
| Rate alarm upper limit value                                   | 25.0 %                  | 0.0 %                     | 0.0 %                     | 0.0 %                   | 0.0 %                   | 0.0 %                   | 0.0 %                                   | 0.0 %                  |
| Rate alarm lower limit value                                   | -5.0 %                  | 0.0 %                     | 0.0 %                     | 0.0 %                   | 0.0 %                   | 0.0 %                   | 0.0 %                                   | 0.0 %                  |
| Input signal error detection function                          | Configure the setting   | for the input signal at t | he A/D conversion.        |                         |                         |                         |                                         |                        |
| Input signal error detection setting                           | Upper limit detection   | Disable                   | Disable                   | Disable                 | Disable                 | Disable                 | Disable                                 | Disable                |
| Input signal error detection lower limit setting value         | 5.0 %                   | 5.0 %                     | 5.0 %                     | 5.0 %                   | 5.0 %                   | 5.0 %                   | 5.0 %                                   | 5.0 %                  |
| Input signal error detection upper limit setting value         | 8.0 %                   | 5.0 %                     | 5.0 %                     | 5.0 %                   | 5.0 %                   | 5.0 %                   | 5.0 %                                   | 5.0 %                  |
| Input signal error detection auto clear enable/disable setting | Disable                 |                           |                           |                         |                         |                         |                                         |                        |
| Logging function                                               | Configure the setting   | for the logging function  | at the A/D conversion.    |                         |                         |                         |                                         |                        |
| - Logging enable/disable setting                               | Disable                 | Disable                   | Disable                   | Disable                 | Disable                 | Disable                 | Disable                                 | Disable                |
| Logging data setting                                           | Digital operation value | Digital operation value   | Digital operation value   | Digital operation value | Digital operation value | Digital operation value | Digital operation value                 | Digital operation valu |
| Logging cycle setting value                                    | 160 ms                  | 160 ms                    | 160 ms                    | 160 ms                  | 160 ms                  | 160 ms                  | 160 ms                                  | 160 ms                 |
| Logging cycle unit setting                                     | ms                      | ms                        | ms                        | ms                      | ms                      | ms                      | ms                                      | ms                     |
| Level trigger condition setting                                | Disable                 | Disable                   | Disable                   | Disable                 | Disable                 | Disable                 | Disable                                 | Disable                |
| Logging points after trigger                                   | 500                     | 500                       | 500                       | 500                     | 500                     | 500                     | 500                                     | 500                    |
| Trigger data                                                   | 402                     | 602                       | 802                       | 1002                    | 1202                    | 1402                    | 1602                                    | 1802                   |
| - Trigger setting value                                        | 0                       | 0                         | 0                         | 0                       | 0                       | 0                       | 0                                       | 0                      |
| - Logging loading enable/disable setting                       | Disable                 | Disable                   | Disable                   | Disable                 | Disable                 | Disable                 | Disable                                 | Disable                |
| Logging read points setting value                              | 100                     | 100                       | 100                       | 100                     | 100                     | 100                     | 100                                     | 100                    |
| Online module change                                           | The module can be ch    | anged without the syst    | em being stopped.         |                         |                         |                         |                                         |                        |
| Auto restore of Offset/gain setting with the module change     | Enable                  |                           |                           |                         |                         |                         |                                         |                        |

- 7. Set "Refresh settings" of "Module Parameter" of the A/D converter module as shown below.
- [Navigation window] ⇒ [Parameter] ⇒ [Module Information] ⇒ [R60AD8-G] ⇒ [Module Parameter] ⇒ [Refresh settings]

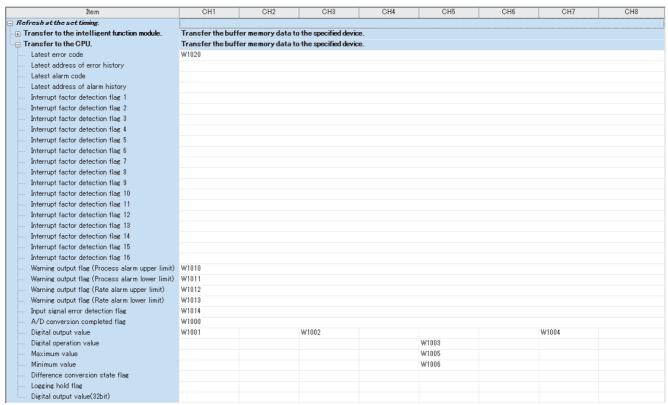

**8.** Write the set parameters to the remote head module on the intelligent device station. Then reset the remote head module or power off and on the system.

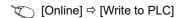

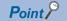

For parameters of the remote head module which are not described in this procedure, set default values. For details on parameters of the remote head module, refer to the following.

• WELSEC iQ-R CC-Link IE Field Network Remote Head Module User's Manual (Application)

# Checking the network status

After setting parameters to the master station and the intelligent device station, check whether data link is normally performed between the master station and the intelligent device station. Check the network status using the CC-Link IE Field Network diagnostics of the engineering tool.

For how to perform the CC-Link IE Field Network diagnostics from the master station, refer to the following.

MELSEC iQ-R CC-Link IE Field Network User's Manual (Application)

# **Program examples**

For the program examples, the module labels of the master/local module are used.

Write the programs to the CPU module on the master station.

| Classification      | Label name                                  | Descri        | Device    |           |                                           |                 |  |  |  |  |
|---------------------|---------------------------------------------|---------------|-----------|-----------|-------------------------------------------|-----------------|--|--|--|--|
| Module label        | GF11_1.bSts_DataLinkError                   | Data link     | SB0049    |           |                                           |                 |  |  |  |  |
|                     | GF11 1.bnSts DataLinkError Station          | [4]           |           | Data link | Data link status of each station (station |                 |  |  |  |  |
|                     | GF II_1.bilots_DataLilikEllot_Station       | ניו           |           |           | Data link status of each station (station |                 |  |  |  |  |
|                     |                                             | number        | number 1) |           |                                           |                 |  |  |  |  |
| Label to be defined | Define global labels as shown below:        |               |           |           |                                           |                 |  |  |  |  |
|                     |                                             |               |           |           |                                           |                 |  |  |  |  |
|                     | Label Name                                  | Data Type     |           | Class     |                                           | Assign (Device/ |  |  |  |  |
|                     | CH1_DigOutValTempArea                       | Word [Signed] |           | R_GLOBAL  | -                                         | D11             |  |  |  |  |
|                     | CH3_DigOutValTempArea                       | Word [Signed] |           | R_GLOBAL  | -                                         | D1 2            |  |  |  |  |
|                     | CH5_DigCalcValTempArea                      | Word [Signed] |           | R_GLOBAL  | •                                         | D1 3            |  |  |  |  |
|                     | CH7_DigOutValTempArea                       | Word [Signed] |           | R_GLOBAL  | •                                         | D1 4            |  |  |  |  |
|                     | CH5_DigMaxValTempArea                       | Word [Signed] |           | R_GLOBAL  |                                           | D1 5            |  |  |  |  |
|                     | CH5_DigMin ValTempArea                      | Word [Signed] |           | R_GLOBAL  |                                           | D1 6            |  |  |  |  |
|                     | CH1_DigOutVal                               | Word [Signed] |           | R_GLOBAL  |                                           | W1 001          |  |  |  |  |
|                     | CH3_DigOutVal                               | Word [Signed] |           | R_GLOBAL  |                                           | W1 002          |  |  |  |  |
|                     | CH5_DigCalcVal                              | Word [Signed] | VA        | R_GLOBAL  |                                           | WI 003          |  |  |  |  |
|                     | CH7_DigOutVal                               | Word [Signed] | VA        | R_GLOBAL  |                                           | W1 004          |  |  |  |  |
|                     | CH5_DigMaxVal                               | Word [Signed] | VA        | R_GLOBAL  | -                                         | W1 005          |  |  |  |  |
|                     | CH5_DigMin Val                              | Word [Signed] | VA        | R_GLOBAL  | -                                         | W1 006          |  |  |  |  |
|                     | OH1_AD_conversionCompletedFlag              | Bit           | VA        | R_GLOBAL  | -                                         | 0.000 tW        |  |  |  |  |
|                     | CH3_AD_con version CompletedFlag            | Bit           | VA        | R_GLOBAL  | -                                         | W1 000.2        |  |  |  |  |
|                     | CH5_AD_con version CompletedFlag            | Bit           | VA        | R_GLOBAL  | -                                         | W1 000.4        |  |  |  |  |
|                     | GH7_AD_conversionCompletedFlag              | Bit           | VA        | R_GLOBAL  | _                                         | W1 000.6        |  |  |  |  |
|                     | CH3_WarningOutputFlagProcessAlarmUpperLimit | Bit           | VA        | R_GLOBAL  | _                                         | W1 01 0.2       |  |  |  |  |
|                     | CH3_WarningOutputFlagProcessAlarmLowerLimit | Bit           | VA        | R_GLOBAL  |                                           | W1 01 1 .2      |  |  |  |  |
|                     | CH1_WarningOutputFlagRate AlarmUpperLimit   | Bit           | VA        | R_GLOBAL  |                                           | W1 01 2.0       |  |  |  |  |
|                     | OH1_WarningOutputFlagRate AlarmLowerLimit   | Bit           | VA        | R_GLOBAL  | _                                         | W1013.0         |  |  |  |  |
|                     | CH1 JnputSignalErrorDetectionFlag           | Bit           | VA        | R_GLOBAL  |                                           | W1 01 4.0       |  |  |  |  |
|                     | CH3_ProcAlmUpLimit                          | Bit           | VA        | R_GLOBAL  |                                           | F0              |  |  |  |  |
|                     | CH3_ProcAlmLowLimit                         | Bit           | VA        | R_GLOBAL  | *                                         |                 |  |  |  |  |
|                     | CH1_Rate AlmUpLimit                         | Bit           |           | R_GLOBAL  |                                           | F2              |  |  |  |  |
|                     | CH1_Rate AlmLowLimit                        | Bit           |           | R_GLOBAL  |                                           | F3              |  |  |  |  |
|                     | CH1 JnputSigErr                             | Bit           |           | R_GLOBAL  | Ť                                         | F4              |  |  |  |  |
|                     | DigitOutValSig                              | Bit           |           | R_GLOBAL  | -                                         | X20             |  |  |  |  |
|                     | MaxMinReadSig                               | Bit           |           | R_GLOBAL  |                                           | X21             |  |  |  |  |
|                     | MaxMinResetSir                              | Bit           |           | R_GLOBAL  |                                           | X22             |  |  |  |  |
|                     | ErrResetSig                                 | Bit           |           | R_GLOBAL  | <del>-</del>                              | X23             |  |  |  |  |
|                     | ModuleREADY                                 | Bit           |           | R_GLOBAL  |                                           | X1 000          |  |  |  |  |
|                     | InputSignalErrorDetectionSignal             | Bit           |           | R_GLOBAL  |                                           | X1 000          |  |  |  |  |
|                     | MaxValueMin ValueResetCompletedFlag         | Bit           |           | R_GLOBAL  |                                           | X1 00D          |  |  |  |  |
|                     | A.D.con version Completed Flag              | Bit           |           | R_GLOBAL  | -                                         | X1 00E          |  |  |  |  |
|                     | ErrorFlag                                   | Bit           |           | R_GLOBAL  |                                           | X1 00F          |  |  |  |  |
|                     | OperatingConditionSettingRequest            | Bit           |           | R_GLOBAL  |                                           | Y1 009          |  |  |  |  |
|                     | MaxValueMin ValueResetRequest               | Bit           |           | R_GLOBAL  |                                           | Y1 00D          |  |  |  |  |
|                     | Error Clear Request                         | Bit           |           | R_GLOBAL  |                                           | Y1 00F          |  |  |  |  |
|                     | Connect FormationFls.St1                    | Bit           |           | R_GLOBAL  | <del>-</del>                              |                 |  |  |  |  |

# Common program

The following figure shows an example of the program to check the data link status of the remote head module (station number 1).

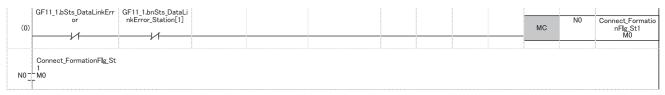

(0) Checks the data link status of the remote head module (station number 1).

Add the MCR instruction shown below to the last of the program.

| (1 | 75) |  |  |  |  |  | MCR | N0 |
|----|-----|--|--|--|--|--|-----|----|
|    | -   |  |  |  |  |  |     |    |

# Program example 1

The following figure shows an example of the program to read digital output values of CH1, CH3, and CH7 and digital operation values of CH5 and save them.

| (32) | DigitOutValSig<br>X20 | ModuleREADY<br>X1000 | A_D_conversion<br>CompletedFlag<br>X100E | OperatingConditi<br>onSettingRequest<br>Y1009 | CH1_AD_conversionC<br>ompletedFlag<br>W1000.0 | MOV | CH1_DigO<br>utVal<br>W1001  | CH1_DigOutValTe<br>mpArea<br>D11  |
|------|-----------------------|----------------------|------------------------------------------|-----------------------------------------------|-----------------------------------------------|-----|-----------------------------|-----------------------------------|
|      |                       |                      |                                          |                                               | CH3_AD_conversionC<br>ompletedFlag<br>W1000.2 | MOV | CH3_DigO<br>utVal<br>W1002  | CH3_DigOutValTe<br>mpArea<br>D12  |
|      |                       |                      |                                          |                                               | CH5_AD_conversionC<br>ompletedFlag<br>W1000.4 | MOV | CH5_DigC<br>alcVal<br>W1003 | CH5_DigCalcValTe<br>mpArea<br>D13 |
|      |                       |                      |                                          |                                               | CH7_AD_conversionC<br>ompletedFlag<br>W1000.6 | MOV | CH7_DigO<br>utVal<br>W1004  | CH7_DigOutValTe<br>mpArea<br>D14  |

(32) Reads values of CH1 Digital output value, CH3 Digital output value, CH5 Digital operation value, and CH7 Digital output value.

# Program example 2

The following figure shows an example of the program to read a maximum value and a minimum value of CH5 and clear the values after reading out them.

| (66) | MaxMinReadSig<br>X21                      | ModuleREADY<br>X1000                            | A_D_conversion<br>CompletedFlag<br>X100E | OperatingConditi<br>onSettingRequest<br>Y1009 | MaxValueMinValueR<br>esetCompletedFlag<br>X100D |  | MOV | CH5_DigM<br>axVal<br>W1005 | CH5_DigMaxValTe<br>mpArea<br>D15          |
|------|-------------------------------------------|-------------------------------------------------|------------------------------------------|-----------------------------------------------|-------------------------------------------------|--|-----|----------------------------|-------------------------------------------|
|      |                                           |                                                 |                                          |                                               |                                                 |  | MOV | CH5_DigM<br>inVal<br>W1006 | CH5_DigMinValTe<br>mpArea<br>D16          |
| (88) | MaxMinResetSig<br>X22<br> †               |                                                 |                                          |                                               |                                                 |  |     | SET                        | MaxValueMinValue<br>ResetRequest<br>Y100D |
| (91) | MaxValueMinValueReset<br>Request<br>Y100D | MaxValueMinValueRe<br>setCompletedFlag<br>X100D |                                          |                                               |                                                 |  |     | RST                        | MaxValueMinValue<br>ResetRequest<br>Y100D |

- (66) Reads values of CH5 Maximum value and CH5 Minimum value.
- (88) Turns on 'Maximum value/minimum value reset request' (Y100D).
- (91) Turns off 'Maximum value/minimum value reset request' (Y100D).

# Program example 3

The following figure shows an example of the program to perform operations reacting to an alert if an alert (process alarm upper/lower limit) occurs in CH3.

| (94)  | CH3_WarningOutputFlagP<br>rocessAlarmUpperLimit<br>W1010.2 |  |  |  |  | SET | CH3_ProcAlmUpLi<br>mit<br>F0  |
|-------|------------------------------------------------------------|--|--|--|--|-----|-------------------------------|
| (113) | CH3_WarningOutputFlagP<br>rocessAlarmLowerLimit<br>W1011.2 |  |  |  |  | SET | CH3_ProcAlmLow<br>Limit<br>F1 |

(94) Performs a processing of when an alert (process alarm upper limit) has occurred in CH3.

(113) Performs a processing of when an alert (process alarm lower limit) has occurred in CH3.

# Program example 4

The following figure shows an example of the program to perform operations reacting to an alert if an alert (rate alarm upper/lower limit) occurs in CH1.

| (118) | CH1_WarningOutputFlagR<br>ateAlarmUpperLimit<br>W1012.0     |  |  |  |  | SET | CH1_RateAlmUpLi<br>mit<br>F2  |
|-------|-------------------------------------------------------------|--|--|--|--|-----|-------------------------------|
| (136) | CH1_WarningOutputFlagR<br>ateAlarmLowerLimit<br>W1013.0<br> |  |  |  |  | SET | CH1_RateAlmLow<br>Limit<br>F3 |

(118) Performs a processing of when an alert (rate alarm upper limit) has occurred in CH1.

(136) Performs a processing of when an alert (rate alarm lower limit) has occurred in CH1.

# **Program example 5**

The following figure shows an example of the program to clear Input signal error detection flag, Error flag, and Latest error code if an input signal error is detected in CH1 or an error occurs in any of the channels.

| (141) | CH1_InputSignalErrorDet<br>ectionFlag<br>W1014.0 |                                        |                    |  |  |  | SET | CH1_InputSigErr            |
|-------|--------------------------------------------------|----------------------------------------|--------------------|--|--|--|-----|----------------------------|
| (156) | ErrorFlag<br>X100F                               | ErrResetSig<br>X23                     |                    |  |  |  | SET | ErrorClearRequest<br>Y100F |
|       | InputSignalErrorDetectio<br>nSignal<br>X100C     |                                        |                    |  |  |  |     |                            |
| (171) | ErrorClearRequest Y100F                          | InputSignalErrorDete ctionSignal X100C | ErrorFlag<br>X100F |  |  |  | RST | ErrorClearRequest<br>Y100F |

(141) Performs a processing of when an input signal error was detected in CH1.

(156) Turns on 'Error clear request' (Y100F).

(171) Turns off 'Error clear request' (Y100F).

# **Appendix 6** Disabling the Safety Module

For the R60AD8-G whose safety module for SIL2 mode was enabled in a different system, to use this module in standard mode, disabling its safety module function is required. If the R60AD8-G with the safety module function enabled is started up in standard mode, an error (start-up in standard mode with safety validated (error code: 3040H)) occurs. The R60AD8-G does not operate normally until its safety module function becomes disabled.

# Safety module validity status check

Whether the safety module function is enabled or not can be checked with Validation status area (Un\G4201).

- The R60AD8-G does not operate normally in standard mode while Enable (1) is stored in Validation status area (Un\G4201). In such a case, disabling the safety module function is required. Note that for the R60AD8-G operating in standard mode, its safety module function cannot be disabled through "Safety Module Operation" of GX Works3.
- The R60AD8-G operates normally in standard mode when Disable (0) is stored in Validation status area (Un\G4201). In this case, disabling the safety module function is not required.

# Procedure for disabling the safety module

- **1.** Set Command area for module invalidation (Un\G4200) to 1234H and turn on and off 'Operating condition setting request' (Y9). This operation disables the safety module function of the R60AD8-G.
- 2. To check whether the safety module function becomes disabled or not, refer to the table below.

| Disabling the safety module | Description                                                                                                    |
|-----------------------------|----------------------------------------------------------------------------------------------------|
| Succeeded                   | Disable (0) is stored in Validation status area (Un\G4201).  The ALM LED flashes (400ms cycle). (R60AD8-G waiting for restart)                                                                              |
| Failed                      | Enable (1) remains in Validation status area (Un\G4201).     The ALM LED does not flash (400ms cycle).     Failure of disabling safety module (error code: 1302H) is stored in 'Latest error code' (Un\G0). |

- If disabling the safety module fails, check that a set value in Command area for module invalidation (Un\G4200) is correct, and once again, turn on and off 'Operating condition setting request' (Y9) and check whether the safety module function is disabled.
- When 'Operating condition setting request' (Y9) is turned on, 'Operating condition setting completed flag' (X9) turns off
  regardless of the result (succeed or fail) of disabling the safety module function.
- 3. After checking that the disabling has succeeded, reset the CPU module, or turn off and on the programmable controller's power to restart the R60AD8-G.
- 4. Check that the ALM LED is off. (The R60AD8-G is operating normally in standard mode.) If the ALM LED is on or flashing (1s cycles), it indicates that an alarm occurred, even though the R60AD8-G is operating in standard mode. Check 'Latest alarm code' (Un\G2), and take actions described in the list of alarm codes. ( Page 112 List of Alarm Codes)

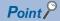

When the safety module is disabled, the enabled/disabled state is saved in the flash memory in the module, but note that the number of rewrite operations is limited. The enabled and disabled states can be written up to 250000 times in total. If the number of write operations exceeds 250000, a number of safety module status switching exceeding limit error (error code: 1081H) occurs. In this case, a write operation of the enabled/ disabled state is executed, but the result is not guaranteed.

# **Appendix 7** Added or Modified Function

This section describes the function added to or modified for the A/D converter module.

| Addition/modification                       | Firmware version | Reference                            |
|---------------------------------------------|------------------|--------------------------------------|
| Disabling the safety module (R60AD8-G only) | "02" or later    | Page 217 Disabling the Safety Module |

# PART 2 SIL2 MODE

This part consists of the following chapters. These chapters describe the details on using the R60AD8-G in SIL2 mode.

| 4 OVERVIEW                    |
|-------------------------------|
| E DADT NAMEO                  |
| 5 PART NAMES                  |
| 6 SPECIFICATIONS              |
| 7 PROCEDURES BEFORE OPERATION |
| 8 SYSTEM CONFIGURATION        |
| 9 INSTALLATION AND WIRING     |
| 10 FUNCTIONS                  |
| 11 PARAMETER SETTINGS         |
| 12 EXAMPLE OF OPERATION       |
| 13 MAINTENANCE AND INSPECTION |
| 14 TROUBLESHOOTING            |
| APPENDICES (SIL2 MODE)        |
| APPENDICES (SIL2 MODE)        |

# 4 OVERVIEW

The R60AD8-G is equipped with the SIL2 mode certified according to the safety requirements of IEC61508: 2010 SIL2 and IEC61511: 2015 SIL2. This mode is used when a customer builds a SIL2 system using products compliant with IEC61508: 2010 SIL2 or IEC61511: 2015 SIL2.

The R60AD8-G in SIL2 mode can be used to build safety functions for general industry machinery.

#### Module set

To use the R60AD8-G in SIL2 mode, it is necessary to use the following four modules in combination: two R60AD8-G modules (SIL2 mode), one R60DA8-G module (normal mode), and one RY40PT5B module (normal mode). In addition, configure the settings of R60AD8-G modules using GX Works3 so that a module near the remote head module is handled as Main and another as Sub.

In this manual, these four module structure is referred to as the module set. Also, a system using the module set is referred to as a SIL2 analog input system.

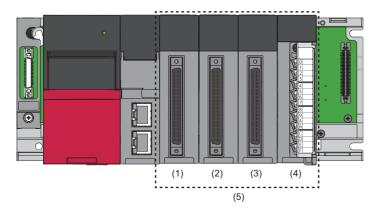

- (1) R60AD8-G set to SIL2 mode and Main
- (2) R60AD8-G set to SIL2 mode and Sub
- (3) R60DA8-G set to normal mode
- (4) RY40PT5B set to normal mode
- (5) Module set

In addition, to use the R60AD8-G in SIL2 mode, a redundant system must be configured based on a redundant master station or redundant line. The module set needs to be mounted with the remote head module.

For details, refer to the following.

Page 235 SYSTEM CONFIGURATION

#### ■R60AD8-G set to SIL2 mode

A/D conversion is performed in both the R60AD8-G (Main) and R60AD8-G (Sub), and the values from the A/D conversion are mutually referenced by the R60AD8-G (Main) and R60AD8-G (Sub). This dual A/D conversion ensures safe A/D conversion. Set the model names as shown in the following table on the module configuration diagram of GX Works3 so that the R60AD8-G module near the remote head module is Main and the other is Sub.

| Module          | Model name in GX Works3 |
|-----------------|-------------------------|
| R60AD8-G (Main) | R60AD8-G(S2M)           |
| R60AD8-G (Sub)  | R60AD8-G(S2S)           |

#### ■R60DA8-G

As the process of the A/D conversion circuit diagnostic function, the R60DA8-G outputs voltage or current for internal diagnostics of the A/D conversion circuit of the R60AD8-G.

In this manual, the R60DA8-G in the module set is referred to as the R60DA8-G for diagnostics.

For details on the A/D conversion circuit diagnostic function, refer to the following.

Page 286 A/D conversion circuit diagnostic function

#### ■RY40PT5B

Relay is used to switch the analog input source to the R60AD8-G.

- · Analog input from the external device
- · Analog input from the R60DA8-G for diagnostics

A/D conversion circuit diagnostics is executed by switching to the analog input from the R60DA8-G for diagnostics.

# SIL2 diagnostic FB library

To use the R60AD8-G in SIL2 mode, the SIL2 diagnostic FB library is required.

The SIL2 diagnostic FB library consists of SIL2 safety program FB running on the safety program and SIL2 standard program FB running on the standard program.

The SIL2 diagnostic FB library obtained the safety approval and allows building safety application compliant with the IEC61508: 2010 SIL2 and IEC61511: 2015 SIL2.

| FB type                                     | FB name                    | Description                                                                                                    |
|---------------------------------------------|----------------------------|----------------------------------------------------------------------------------------------------|
| SIL2 safety program FB (Safety program)     | M+SIL2ADG_ADConv_R         | Double input discrepancy detection and A/D conversion circuit diagnostics are conducted for two R60AD8-G modules. |
| SIL2 standard program FB (Standard program) | M+SIL2ADG-IEF_WriteDAVal_R | Digital value is set to the R60DA8-G for diagnostics. Also, relay switching is conducted using the RY40PT5B.      |

For details on the SIL2 diagnostic FB library, refer to the following.

MELSEC iQ-R Channel Isolated Analog-Digital Converter Module SIL2 Diagnostic Function Block Library Reference

# Safety communications

When the R60AD8-G is used in SIL2 mode, safety communications are carried out between the R60AD8-G (Main) and SIL2 Process CPU for data communication.

Safety communications are possible only through the paths with an arrow described as safety connections in the following figure.

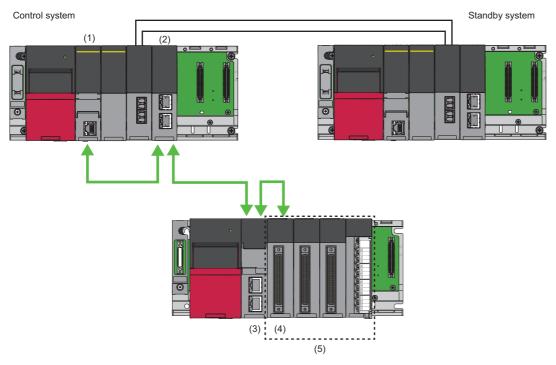

Safety connection (each arrow direction indicates the direction in which a safety connection is possible)

- (1) SIL2 Process CPU
- (2) Master/local module
- (3) Remote head module
- (4) R60AD8-G (Main)
- (5) Module set

# **5** PART NAMES

Part names of the R60AD8-G are as follows.

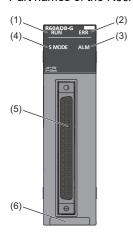

| No. | Name                           | Description                                                                                                    |
|-----|--------------------------------|----------------------------------------------------------------------------------------------------|
| (1) | RUN LED                        | Indicates the operating status of the module. On: Normal operation Off: 5V power off or a watchdog timer error occurred.                                                                                                    |
| (2) | ERR LED                        | Indicates the error status of the module.*1 On: An error occurred (minor error). Flashing: An error occurred (moderate error). Off: Normal operation                                                                                               |
| (3) | ALM LED                        | Indicates the wait-for-restart status after the safety module is enabled. Flashing (400ms cycles): Wait-for-restart Off: Normal operation                                                                                                    |
| (4) | S MODE LED*2                   | Indicates the operating status of the module (SIL2 mode). On: SIL2 A/D conversion is ongoing. Flashing (1s cycles): SIL2 A/D conversion is stopped. Flashing (400ms cycles): Executing the module position check*3 Off: Operating in standard mode |
| (5) | Connector for external devices | Connectors to connect input signal lines for external devices  For details on signal layout, refer to the following.  Page 242 Signal layout for the connector for external devices                                                                |
| (6) | Production information marking | Shows the production information (16 digits) of the module.                                                                                                    |

<sup>\*1</sup> For details, refer to the following.

## ERR LED behavioral difference from standard mode

In standard mode, the ERR LED turns on if a minor or moderate error occurs. In SIL2 mode, the ERR LED turns on if a minor error occurs and flashes if a moderate error occurs.

Page 320 List of Error Codes

<sup>\*2</sup> The LED is added to the module with production information (first four digits) of "0207" or later.

<sup>\*3</sup> For details, refer to the following.

Page 258 Safety module operation

# **MEMO**

# 6 SPECIFICATIONS

This chapter describes the performance specifications and function list of the R60AD8-G in SIL2 mode.

# **6.1** Performance Specifications

Performance specifications of the R60AD8-G in SIL2 mode are as follows

| Item                                                      |                                 | Specifications                                                                                                    |                               |                      |                       |  |
|-----------------------------------------------------------|---------------------------------|----------------------------------------------------------------------------------------------------|-------------------------------|----------------------|-----------------------|--|
| Number of analog inp                                      | ut channels                     | 8 channels                                                                                                    |                               |                      |                       |  |
| Analog input voltage                                      |                                 | -10 to 10VDC (Input resistance: 1MΩ)                                                                                                    |                               |                      |                       |  |
| Analog input current                                      |                                 | 0 to 20mADC (input resistance 250 $\Omega$ )                                                                                                    |                               |                      |                       |  |
| Digital output                                            |                                 | 16-bit sigr                                                                                                    | ned binary value (-32768 to 3 | 2767)                |                       |  |
| I/O conversion charac                                     | cteristics, resolution*1        | Analog in                                                                                                    | out range                     | Digital output value | Resolution            |  |
|                                                           |                                 | Voltage 0 to 10V                                                                                                    |                               | 0 to 32000           | 312.5μV               |  |
|                                                           |                                 |                                                                                                    | 0 to 5V                       |                      | 156.3μV               |  |
|                                                           |                                 |                                                                                                    | 1 to 5V                       |                      | 125.0μV               |  |
|                                                           |                                 |                                                                                                    | 1 to 5V (extended mode)       | -8000 to 32767       | 125.0μV               |  |
|                                                           |                                 |                                                                                                    | -10 to 10V                    | -32000 to 32000      | 312.5μV               |  |
|                                                           |                                 |                                                                                                    | User range setting (voltage)  |                      | 50.0μV <sup>*2</sup>  |  |
|                                                           |                                 | Current                                                                                                    | 0 to 20mA                     | 0 to 32000           | 625.0nA               |  |
|                                                           |                                 |                                                                                                    | 4 to 20mA                     |                      | 500.0nA               |  |
|                                                           |                                 |                                                                                                    | 4 to 20mA (extended mode)     | -8000 to 32767       | 500.0nA               |  |
|                                                           |                                 |                                                                                                    | User range setting (current)  | -32000 to 32000      | 190.6nA <sup>*2</sup> |  |
| Accuracy (Accuracy of the maximum digital output value)*3 |                                 | Reference accuracy: Within ±0.1% (±32 digit)* <sup>4</sup> Temperature coefficient: ±35ppm/°C (0.0035%/°C)* <sup>5</sup>                                             |                               |                      |                       |  |
| Accuracy of double input discrepancy detection            |                                 | 0.5 to 5.0%*10                                                                                                    |                               |                      |                       |  |
| Common mode characteristics                               |                                 | Common mode voltage between input and common ground (input voltage 0V): 500VAC                                                                                       |                               |                      |                       |  |
|                                                           |                                 | Common mode voltage rejection ratio (VCM < 500V): 60Hz 107dB, 50Hz 106dB                                                                                             |                               |                      |                       |  |
| Conversion speed*6                                        |                                 | 12ms/CH                                                                                                    |                               |                      |                       |  |
| Response time <sup>*7</sup>                               |                                 | 20ms                                                                                                    |                               |                      |                       |  |
| SIL2 A/D conversion                                       | cycle setting                   | 700 to 32767ms*8                                                                                                    |                               |                      |                       |  |
| Control cycle time                                        |                                 | 12ms                                                                                                    |                               |                      |                       |  |
| Absolute maximum in                                       | put                             | Voltage: ±15V, Current: 30mA*9                                                                                                    |                               |                      |                       |  |
| Isolation method                                          |                                 | Between I/O terminals and programmable controller power supply: Transformer Between analog input channels: Transformer                                               |                               |                      |                       |  |
| Withstand voltage                                         |                                 | Between I/O terminals and programmable controller power supply: 500VACrms for 1 minute Between analog input channels: 1000VACrms for 1 minute                        |                               |                      |                       |  |
| Isolation resistance                                      |                                 | Between I/O terminals and programmable controller power supply: $10M\Omega$ or higher, at $500VDC$ Between analog input channels: $10M\Omega$ or higher, at $500VDC$ |                               |                      |                       |  |
| Number of occupied I                                      | /O points                       | 16 points, 1 slot (I/O assignment: Intelligent 16 points)                                                                                                    |                               |                      |                       |  |
| External interface                                        |                                 | 40-pin co                                                                                                    | nnector                       |                      |                       |  |
| Applicable wire size                                      | When A6CON1 and A6CON4 are used | 0.088 to 0                                                                                                    | 0.3mm (28 to 22 AWG) (strand  | ded wire)            |                       |  |
| When A6CON2 is used                                       |                                 | 0.088 to 0.24mm (28 to 24 AWG) (stranded wire)                                                                                                    |                               |                      |                       |  |
| Connector for external devices                            |                                 | A6CON1, A6CON2, A6CON4 (sold separately)                                                                                                    |                               |                      |                       |  |
| Internal current consu                                    | imption (5VDC)                  | 0.33A                                                                                                    |                               |                      |                       |  |
| External dimensions                                       | Height                          | 106mm (E                                                                                                    | Base unit mounting side: 98m  | m)                   |                       |  |
|                                                           | Width                           | 27.8mm                                                                                                    |                               |                      |                       |  |
|                                                           | Depth                           | 110mm                                                                                                    |                               |                      |                       |  |
| Weight                                                    |                                 | 0.19kg                                                                                                    |                               |                      |                       |  |

- \*1 For details on the I/O conversion characteristics, refer to the following.
  - Page 325 I/O Conversion Characteristics
- \*2 A maximum resolution in the user range setting.
- \*3 Excluded when the wiring is influenced by noise.
- \*4 Accuracy in the ambient temperature when the offset/gain is set
- \*5 Accuracy per 1°C temperature change
- \*6 Cycle with which the digital output value which is A/D-converted in the module is updated.
- \*7 Time until the analog input signal reaches the AD converter in the module
- \*8 SIL2 A/D conversion cycle setting can be changed. Set "SIL2 A/D conversion cycle setting". ( Page 274 SIL2 A/D Conversion Function)
- \*9 Instantaneous voltage and current values that do not cause any damage to internal resistance of the module.
- \*10 The accuracy in a SIL2 analog input system is calculated by the following calculation formula.

Accuracy of double input discrepancy detection + Accuracy of the R60AD8-G (Main) + Accuracy of the R60AD8-G (Sub)

Set the accuracy of double input discrepancy detection using "Duplex input error range setting". For details, refer to the following.

Page 281 Double input discrepancy detection function

Example) The following example is a formula to calculate the accuracy in a SIL2 analog input system when a temperature change is 5℃ (from 25℃ to 30℃) and "Duplex input error range setting" is set to 0.5%.

Accuracy of double input discrepancy detection + Accuracy of the R60AD8-G (Main) + Accuracy of the R60AD8-G (Sub)

- =  $(\pm 0.5\%)$  +  $((\pm 0.1\%)$  +  $(\pm 0.0035\%)^{\circ}$ C × 5°C)) +  $((\pm 0.1\%)$  +  $(\pm 0.0035\%)^{\circ}$ C × 5°C))
- $= \pm 0.735\%$  ( $\pm 236$  digit)

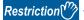

When the input power supply to the power supply module is turned on immediately after the power supply module is powered off, the R60AD8-G may not start up. After the power supply module is powered off, wait at least five seconds before turning on the input power supply to the power supply module.

## Input response time

The input response time of the R60AD8-G is the time needed to apply a value to the safety device after the analog value is input to the R60AD8-G, as defined by the following formula.

• SCmst + (S2cycin × 2) + RMin + SRin + (nin × 2)

| Symbol  | Description                                                                                                    |  |
|---------|----------------------------------------------------------------------------------------------------|--|
| SCmst   | Safety cycle time of the master station (safety station)*1                                                                                                    |  |
| S2cycin | Control cycle time of the R60AD8-G (Main) <sup>*2</sup>                                                                                                    |  |
| RMin    | Safety refresh monitoring time for the input connection of the master station (safety station)*3 + Safety I/O HOLD time*5                                                          |  |
| SRin    | Response time of the R60AD8-G (Main) (20ms)                                                                                                    |  |
| nin     | RMin - (TMmstin ÷ 2) - TMrmtin + c                                                                                                    |  |
| С       | TMrmtin - d (This value is effective only if a station set to Passive is the RJ71GF11-T2, or RJ72GF15-T2 to which the R60AD8-G (Main) is mounted. In other cases, the value is 0.) |  |
| d       | The calculation result of TMrmtin ÷ 2, which is rounded up to a multiple of the safety cycle time (control cycle time of the R60AD8-G (Main)).*4                                   |  |
| TMmstin | Transmission interval monitoring time for the input connection of the master station (safety station)*3                                                                            |  |
| TMrmtin | Transmission interval monitoring time of the R60AD8-G (Main)*2                                                                                                    |  |

- \*1 For details on the safety cycle time, refer to the following.
  - MELSEC iQ-R CPU Module User's Manual (Application)
- \*2 For details, refer to the following.
  - Page 225 Performance Specifications
- \*3 For details, refer to the following.
  - MELSEC iQ-R CC-Link IE Field Network User's Manual (Application)
- \*4 Calculation example of d:

When the transmission interval monitoring time is 24ms and safety cycle time is 10ms, the calculation formula is  $24 \div 2 = 12$ , and the result is rounded up to 20, a multiple of 10.

- \*5 For details on the safety I/O HOLD time, refer to the following.
  - MELSEC iQ-R CPU Module User's Manual (Application)

# **6.2** Function List

The function list of the R60AD8-G in SIL2 mode is as follows.

| Item                                                 |                                                |                                                                                                    | Description                                                                                                    | Reference                                                      |
|------------------------------------------------------|------------------------------------------------|----------------------------------------------------------------------------------------------------|----------------------------------------------------------------------------------------------------|----------------------------------------------------------------|
| Range switching                                      | function                                       |                                                                                                    | This function allows the input range of analog input to be switched for each channel. Switching the range makes it possible to change the I/O conversion characteristics.                                                                                                    | Page 265 Range<br>Switching Function                           |
| A/D conversion 6                                     | A/D conversion enable/disable setting function |                                                                                                    | This function controls whether to enable or disable the A/D conversion for each channel. Disabling the A/D conversion for unused channels reduces the conversion cycles.                                                                                                    | Page 266 A/D<br>Conversion Enable/<br>Disable Setting Function |
| A/D conversion method                                | Sampling proces                                | ssing                                                                                                    | This function converts analog input values to digital operation values at every sampling period.                                                                                                    | Page 266 Sampling processing                                   |
|                                                      | Averaging processing                           | Count average                                                                                                    | The A/D converter module executes the A/D conversion for a set number of times, and performs the averaging processing on the total value excluding the maximum and the minimum values. The time to complete averaging processing with a set number of times depends on the number of channels where the A/D conversion is enabled. | Page 267 Count<br>average                                      |
|                                                      |                                                | Moving average                                                                                                    | The A/D converter module averages digital operation values taken at every sampling period for a specified number of times.                                                                                                    | Page 268 Moving average                                        |
| Scaling function                                     |                                                |                                                                                                    | This function performs the scale conversion on digital operation values. The values are converted within a specified range between a scaling upper limit value and scaling lower limit value. This function helps reduce the time taken for creating a scale conversion program.                                                   |                                                                |
| Digital clipping fu                                  | Digital clipping function                      |                                                                                                    | This function fixes the digital operation value with the maximum digital output value and the minimum digital output value when the corresponding current or voltage exceeds the input range.                                                                                                    | Page 272 Digital<br>Clipping Function                          |
| SIL2 A/D Double input discrepancy detection function |                                                |                                                                                                    | An error is detected by mutually referencing digital operation values of two R60AD8-G modules.                                                                                                    | Page 281 Double input discrepancy detection function           |
|                                                      | A/D conversion circuit diagnostic function     |                                                                                                    | The R60DA8-G for diagnostics regularly inputs an analog value to the R60AD8-G set to SIL2 mode to internally diagnose the A/D conversion circuit of the R60AD8-G.                                                                                                    | Page 286 A/D<br>conversion circuit<br>diagnostic function      |
| Input HOLD function                                  |                                                | ction                                                                                                    | This function holds the digital operation value for the specified time after safety refresh data receiving has an interrupt.                                                                                                    | Page 289 Input HOLD function                                   |
| Self-diagnostic function                             |                                                |                                                                                                    | This function periodically monitors the operating status of the R60AD8-G, such as the MPU (operation processing unit) operating status, power supply voltage status (overvoltage and undervoltage), safety communications status, and built-in programs operating status, for any errors.                                          | Page 290 Self-<br>diagnostic Function                          |
| Error history fund                                   | Error history function                         |                                                                                                    | A maximum of 16 errors of the R60AD8-G error history can be checked with the engineering tool.                                                                                                    | Page 291 Error History<br>Function                             |
| Event history function                               |                                                | nction This function collects errors and operations in the R60AD8-G as event information in the remote head module. |                                                                                                    | Page 292 Event History<br>Function                             |

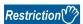

The following function is not available for the R60AD8-G in SIL2 mode.

• Online module change function

# 7 PROCEDURES BEFORE OPERATION

This chapter describes the procedures before operation to use the R60AD8-G in SIL2 mode.

## Offset/gain setting

In SIL2 mode, the user range setting is available but the offset/gain setting is not available.

To use the user range setting, configure the offset/gain setting in a different system in standard mode. ( MELSEC iQ-R Channel Isolated Analog-Digital Converter Module User's Manual (Startup))

Record the setting of "Current / Voltage selection" when the offset/gain setting is configured in standard mode. This setting is necessary for setting module parameters of the R60AD8-G set to SIL2 mode. ( Page 265 When the user range setting is used)

## Installation procedure

1. Installing the battery

Install the battery on the SIL2 Process CPU in both systems. ( MELSEC iQ-R CPU Module User's Manual (Startup))

2. Installing an extended SRAM cassette and SD memory card

As necessary, install an extended SRAM cassette and SD memory card on the CPU module in both systems. ( MELSEC iQ-R CPU Module User's Manual (Startup))

While accessing the SD memory card, do not power off, reset, or remove the SD memory card. ( MELSEC iQ-R CPU Module User's Manual (Application))

3. Installing module

Install each module on the base unit. (Fig. Page 235 SYSTEM CONFIGURATION)

# Wiring procedure

**1.** Wiring

Wire each module and external device.

| Wiring location                                               | Reference                                                                                                    |
|---------------------------------------------------------------|----------------------------------------------------------------------------------------------------|
| Wiring the power supply                                       | MELSEC iQ-R Module Configuration Manual                                                                                                    |
| Wiring the redundant function module                          | Page 235 SYSTEM CONFIGURATION     MELSEC iQ-R CPU Module User's Manual (Application)                                                                                          |
| Wiring from the master/local module to the remote head module | Page 235 SYSTEM CONFIGURATION     MELSEC iQ-R Ethernet/CC-Link IE User's Manual (Startup)     MELSEC iQ-R CC-Link IE Field Network Remote Head Module User's Manual (Startup) |
| Wiring the R60AD8-G, R60DA8-G for diagnostics, and RY40PT5B   | Page 235 SYSTEM CONFIGURATION     Page 241 INSTALLATION AND WIRING                                                                                                    |

# Procedure on the remote head module side

# **1.** Powering on the system

Check the following items and then power on the system.

- · The power supply is wired correctly.
- The power supply voltage satisfies the specifications.
- The remote head module is in STOP state.
- 2. Creating a project

Start the engineering tool and create a project. (Fig. Page 250 Creating a new project (remote head module side))

**3.** Connecting the personal computer and remote head module

Connect the personal computer with the engineering tool installed, and the remote head module. ( MELSEC iQ-R CC-Link IE Field Network Remote Head Module User's Manual (Startup))

4. Initializing the remote head module

Use the engineering tool to initialize the remote head module. ( MELSEC iQ-R CC-Link IE Field Network Remote Head Module User's Manual (Startup))

**5.** Setting parameters on the remote head module side

Set the system parameters, CPU parameters, and module parameters of each module.

- System parameter and CPU parameter setting ( Page 250 Creating a new project (remote head module side), Page 250 Setting parameters on the remote head module side)
- Module parameter setting of each module ( Page 250 Setting parameters on the remote head module side)
- **6.** Writing to the remote head module

Write the configured parameters to the remote head module using the engineering tool. ( MELSEC iQ-R CC-Link IE Field Network Remote Head Module User's Manual (Startup))

7. Resetting the remote head module

Use either of the following methods to restart the system on the remote head module side.

- · Turning off and on the power
- Resetting the remote head module ( MELSEC iQ-R CC-Link IE Field Network Remote Head Module User's Manual (Startup))

### **Procedure on the SIL2 Process CPU side**

# **1.** Powering on the system

In both systems, check the following items and then power on the system.

- · The power supply is wired correctly.
- The power supply voltage satisfies the specifications.
- The SIL2 Process CPU is in STOP state.

Power on the system and ensure that the following LEDs turn on.

- Power supply module: POWER LED
- SIL2 Process CPU: READY LED
- SIL2 function module: READY LED
- · Redundant function module: RUN LED

Although the LED status of each module is as follows after this first step, proceed to the next step.

- SIL2 Process CPU: ERROR LED flashing
- SIL2 function module: ERROR LED flashing
- · Redundant function module: ERR LED On
- Master/local module: ERR LED On

## 2. Creating a project

Start the engineering tool and create a project. (Fig. Page 252 Creating a new project (SIL2 Process CPU side))

# 3. Connecting the personal computer and SIL2 Process CPU

On the personal computer on which the engineering tool is installed, start the engineering tool. ( Page 252 Creating a new project (SIL2 Process CPU side))

Connect the personal computer with the engineering tool installed, and the SIL2 Process CPU. ( MELSEC iQ-R CPU Module User's Manual (Application))

### 4. Initializing the CPU module

Use the engineering tool to initialize the SIL2 Process CPU. ( MELSEC iQ-R CPU Module User's Manual (Startup)) Initialize one CPU module and then connect the other SIL2 Process CPU to the personal computer.

Then, initialize the SIL2 Process CPU in the same way. ( MELSEC iQ-R CPU Module User's Manual (Application))

#### **5.** Parameter setting on the SIL2 Process CPU side

Set the system parameters, CPU parameters, and module parameters of each module. ( Page 252 Creating a new project (SIL2 Process CPU side), Page 253 Setting parameters on the SIL2 Process CPU side)

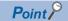

Load the actual system configuration into the module configuration diagram on the engineering tool to set the system parameters.

### **6.** Safety communication setting

Configure the safety communication setting. (Fig. Page 254 Safety communication setting)

### 7. Writing the system A/B setting

Configure the system A/B setting using the engineering tool. (Fig. Page 255 Writing the system A/B setting, A/B setting, A

## **8.** Setting user information

Set user information in the SIL2 Process CPU in both systems and projects. ( GX Works3 Operating Manual)

#### 9. Creating programs

Create a safety program and a standard program using the SIL2 diagnostic FB library. (F Page 297 EXAMPLE OF OPERATION)

### **10.** Writing to the programmable controller

Write the configured parameters and created programs to the both systems using the engineering tool. ( Page 255 Writing the system A/B setting, MELSEC iQ-R CPU Module User's Manual (Application))

#### 11. Resetting the SIL2 Process CPU

Use either of the following methods to restart the both systems.

- · Turning off and on the power
- · Resetting the SIL2 Process CPU

## 12. Checking LEDs on the SIL2 Process CPU side

Check that the LED status of each module is as follows. The CARD READY LED turns on or off depending on whether the SD memory card is installed.

· Control system

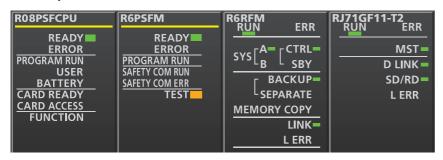

Standby system<sup>\*1</sup>

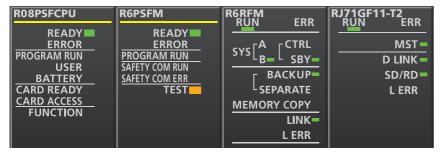

\*1 For the redundant master station system, the MST LED of the standby system master/local module flashes.

The following LEDs turn on when an error occurs. Use the engineering tool to check details of the error and remove the error cause.

- SIL2 Process CPU: ERROR LED ( MELSEC iQ-R CPU Module User's Manual (Startup))
- SIL2 function module: ERROR LED ( MELSEC iQ-R CPU Module User's Manual (Application))
- Redundant function module: ERR LED, L ERR LED ( MELSEC iQ-R CPU Module User's Manual (Application))
- Master/local module: ERR LED, L ERR LED ( MELSEC iQ-R Ethernet/CC-Link IE User's Manual (Startup))

## **Enabling modules**

#### **1.** Safety module operation

Check that the system is powered on the SIL2 Process CPU side and the remote head module side, and use "Safety Module Operation" of the engineering tool to enable the modules set to SIL2 mode. ( Page 258 Safety module operation)

### 2. Powering off the system

After enabling the modules, power off the system on the SIL2 Process CPU side and the remote head module side.

#### **3.** Restarting the system

Set the RUN/STOP/RESET switch for the SIL2 Process CPU in both systems and for the remote head module to RUN, and turn the power of the systems on.

# Operation check procedure

# 1. Checking

Check the status of each module used in the systems and program behaviors.

- · Check each module to see whether an error occurred.
- · Check that the LED status of each module is as follows.
- · Control system

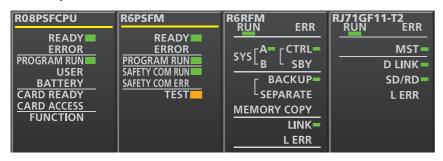

Standby system\*1

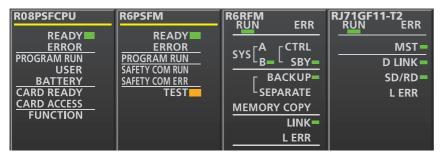

• Remote head module side\*2

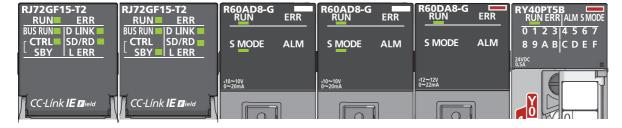

- \*1 For the redundant master station system, the MST LED of the standby system master/local module flashes.
- \*2 Because the remote head module is not in a redundancy configuration for the redundant master station system, the following LEDs are always turned off.
  - ·CTRL LED ·SBY LED
- Check whether an error occurred in CC-Link IE Field Network diagnostics. ( MELSEC iQ-R CC-Link IE Field Network User's Manual (Application))
- · Check that the safety program and standard program behave normally.

## **2.** Switching the safety operation mode

For normal operation as a safety control system via the SIL2 Process CPU, switch the safety operation mode to SAFETY MODE. Before switching the safety operation mode, set the SIL2 Process CPU to STOP state. ( Page 263 Switching the safety operation mode, MELSEC iQ-R CPU Module User's Manual (Application))

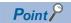

When the SIL2 Process CPU is in STOP state, a continuation error of operating status mismatch is detected in the standby system.

## 3. Program execution

Power off the SIL2 Process CPU in both systems and the remote head module. Then, set the RUN/STOP/RESET switch for the SIL2 Process CPU in both systems and for the remote head module to RUN, and turn the power of the systems on. Check that the PROGRAM RUN LED of the control system CPU module is on.

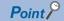

If the RUN/STOP/RESET switch is set to RUN in power-on state, a continuation error of operating status mismatch is detected in the standby system.

## 4. Program monitoring

Use the engineering tool to check that programs run normally.

# 8 SYSTEM CONFIGURATION

This chapter describes the system configurations for using the R60AD8-G in SIL2 mode. For application in SIL2 mode, a redundant system must be configured based on a redundant master station or redundant line. In such a case, mount the R60AD8-G with a remote head module.

# 8.1 Redundant Master Station

The following diagram shows the system configuration with a redundant master station.

• System configuration diagram

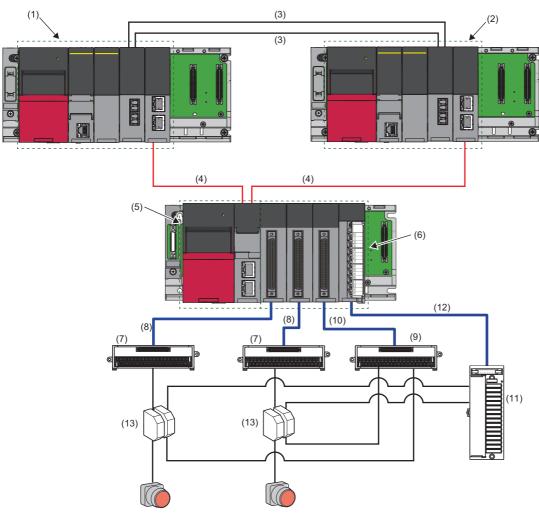

· List of components

| No. | Name            | Description                                                                                                    |
|-----|-----------------|----------------------------------------------------------------------------------------------------|
| (1) | System A system | Composed of the following modules:  • RnPSFCPU  • R6PSFM  • R6RFM  • RJ71GF11-T2  ■Precautions  • Each module has restrictions on use in a system on the system configuration diagram. For details, refer to the User's Manual (Application) for each module.  • Mount the above modules on the same base. Mount the modules so that they are arranged in the following order: RnPSFCPU → R6PSFM → R6RFM → RJ71GF11-T2, starting from the right side of the power supply module. |
| (2) | System B system | Composed of the following modules:  • RnPSFCPU  • R6PSFM  • R6RFM  • RJ71GF11-T2  ■Precautions  • Each module has restrictions on use in a system on the system configuration diagram. For details, refer to the User's Manual (Application) for each module.  • Mount the above modules on the same base. Mount the modules so that they are arranged in the following order: RnPSFCPU → R6PSFM → R6RFM → RJ71GF11-T2, starting from the right side of the power supply module. |
| (3) | Tracking cable  | Use cables designed for use by the R6RFM. ( MELSEC iQ-R CPU Module User's Manual (Startup))                                                                                                    |

| No.  | Name                                                                                        | Description                                                                                                    |  |  |
|------|---------------------------------------------------------------------------------------------|----------------------------------------------------------------------------------------------------|--|--|
| (4)  | CC-Link IE Field Network supporting cable                                                   | Use cables supporting CC-Link IE Field Network. ( MELSEC iQ-R Ethernet/CC-Link IE User's Manual (Startup))                                                                                                    |  |  |
| (5)  | Remote head module                                                                          | Use the RJ72GF15-T2. Note that the module has restrictions on use in a system on the system configuration diagram. For details, refer to the MELSEC iQ-R CC-Link IE Field Network Remote Head Module User's Manual (Application).                                                                                                    |  |  |
| (6)  | Module set                                                                                  | Composed of the following modules:  R60AD8-G (Main)  R60AD8-G (Sub)  R60DA8-G for diagnostics  RY40PT5B  Precautions  When using the R60AD8-G in SIL2 mode, there is a restriction on the version. For details, refer to Page 240 Firmware Version for SIL2 Mode.  Mount the above modules on the same base. Mount the modules so that they are arranged in the following order: R60AD8-G (Main) → R60AD8-G (Sub) → R60DA8-G for diagnostics → RY40PT5B, starting from the right side of the remote head module. |  |  |
| (7)  | Connector/terminal block converter module for the R60AD8-G                                  | Use the following products.  Fage 240 Connector/terminal block converter module for the R60AD8-G                                                                                                    |  |  |
| (8)  | Connector/terminal block converter module connection cable for the R60AD8-G                 | This cable is a special cable for connecting the R60AD8-G and the connector/terminal block converter module. Use the following products.  Page 240 Connector/terminal block converter module for the R60AD8-G                                                                                                    |  |  |
| (9)  | Connector/terminal block converter module for the R60DA8-G for diagnostics                  | Use the following products.  Page 240 Connector/terminal block converter module for the R60DA8-G for diagnostics                                                                                                    |  |  |
| (10) | Connector/terminal block converter module connection cable for the R60DA8-G for diagnostics | This cable is a special cable for connecting the R60DA8-G for diagnostics and the connector/ terminal block converter module. Use the following products.  Page 240 Connector/terminal block converter module for the R60DA8-G for diagnostics                                                                                                    |  |  |
| (11) | Terminal module for the RY40PT5B                                                            | This module is used to connect the relay switching RY40PT5B to relays. Use the following produces Page 240 Terminal module for the RY40PT5B                                                                                                    |  |  |
| (12) | Terminal module connection cable for the RY40PT5B                                           | This cable is a special cable for connecting the RY40PT5B and the terminal module. Use the following products.  Page 240 Terminal module for the RY40PT5B                                                                                                    |  |  |
| (13) | Relay                                                                                       | Use the following products.  Page 240 Relay                                                                                                    |  |  |

# 8.2 Redundant Line

The following diagram shows the system configuration with a redundant line.

• System configuration diagram

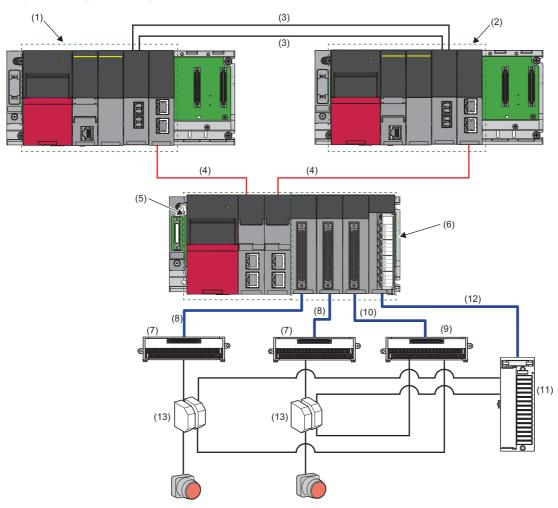

· List of components

| No. | Name            | Description                                                                                                    |
|-----|-----------------|----------------------------------------------------------------------------------------------------|
| (1) | System A system | Composed of the following modules:  • RnPSFCPU  • R6PSFM  • R6RFM  • RJ71GF11-T2  ■Precautions  • Each module has restrictions on use in a system on the system configuration diagram. For details, refer to the User's Manual (Application) for each module.  • Mount the above modules on the same base. Mount the modules so that they are arranged in the following order: RnPSFCPU → R6PSFM → R6RFM → RJ71GF11-T2, starting from the right side of the power supply module. |
| (2) | System B system | Composed of the following modules:  • RnPSFCPU  • R6PSFM  • R6RFM  • RJ71GF11-T2  ■Precautions  • Each module has restrictions on use in a system on the system configuration diagram. For details, refer to the User's Manual (Application) for each module.  • Mount the above modules on the same base. Mount the modules so that they are arranged in the following order: RnPSFCPU → R6PSFM → R6RFM → RJ71GF11-T2, starting from the right side of the power supply module. |
| (3) | Tracking cable  | Use cables designed for use by the R6RFM. ( MELSEC iQ-R CPU Module User's Manual (Startup))                                                                                                    |

| No.  | Name                                                                                        | Description                                                                                                    |  |  |
|------|---------------------------------------------------------------------------------------------|----------------------------------------------------------------------------------------------------|--|--|
| (4)  | CC-Link IE Field Network supporting cable                                                   | Use cables supporting CC-Link IE Field Network. ( MELSEC iQ-R Ethernet/CC-Link IE User's Manual (Startup))                                                                                                    |  |  |
| (5)  | Remote head module                                                                          | Use two sets of the RJ72GF15-T2 to build a redundant configuration. Note that the module has restrictions on use in a system on the system configuration diagram. For details, refer to the MELSEC iQ-R CC-Link IE Field Network Remote Head Module User's Manual (Application).                                                                                                    |  |  |
| (6)  | Module set                                                                                  | Composed of the following modules:  • R60AD8-G (Main)  • R60AD8-G (Sub)  • R60DA8-G for diagnostics  • RY40PT5B  ■Precautions  • When using the R60AD8-G in SIL2 mode, there is a restriction on the version. For details, Page 240 Firmware Version for SIL2 Mode.  • Mount the above modules on the same base. Mount the modules so that they are arrange following order: R60AD8-G (Main) → R60AD8-G (Sub) → R60DA8-G for diagnostics → RY40PT5B, starting from the right side of the remote head module. |  |  |
| (7)  | Connector/terminal block converter module for the R60AD8-G                                  | Use the following products.  Page 240 Connector/terminal block converter module for the R60AD8-G                                                                                                    |  |  |
| (8)  | Connector/terminal block converter module connection cable for the R60AD8-G                 | This cable is a special cable for connecting the R60AD8-G and the connector/terminal block converter module. Use the following products.  Page 240 Connector/terminal block converter module for the R60AD8-G                                                                                                    |  |  |
| (9)  | Connector/terminal block converter module for the R60DA8-G for diagnostics                  | Use the following products.  Page 240 Connector/terminal block converter module for the R60DA8-G for diagnostics                                                                                                    |  |  |
| (10) | Connector/terminal block converter module connection cable for the R60DA8-G for diagnostics | This cable is a special cable for connecting the R60DA8-G for diagnostics and the connector/terminal block converter module. Use the following products.  Page 240 Connector/terminal block converter module for the R60DA8-G for diagnostics                                                                                                    |  |  |
| (11) | Terminal module for the RY40PT5B                                                            | This module is used to connect the relay switching RY40PT5B to relays. Use the following products Page 240 Terminal module for the RY40PT5B                                                                                                    |  |  |
| (12) | Terminal module connection cable for the RY40PT5B                                           | This cable is a special cable for connecting the RY40PT5B and the terminal module. Use the following products.  Page 240 Terminal module for the RY40PT5B                                                                                                    |  |  |
| (13) | Relay                                                                                       | Use the following products.  Fig. Page 240 Relay                                                                                                    |  |  |

# 8.3 Firmware Version for SIL2 Mode

For application in SIL2 mode, use the R60AD8-G with the following conditions.

- Use a module with firmware version 02 or later.
- Use a module with production information (first four digits) of 0207 or later.

For how to check the firmware version and production information, refer to the MELSEC iQ-R Module Configuration Manual.

# 8.4 Reference Product

## Connector/terminal block converter module for the R60AD8-G

| Product                                   | Model           | Remarks            | Contact                                   |
|-------------------------------------------|-----------------|--------------------|-------------------------------------------|
| Connector/terminal block converter module | FA1-TBS40ADGN   | _                  | Mitsubishi Electric Engineering Co., Ltd. |
|                                           | FA-LTB40ADGN    | _                  |                                           |
| Special cable                             | FA-CBL05Q68ADGN | Cable length: 0.5m |                                           |
|                                           | FA-CBL10Q68ADGN | Cable length: 1.0m |                                           |
|                                           | FA-CBL20Q68ADGN | Cable length: 2.0m |                                           |
|                                           | FA-CBL30Q68ADGN | Cable length: 3.0m |                                           |

# Connector/terminal block converter module for the R60DA8-G for diagnostics

| Product                                   | Model            | Remarks            | Contact                                   |
|-------------------------------------------|------------------|--------------------|-------------------------------------------|
| Connector/terminal block converter module | FA1-TBS40DAG     | _                  | Mitsubishi Electric Engineering Co., Ltd. |
|                                           | FA-LTB40DAG      | _                  |                                           |
| Special cable                             | FA1-CBL05R60DA8G | Cable length: 0.5m |                                           |
|                                           | FA1-CBL10R60DA8G | Cable length: 1.0m |                                           |
|                                           | FA1-CBL20R60DA8G | Cable length: 2.0m |                                           |
|                                           | FA1-CBL30R60DA8G | Cable length: 3.0m |                                           |

# Terminal module for the RY40PT5B

| Product         | Model                            | Remarks            | Contact                                   |
|-----------------|----------------------------------|--------------------|-------------------------------------------|
| Terminal module | FA-THE16YTR20S                   | _                  | Mitsubishi Electric Engineering Co., Ltd. |
| Special cable   | FA-CBL06TMV20                    | Cable length: 0.6m |                                           |
|                 | FA-CBL10TMV20                    | Cable length: 1.0m |                                           |
|                 | FA-CBL20TMV20 Cable length: 2.0m |                    |                                           |
|                 | FA-CBL30TMV20                    | Cable length: 3.0m |                                           |

## Relay

| Product                 | Model                                        | Remarks | Contact            |
|-------------------------|----------------------------------------------|---------|--------------------|
| Analog switching module | M2MNV-13-R/CE-X: Special<br>Product No.36111 | _       | M-System Co., Ltd. |

# 9 INSTALLATION AND WIRING

This chapter describes wiring for the R60AD8-G.

# 9.1 Wiring Precautions

• Check the signal layout before wiring the R60AD8-G, and connect the cables correctly. For details on the signal layout, refer to the following.

Page 241 Connector for external devices

• Use a single-point ground for the shield of shield wires and shielded cables.

# Connector for external devices

### **Precautions**

Tighten connector screws within the specified torque range.

| Screw                  | Tightening torque range |  |  |
|------------------------|-------------------------|--|--|
| Connector screw (M2.6) | 0.20 to 0.29N·m         |  |  |

- Use copper wire with a temperature rating of 75°C or higher for the connector.
- · Use UL listed connectors if necessary for UL compliance.

## Applicable connectors

Connectors for external devices used for the R60AD8-G should be ordered by the customers.

The type of applicable connectors and a reference product of crimping tool are as follows.

#### ■40-pin connector

| Туре                                                            | Model    | Applicable wire size                           |
|-----------------------------------------------------------------|----------|------------------------------------------------|
| Soldering type connector (straight type)                        | A6CON1*1 | 0.088 to 0.3mm (28 to 22 AWG) (stranded wire)  |
| Crimping type connector (straight type)                         | A6CON2   | 0.088 to 0.24mm (28 to 24 AWG) (stranded wire) |
| Soldering type connector (dual purpose (straight/oblique) type) | A6CON4*1 | 0.088 to 0.3mm (28 to 22 AWG) (stranded wire)  |

<sup>\*1</sup> For application with 40 wires, use a wire with its sheath outside diameter at 1.3mm or less. Select an adequate wire for your current value.

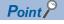

A6CON3 (IDC type connector (straight type)) cannot be used.

### ■40-pin connector crimping tool

| Туре          | Model           | Contact                   |
|---------------|-----------------|---------------------------|
| Crimping tool | FCN-363T-T005/H | FUJITSU COMPONENT LIMITED |

For how to wire the connectors or use the crimping tool, contact FUJITSU COMPONENT LIMITED.

# Connector wiring, installation procedure, disconnection procedure

For connector wiring, installation procedure, and disconnection procedure, refer to the following.

MELSEC iQ-R Module Configuration Manual

# 9.2 External Wiring

# Signal layout for the connector for external devices

The signal layout for connector for external devices of the R60AD8-G is as follows.

| Pin layout (front module view)     | Pin number | Signal name | Pin number | Signal name |
|------------------------------------|------------|-------------|------------|-------------|
|                                    | A1         | CH1 V+      | B1         | CH1 V-/I-   |
| A1 0 0 B1<br>A2 0 0 B2             | A2         | CH1 I+      | B2         | _           |
| A3   🛮 🕽   B3                      | A3         | _           | B3         | CH2 V+      |
| A4                                 | A4         | CH2 V-/I-   | B4         | CH2 I+      |
| A6                                 | A5         | _           | B5         | _           |
| A8   🛭 🖛   B8                      | A6         | CH3 V+      | B6         | CH3 V-/I-   |
| A9                                 | A7         | CH3 I+      | B7         | _           |
| A11   0 0   B11<br>A12   0 0   B12 | A8         | _           | B8         | CH4 V+      |
| A13   🛭 🖺   B13                    | A9         | CH4 V-/I-   | B9         | CH4 I+      |
| A14   0 0   B14<br>A15   0 0   B15 | A10        | _           | B10        | _           |
| A16                                | A11        | CH5 V+      | B11        | CH5 V-/I-   |
| A18   🛭 🖺   B18                    | A12        | CH5 I+      | B12        | _           |
| A19   0 0   B19<br>A20   0 0   B20 | A13        | _           | B13        | CH6 V+      |
|                                    | A14        | CH6 V-/I-   | B14        | CH6 I+      |
|                                    | A15        | _           | B15        | _           |
|                                    | A16        | CH7 V+      | B16        | CH7 V-/I-   |
|                                    | A17        | CH7 I+      | B17        | _           |
|                                    | A18        | _           | B18        | CH8 V+      |
|                                    | A19        | CH8 V-/I-   | B19        | CH8 I+      |
|                                    | A20        | _           | B20        | _           |

# **Examples of external wiring**

Examples of external wiring are as follows.

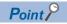

For wiring for the R60DA8-G for diagnostics, refer to the following.

MELSEC iQ-R Channel Isolated Digital-Analog Converter Module User's Manual (Startup)

For wiring for the RY40PT5B, refer to the following.

MELSEC iQ-R I/O Module (With Diagnostic Functions) User's Manual (Startup)

# Voltage input

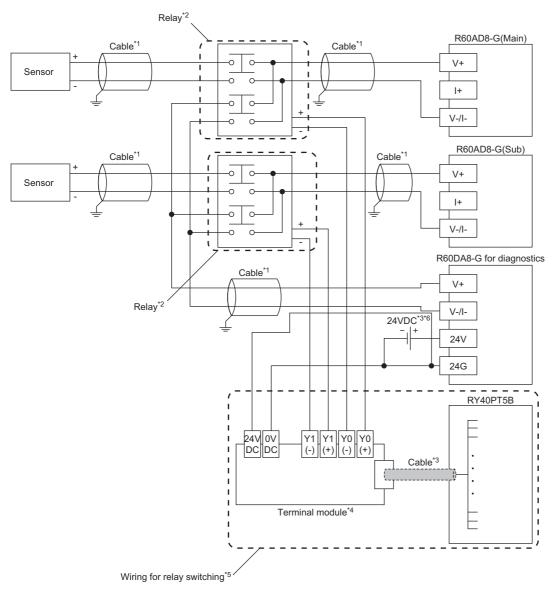

- \*1 For the application below, use shielded cables and single point grounding for the shield.
  - $\cdot$  Between the sensor and relay
  - $\cdot$  Between the R60AD8-G and relay
  - $\cdot$  Between the R60DA8-G for diagnostics and relay
- \*2 Install the relay and programmable controller within the same panel.
- \*3 When it is necessary to make the R60AD8-G compliant with EMC and Low Voltage Directives, refer to one of the following manuals.
  - MELSEC iQ-R Module Configuration Manual
  - Safety Guidelines (This manual is included with the base unit.)
- \*4 Relay cannot receive 24V output signals and therefore cannot be directly connected to the RY40PT5B.
- \*5 For details on wiring for relay switching, refer to the following.
  - Page 247 Relay switching wiring
- \*6 Use an external power supply that satisfies the following conditions.
  - $\cdot$  The overvoltage protection function is available.
  - $\cdot$  The output voltage does not exceed 35VDC in single fault state.

# **Current input**

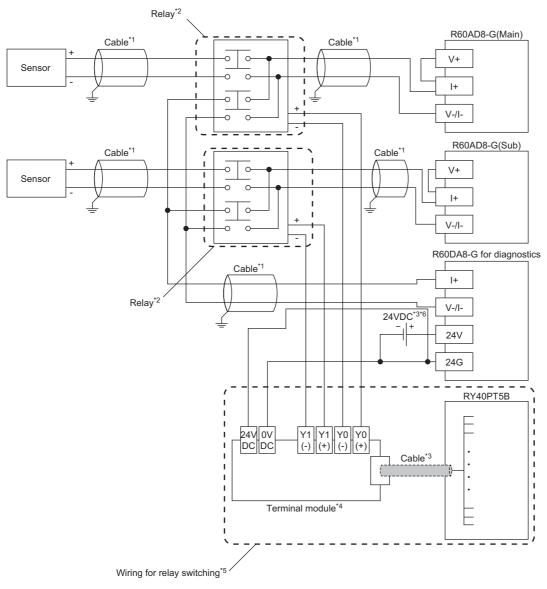

- \*1 For the application below, use shielded cables and single point grounding for the shield.
  - · Between the sensor and relay
  - · Between the R60AD8-G and relay
  - $\cdot$  Between the R60DA8-G for diagnostics and relay
- \*2 Install the relay and programmable controller within the same panel.
- \*3 When it is necessary to make the R60AD8-G compliant with EMC and Low Voltage Directives, refer to one of the following manuals.
  - MELSEC iQ-R Module Configuration Manual
  - Safety Guidelines (This manual is included with the base unit.)
- \*4 Relay cannot receive 24V output signals and therefore cannot be directly connected to the RY40PT5B.
- \*5 For details on wiring for relay switching, refer to the following.
  - Page 247 Relay switching wiring
- \*6 Use an external power supply that satisfies the following conditions.
  - $\cdot$  The overvoltage protection function is available.
  - $\cdot$  The output voltage does not exceed 35VDC in single fault state.

#### When the connector/terminal block converter module is used

The connector/terminal block converter module and special cable for the R60AD8-G can be used for wiring. When the connector/terminal block converter module is used, the wiring should be as follows.

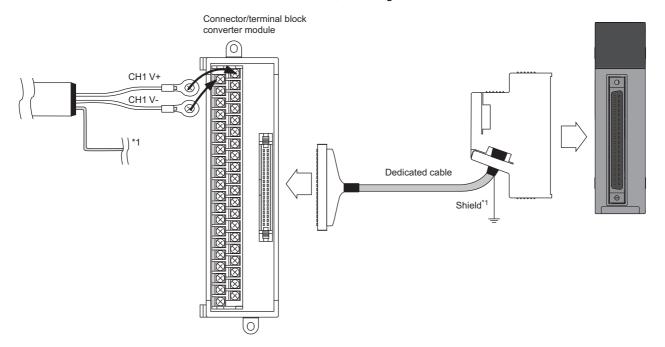

\*1 Be sure to use a shielded cable. And be sure to ground the shield.

For available connector/terminal block converter modules and special cables, refer to the following.

Page 240 Connector/terminal block converter module for the R60AD8-G

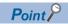

Factory default setting of the R60AD8-G uses the offset/gain setting adjusted per module.

If a connector/terminal block converter module and a special cable are used, they may cause an error on the conversion characteristics due to effect of conductor resistance.

If the effect of conductor resistance is a problem, set offset and gain values and use the user range setting. For the offset/gain setting, refer to the following.

MELSEC iQ-R Channel Isolated Analog-Digital Converter Module User's Manual (Startup)

# Relay switching wiring

Relay switching wiring is as follows.

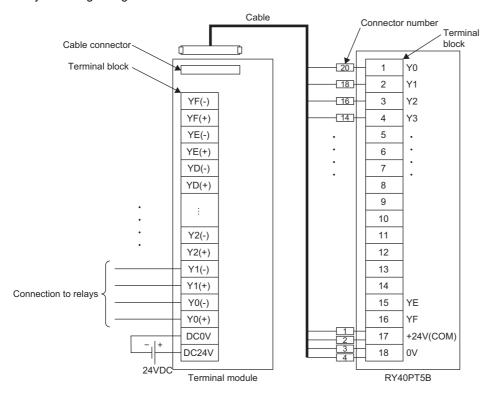

For available terminal modules and special cables, refer to the following.

Page 240 Terminal module for the RY40PT5B

Use an external power supply (24VDC) that satisfies the following conditions.

- The overvoltage protection function is available.
- The output voltage does not exceed 35VDC in single fault state.

# Precautions for channel number and output signal

Before wiring for SIL2 mode, pay attention to the following points.

#### **Precautions for channel number**

All the channels used for the R60AD8-G (Main), R60AD8-G (Sub), and R60DA8-G for diagnostics should use the same channel number.

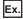

When the R60AD8-G (Main) and R60AD8-G (Sub) use CH1 to make A/D conversion, the R60DA8-G for diagnostics must use CH1.

## Precautions for output signal

When a relay is wired with the RY40PT5B, the output signals used for the RY40PT5B should be wired as follows.

| Output signals used  | Channel used by the R60AD8-G |     |     |     |     |     |     |     |
|----------------------|------------------------------|-----|-----|-----|-----|-----|-----|-----|
| for the RY40PT5B     | CH1                          | CH2 | СНЗ | CH4 | CH5 | CH6 | CH7 | CH8 |
| R60AD8-G (Main) side | Y0                           | Y2  | Y4  | Y6  | Y8  | YA  | YC  | YE  |
| R60AD8-G (Sub) side  | Y1                           | Y3  | Y5  | Y7  | Y9  | YB  | YD  | YF  |

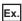

When the R60AD8-G (Main) and R60AD8-G (Sub) use CH1, wire the R60AD8-G (Main) to Y0 of the RY40PT5B and wire the R60AD8-G (Sub) to Y1 of the RY40PT5B.

# 10 FUNCTIONS

This chapter describes details of functions that can be used by the R60AD8-G in SIL2 mode and their setting procedures.

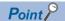

Numerical values corresponding to the channel where an error has occurred fit in the  $\square$  of an error code described in this chapter. For details on the numerical values, refer to the following.

Page 320 List of Error Codes

# 10.1 SIL2 Mode

This section describes the settings necessary for operating the R60AD8-G in SIL2 mode.

# Creating a new project (remote head module side)

Create a new project with the remote head module, and add necessary modules.

- Create a project with the remote head module. Depending on the system configuration, specify the RJ72GF15-T2 or RJ72GF15-T2 (LR).
- 2. Depending on the system configuration, add "R60AD8-G(S2M)", "R60AD8-G(S2S)", "R60DA8-G", and "RY40PT5B".

## Setting parameters on the remote head module side

With the created project, set the parameters.

- 1. Configure "Network Required Setting" in "CPU Parameter" for the remote head module.
- 2. Set the module parameters for "R60AD8-G(S2M)" and "R60DA8-G".
- Page 251 Module parameters for "R60AD8-G(S2M)"
- Page 251 Module parameters for "R60DA8-G"
- There is no need to set module parameters for "R60AD8-G(S2S)" because the module parameters for "R60AD8-G(S2M)" are used automatically.
- Do not change the default module parameters for "RY40PT5B".
- **3.** Write the set parameters to the remote head module on the intelligent device station. Then reset the remote head module or turn off and on the power.
- 4. Save the project.

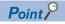

The project on the remote head module side is used for configuring the safety communication setting in a project on the SIL2 Process CPU side. For details, refer to the following.

Page 254 Safety communication setting

#### ■Module parameters for "R60AD8-G(S2M)"

For details on each parameter, refer to the section of each function.

| Module paramete      | r                                                    | Reference                                               |
|----------------------|------------------------------------------------------|---------------------------------------------------------|
| Basic settings       | A/D conversion enable/disable setting                | Page 266 A/D Conversion Enable/Disable Setting Function |
|                      | Input range setting                                  | Page 265 Range Switching Function                       |
|                      | Averaging process setting                            | Page 266 A/D Conversion Method                          |
|                      | Count average/Moving average setting                 |                                                         |
|                      | Transmission interval monitoring time                | Page 274 SIL2 A/D Conversion Function                   |
| Application settings | Scaling enable/disable setting                       | Page 269 Scaling Function                               |
|                      | Scaling upper limit value                            |                                                         |
|                      | Scaling lower limit value                            |                                                         |
|                      | Digital clipping enable/disable setting              | Page 272 Digital Clipping Function                      |
|                      | SIL2 A/D conversion cycle setting                    | Page 274 SIL2 A/D Conversion Function                   |
|                      | Duplex input error range setting                     | Page 281 Double input discrepancy detection function    |
|                      | Duplicated input mismatch detection count            |                                                         |
|                      | Duplicated input mismatch automatic recovery setting |                                                         |
|                      | Duplicated input mismatch automatic return count     |                                                         |
|                      | A/D conversion circuit diagnostic cycle setting      | Page 286 A/D conversion circuit diagnostic function     |

#### ■Module parameters for "R60DA8-G"

Set the following module parameters so that the module operates as the R60DA8-G for diagnostics. For parameters other than the following, use the default values.

| Module parameter     |                                                             | Description                                                                                                    |  |
|----------------------|-------------------------------------------------------------|----------------------------------------------------------------------------------------------------|--|
| Basic settings       | Output range setting                                        | Set the following value depending on "Input range setting" of "R60AD8-G(S2M)".  • For the voltage input range: "-10 to 10V"  • For the current input range: "4 to 20mA (Extension)" |  |
|                      | D/A conversion enable/disable setting                       | Set "D/A conversion enable" to the same channel number as the A/D conversion enabled channel number of "R60AD8-G(S2M)".                                                             |  |
| Application settings | Input value shift amount                                    | Set the following value depending on "Input range setting" of "R60AD8-G(S2M)".  • For the voltage input range: 0  • For the current input range: 4000                               |  |
|                      | Auto restore of Offset/ gain setting with the module change | Do not change the default value. Note that in a SIL2 analog input system, it operates as "Disable".                                                                                 |  |
| Refresh settings     | Digital value                                               | Set W0 to W7 to CH1 to CH8 in ascending order. Example) CH1: W0, CH2: W1 CH7: W6, CH8: W7                                                                                           |  |

## Creating a new project (SIL2 Process CPU side)

Create a new project with the SIL2 Process CPU, and add necessary modules.

- 1. Create a project with the SIL2 Process CPU.
- [Project] ⇒ [New]

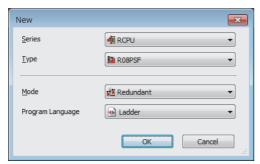

- 2. Add the user "Administrators" to the project and log on to the system.
- 3. Initialize the SIL2 Process CPU (built-in memory and user information) of the both systems.
- 4. Depending on the system configuration, add the R6PSFM and R6RFM.
- [Navigation window] 

  □ [Module Configuration] 
  □ [Element Selection window] 
  □ [CPU Extension]

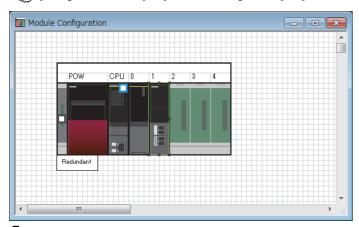

- **5.** Depending on the system configuration, add the RJ71GF11-T2(MR) or RJ71GF11-T2(LR) as a master station.
- [Navigation window] ⇒ [Parameter] ⇒ [Module Information] ⇒ Right-click ⇒ [Add New Module]

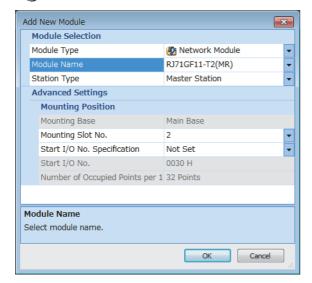

## Setting parameters on the SIL2 Process CPU side

With the created project, set the parameters.

- 1. Set "CPU Parameter" according to the system configuration.
- For details on item and setting procedure, refer to MELSEC iQ-R CPU Module User's Manual (Application).
- **2.** Set "Required Settings" in "Module Parameter" for the master/local module.
- [Navigation window] ⇒ [Parameter] ⇒ [Module Information] ⇒ Target module ⇒ [Module Parameter] ⇒ [Required Setting]
- **3.** Using "Network Configuration Settings" in "Module Parameter" for the master/local module, set the intelligent device station. For the intelligent device station, set RJ72GF15-T2 or RJ72GF15-T2 (LR) depending on the system configuration.
- [Navigation window] 

  □ [Parameter] 
  □ [Module Information] 
  □ Target module 
  □ [Module Parameter] 
  □ [Basic Settings] 
  □ [Network Configuration Settings]

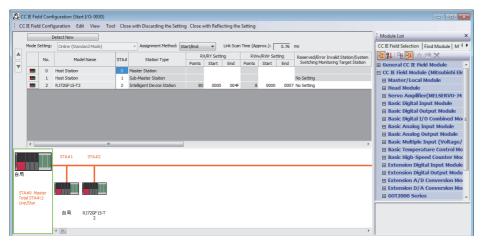

- 4. Set "Refresh Setting" in "Module Parameter" for the master/local module as shown below.
- [Navigation window] ⇒ [Parameter] ⇒ [Module Information] ⇒ [RJ71GF11-T2] ⇒ [Module Parameter] ⇒ [Basic setting] ⇒ [Refresh settings]

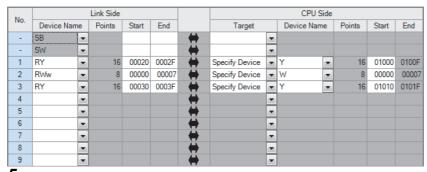

**5.** Save the project.

## Safety communication setting

Configure the safety communication setting using the project on the remote head module side. For details on safety communications, refer to the MELSEC iQ-R CC-Link IE Field Network User's Manual (Application).

- 1. Open a project on the SIL2 Process CPU side.
- **2.** Set "To Use or Not to Use the Safety Communication Setting" in "Module Parameter" for the master/local module to "Use".
- [Navigation window] 

  □ [Parameter] 
  □ [Module Information] 
  □ Target module 
  □ [Module Parameter] 
  □ [Application setting] 
  □ [Safety Communication Setting]
- **3.** Double-click "Safety Communication Setting" in "Module Parameter" for the master/local module, and display the "Safety Communication Setting" window.

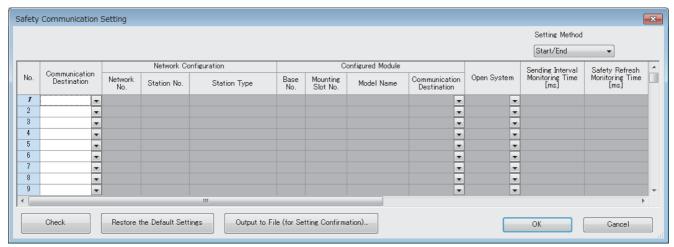

**4.** Select "Local Network" for "Communication Destination", and display the "Select the target module for the Safety Communication Setting" window.

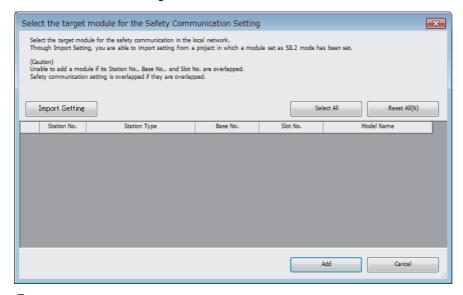

5. Click the [Import Setting] button, and select the SIL2 system (remote head module side) project.

**6.** Select the check box for the safety communication setting target module, and click the [Add] button.

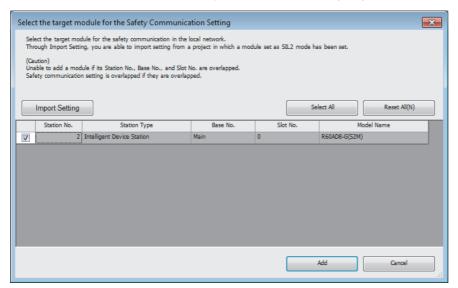

7. On the "Safety Communication Setting" window, configure the safety communication setting for the module added.

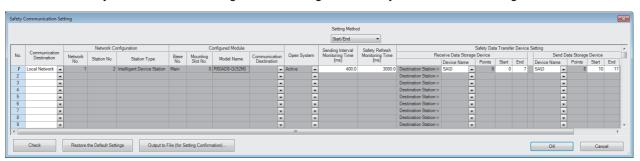

| Item                                  | Description                                                                            |
|---------------------------------------|----------------------------------------------------------------------------------------|
| Sending Interval Monitoring Time [ms] | Refer to the following manual and set a value appropriate to your system.              |
|                                       | MELSEC iQ-R CC-Link IE Field Network User's Manual (Application)                       |
|                                       | Set the time satisfying both of the following conditions.                              |
|                                       | • TM ≥ S2cyc × 3                                                                       |
|                                       | • TM $\geq$ (SCmst $\times$ 2) + (LS $\times$ 2)                                       |
|                                       | TM: Sending Interval Monitoring Time                                                   |
|                                       | S2cyc: Control cycle time of the R60AD8-G ( Page 225 Performance Specifications)       |
|                                       | SCmst: Safety cycle time of the master station ( MELSEC iQ-R CPU Module User's Manual  |
|                                       | (Application))                                                                         |
|                                       | LS: Link scan time ( MELSEC iQ-R CC-Link IE Field Network User's Manual (Application)) |
| Safety Refresh Monitoring Time [ms]   | Refer to the following manual and set a value appropriate to your system.              |
|                                       | MELSEC iQ-R CC-Link IE Field Network User's Manual (Application)                       |
| Receive Data Storage Device           | Select "SA\D" or "SA\W" for "Device Name" to set the device for 8 points.              |
| Send Data Storage Device              | Select "SA\D" or "SA\W" for "Device Name" to set the device for 8 points.              |

8. Write the set parameters to the SIL2 Process CPU and then reset the SIL2 Process CPU or turn off and on the power.

## Writing the system A/B setting

Set system A/B to the SIL2 Process CPU in both systems. For details on setting procedure, refer to MELSEC iQ-R CPU Module User's Manual (Application). After the setting, both systems need to be restarted.

#### Setting user information

Set user information to set up access restrictions on the SIL2 Process CPU in both systems and projects. For details on setting procedure, refer to GX Works3 Operating Manual.

The set user information must be written into the SIL2 Process CPU in both systems.

#### Creating programs

Create a safety program and a standard program using the SIL2 diagnostic FB library. Refer to the following to create programs.

Page 297 EXAMPLE OF OPERATION

#### ■Attaching the SIL2 diagnostic FB library to programs

- Attach the SIL2 safety program FB to the safety program of the fixed scan execution type program.
- Attach the SIL2 standard program FB to the standard program of the scan execution type program.

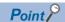

When more than one SIL2 safety program FB and SIL2 standard program FB are used, ensure that each FB has different instance name. If there is more than one FB with the same instance name, the target FB does not operate normally.

## ■Standard/safety shared label definition

Use the following procedure to define the standard/safety shared label.

The defined standard/safety shared label is used in the SIL2 safety program FB and SIL2 standard program FB.

- 1. Open the "New Data" window.
- [Navigation window] ⇒ [Label] ⇒ Right-click ⇒ [Add New Data]
- 2. Set the following and click the [OK] button. Set any name in "Data Name" but it must not be duplicated with any other "Data Name".

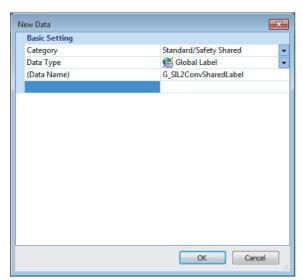

3. Set "Label Name". Set any name in "Label Name" but it must not be duplicated with any other "Label Name".

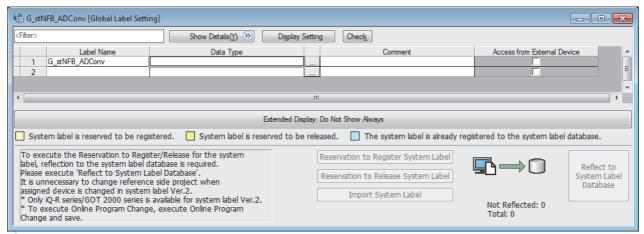

- 4. Click the [...] button to display the "Data Type Selection" window.
- **5.** Set the following and click the [OK] button.

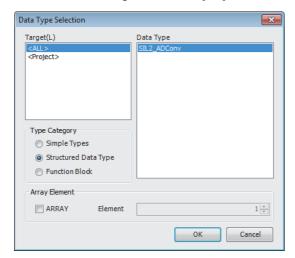

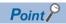

When more than one SIL2 diagnostic FB library (SIL2 safety program FB and SIL2 standard program FB) are used, use each SIL2 diagnostic FB library as a single set. In addition, use a different standard/safety shared label for each set.

## Safety module operation

With "Safety Module Operation" in the engineering tool, enable the R60AD8-G (Main) so that it can be used in SIL2 mode.

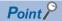

Before performing safety module operation, pay attention to the following points.

- Ensure that the engineering tool is directly connected to the SIL2 Process CPU in the control system (specify "No Specification" for the engineering tool connection destination setting) before starting "Safety Module Operation". Do not connect the engineering tool directly to the SIL2 Process CPU in the standby system. Depending on the system configuration, performing the safety module operation with the engineering tool directly connected to the SIL2 Process CPU in the standby system may cause a timeout. A time that triggers a timeout is Set time in "Check at Communication Time" (second) × 3. (The default value for "Check at Communication Time" is 30 seconds.) For details on "Check at Communication Time", refer to the GX Works3 Operating Manual.
- Safety module operation is available only when the safety operation mode of the SIL2 Process CPU is set to TEST MODE. Ensure that the safety operation mode of the SIL2 Process CPU is set to TEST MODE before performing safety module operation. For details on the TEST MODE, refer to the MELSEC iQ-R CPU Module User's Manual (Application).
- 1. Open a project on the SIL2 Process CPU side.
- 2. Check that the safety operation mode of the SIL2 Process CPU is set to TEST MODE.
- [Diagnostics] ⇒ [Module Diagnostics (CPU Diagnostics)]
- 3. If the safety operation mode is SAFETY MODE, change it to TEST MODE.
- [Online] ⇒ [Safety PLC Operation] ⇒ [Switch Safety Operation Mode]
- 4. Start the "Safety Module Operation" window.
- [Online] 

  □ [Safety PLC Operation] 
  □ [Safety Module Operation]
- **5.** Select the master/local module in the network where safety module operation is performed. The R60AD8-G (Main) to be enabled is displayed.

**6.** Select the check box for the R60AD8-G (Main) to be enabled, and click the [Update] button. The current enabled/ disabled status of the SIL2 analog input system is displayed for "Module Status".

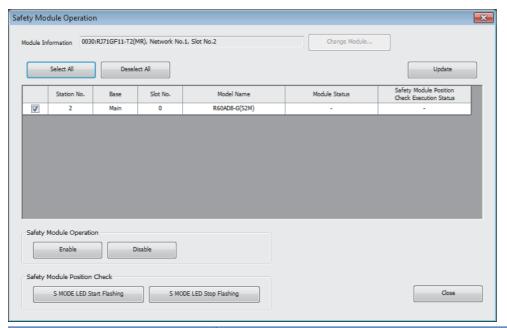

| Module Status        | Description                                                                                                    |
|----------------------|----------------------------------------------------------------------------------------------------|
| _                    | The information is not acquired.                                                                                                    |
| Valid                | The safety module is enabled and the configured parameters are valid.                                                                                                    |
| Invalid              | The safety module is not enabled and the configured parameters are not valid.                                                                                                    |
| Valid (Reset Wait)   | The safety module has just been enabled. In this state, the R60AD8-G needs to be reset, and the module status will be enabled after the reset. At this time, the ALM LED flashes every 0.4 seconds.                                                 |
| Invalid (Reset Wait) | The safety module has just been disabled. In this state, the R60AD8-G needs to be reset, and the module status will be disabled after the reset. At this time, the ALM LED flashes every 0.4 seconds.                                               |
| Timeout              | A timeout occurred because no response was returned from the target module. Check the settings or status of the target module. ( Page 314 When "Timeout" is displayed for "Module Status")  Is the module set to SIL2 mode?  Has an error occurred? |

7. Select the check box for the R60AD8-G (Main) to be enabled, and click the [S MODE LED Start Flashing] button. Check that the S MODE LED for the R60AD8-G (Main and Sub) to be enabled is flashing (0.4s cycle). This operation makes it possible to check that there is no error on the operation target module before enabling it. In this case, the position checking status is displayed for "Safety Module Position Check Execution Status".

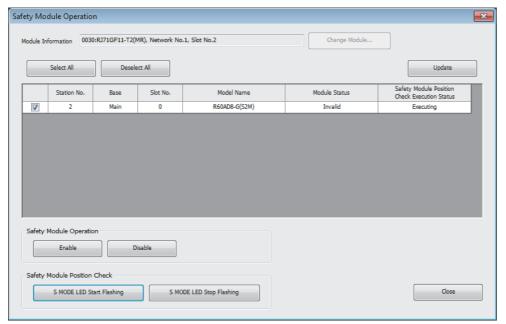

| Safety Module Position Check<br>Execution Status | Description                                                                                                    |
|--------------------------------------------------|----------------------------------------------------------------------------------------------------|
| _                                                | The information is not acquired.                                                                                                    |
| Executing                                        | The safety module position check is in process.                                                                                                    |
| Stopping                                         | The safety module position check is not executed.                                                                                                    |
| Timeout                                          | A timeout occurred because no response was returned from the target module. Check the settings or status of the target module.  • Is the module set to SIL2 mode?  • Has an error occurred? |

**8.** After checking that the S MODE LED of the R60AD8-G (Main and Sub) to be enabled is flashing (0.4s cycle), click the [S MODE LED Stop Flashing] button to stop S MODE LED flashing.

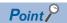

The S MODE LED of the R60AD8-G continues to flash (0.4s cycle) after the [S MODE LED Start Flashing] button is clicked and until the [S MODE LED Stop Flashing] button is clicked. Therefore, the S MODE LED of the R60AD8-G continues to flash (0.4s cycle) when the "Safety Module Operation" window is closed with the S MODE LED flashing (0.4s cycle).

To stop the flashing (0.4s cycle) of the S MODE LED of the R60AD8-G, open the "Safety Module Operation" window and click the [S MODE LED Stop Flashing] button.

**9.** Click the [Enable] button. In this case, the current enabled/disabled status of the safety module is displayed for "Module Status".

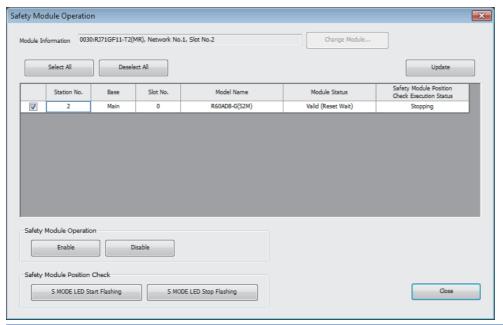

| Module Status                  | Description                                                                                                    |  |
|--------------------------------|----------------------------------------------------------------------------------------------------|--|
| _                              | The information is not acquired.                                                                                                    |  |
| Valid (Reset Wait)             | The safety module has just been enabled. In this state, the R60AD8-G needs to be reset, and the module status will be enabled after the reset. At this time, the ALM LED flashes every 0.4 seconds.                                                         |  |
| Verification Failed            | The module parameters are different between the SIL2 Process CPU project and the remote head module project. Check that the module parameters are consistent.                                                                                               |  |
| Enabling Failed (Module Error) | The safety module failed to be enabled. Check wiring or other items and retry it. If the error occurs again, the                                                                                                    |  |
| Enabling Failed (Data Error)   | possible cause is a failure of the module.                                                                                                    |  |
| Timeout                        | A timeout occurred because no response was returned from the target module. Check the settings or status of the target module. (Fig. Page 314 When "Timeout" is displayed for "Module Status")  • Is the module set to SIL2 mode?  • Has an error occurred? |  |

- **10.** Check that "Valid (Reset Wait)" is displayed for "Module Status". The enabling and disabling operations are reflected to the R60AD8-G after the remote head module is reset or after the power is turned off and on.
- 11. Reset the remote head module or turn off and on the power, and click the [Update] button.
- 12. Check that "Valid" is displayed for "Module Status".

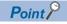

- If a module that is already enabled is attempted to be enabled, the status does not change to "Valid (Reset Wait)" while the status is in "Valid".
- When changing a module parameter of the R60AD8-G, the safety module needs to be enabled again.
- When the safety module is enabled or disabled, the enabled/disabled state is saved in the flash memory in
  the module, but note that the number of rewrite operations is limited. The enabled and disabled states can
  be written up to 250000 times in total. If the number of write operations exceeds 250000, a number of safety
  module status switching exceeding limit error (error code: 1081H) occurs. In this case, a write operation of
  the enabled/disabled state is executed, but the result is not guaranteed.

#### **■**Disabling the safety module

Modules enabled by "Safety Module Operation" can be disabled. Modules need to be disabled when checking the module status after stopping the safety I/O or using them in standard mode.

1. In the "Safety Module Operation" window, select the check box for the R60AD8-G (Main) to be disabled, and click the [Disable] button. In this case, the current enabled/disabled status of the safety module is displayed for "Module Status".

| Module Status                  | Description                                                                                                    |  |
|--------------------------------|----------------------------------------------------------------------------------------------------|--|
| _                              | The information is not acquired.                                                                                                    |  |
| Invalid (Reset Wait)           | The safety module has just been disabled. In this state, the R60AD8-G needs to be reset, and the module status will be disabled after the reset. At this time, the ALM LED flashes every 0.4 seconds.                                                       |  |
| Enabling Failed (Module Error) | The safety module failed to be enabled. Check wiring or other items and retry it. If the error occurs again, the possible cause is a failure of the module.                                                                                                 |  |
| Enabling Failed (Data Error)   |                                                                                                    |  |
| Timeout                        | A timeout occurred because no response was returned from the target module. Check the settings or status of the target module. (Fig. Page 314 When "Timeout" is displayed for "Module Status")  • Is the module set to SIL2 mode?  • Has an error occurred? |  |

2. Check that "Invalid (Reset Wait)" is displayed for "Module Status" in the "Safety Module Operation" window. The enabling and disabling operations are reflected to the R60AD8-G (Main) after the remote head module is reset or after the power is turned off and on.

#### Operation check

Check the status of each module used in the systems and program behaviors. For details on the check procedure, refer to the following.

Page 228 PROCEDURES BEFORE OPERATION

- 1. Power off the SIL2 Process CPU in both systems and the remote head module.
- 2. Set the RUN/STOP/RESET switch for the SIL2 Process CPU in both systems and for the remote head module to RUN, and turn the power of the systems on.
- 3. Check each module to see if an error did not occur.
- 4. Check the LED on/off status of each module.
- Control system

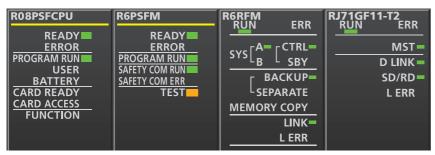

Standby system

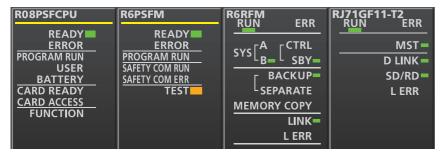

Remote head module side\*1

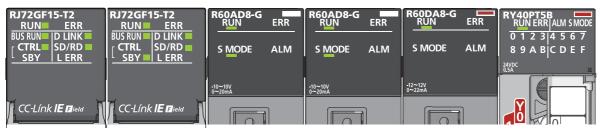

- \*1 Because the remote head module is not in a redundancy configuration for the redundant master station system, the following LEDs are always turned off.
  - ·CTRL LED ·SBY LED
- **5.** Check that no error occurred in CC-Link IE Field Network diagnostics.
- ( MELSEC iQ-R CC-Link IE Field Network User's Manual (Application))
- Check the behaviors of the safety program and standard program.

## Switching the safety operation mode

For normal operation as a SIL2 analog input system, switch the safety operation mode.

- 1. Power off the SIL2 Process CPU in both systems.
- 2. Set the RUN/STOP/RESET switch for the SIL2 Process CPU in both systems to STOP, and turn on the power.
- **3.** With "Switch Safety Operation Mode" in the engineering tool, switch to the SAFETY MODE.
- [Online] ⇒ [Safety PLC Operation] ⇒ [Switch Safety Operation Mode]
- 4. Power off the SIL2 Process CPU in both systems and the remote head module.
- **5.** Set the RUN/STOP/RESET switch for the SIL2 Process CPU in both systems and for the remote head module to RUN, and turn the power of the systems on.
- 6. Check that the TEST LED for the R6PSFM is off.

# 10.2 Processing of Each Function

The functions are processed in the order shown below. If multiple functions are enabled, the output of the first processed function is used as the input of the next function.

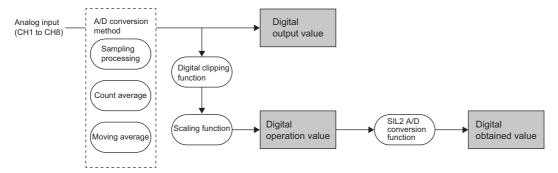

## Digital output value

These values are the digital values after the sampling processing or each averaging processing has been performed. These values are stored in the R60AD8-G (Main) and R60AD8-G (Sub) each.

Note that digital output values cannot be read from the R60AD8-G modules set to SIL2 mode because these modules handle digital output values as internal values.

#### Digital operation value

These values are obtained by operating a digital output value using the digital clipping function and scaling function. When each function is not used, the value is the same as the digital output value.

These values are stored in the R60AD8-G (Main) and R60AD8-G (Sub) each.

Note that digital operation values cannot be read from the R60AD8-G modules set to SIL2 mode because these modules handle digital operation values as internal values.

## Digital obtained value

The average value of digital operation values of the R60AD8-G (Main) and R60AD8-G (Sub) is stored as a digital obtained value in the safety device specified by the SIL2 diagnostic FB library.

# 10.3 Range Switching Function

This function allows the input range of analog input to be switched for each channel. Switching the range makes it possible to change the I/O conversion characteristics.

## **Setting procedure**

Set the input range to be used in the "Input range setting".

[Navigation window] ⇒ [Parameter] ⇒ [Module Information] ⇒ Module model name ⇒ [Module Parameter] ⇒ [Basic setting] ⇒ [Range switching function]

| Input range setting       | Digital operation value |
|---------------------------|-------------------------|
| 4 to 20mA                 | 0 to 32000              |
| 0 to 20mA                 |                         |
| 1 to 5V                   |                         |
| 0 to 5V                   |                         |
| -10 to 10V                | -32000 to 32000         |
| 0 to 10V                  | 0 to 32000              |
| 4 to 20mA (extended mode) | -8000 to 32767          |
| 1 to 5V (extended mode)   |                         |
| User range setting        | -32000 to 32000         |

After the data is written, the input range is switched when the programmable controller power supply is turned off and on or when the CPU module is reset.

## When the user range setting is used

In SIL2 mode, the user range setting is available but the offset/gain setting is not available. To use the user range setting in SIL2 mode, configure the offset/gain setting in standard mode in advance. (MELSEC iQ-R Channel Isolated Analog-Digital Converter Module User's Manual (Startup))

In addition, refer to the descriptions below and set "Input range setting" according to the setting of "Current / Voltage selection" that was used for the offset/gain setting configured in standard mode.

- For channels for which the offset/gain setting was configured with "Voltage" selected, select "User Range Setting (Voltage)" for "Input range setting".
- For channels for which the offset/gain setting was configured with "Current" selected, select "User Range Setting (Current)" for "Input range setting".

If "Input range setting" is inconsistent with the setting of "Current / Voltage selection" used for the offset/gain setting configured in standard mode, A/D conversion circuit diagnostics does not work properly and an A/D conversion circuit diagnostic error (error code: 1EF□H) may occur.

#### Digital output upper limit value of the extended mode range

The digital output range in SIL2 mode is 16-bit signed binary data, and therefore the digital output upper limit with the input range of 4 to 20mA (extended mode) or 1 to 5V (extended mode) is 32767.

# 10.4 A/D Conversion Enable/Disable Setting Function

This function controls whether to enable or disable the A/D conversion for each channel. Disabling the A/D conversion for unused channels reduces the conversion cycles.

## **Setting procedure**

Set "A/D conversion enable/disable setting" to "A/D conversion enable" or "A/D conversion disable".

[Navigation window] ⇒ [Parameter] ⇒ [Module Information] ⇒ Module model name ⇒ [Module Parameter] ⇒ [Basic setting] ⇒ [A/D conversion enable/disable setting function]

## 10.5 A/D Conversion Method

An A/D conversion method can be set for each channel.

## Sampling processing

This function converts analog input values to digital operation values at every sampling period.

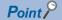

The sampling period is "Conversion speed (12ms) × Number of conversion enabled channels".

Whether to enable or disable the A/D conversion can be set for each channel. Disabling the A/D conversion for unused channels reduces the conversion cycles.

Conversion cycle that applies when CH1 to CH3 is set to A/D conversion enabled

•  $12 \times 3 = 36 \text{ (ms)}$ 

The conversion cycle is 36 (ms).

Analog input values are converted to digital operation values of CH1 to CH3 every 36ms.

#### Averaging processing

The A/D converter module performs the averaging processing on digital operation values for each channel.

The following two types of averaging processing are provided.

- · Count average
- · Moving average

#### **■**Count average

The A/D converter module executes the A/D conversion for a set number of times, and performs the averaging processing on the total value excluding the maximum and the minimum values. The time to complete averaging processing with a set number of times depends on the number of channels where the A/D conversion is enabled.

The time taken for the mean value calculated through the count average to be stored in the buffer memory changes depending on the number of channels where the A/D conversion is enabled.

Processing time = Set number of times × (Number of conversion enabled channels × Conversion speed)

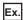

The processing time calculated with the settings in the table is shown below.

| Item                                                   | Setting                    |
|--------------------------------------------------------|----------------------------|
| Number of channels where the A/D conversion is enabled | Four channels (CH1 to CH4) |
| Set number of times                                    | Five times                 |

 $5 \text{ (times)} \times (4 \text{ (CH)} \times 12 \text{ (ms)}) = 240 \text{ (ms)}$ 

A mean value is output every 240ms.

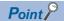

Because the count average requires a sum of at least two counts excluding the maximum and minimum values, the set number of times should be four or more.

#### **■**Moving average

The A/D converter module averages digital operation values taken at every sampling period for a specified number of times. The following figure shows the moving average processing of when the set number of times is five.

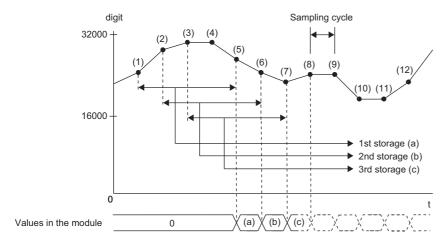

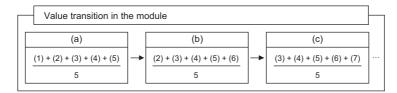

digit: Digital operation value

t: Time (ms)

## **Setting procedure**

#### **■**Sampling processing

Set "Averaging process specification" to "Sampling processing".

[Navigation window] ⇒ [Parameter] ⇒ [Module Information] ⇒ Module model name ⇒ [Module Parameter] ⇒ [Basic setting] ⇒ [A/D conversion method]

#### **■**Averaging processing

- Set "Averaging process specification" to "Count average" or "Moving average".
- [Navigation window] ⇒ [Parameter] ⇒ [Module Information] ⇒ Module model name ⇒ [Module Parameter] ⇒ [Basic setting] ⇒ [A/D conversion method]
- 2. Set a value for "Count average/Moving average setting".

| Item           | Setting range    |
|----------------|------------------|
| Count average  | 4 to 500 (times) |
| Moving average | 2 to 200 (times) |

# 10.6 Scaling Function

This function performs the scale conversion on digital operation values. The values are converted within a specified range between a scaling upper limit value and scaling lower limit value. This function helps reduce the time taken for creating a scale conversion program.

## Concept of scaling setting

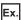

When the input range is set to -10 to 10V:

For the scaling lower limit value, set a value corresponding to the lower limit value of the input range (-32000).

For the scaling upper limit value, set a value corresponding to the upper limit value of the input range (32000).

## Calculating the scaling value

The scale conversion is based on the following formula. (In scale conversion, values are rounded to the nearest whole number.)

Current: 0 to 20mA, 4 to 20mA, 4 to 20mA (extended mode)\*1, user range setting (current)

Voltage: 0 to 10V, 0 to 5V, 1 to 5V, 1 to 5V (extended mode)\*1, user range setting (voltage)

$$D_{Y} = \frac{D_{X} \times (S_{H} - S_{L})}{D_{Max}} + S_{L}$$

Voltage: -10 to 10V

$$D_{Y} = \frac{D_{X} \times (S_{H} - S_{L})}{D_{Max} - D_{Min}} + \frac{(S_{H} + S_{L})}{2}$$

D<sub>X</sub>: Digital operation value before scaling

D<sub>Y</sub>: Scaling value (Digital operation value)

D<sub>Max</sub>: Maximum digital output value of the input range in use

 $\mathbf{D}_{\mathrm{Min}}\!\!:\!$  Minimum digital output value of the input range in use

S<sub>H</sub>: Scaling upper limit value

 $S_L$ : Scaling lower limit value

\*1 Although the range of the digital operation value in the extended mode is -8000 to 32767, this function performs the scale conversion for digital operation values within the range of 0 to 32000.

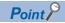

When the calculated digital operation value exceeds 32767, the value 32767 is stored as the digital operation value. When the calculated digital operation value falls below -32768, the value -32768 is stored.

## **Setting procedure**

- 1. Set "Scaling enable/disable setting" to "Enable".
- [Navigation window] ⇒ [Parameter] ⇒ [Module Information] ⇒ Module model name ⇒ [Module Parameter] ⇒ [Application setting] ⇒ [Scaling setting]
- Set values for "Scaling upper limit value" and "Scaling lower limit value".

| Item                      | Setting range   |
|---------------------------|-----------------|
| Scaling upper limit value | -32000 to 32000 |
| Scaling lower limit value |                 |

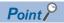

- Even when the scaling upper limit value and the scaling lower limit value are set so that the change is greater than the resolution, the resolution will not increase.
- If the relation between the values is the scaling lower limit value > the scaling upper limit value, the scale conversion can be performed according to a negative slope.
- Set the scaling with the condition "Scaling upper limit value ≠ Scaling lower limit value".

## **Setting example**

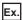

When 20000 is set to the scaling upper limit value and 4000 is set to the scaling lower limit value for the R60AD8-G with the input range of 0 to 5V

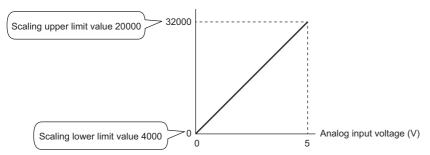

| Voltage input (V) | Digital operation value before scaling | Digital operation value (scaling value) |
|-------------------|----------------------------------------|-----------------------------------------|
| 0                 | 0                                      | 4000                                    |
| 1                 | 6400                                   | 7200                                    |
| 2                 | 12800                                  | 10400                                   |
| 3                 | 19200                                  | 13600                                   |
| 4                 | 25600                                  | 16800                                   |
| 5                 | 32000                                  | 20000                                   |

## Ex.

When 20000 is set to the scaling upper limit value and 4000 is set to the scaling lower limit value for the R60AD8-G with the input range of -10 to 10V

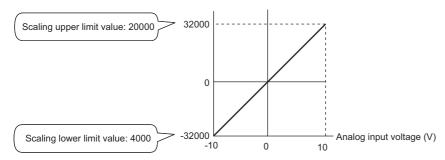

| Voltage input (V) | Digital operation value before scaling | Digital operation value (scaling value) |
|-------------------|----------------------------------------|-----------------------------------------|
| -10               | -32000                                 | 4000                                    |
| -5                | -16000                                 | 8000                                    |
| 0                 | 0                                      | 12000                                   |
| 5                 | 16000                                  | 16000                                   |
| 10                | 32000                                  | 20000                                   |

## Ex.

When 20000 is set to the scaling upper limit value and 4000 is set to the scaling lower limit value for the R60AD8-G with the input range of 1 to 5V (extended mode)

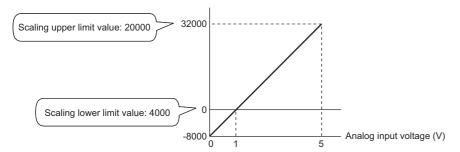

| Voltage input (V) | Digital operation value before scaling | Digital operation value (scaling value) |
|-------------------|----------------------------------------|-----------------------------------------|
| 0                 | -8000                                  | 0                                       |
| 1                 | 0                                      | 4000                                    |
| 2                 | 8000                                   | 8000                                    |
| 3                 | 16000                                  | 12000                                   |
| 4                 | 24000                                  | 16000                                   |
| 5                 | 32000                                  | 20000                                   |

## Ex.

When 32000 is set to the scaling upper limit value and -32000 is set to the scaling lower limit value for the R60AD8-G with the input range of 4 to 20mA (extended mode)

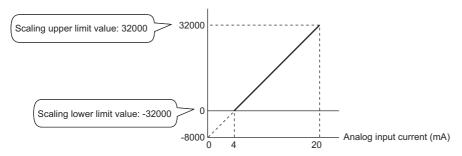

| Current input (mA) | Digital operation value before scaling | Digital operation value (scaling value) |
|--------------------|----------------------------------------|-----------------------------------------|
| 0                  | -8000                                  | -32768 <sup>*1</sup>                    |
| 4                  | 0                                      | -32000                                  |
| 8                  | 8000                                   | -16000                                  |
| 12                 | 16000                                  | 0                                       |
| 16                 | 24000                                  | 16000                                   |
| 20                 | 32000                                  | 32000                                   |
| 20.24              | 32480                                  | 32767 <sup>*2</sup>                     |

- \*1 Because the value falls below the range of -32768 to 32767, the value is fixed to -32768 (the lower limit value).
- \*2 Because the value exceeds the range of -32768 to 32767, the value is fixed to 32767 (the upper limit value).

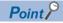

When the scaling function is used with the digital clipping function, the scale conversion is performed on the digital operation values after digital clipping.

# **10.7** Digital Clipping Function

This function fixes the digital operation value with the maximum digital output value and the minimum digital output value when the corresponding current or voltage exceeds the input range.

## List of output ranges

The following table lists the output ranges of the digital operation values when the digital clipping function is enabled with each input range.

| Input range               | Output range of digital operation values |                                       |  |  |
|---------------------------|------------------------------------------|---------------------------------------|--|--|
|                           | Digital clipping function is enabled     | Digital clipping function is disabled |  |  |
| 4 to 20mA                 | 0 to 32000                               | -768 to 32767                         |  |  |
| 0 to 20mA                 |                                          |                                       |  |  |
| 1 to 5V                   |                                          |                                       |  |  |
| 0 to 5V                   |                                          |                                       |  |  |
| 0 to 10V                  |                                          |                                       |  |  |
| -10 to 10V                | -32000 to 32000                          | -32768 to 32767                       |  |  |
| User range setting        |                                          |                                       |  |  |
| 4 to 20mA (extended mode) | -8000 to 32767                           | -8768 to 32767                        |  |  |
| 1 to 5V (extended mode)   |                                          |                                       |  |  |

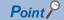

When the determined digital operation value is out of the range of -32768 to 32767, the digital clipping function is performed to the following values.

- When the digital operation value is 32767 or greater: 32767
- When the digital operation value is -32768 or smaller: -32768

#### **Setting procedure**

Set "Digital clipping enable/disable setting" to "Enable".

[Navigation window] ⇒ [Parameter] ⇒ [Module Information] ⇒ Module model name ⇒ [Module Parameter] ⇒ [Application setting] ⇒ [Digital clipping function]

## Setting example

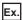

When the following values are used for the R60AD8-G with the input range of 0 to 5V

- "Scaling enable/disable setting": "Enable"
- "Scaling upper limit value": 12000
- "Scaling lower limit value": 2000
- "Digitalclip enable/disable setting": "Enable"

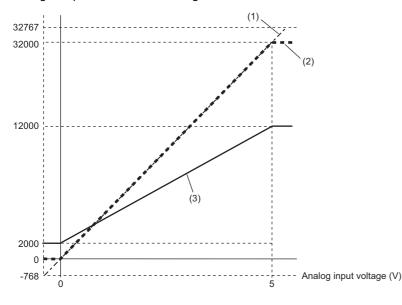

- (1) Digital operation value before processing Digital clipping
  -768 to 32767
  ↓
  0 to 32000
  (2) Value after digital clipping
  Scaling
  0 to 32000
- (3) Digital operation value to be output

2000 to 12000

| Input voltage (V) | Digital operation value before processing | Digital operation value to be output |
|-------------------|-------------------------------------------|--------------------------------------|
| -0.12             | -768                                      | 2000                                 |
| 0                 | 0                                         | 2000                                 |
| 1                 | 6400                                      | 4000                                 |
| 2                 | 12800                                     | 6000                                 |
| 3                 | 19200                                     | 8000                                 |
| 4                 | 25600                                     | 10000                                |
| 5                 | 32000                                     | 12000                                |
| 5.096             | 32767                                     | 12000                                |

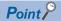

When the digital clipping function is used with the scaling function, scale conversion is performed on the value obtained after digital clipping.

## 10.8 SIL2 A/D Conversion Function

The R60AD8-G (Main) and R60AD8-G (Sub) use this function based on the time set in "SIL2 A/D conversion cycle setting" to execute A/D conversion that satisfies the safety level defined by IEC61508: 2010 SIL2 and IEC61511: 2015 SIL2 while executing error detection functions, such as double input discrepancy detection, and regular diagnostics for failure, such as A/D conversion circuit diagnostics. The SIL2 diagnostic FB library is required for this function.

The following table describes each function executed by the SIL2 A/D conversion function, corresponding SIL2 diagnostic FB library used, and the module status at the time of error detection.

| Function name                               | SIL2 diagnostic FB library                                                                         | Module status at the time of error detection                 |                                                           |                              |  |
|---------------------------------------------|----------------------------------------------------------------------------------------------------|--------------------------------------------------------------|-----------------------------------------------------------|------------------------------|--|
|                                             | used                                                                                               | Error description                                            | Safety input status                                       | Relay connection             |  |
| Double input discrepancy detection function | SIL2 safety program FB<br>(M+SIL2ADG_ADConv_R)                                                     | Double input discrepancy detection error (error code: 1ED□H) | Input of a channel with an error turns off.               | Does not disconnect sensors. |  |
| A/D conversion circuit diagnostic function  | SIL2 safety program FB (M+SIL2ADG_ADConv_R) SIL2 standard program FB (M+SIL2ADG- IEF_WriteDAVal_R) | A/D conversion circuit diagnostic error (error code: 1EF□H)  |                                                           | Disconnect sensors.          |  |
| Input HOLD function                         | _                                                                                                  | Safety I/O HOLD time exceeded error (error code: 1500H)      | Previous values are maintained for input of all channels. | The relay is not changed.    |  |

## SIL2 diagnostic FB library

Safety devices specified by the SIL2 diagnostic FB library and corresponding I/O labels are as follows.

#### ■SIL2 safety program FB (M+SIL2ADG\_ADConv\_R)

Symbol

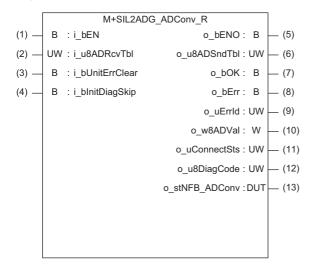

#### · Input labels

| No. | Variable name | Name              | Data type | Scope     | Description                                                                                                    |
|-----|---------------|-------------------|-----------|-----------|----------------------------------------------------------------------------------------------------|
| (1) | i_bEN         | Execution command | Bit       | On or off | On: The FB is activated. Off: The FB is not activated. Set 'Safety refresh communication status of each safety connection (1st module)' (SA\SD1008 to SA\SD1015)*1 for the intelligent device station where the R60AD8-G (Main) is mounted. For details on the safety special register, refer to the following.  MELSEC iQ-R CPU Module User's Manual (Application) For a setting example of this input label, refer to the following. Page 297 EXAMPLE OF OPERATION |

| No. | Variable name   | Name                               | Data type       | Scope              | Description                                                                                                    |
|-----|-----------------|------------------------------------|-----------------|--------------------|----------------------------------------------------------------------------------------------------|
| (2) | i_u8ADRcvTbl    | Safety communications receive area | Word [unsigned] | Valid device range | The label sets the start device of the receive data storage device (8 words) for the safety communication setting.                                                                                                    |
| (3) | i_bUnitErrClear | Module error clear                 | Bit             | On or off          | Turn it on to clear the error that is currently occurring. Turn it off after the error is cleared.                                                                                                    |
| (4) | i_blnitDiagSkip | Start-up diagnostics skip request  | Bit             | On or off          | The label selects whether start-up diagnostics is to be performed or not. This setting is valid only when the safety operation mode of the SIL2 Process CPU is TEST MODE. When the mode is other than TEST MODE, the diagnostics is performed independent of this setting.  • On: Start-up diagnostics is not performed.  • Off: Start-up diagnostics is performed. |

<sup>\*1</sup> For details on the safety special register (2nd module or later), refer to the following.

□ MELSEC iQ-R CPU Module User's Manual (Application)

#### • Output labels

| No.  | Variable name  | Name                               | Data type       | Default value | Description                                                                                                    |
|------|----------------|------------------------------------|-----------------|---------------|----------------------------------------------------------------------------------------------------|
| (5)  | o_bENO         | Execution status                   | Bit             | Off           | On: The execution command is on. Off: The execution command is off.                                                                                                    |
| (6)  | o_u8ADSndTbl   | Safety communications send area    | Word [unsigned] | 0             | The label sets the start device of the send data storage device (8 words) for the safety communication setting.                                                                                                    |
| (7)  | o_bOK          | Normal completion                  | Bit             | Off           | The on state indicates that the FB processing has been completed successfully.                                                                                                    |
| (8)  | o_bErr         | Error completion                   | Bit             | Off           | The on state indicates that the FB processing has been completed with an error.                                                                                                    |
| (9)  | o_uErrld       | Error code                         | Word [unsigned] | 0             | The error code is stored at error completion.                                                                                                    |
| (10) | o_w8ADVal      | Digital obtained value             | Word [signed]   | 0             | Digital operation values obtained from the R60AD8-G (Main) and the R60AD8-G (Sub) are averaged and output. This label specifies a safety device area for the CH1 output destination. For CH2 and subsequent channels, 7 words of safety device areas are assigned and numbered sequentially starting from the next area of that specified for CH1.  Areas of 8 words are required as the output destination regardless of the number of A/D conversion enabled channels. |
| (11) | o_uConnectSts  | External device connection status  | Word [unsigned] | 0             | The label indicates the connection status between the R60AD8-G and a sensor.  b0 to b7 correspond to CH1 to CH8. b8 to b15 are not used.  b15 b8 b7 b6 b5 b4 b3 b2 b1 b0  • On: Connected • Off: Disconnected                                                                                                    |
| (12) | o_u8DiagCode   | Status code                        | Word [unsigned] | 0             | A status code for each channel is stored. This label specifies a safety device area for the CH1 storage location. For CH2 and subsequent channels, safety device areas are assigned and numbered sequentially starting from the next area of that specified for CH1. Areas of 8 words are required as the storage location regardless of the number of A/D conversion enabled channels.                                                                                  |
| (13) | o_stNFB_ADConv | Standard/safety shared output data | Structure       | -             | Data from a SIL2 safety program FB to a SIL2 standard program FB is stored. For labels to be specified, refer to the following.  Page 256 Standard/safety shared label definition                                                                                                    |

## ■SIL2 standard program FB (M+SIL2ADG-IEF\_WriteDAVal\_R)

#### Symbol

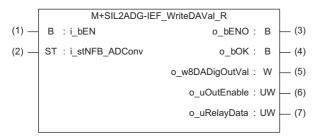

#### · Input labels

| No. | Variable name  | Name                              | Data type | Scope     | Description                                                                                                    |
|-----|----------------|-----------------------------------|-----------|-----------|----------------------------------------------------------------------------------------------------|
| (1) | i_bEN          | Execution command                 | Bit       | On or off | On: The FB is activated. Off: The FB is not activated.                                                                |
| (2) | i_stNFB_ADConv | Standard/safety shared input data | Structure | _         | The label specifies standard/safety shared data defined as follows.  Page 256 Standard/safety shared label definition |

#### · Output labels

| No. | Variable name   | Name                                  | Data type       | Default value | Description                                                                                                    |
|-----|-----------------|---------------------------------------|-----------------|---------------|----------------------------------------------------------------------------------------------------|
| (3) | o_bENO          | Execution status                      | Bit             | Off           | On: The execution command is on. Off: The execution command is off.                                                                                                    |
| (4) | o_bOK           | Normal completion                     | Bit             | Off           | The on state indicates that the FB processing has been completed successfully.                                                                                                    |
| (5) | o_w8DADigOutVal | Digital value                         | Word [signed]   | 0             | The label sets the device assigned to CH1 to CH8 Digital value of the R60DA8-G for diagnostics. Areas of 8 words are required regardless of the number of D/A conversion enabled channels. |
| (6) | o_uOutEnable    | D/A output enable/<br>disable setting | Word [unsigned] | 0             | The label sets the device assigned to Y00 to Y0F of the R60DA8-G for diagnostics in a word type.*1                                                                                         |
| (7) | o_uRelayData    | Relay control signal                  | Word [unsigned] | 0             | The label sets the device assigned to Y00 to Y0F of the RY40PT5B in a word type.*1                                                                                                    |

<sup>\*1</sup> If the assigned device is a type of bit, it must be set up as a word-type device.

#### Setting procedure

To use the SIL2 A/D conversion function, the following module parameter settings and a program by the SIL2 diagnostic FB library are required.

- "SIL2 A/D conversion cycle setting"
- "Transmission interval monitoring time"

#### ■"SIL2 A/D conversion cycle setting"

Set the time required for conducting the following: match the digital operation values from the A/D conversion by the R60AD8-G (Main) and R60AD8-G (Sub) by double input discrepancy detection function; store the mean value in a safety device specified by the SIL2 diagnostic FB library.

[Navigation window] ⇒ [Parameter] ⇒ [Module Information] ⇒ [R60AD8-G(S2M)] ⇒ [Module Parameter] ⇒ [Application setting] ⇒ [SIL2 A/D conversion cycle setting]

| Item                              | Setting range     |
|-----------------------------------|-------------------|
| SIL2 A/D conversion cycle setting | 700 to 32767 (ms) |

Use the following formula to calculate the setting value. Set the calculated value or a higher value.

• (SCmst  $\times$  10) + (RM  $\times$  3) + (LS  $\times$  16) + 372ms + (12ms  $\times$  CHad) + (SM  $\times$  2)

The following table lists symbols.

| Symbol | Description                                                |  |
|--------|------------------------------------------------------------|--|
| SCmst  | Safety cycle time of the master station (safety station)*1 |  |
| RM     | Safety refresh monitoring time*2                           |  |
| LS     | Link scan time                                             |  |
| CHad   | Number of A/D conversion enabled channels                  |  |
| SM     | Sequence scan time of the master station (safety station)  |  |

- \*1 For details on the safety cycle time, refer to the following.
  - MELSEC iQ-R CPU Module User's Manual (Application)
- \*2 For details on the safety refresh monitoring time, refer to the following.

  □ MELSEC iQ-R CC-Link IE Field Network User's Manual (Application)

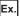

Calculation example with the following conditions:

- · SCmst: 50ms
- RM: 400ms
- LS: 2ms
- CHad: 8 (A/D conversion enabled for all channels)
- SM: 2ms

 $(SCmst \times 10) + (RM \times 3) + (LS \times 16) + 372ms + (12ms \times CHad) + (SM \times 2)$ 

- =  $(50\text{ms} \times 10) + (400\text{ms} \times 3) + (2\text{ms} \times 16) + 372\text{ms} + (12\text{ms} \times 8) + (2\text{ms} \times 2)$
- = 2204ms

With the above conditions, set "SIL2 A/D conversion cycle setting" to 2204(ms) or higher.

#### **■**"Transmission interval monitoring time"

"Transmission interval monitoring time" of the R60AD8-G is the time used for monitoring where the master station detects an error on safety communications (data transmission from the R60AD8-G to the master station). If the interval of safety communications from the R60AD8-G exceeds the time set in "Transmission interval monitoring time", the master station detects it as disconnection.

[Navigation window] ⇒ [Parameter] ⇒ [Module Information] ⇒ [R60AD8-G(S2M)] ⇒ [Module Parameter] ⇒ [Basic setting] ⇒ [Transmission interval monitoring time]

| Item                                  | Setting range  |
|---------------------------------------|----------------|
| Transmission interval monitoring time | 30 to 3000(ms) |

Set "Transmission interval monitoring time" of the R60AD8-G to the value same as the one set in "Sending Interval Monitoring Time [ms]" on the "Safety Communication Setting" window. ( Page 254 Safety communication setting)

#### ■Program by the SIL2 diagnostic FB library

With a project on the SIL2 Process CPU side, create a safety program and standard program and define the I/O of the SIL2 diagnostic FB library. Refer to the following to create programs.

Page 297 EXAMPLE OF OPERATION

## Timing chart of the SIL2 A/D conversion function

The function behavior differs between the normal state and when the A/D conversion circuit diagnostic function is executed.

#### **■**Normal state

Odd number channel double input discrepancy detection and even number channel double input discrepancy detection are repeated alternately for each SIL2 A/D conversion cycle.

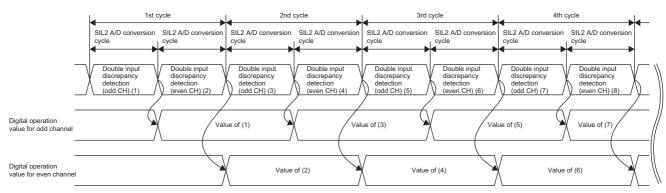

## ■When the A/D conversion circuit diagnostic function is executed

When the A/D conversion circuit diagnostic function is executed, the double input discrepancy detection function and A/D conversion circuit diagnostic function are repeated alternately for each A/D conversion circuit diagnostic cycle. (The double input discrepancy detection function is not executed for start-up A/D conversion circuit diagnostics.)

A/D conversion circuit diagnostics consists of two patterns of digital values for diagnostics, and up to six retries are attempted for each pattern. Each digital value for diagnostics consists of four cycles.

Therefore, the A/D conversion circuit diagnostic function will be executed for 8 (minimum) to 56 (maximum) cycles.

The following figure shows the entire timing chart of the A/D conversion circuit diagnostics.

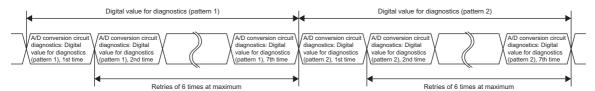

The following figure shows the timing chart of one digital value for diagnostics.

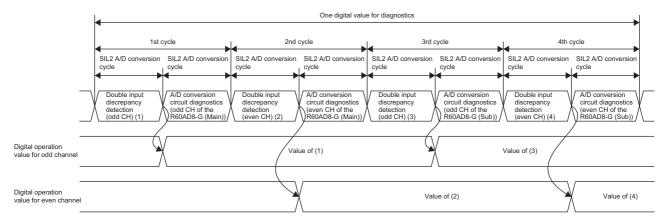

## Cycle with which the digital operation value (safety device) is updated

The cycle with which the digital operation value (safety device specified by the SIL2 diagnostic FB library) is updated is determined by the following formula.

• SIL2 A/D conversion cycle setting × N

N is determined by the following rules.

| A/D conversion enabled channels                      | N            |                                                                 |  |
|------------------------------------------------------|--------------|-----------------------------------------------------------------|--|
|                                                      | Normal state | When the A/D conversion circuit diagnostic function is executed |  |
| Odd number channel only, or even number channel only | 1            | 2                                                               |  |
| Enabled on odd and even number channels              | 2            | 4                                                               |  |

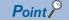

If change of the cycle with which the digital operation value (safety device specified by the SIL2 diagnostic FB library) is updated needs to be considered, build a system with the cycle calculated with N = 4.

#### Digital operation value at the time of error detection

If an error is detected with the double input discrepancy detection function or A/D conversion circuit diagnostic function, the digital operation value of the error-detected channel will be the OFF value (equivalent to 0V/0mA).

| Input range |                              | Digital operation value at the time of error detection |
|-------------|------------------------------|--------------------------------------------------------|
| Voltage     | 0 to 10V                     | 0                                                      |
|             | 0 to 5V                      | 0                                                      |
|             | 1 to 5V                      | -768                                                   |
|             | 1 to 5V (extended mode)      | -8000                                                  |
|             | -10 to 10V                   | 0                                                      |
|             | User range setting (voltage) | 0                                                      |
| Current     | 0 to 20mA                    | 0                                                      |
|             | 4 to 20mA                    | -768                                                   |
|             | 4 to 20mA (extended mode)    | -8000                                                  |
|             | User range setting (current) | 0                                                      |

When "Scaling enable/disable setting" is "Enable", scale conversion is also applied to the digital operation value of the OFF value above (equivalent to 0V/0mA).

#### Relay switching behavior

The SIL2 standard program FB controls the RY40PT5B to switch the connected relay.

- While the double input discrepancy detection function is being executed, the voltage or current from the sensor is input to the R60AD8-G by switching the relay.
- While the A/D conversion circuit diagnostic function is being executed, the voltage or current from the sensor is cut off by switching the relay.

## **Double input discrepancy detection function**

This function detects an error by mutually referencing digital operation values of two R60AD8-G modules.

The verification result is sent to the SIL2 diagnostic FB library.

- If the verification result is abnormal, the SIL2 diagnostic FB library counts the number of errors that continuously occur from the first error, and generates a double input discrepancy detection error (error code: 1ED□H) when the number of errors reaches a specified value.
- If the verification result is normal, the mean value from the A/D conversion by the R60AD8-G (Main) and R60AD8-G (Sub) is stored as a digital operation value in the safety device specified by the SIL2 diagnostic FB library, and the number of errors counted by the SIL2 diagnostic FB library is cleared at this point.

This function uses the SIL2 safety program FB (M+SIL2ADG ADConv R) to operate.

## **Setting procedure**

To use the double input discrepancy detection function, the following parameter settings and a program by the SIL2 diagnostic FB library are required.

- "Duplex input error range setting"
- · "Duplicated input mismatch detection count"
- · "Duplicated input mismatch automatic recovery setting"
- "Duplicated input mismatch automatic return count"

#### **■**"Duplex input error range setting"

For the R60AD8-G (Main) and R60AD8-G (Sub), set for each channel the allowable error range for verifying digital operation values obtained from each module.

[Navigation window] ⇒ [Parameter] ⇒ [Module Information] ⇒ [R60AD8-G(S2M)] ⇒ [Module Parameter] ⇒ [Application setting] ⇒ [Duplex input error range setting]

| Item                             | Setting range |
|----------------------------------|---------------|
| Duplex input error range setting | ±0.5 to ±5.0% |

Note that the allowable digit value varies depending on the "Scaling enable/disable setting" and range setting.

| "Scaling enable/disable setting" | Range setting                                                                                                 | Allowable digit value                                                                                                    |
|----------------------------------|----------------------------------------------------------------------------------------------------|----------------------------------------------------------------------------------------------------|
| "Disable"                        | _                                                                                                    | Maximum digital output value $\times$ "Duplex input error range setting"<br>Example) When "Duplex input error range setting" = 1.0%, the value is as follows.<br>$32000 \times 0.010 = \pm 320$ digit                                                                                                    |
| "Enable"                         | 0 to 10V, 0 to 5V, 1 to 5V, 0 to<br>20mA, 4 to 20mA, 1 to 5V<br>(extended mode), 4 to 20mA<br>(extended mode) | ("Scaling upper limit value" - "Scaling lower limit value")  $\times$ "Duplex input error range setting" Example) When "Scaling upper limit value" = 8000, "Scaling lower limit value" = -4000, "Duplex input error range setting" = 1.0%, the value is as follows.  (8000 - (-4000))  $\times$ 0.010 = $\pm$ 120 digit                                                                                                    |
|                                  | -10 to 10V, user range setting<br>(voltage), user range setting<br>(current)                                  | $ \begin{aligned} &( (\text{"Scaling upper limit value" - "Scaling lower limit value"})  \times \text{"Duplex input error range setting"}) \\ &\div 2 \\ &\text{Example}) \text{ When "Scaling upper limit value" = 8000, "Scaling lower limit value" = -4000, } \\ &\text{"Duplex input error range setting" = 1.0%, the value is as follows.} \\ &( (8000 - (-4000))  \times 0.010) \div 2 = \pm 60 \text{ digit} \end{aligned} $ |

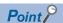

- Adjust this setting if a double input discrepancy detection error (error code: 1ED□H) occurs frequently due to a noise affecting the digital operation value in noisy electrical environment.
- The setting of "Duplex input error range setting" is also applied to the error range of A/D conversion circuit diagnostics. ( Page 286 A/D conversion circuit diagnostic function)

#### **■**"Duplicated input mismatch detection count"

For each channel, set the detection count to determine a double input discrepancy detection error when the verification result of digital operation values of the R60AD8-G (Main) and R60AD8-G (Sub) is out of the allowable error range.

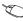

 $\texttt{[Navigation window]} \Rightarrow \texttt{[Parameter]} \Rightarrow \texttt{[Module Information]} \Rightarrow \texttt{[R60AD8-G(S2M)]} \Rightarrow \texttt{[Module Parameter]} \Rightarrow \texttt{[Application]}$ setting] ⇒ [Duplicated input mismatch detection count]

| Item                                      | Setting range  |
|-------------------------------------------|----------------|
| Duplicated input mismatch detection count | 1 to 100 times |

#### ■"Duplicated input mismatch automatic recovery setting"

The default value of this setting is "Disable". With this setting set to "Enable", it is determined that the error cause has been cleared for a channel for which the double input discrepancy detection verification results have been continuously within the allowable error range for the number of times specified in "Duplicated input mismatch automatic return count" after a double input discrepancy detection error (error code: 1EDDH) occurred, and the double input discrepancy detection error (error code: 1EDDH) will be cleared automatically.

🏹 [Navigation window] ⇨ [Parameter] ⇨ [Module Information] ⇨ [R60AD8-G(S2M)] ⇨ [Module Parameter] ⇨ [Application setting] ⇒ [Duplicated input mismatch automatic recovery setting]

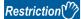

With "Duplicated input mismatch automatic recovery setting" set to "Enable", a channel, where a double input discrepancy detection error (error code: 1EDDH) has occurred and thus stops, may start operation immediately after the error state is eliminated. When "Duplicated input mismatch automatic recovery setting" is set to "Enable", the safety requirements of the system is not satisfied.

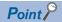

With "Duplicated input mismatch automatic recovery setting" set to "Enable", whether a double input discrepancy detection error (error code: 1EDDH) has occurred cannot be checked via program after auto recovery. Check whether a double input discrepancy detection error (error code: 1ED□H) has occurred from the Module Diagnostics window. To check whether a double input discrepancy detection error (error code: 1EDDH) has occurred via program, set "Duplicated input mismatch automatic recovery setting" to "Disable".

#### ■"Duplicated input mismatch automatic return count"

With "Duplicated input mismatch automatic recovery setting" set to "Enable", set for each channel how many times the double input discrepancy detection verification results must be within the error range before the double input discrepancy detection error (error code: 1EDDH) is automatically cleared.

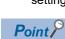

⟨Y [Navigation window] ⇒ [Parameter] ⇒ [Module Information] ⇒ [R60AD8-G (S2M)] ⇒ [Module Parameter] ⇒ [Application] 

- · With "Duplicated input mismatch automatic return count" set to 0, the setting value of "Duplicated input mismatch detection count" is used instead as "Duplicated input mismatch automatic return count".
- · Parameter settings of "Duplex input error range setting", "Duplicated input mismatch detection count", and "Duplicated input mismatch automatic return count" need to be set to allow the customer's system error range. If these settings do not allow the customer's system error range, a double input discrepancy detection error (error code: 1EDDH) may occur consecutively.

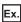

The following figure shows auto recovery timing under the following conditions.

- "Duplicated input mismatch detection count": 3
- "Duplicated input mismatch automatic return count": 4

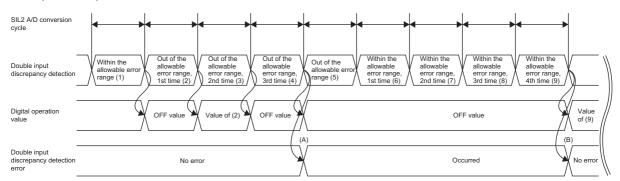

- (A) A double input discrepancy detection error (error code: 1ED□H) occurs.
- (B) When the verification results are within the error range for four times, a double input discrepancy detection error (error code: 1EDDH) is cleared.

#### ■Program by the SIL2 diagnostic FB library

With a project on the SIL2 Process CPU side, create a safety program and standard program and define the I/O of the SIL2 diagnostic FB library. Refer to the following to create programs.

☐ Page 297 EXAMPLE OF OPERATION

## Operation

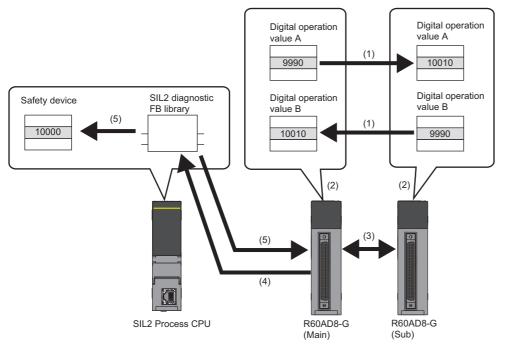

| No. | Description                                                                                                    |  |
|-----|----------------------------------------------------------------------------------------------------|--|
| (1) | The R60AD8-G (Main) and R60AD8-G (Sub) mutually exchange digital operation values obtained from each module.                                                                                                    |  |
| (2) | Whether the digital operation values are within the allowable error range set in "Duplex input error range setting" is verified, and the mean value of the digital operation values A and B is calculated. If the verification result is double input discrepancy, the mean value of the digital operation values A and B becomes the OFF value (equivalent to 0V/0mA).                                                  |  |
| (3) | The verification results of (2) in R60AD8-G (Main) and R60AD8-G (Sub) are mutually verified. If an error is detected by mutual verification, a hardware failure (error code: 3001H) occurs. Also, a safety communication timeout (error code: 1A63H) occurs in the SIL2 Process CPU.                                                                                                    |  |
| (4) | The R60AD8-G (Main) sends the verification result and the mean value of the digital operation values A and B to the SIL2 diagnostic FB library.                                                                                                    |  |
| (5) | The SIL2 diagnostic FB library stores the mean value of the digital operation values A and B to the safety device specified by the SIL2 diagnostic FB library. For channels where a discrepancy (allowable error range exceeded) was detected the specified times or more (the times set in "Duplicated input mismatch detection count" or more), a double input discrepancy detection error (error code: 1EDDH) occurs. |  |

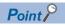

If disconnection occurs in wiring of the R60AD8-G (Main) or R60AD8-G (Sub), a double input discrepancy detection error (error code: 1ED□H) occurs.

## A/D conversion circuit diagnostic function

The R60DA8-G for diagnostics regularly inputs an analog value to the R60AD8-G set to SIL2 mode to internally diagnose the A/D conversion circuit of the R60AD8-G.

Internal diagnostics is executed at the following timing.

- · When the entire system starts operating normally after power-on (at start-up)
- In the cycle specified by "A/D conversion circuit diagnostic cycle setting" (during operation)

This function uses the SIL2 safety program FB (M+SIL2ADG\_ADConv\_R) and SIL2 standard program FB (M+SIL2ADG-IEF WriteDAVal R).

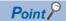

- During operation, A/D conversion circuit diagnostics is executed paired with the double input discrepancy detection function.
- If system switching occurs during A/D conversion circuit diagnostics, the A/D conversion circuit diagnostics is suspended, and after the system switching is complete, the diagnostics is resumed at the point where it was suspended.
- When the safety operation mode of SIL2 Process CPU is TEST MODE, the start-up A/D conversion circuit diagnostics can be skipped by turning on i\_blnitDiagSkip (start-up diagnostics skip request) of the SIL2 safety program FB (M+SIL2ADG\_ADConv\_R).

## Setting procedure

To use the A/D conversion circuit diagnostic function, the following module parameter setting and a program by the SIL2 diagnostic FB library are required.

• "A/D conversion circuit diagnostic cycle setting"

#### ■"A/D conversion circuit diagnostic cycle setting"

Set a cycle to perform A/D conversion circuit diagnostics.

[Navigation window] ⇒ [Parameter] ⇒ [Module Information] ⇒ [R60AD8-G(S2M)] ⇒ [Module Parameter] ⇒ [Application setting] ⇒ [A/D conversion circuit diagnostic cycle setting]

| Item                                            | Setting range |
|-------------------------------------------------|---------------|
| A/D conversion circuit diagnostic cycle setting | 60 to 480min  |

#### ■Program by the SIL2 diagnostic FB library

With a project on the SIL2 Process CPU side, create a safety program and standard program and define the I/O of the SIL2 diagnostic FB library. Refer to the following to create programs.

Page 297 EXAMPLE OF OPERATION

#### Operation

The following figure shows operation with one time of A/D conversion circuit diagnostics.

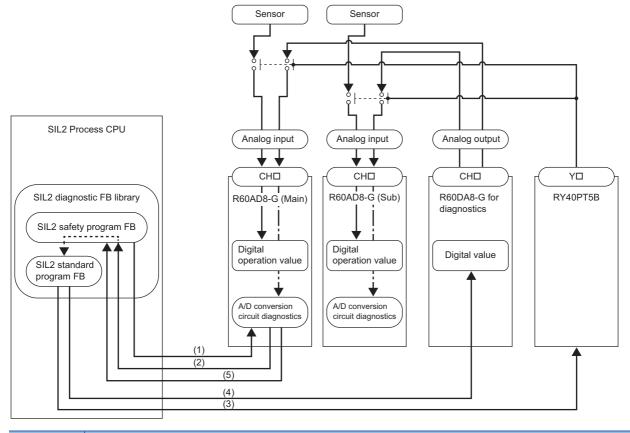

| No. | Description                                                                                                    |
|-----|----------------------------------------------------------------------------------------------------|
| (1) | The SIL2 safety program FB sends a diagnostics start notification to the R60AD8-G.                                                                                                    |
| (2) | The R60AD8-G sends a digital value for diagnostics to the SIL2 safety program FB.                                                                                                    |
| (3) | The SIL2 standard program FB receives a request from the SIL2 safety program FB, and switches a device that inputs signals to the R60AD8-G from an input device (such as a sensor) to the R60DA8-G for diagnostics. The switching is performed for each channel used, by using a relay.                                                                                                    |
| (4) | The SIL2 standard program FB receives a request from the SIL2 safety program FB, sets a digital value for diagnostics in the R60DA8-G for diagnostics, performs digital-analog converting for the digital value, and inputs the value to the R60AD8-G.                                                                                                    |
| (5) | The R60AD8-G compares two values: a digital value obtained from A/D conversion on the analog value input from the R60DA8-G for diagnostics; the digital value for diagnostics. The R60AD8-G verifies whether the error (comparison result) is within the allowable error range set in "Duplex input error range setting", and sends the verification result to the SIL2 safety program FB.  For channels determined to have an error as a result of verification, an A/D conversion circuit diagnostic error (error code: 1EF□H) occurs. |

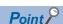

- For verification, the setting value of "Duplex input error range setting" is automatically applied as the allowable error range. If A/D conversion circuit diagnostic errors occur frequently, adjust the setting of "Duplex input error range setting".
- When i\_bEN (execution command) of the SIL2 safety program FB is turned off, A/D conversion circuit diagnostics is not executed even when the cycle of A/D conversion circuit diagnostics has elapsed. A/D conversion circuit diagnostics is executed when i bEN (execution command) is turned on.
- During A/D conversion circuit diagnostics, the external connection is switched from the sensor to the R60DA8-G for diagnostics by controlling relay. Digital operation values are not updated and in the safety I/O HOLD state during A/D conversion circuit diagnostics.

#### ■Diagnostic processing time of A/D conversion circuit diagnostics

A/D conversion circuit diagnostics consisting of steps (1) to (5) is executed for the number of times corresponding to the following combination.

- · Two patterns of digital values for diagnostics
- Two modules of R60AD8-G (Main) and R60AD8-G (Sub)
- · Odd and even number channels

In addition, if the verification result is abnormal, A/D conversion circuit diagnostics is retried up to six times.

Therefore, when "SIL2 A/D conversion cycle setting" is 1000ms (default value), the maximum and maximum values of the number of times of A/D conversion circuit diagnostics and the diagnostics processing time are as follows.

| Number of retries | Number of times of | Diagnostics processing time |                  |  |  |  |  |
|-------------------|--------------------|-----------------------------|------------------|--|--|--|--|
|                   | diagnostics        | At start-up                 | During operation |  |  |  |  |
| 6 (maximum)       | 56                 | 56s                         | 112s             |  |  |  |  |
| 0 (minimum)       | 8                  | 8s                          | 16s              |  |  |  |  |

# Input HOLD function

This function holds the digital operation value for the specified time after safety refresh data receiving has an interrupt.

#### **Input HOLD occurrence**

When the R60AD8-G detects that safety refresh data receiving has an interrupt, the R60AD8-G holds the digital operation value immediately before the interrupt. The module also holds the previous digital obtained value of the safety device specified by the SIL2 diagnostic FB library.

#### Input HOLD release

After the input HOLD (safety refresh data receiving has an interrupt), when safety refresh data is successfully received within the time set in the "Safety I/O Hold Time" of the "CPU Parameter", the HOLD for the digital operation value is cleared. Updating of the digital obtained value of the safety device specified by the SIL2 diagnostic FB library is resumed.

#### Safety I/O HOLD time exceeded error

When the time of holding digital operation value exceeds the time set with "Safety I/O Hold Time" in "CPU Parameter", a safety I/O HOLD time exceeded error (error code: 1500H) will occur. The R60AD8-G holds the previous digital obtained value of the safety device specified by the SIL2 diagnostic FB library, but updating is restarted when it receives safety refresh data again.

The safety I/O HOLD time exceeded error (error code: 1500H) can be cleared by any of the following methods.

- i\_bUnitErrClear (module error clear) of the SIL2 safety program FB
- [Clear Error] button on the "Module Diagnostics" window

# 10.9 Self-diagnostic Function

This function periodically monitors the operating status of the R60AD8-G, such as the MPU (operation processing unit) operating status, power supply voltage status (overvoltage and undervoltage), safety communications status, and built-in programs operating status, for any errors.

If an error is detected by the self-diagnostic function, digital operation values of all channels become the OFF value (equivalent to 0V/0mA) and safety communications are stopped in the safety layer. If hardware failure (error code: 3001H) is detected by the self-diagnostic function in the R60AD8-G (Main), a safety mutual monitoring error (error code: 3020H) occurs in the R60AD8-G (Sub). If hardware failure is detected in the R60AD8-G (Sub), a safety mutual monitoring error (error code: 3020H) occurs in the R60AD8-G (Main).

#### List of self-diagnostic functions

| Diagnostics                         | Diagnostics                                                                                                    | Diagnostic timing | J <sup>*1</sup>    | Error to be                          | Diagnostic cycle |  |
|-------------------------------------|----------------------------------------------------------------------------------------------------|-------------------|--------------------|--------------------------------------|------------------|--|
| name                                |                                                                                                    | At start-up*2     | During operation*3 | generated after error detection      |                  |  |
| H/W diagnostic function             | Verifies whether the MPU (operation processing unit) in the R60AD8-G operates normally.                                               | 0                 | 0                  | Hardware failure (error code: 3001H) | 8 hours or less  |  |
| Power supply diagnostic function    | Monitors the power supply voltage in the R60AD8-G, and when it detects an error, stops the MPU operation and shuts down the system.*5 | 0                 | 0                  | Hardware failure (error code: 3001H) | 8 hours or less  |  |
| Safety layer<br>diagnostic function | Monitors the status of safety communications between the R60AD8-G (Main) and SIL2 Process CPU.                                        | ×                 | 0                  | *4                                   | Every 12ms       |  |
| F/W operation monitoring function   | Monitors program operating status in the R60AD8-G.                                                                                    | 0                 | 0                  | Hardware failure (error code: 3001H) | Every 12ms       |  |

<sup>\*1</sup>  $\,\,\,\,\,\,\,\,\,\,\,\,\,\,\,\,\,\,\,$  indicates that the function is applicable, and  $\,\,\,\,\,\,\,\,\,\,\,\,\,\,\,\,\,\,\,\,\,\,\,\,\,\,\,\,\,\,\,\,\,$ 

- · On the GX Works3 system monitor, it is indicated that the module is not mounted.
- · The RUN LED, ERR LED, ALM LED, and S MODE LED of the module turn off.

<sup>\*2</sup> The diagnostic function is executed immediately after power-on. For SIL2 analog input systems, it starts after start-up diagnostics is complete. Due to the time needed for diagnostic functions, SIL2 analog input systems take more time to start up than normal systems.

<sup>\*3</sup> The diagnostic function is executed periodically after the SIL2 analog input system starts operating normally.

<sup>\*4</sup> An error code to be generated varies depending on the detection.

<sup>·</sup> If an error is detected in the send/receive data of the module, hardware failure (error code 3001H) is generated.

<sup>·</sup> If an error is detected in data link, no error code is generated. The error is logged in the event history.

<sup>\*5</sup> The power is not supplied to circuits such as microcomputers and the system is in the safety state. The module is in the following state at system shutdown.

# **10.10** Error History Function

For the errors that occurred in the R60AD8-G, a maximum of 16 error histories can be checked using the engineering tool.

[Diagnostics] ⇒ [System Monitor] ⇒ Right-click the target module. ⇒ [Module Diagnostics]

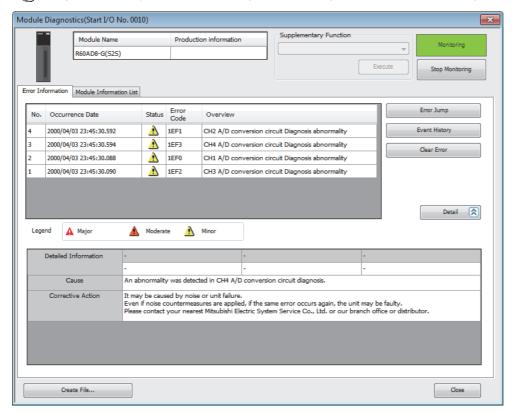

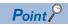

When the number of error histories exceeds 16, the histories are overwritten sequentially from the first one, and error histories are continued to be recorded. The histories to be overwritten are deleted.

#### How to clear error histories using the error history function

Error histories can be cleared by either of the following methods.

- Turn the programmable controller's power off.
- Reset the remote head module.

# 10.11 Event History Function

This function collects errors that occurred in the R60AD8-G and executed operations as event information in the remote head module.

Information of an event that occurred in the R60AD8-G is collected by the remote head module and held inside the data memory in the remote head module.

Event information collected by the remote head module can be displayed using the engineering tool, and occurrence histories can be checked in chronological order.

| Event type       | Classification | Description                                                                                                    |
|------------------|----------------|----------------------------------------------------------------------------------------------------|
| System Error     |                | Self-diagnostics error detected in each module                                                                                                    |
|                  | Warning        | Warning (alarm) detected in each module                                                                                                    |
|                  | Information    | Operation normally detected by the system not classified as an error or a warning, or operation performed automatically by the system.                    |
| Security Warning |                | Operation that is judged as an unauthorized access to each module.                                                                                        |
|                  | Information    | Operation that could not be judged as a successful unlock of an password or unauthorized access                                                           |
| Operation        | Warning        | Among operations performed on modules, delete operation (data clear) that is not judged as an error by self-diagnostics but likely to change the behavior |
|                  | Information    | Operations performed by users including operation which changes system behavior and the structure                                                         |

## Details on the event history function

Refer to the following.

MELSEC iQ-R CC-Link IE Field Network Remote Head Module User's Manual (Application)

### Display of the event history

Display the event history from the menu of the engineering tool. For details on the operating procedure and how to view the contents, refer to the following.

GX Works3 Operating Manual

# List of event history data

The following table lists the events that would occur in the R60AD8-G.

| Event               | Event          | Event name                                                                         | Description                                                                                                    | Additional information |
|---------------------|----------------|------------------------------------------------------------------------------------|----------------------------------------------------------------------------------------------------|------------------------|
| code                | classification |                                                                                    |                                                                                                    |                        |
| 00150               | Information    | Safety communication start                                                         | Safety communications were started.                                                                                                    | _                      |
| 00151               | Information    | Safety communication stop                                                          | Safety communications were stopped.                                                                                                    | _                      |
| 00A00 <sup>*1</sup> | Warning        | Safety communication error                                                         | A safety communication error was detected.                                                                                                    | _                      |
| 00A02*1             | Warning        | Response monitoring timeout with safety communication connection being established | A response timeout occurred while a safety communication connection was being established.                                                                                                    | _                      |
| 00A03 <sup>*1</sup> | Warning        | Response monitoring timeout during safety communication refresh                    | A response timeout occurred during safety communication refresh.                                                                                                    | _                      |
| 00A04*1             | Warning        | Response monitoring timeout during safety communication error processing           | A timeout occurred during the safety communication error response.                                                                                                    | _                      |
| 00A05 <sup>*1</sup> | Warning        | Safety communication reception interval monitoring timeout                         | No response was returned within the specified safety refresh monitoring time.                                                                                                    | _                      |
| 00A06*1             | Warning        | Safety communication receive data delay detection                                  | Consecutive receive data is not complete.                                                                                                    | _                      |
| 00A07*1             | Warning        | Safety communication receive data loss detection                                   | A loss of consecutive receive data was detected.                                                                                                    | _                      |
| 00A08*1             | Warning        | Application data error                                                             | A safety communication data frame error was detected.                                                                                                    | _                      |
| 00A10               | Warning        | Safety module validation match failure                                             | An error was detected at the verification of safety parameter.                                                                                                    | _                      |
| 00A13               | Warning        | Disabling the safety module (parameter error)                                      | The system switched to the safety module disabled state because a module parameter error was detected.                                                                                             | _                      |
| 00A14               | Warning        | Disabling the safety module (safety-disabled module detection)                     | The system switched to the safety module disabled state because a module with the safety module disabled was detected in the module set.                                                           | _                      |
| 00A15               | Warning        | Disabling the safety module (parameter mismatch when enabling the safety module)   | The system switched to the safety module disabled state because the parameter information saved in the non-volatile memory and the module parameters do not match when enabling the safety module. | _                      |
| 20100               | Information    | Error release (error clear)                                                        | An error clear request was executed.                                                                                                    | _                      |

<sup>\*1</sup> This event may occur when switching the SIL2 Process CPU system, but the digital operation value will be held for the time when the input HOLD function is enabled (time set in "Safety I/O Hold Time" in "CPU Parameter").

# 11 PARAMETER SETTINGS

Set the parameters of the R60AD8-G.

# 11.1 Basic Settings

### **Setting procedure**

Open "Basic setting" of the engineering tool.

Start Module Parameter.

[Navigation window] ⇒ [Parameter] ⇒ [Module Information] ⇒ Target module ⇒ [Module Parameter] ⇒ [Basic setting]

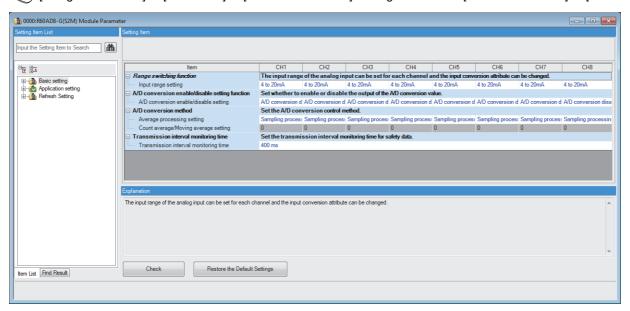

- 2. Double-click on an item to be changed and enter a setting value.
- · Item where a value is selected from a drop-down list

Click the [▼] button of the item to be set to display a drop-down list. Select an item.

· Item where a value is entered into a text box

Double-click on the item to be set and enter a numerical value.

# 11.2 Application Settings

#### **Setting procedure**

Open "Application setting" of the engineering tool.

- 1. Start Module Parameter.
- [Navigation window] ⇒ [Parameter] ⇒ [Module Information] ⇒ Target module ⇒ [Module Parameter] ⇒ [Application setting]

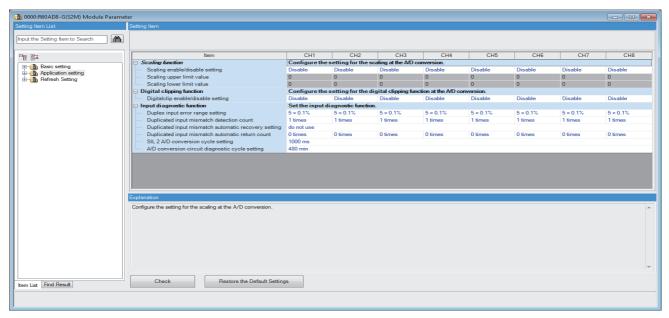

- 2. Double-click on an item to be changed and enter a setting value.
- Item where a value is selected from a drop-down list

Click the [▼] button of the item to be set to display a drop-down list. Select an item.

· Item where a value is entered into a text box

Double-click on the item to be set and enter a numerical value.

# 11.3 Refresh Settings

Module parameter refresh settings are not available for the R60AD8-G that is set to SIL2 mode.

# 12 EXAMPLE OF OPERATION

This chapter provides a program example to operate the R60AD8-G in SIL2 mode.

#### System configuration

The following system configuration is used to explain an example of operation.

Page 236 Redundant Master Station

#### **Program conditions**

- A/D conversion enabled channels are CH1, CH2, CH3, and CH4.
- The input range for each channel is as follows: 0 to 10V for CH1 and CH2, 0 to 20mA for CH3, and 4 to 20mA for CH4.
- The A/D conversion method for each channel is as follows: sampling processing for CH1 to CH4.

#### **Procedures before operation**

Build a system and set parameters according to the following procedure.

Page 228 PROCEDURES BEFORE OPERATION

In addition, set the parameters as follows on each parameter setting window so that the system can operate with the system configuration and program conditions of this example.

#### **■**"CPU Parameter" for the SIL2 Process CPU

| Item              | Description |
|-------------------|-------------|
| Safety cycle time | 50.0ms      |

## ■"Basic setting" of the master/local module

| Item                          | Des | Description |           |           |          |       |             |                  |              |            |       |          |            |        |        |         |       |                                                                              |       |           |
|-------------------------------|-----|-------------|-----------|-----------|----------|-------|-------------|------------------|--------------|------------|-------|----------|------------|--------|--------|---------|-------|------------------------------------------------------------------------------|-------|-----------|
| Network configuration setting |     |             |           |           |          |       |             |                  |              |            |       | DY       | /RY Settin | 0      | DWw    | /RWr Se | ttina |                                                                              |       | 10-1-6-1- |
|                               |     | No.         |           | Mod       | del Name | 5     | STA# Statio |                  | Station Type |            | _     |          |            | Points | Start  | En      |       | Reserved/Error Invalid Station/System<br>Switching Monitoring Target Station |       |           |
|                               | -   | 0           | Host Sta  | tion      |          |       | 0           | 0 Master Station |              |            |       |          |            |        |        |         |       |                                                                              |       |           |
|                               | 888 | 1           | Host Sta  | tion      |          |       | 1           | Sub-M            | laster Stati | on         |       |          |            |        |        |         |       | No Se                                                                        | tting |           |
|                               | 880 | 2           | RJ72GF    | 15-T2     | !        |       | 2           | Intellig         | gent Device  | Station    |       | 80       | 0000       | 004F   | 8      | 0000    | 0     | 007 No Se                                                                    | tting |           |
|                               |     |             |           |           |          |       |             |                  |              |            |       |          |            |        |        |         |       |                                                                              |       |           |
| Refresh settings              |     |             |           | Link Side |          |       |             |                  |              |            |       | CPU Side |            |        |        |         |       |                                                                              |       |           |
|                               | No. |             | Device Na | me        | Points   | Start | E           | nd               |              | Tar        | get   |          | Devic      | e Name | Points | Sta     | art   | End                                                                          |       |           |
|                               | -   | SI          | 3         | -         |          |       |             |                  | <b>+</b>     |            |       | -        |            |        |        |         |       |                                                                              |       |           |
|                               | -   | SI          | N         |           |          |       |             |                  | <b>+</b>     |            |       | T        |            |        |        |         |       |                                                                              |       |           |
|                               | - 1 | R'          | Y         | -         | 16       | 0002  | 00          | 002F             | <b>+</b>     | Specify De | evice | v        | Υ          | -      | 1      | 16 01   | 000   | 0100F                                                                        |       |           |
|                               | 2   | R           | ۸w        | -         | 8        | 0000  | 0 0         | 0007             | <b>+</b>     | Specify De | evice | •        | W          | -      |        | 8 00    | 000   | 00007                                                                        |       |           |
|                               | 3   | R'          | Ý         | •         | 16       | 0003  | 00          | 003F             | -            | Specify De | evice | •        | Υ          | -      | 1      | 16 01   | 010   | 0101F                                                                        |       |           |

#### ■"Application setting" of the master/local module

| Item                         | Description           |                                     |        |       |     |  |                          |        |       |     |                       |  |  |
|------------------------------|-----------------------|-------------------------------------|--------|-------|-----|--|--------------------------|--------|-------|-----|-----------------------|--|--|
| Safety communication setting |                       | Safety Data Transfer Device Setting |        |       |     |  |                          |        |       |     |                       |  |  |
|                              | Red                   | ceive Data Storage                  | Device |       |     |  | Send Data Storage Device |        |       |     |                       |  |  |
|                              |                       | Device Name                         | Points | Start | End |  | Device Name              | Points | Start | End |                       |  |  |
|                              | Destination Station-> | SA\D ▼                              | 8      | 0     | 7   |  | SA\D ▼                   | 8      | 10    | 17  | ->Destination Station |  |  |
|                              |                       |                                     |        |       |     |  |                          |        |       |     |                       |  |  |

#### ■Module parameters for "R60AD8-G(S2M)"

Configure the following settings. For parameters other than the following, use the default values.

| Module paramete      | r                                     | Description                                                        |  |  |  |  |
|----------------------|---------------------------------------|--------------------------------------------------------------------|--|--|--|--|
| Basic settings       | A/D conversion enable/disable setting | CH1 to CH4: A/D conversion enabled                                 |  |  |  |  |
|                      | Input range setting                   | CH1: 0 to 10V<br>CH2: 0 to 10V<br>CH3: 0 to 20mA<br>CH4: 4 to 20mA |  |  |  |  |
| Application settings | SIL2 A/D conversion cycle setting     | 2300ms                                                             |  |  |  |  |

## ■Module parameters for "R60DA8-G"

Configure the following settings. For parameters other than the following, use the default values.

| Module paramete      | r                                     | Description                                                                                    |  |  |  |  |  |
|----------------------|---------------------------------------|------------------------------------------------------------------------------------------------|--|--|--|--|--|
| Basic settings       | D/A conversion enable/disable setting | CH1 to CH4: D/A conversion enabled                                                             |  |  |  |  |  |
|                      | Output range setting                  | CH1: -10 to 10V<br>CH2: -10 to 10V<br>CH3: 4 to 20mA (Extension)<br>CH4: 4 to 20mA (Extension) |  |  |  |  |  |
| Application settings | Input value shift amount              | CH3: 4000<br>CH4: 4000                                                                         |  |  |  |  |  |
| Refresh settings     | Digital value                         | Set W0 to W7 to CH1 to CH8 in ascending order. Example) CH1: W0, CH2: W1 CH7: W6, CH8: W7      |  |  |  |  |  |

## **Devices used**

## ■SIL2 safety program FB

| Device                 | Description                                                                                                    |
|------------------------|----------------------------------------------------------------------------------------------------|
| SA\SD1008.0            | Execution command Sets the safety refresh communication status of connection number 1 for slot 1 of the remote head module. |
| SA\M1001               | Module error clear                                                                                                    |
| SA\M1002               | Start-up diagnostics skip request                                                                                           |
| SA\M1003               | Execution status                                                                                                    |
| SA\M1004               | Normal completion                                                                                                    |
| SA\M1005               | Error completion                                                                                                    |
| SA\M1010               | System error                                                                                                    |
| SA\M1011 to SA\M1014   | Channel error: CH1 to CH4                                                                                                   |
| SA\D0000 to SA\D0007   | Safety communications receive area                                                                                          |
| SA\D0010 to SA\D0017   | Safety communications send area                                                                                             |
| SA\D1020               | Error code                                                                                                    |
| SA\D1030 to SA\D1037*1 | Digital obtained value: CH1 to CH8                                                                                          |
| SA\D1040               | External device connection status                                                                                           |
| SA\D1050 to SA\D1057*1 | Status code: CH1 to CH8                                                                                                    |

<sup>\*1</sup> Consecutive eight word areas are required independent of number of A/D conversion enabled channels.

## ■SIL2 standard program FB

| Device           | Description                           |
|------------------|---------------------------------------|
| SM400            | Execution command (always ON)         |
| M1001            | Execution status                      |
| M1002            | Normal completion                     |
| W0               | Digital value                         |
| Y1000 to Y1007*1 | CH1 to CH8 Output enable/disable flag |
| Y1008 to Y100F*1 | Use prohibited                        |
| Y1010 to Y101F*1 | Relay control data                    |

<sup>\*1</sup> Consecutive 16-bit areas are required independent of number of A/D conversion enabled channels.

#### Program example

- When the safety refresh communication status is normal, digital operation values are obtained from CH1 to CH4 of the R60AD8-G and output to Digital obtained value (SA\D1030 to SA\D1033).
- To skip the start-up diagnostics, turn on Start-up diagnostics skip request (SA\M1002).
- When Execution status (SA\M1003) and Normal completion (SA\M1004) of the SIL2 safety program FB are on, processing runs according to Status code (SA\D1050 to SA\D1053) of each channel. For channels whose Status code is Double input discrepancy detection function completed (8004H), processing for normal state runs. For channels whose Status code indicates an error (C001H or larger), Channel error (SA\M1011 to SA\M1014) turns on.
- Execution status (SA\M1003) and Error completion (SA\M1005) of the SIL2 safety program FB are on, System error (SA\M1010) turns on.
- To clear the errors currently occurring, turn on Module error clear (SA\M1001). Turn off Module error clear (SA\M1001) after checking the error reset.

#### ■SIL2 safety program FB

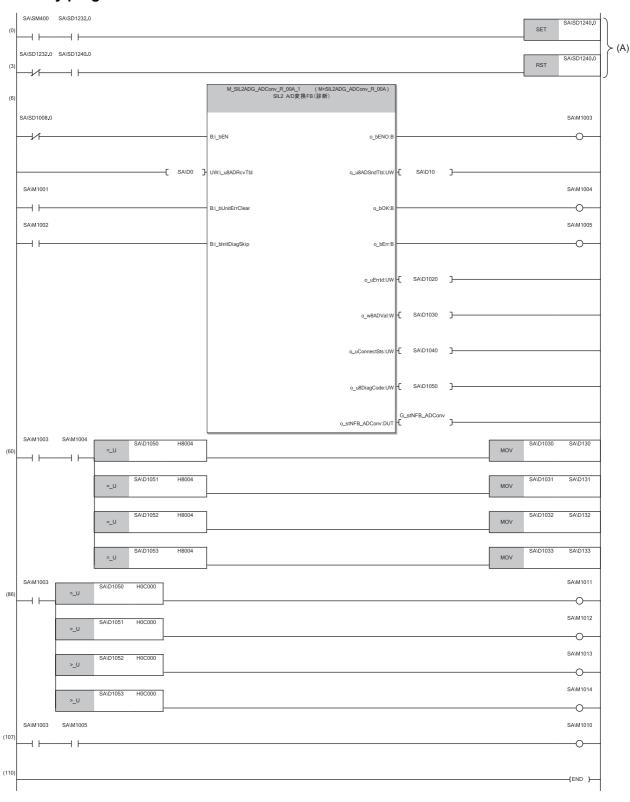

Point P

The program (A) is required to continue safety communications after system switching. When using the SIL2 safety program FB, include the program (A).

## ■SIL2 standard program FB

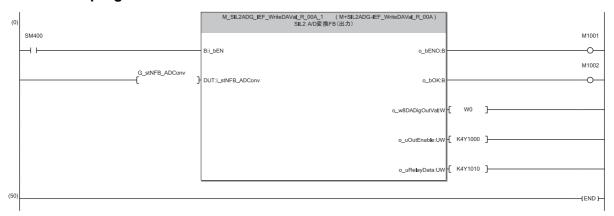

# 13 MAINTENANCE AND INSPECTION

This chapter describes inspection to be performed for using the R60AD8-G in SIL2 mode.

#### **Periodic inspection**

Perform the following inspection one or two times in 6 months to a year. Perform it as well after equipment is transferred or modified, or wiring is changed.

• Check that the relay switching is properly performed by a continuity check for relays.

For other inspection items, refer to the following.

MELSEC iQ-R Module Configuration Manual

# **MEMO**

# 14 TROUBLESHOOTING

This chapter describes errors that may occur in the use of the R60AD8-G and those troubleshooting.

# 14.1 Troubleshooting with the LEDs

By checking the LED indicator status, primary diagnostics without the engineering tool can be performed to narrow down the range of causes of error occurrences.

A state of the R60AD8-G can be checked with the RUN LED, ERR LED, ALM LED, and S MODE LED. The following table shows the correspondence of these LEDs and a state of the R60AD8-G.

| Name       | Description                                                                                                    |
|------------|----------------------------------------------------------------------------------------------------|
| RUN LED    | Indicates the operating status of the module. On: Normal operation Off: 5V power off or a watchdog timer error occurred.                                                                                                    |
| ERR LED    | Indicates the error status of the module.*1 On: An error occurred (minor error). Flashing: An error occurred (moderate error). Off: Normal operation                                                                                               |
| ALM LED    | Indicates the wait-for-restart status after the safety module is enabled. Flashing (400ms cycles): Wait-for-restart Off: Normal operation                                                                                                    |
| S MODE LED | Indicates the operating status of the module (SIL2 mode). On: SIL2 A/D conversion is ongoing. Flashing (1s cycles): SIL2 A/D conversion is stopped. Flashing (400ms cycles): Executing the module position check*2 Off: Operating in standard mode |

<sup>\*1</sup> For details, refer to the following.

Page 320 List of Error Codes

<sup>\*2</sup> For details, refer to the following.

<sup>☐</sup> Page 258 Safety module operation

# 14.2 Checking the State of the Module

The following functions are available in the "Module Diagnostics" window of the R60AD8-G.

| Function                | Application                                                                                                    |
|-------------------------|----------------------------------------------------------------------------------------------------|
| Error Information       | Displays the details of the currently occurring error.  Clicking the [Event History] button displays the errors that have occurred on the network and the history of the errors detected and the operations executed on each module. |
| Module Information List | Displays each status information of the R60AD8-G.                                                                                                    |

#### **Error Information**

Check the description and the actions of the errors that have occurred.

[Diagnostics] ⇒ [System Monitor] ⇒ Right-click the target module. ⇒ [Module Diagnostics]

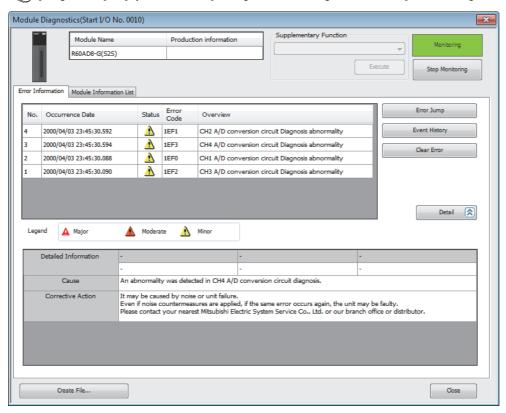

| Item                 | Description                                                                                                |
|----------------------|----------------------------------------------------------------------------------------------------|
| Status               | Major: An error such as a hardware failure or memory failure. The module stops operating.                  |
|                      | Moderate: An error, such as a parameter error, which affects module operation. The module stops operating. |
|                      | Minor: An error such as a communication failure. The module continues operating.                           |
| Detailed Information | Displays detailed information about each error (maximum of 3 pieces).                                      |
| Cause                | Displays the details of the cause of each error.                                                           |
| Corrective Action    | Displays actions against the error.                                                                        |

## **Module Information List**

Switch to the "Module Information List" tab to display each status information of the R60AD8-G.

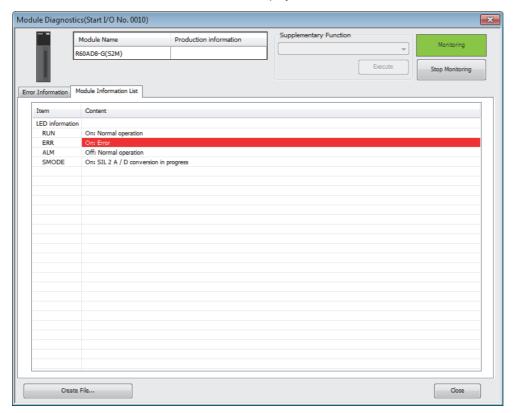

| Item            | Description                              |
|-----------------|------------------------------------------|
| LED information | Displays the LED status of the R60AD8-G. |

# **14.3** Troubleshooting by Symptom

# When the R60AD8-G does not start up

| Check item                              | Corrective action                                                                                                    |
|-----------------------------------------|----------------------------------------------------------------------------------------------------|
| , , , , , , , , , , , , , , , , , , , , | After the power supply module is powered off, wait at least five seconds before turning on the input power supply to the power supply module. |

# When the RUN LED flashes or turns off

# When flashing

| Check item                                                                      | Corrective action                                                                                                    |
|---------------------------------------------------------------------------------|----------------------------------------------------------------------------------------------------|
| Check whether the R60AD8-G is in standard mode and in offset/gain setting mode. | Check the module configuration diagram of GX Works3. When the module configuration diagram of GX Works3 is "R60AD8-G", the R60AD8-G is operating in standard mode and in offset/gain setting mode. Change the two R60AD8-G modules to those in SIL2 mode ("R60AD8-G (S2M)" and "R60AD8-G (S2S)"). |

# When turning off

| Check item                                                       | Corrective action                                                                                                    |
|------------------------------------------------------------------|----------------------------------------------------------------------------------------------------|
| Check whether the power is supplied.                             | Check that the supply voltage of the power supply module is within the rated range.                                                                                                    |
| Check whether the capacity of the power supply module is enough. | Calculate the current consumption of the mounted modules, such as the remote head module, I/O modules, and intelligent function modules, to check that the power capacity is enough.                      |
| Check whether the modules are mounted properly.                  | Check the mounting state of each module.                                                                                                    |
| Cases other than the above                                       | Reset the remote head module and check that the RUN LED turns on.  If the RUN LED still remains off, the possible cause is a failure of the module.  Please consult your local Mitsubishi representative. |

# When the ERR LED flashes or turns on

# When flashing

| Check item                                   | Corrective action                                                           |
|----------------------------------------------|-----------------------------------------------------------------------------|
| Check whether a moderate error has occurred. | Check the error code in the "Module Diagnostics" window and take the action |
|                                              | described in the list of error codes.                                       |
|                                              | Page 320 List of Error Codes                                                |

## When turning on

| Check item                                | Corrective action                                                                                                    |
|-------------------------------------------|----------------------------------------------------------------------------------------------------|
| Check whether a minor error has occurred. | Check the error code in the "Module Diagnostics" window and take the action described in the list of error codes.  Page 320 List of Error Codes  If a double input discrepancy detection error (error code: 1ED□H) or A/D conversion circuit diagnostic error (error code: 1EF□H) has occurred, take actions described as follows.  Page 310 When a double input discrepancy detection error occurs  Page 311 When an A/D conversion circuit diagnostic error occurs |

# When the S MODE LED flashes or turns off

| When flashing (1s cycles)                                                                                                    |                                                                                                    |
|----------------------------------------------------------------------------------------------------|----------------------------------------------------------------------------------------------------|
| Check item                                                                                                    | Corrective action                                                                                                    |
| Check whether the remote head module is in the STOP state.                                                                                                    | Check the RUN/STOP/RESET switch for the remote head module and if it is set to STOP, change it to RUN.                                                                                                    |
| Check whether [Import Setting] was performed to the project written to the remote head module, by using "Safety Communication Setting" of the SIL2 Process CPU project.                                                                                           | Save the project that was written to the remote head module. In addition, follow the steps below again starting from "Safety communication setting".  Page 230 Procedure on the SIL2 Process CPU side                                                                                                    |
| Check whether the status is in "Safety station interlock status".                                                                                                    | Monitor the 'Interlock status of each safety connection (1st module)' (SA\SD1232 to SA\SD1239)*1, and check the interlock status of the R60AD8-G. When the interlock status is in "Interlocked", use the 'Interlock release request for each safety connection (1st module)' (SA\SD1240 to SA\SD1247)*1 corresponding to the R60AD8-G to clear the interlock status of the R60AD8-G. For details on the safety special register, refer to the following.  \[ \begin{align*} \text{MELSEC iQ-R CPU Module User's Manual (Application)} \end{align*}                                                                                                    |
| Check whether the R60AD8-G is in safety module disabled state.                                                                                                    | Enable the safety module. If enabling the safety module fails, follow the steps below again starting from "Safety communication setting".  Page 230 Procedure on the SIL2 Process CPU side                                                                                                    |
| Check whether the wiring between the master station and the remote head module is correct.                                                                                                    | Check the wiring between the master station and the remote head module.                                                                                                    |
| Check whether momentary power failure has occurred in the remote head module.  (Check whether power failure (error code: 1000H) has occurred in the remote head module. (La MELSEC iQ-R CC-Link IE Field Network Remote Head Module User's Manual (Application))) | When momentary power failure occurs in the remote head module, safety communications may stop if the value of "Transmission interval monitoring time" of the master station or the R60AD8-G is smaller than the value stated in the precautions regarding momentary power failure of the remote head module.  Follow the procedure below as necessary.  • Take measures against momentary power failure. ( MELSEC iQ-R Module Configuration Manual)  • Check "Transmission interval monitoring time" of the R60AD8-G. ( Page 278 "Transmission interval monitoring time")  • Check "Transmission interval monitoring time" of the master station. ( MELSEC iQ-R CC-Link IE Field Network User's Manual (Application))  For precautions regarding momentary power failure of the remote head module, refer to the following.  MELSEC iQ-R CC-Link IE Field Network Remote Head Module User's Manual (Application) |

<sup>\*1</sup> For details on the safety special register (2nd module or later), refer to the following.

□ MELSEC iQ-R CPU Module User's Manual (Application)

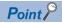

Changing the module parameter of the R60AD8-G and writing it to the remote head module causes a change in the safety parameter, and thus the R60AD8-G automatically shifts to the safety module disabled state. To set the R60AD8-G to the safety module enabled state again, it is required to perform [Import Setting] to the changed project of the remote head module by using "Safety Communication Setting" of the CPU module project, and then to enable the safety module.

## When flashing (400ms cycles)

| Check item                                                 | Corrective action                                                                                                    |
|------------------------------------------------------------|----------------------------------------------------------------------------------------------------|
| Check whether the module position check has been executed. | With "Safety Module Operation" in the engineering tool, select the relevant module and click [S MODE LED Stop Flashing] button. |

## When turning off

| Check item                                                                   | Corrective action                                                                                                    |
|------------------------------------------------------------------------------|----------------------------------------------------------------------------------------------------|
| Check whether the R60AD8-G in the module configuration diagram is SIL2 mode. | In the module configuration diagram of GX Works3, check that the two R60AD8-G modules are "R60AD8-G (S2M)" and "R60AD8-G (S2S)".                                                        |
| Check whether the project was written to the remote head module.             | If no project was written to the remote head module, follow the steps below again starting from "Writing to the remote head module".  Page 229 Procedure on the remote head module side |

# When the ALM LED flashes

| Check item                                                                            | Corrective action                                                 |
|---------------------------------------------------------------------------------------|-------------------------------------------------------------------|
| Check whether the system was restarted after enabling or disabling the safety module. | Restart the system when the safety module is enabled or disabled. |

# When a module parameter error is displayed in the "Module Diagnostics" window

| Check item                                                      | Corrective action                                                                                                    |
|-----------------------------------------------------------------|----------------------------------------------------------------------------------------------------|
| Check whether the module configuration is correct.              | Check that the module configuration diagram set in GX Works3 is correct. For details, refer to the following.  Page 235 SYSTEM CONFIGURATION                                                                                                    |
| Check whether a module incompatible with the SIL2 mode is used. | Check that modules whose firmware version and production information are compatible with the SIL2 mode are used. Incompatible modules do not operate normally in SIL2 mode. For details, refer to the following.  Fig. Page 240 Firmware Version for SIL2 Mode |

# When a double input discrepancy detection error occurs

| Check item                                                                                                    | Corrective action                                                                                                    |
|----------------------------------------------------------------------------------------------------|----------------------------------------------------------------------------------------------------|
| Check whether there is any problem with analog signal lines for modules and relay, such as looseness or disconnection. | Identify the faulty area by a visual check and continuity check for analog signal lines and relay of the channel where an error occurred.     Check whether sensors are connected to different channels for the R60AD8-G (Main) and R60AD8-G (Sub).                                                              |
| Check whether any measures have been taken to reduce noise.                                                            | To reduce noise, take measures such as the use of shielded cables for connection.                                                                                                    |
| Check "Duplex input error range setting" and "Duplicated input mismatch detection count".                              | Set "Duplex input error range setting" and "Duplicated input mismatch detection count" with GX Works3 so that the customer's system error range is allowed. If "Duplicated input mismatch detection count" needs to be increased considering noise effect, review and adjust "Duplex input error range setting". |

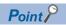

If operation is not performed normally even after the actions described above are taken, the possible cause is a module failure. Please consult your local Mitsubishi representative.

# When an A/D conversion circuit diagnostic error occurs

| Check item                                                                                                    | Corrective action                                                                                                    |
|----------------------------------------------------------------------------------------------------|----------------------------------------------------------------------------------------------------|
| Check whether the R60DA8-G for diagnostics operates normally.                                                          | Check the error code of the R60DA8-G for diagnostics on the "Module Diagnostics" window. Refer to the following manual and take actions described in the list of error codes.  MELSEC iQ-R Channel Isolated Digital-Analog Converter Module User's Manual (Application)                                                                                                    |
| Check whether the module parameters of the R60DA8-G for diagnostics are set correctly.                                 | Check that the module parameters of the R60DA8-G for diagnostics are correct. For details, refer to the following.  Page 251 Module parameters for "R60DA8-G"                                                                                                    |
| Check whether the 24VDC external power supply is applied to the R60DA8-G for diagnostics.                              | Check that the 24VDC external power supply is applied to the R60DA8-G for diagnostics. For details on how to check, refer to the following.  MELSEC iQ-R Channel Isolated Digital-Analog Converter Module User's Manual (Application)  If the 24VDC external power supply is not applied, turn off and on the power supply to the entire system using SIL2 Process CPUs.     |
| Check whether the RY40PT5B operates normally.                                                                          | Check the error code of the RY40PT5B on the "Module Diagnostics" window. Refer to the following manual and take actions described in the list of error codes.  I MELSEC iQ-R I/O Module (With Diagnostic Functions) User's Manual (Application)                                                                                                    |
| Check whether the module parameters of the RY40PT5B have been changed.                                                 | If the module parameters of the RY40PT5B have been changed, reset them to the default values.                                                                                                    |
| Check whether the 24VDC external power supply is applied to the RY40PT5B.                                              | Check that the 24VDC external power supply is applied to the RY40PT5B. For details on how to check, refer to the following.  MELSEC iQ-R I/O Module (With Diagnostic Functions) User's Manual (Application)  If the 24VDC external power supply is not applied, turn off and on the power supply to the entire system using SIL2 Process CPUs.                               |
| Check whether there is any problem with analog signal lines for modules and relay, such as looseness or disconnection. | Identify the faulty area by a visual check and continuity check for analog signal lines and relay of the channel where an error occurred.                                                                                                    |
| Check whether any measures have been taken to reduce noise.                                                            | To reduce noise, take measures such as the use of shielded cables for connection.                                                                                                    |
| Check "Duplex input error range setting".                                                                              | The allowable error range for A/D conversion circuit diagnostics is automatically set according to "Duplex input error range setting". If A/D conversion circuit diagnostic errors occur frequently, adjust the setting of "Duplex input error range setting" to allow the customer's system error range including the effect of noise. For details, refer to the following. |

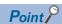

If operation is not performed normally even after the actions described above are taken, the possible cause is a failure of a module in the module set. Please consult your local Mitsubishi representative.

# When it takes time for the SIL2 analog input system to start up

| Check item                                                | Corrective action                                                                                                    |
|-----------------------------------------------------------|----------------------------------------------------------------------------------------------------|
| Check whether the start-up diagnostics is being executed. | The start-up diagnostics is the function executed when a SIL2 analog input system starts up, and takes a maximum of SIL2 A/D conversion cycle (1000ms by default) × 56. To reduce the start-up diagnostic time, adjust "SIL2 A/D conversion cycle setting".  To temporarily skip the start-up diagnostics when starting up the SIL2 analog input system, set the safety operation mode of the SIL2 Process CPU to TEST MODE.  For details on the start-up diagnostics, refer to the following.  Page 286 A/D conversion circuit diagnostic function |

# When the safety device value is the OFF value (equivalent to 0V/0mA)

| Check item                                                                                                    | Corrective action                                                                                                    |
|----------------------------------------------------------------------------------------------------|----------------------------------------------------------------------------------------------------|
| Check whether the R60DA8-G for diagnostics operates normally.                                                          | Check the error code of the R60DA8-G for diagnostics on the "Module Diagnostics" window. Refer to the following manual and take actions described in the list of error codes.  MELSEC iQ-R Channel Isolated Digital-Analog Converter Module User's Manual (Application)                                                                                                    |
| Check whether the module parameters of the R60DA8-G for diagnostics are set correctly.                                 | Check that the module parameters of the R60DA8-G for diagnostics are correct. For details, refer to the following.  Page 251 Module parameters for "R60DA8-G"                                                                                                    |
| Check whether the 24VDC external power supply is applied to the R60DA8-G for diagnostics.                              | Check that the 24VDC external power supply is applied to the R60DA8-G for diagnostics. For details on how to check, refer to the following.  MELSEC iQ-R Channel Isolated Digital-Analog Converter Module User's Manual (Application)  If the 24VDC external power supply is not applied, turn off and on the power supply to the entire system using SIL2 Process CPUs.                                                   |
| Check whether the RY40PT5B operates normally.                                                                          | Check the error code of the RY40PT5B on the "Module Diagnostics" window. Refer to the following manual and take actions described in the list of error codes.  MELSEC iQ-R I/O Module (With Diagnostic Functions) User's Manual (Application)                                                                                                    |
| Check whether the module parameters of the RY40PT5B have been changed.                                                 | If the module parameters of the RY40PT5B have been changed, reset them to the default values.                                                                                                    |
| Check whether the 24VDC external power supply is applied to the RY40PT5B.                                              | Check that the 24VDC external power supply is applied to the RY40PT5B. For details on how to check, refer to the following.  MELSEC iQ-R I/O Module (With Diagnostic Functions) User's Manual (Application)  If the 24VDC external power supply is not applied, turn off and on the power supply to the entire system using SIL2 Process CPUs.                                                                             |
| Check whether there is any problem with analog signal lines for modules and relay, such as looseness or disconnection. | Identify the faulty area by a visual check and continuity check for analog signal lines and relay of the channel where an error occurred.                                                                                                    |
| Check whether the safety device being read is correct.                                                                 | If a safety device different from the safety device assigned by the refresh device setting is referred to, digital operation values cannot be read correctly. Check the refresh device setting, and modify the program so that the safety device of the channel wanting to be read is referred to.  For details on the refresh device setting, refer to the following.  MELSEC iQ-R CPU Module User's Manual (Application) |
| Check whether "A/D conversion disable" is set in "A/D conversion enable/ disable setting" of the channel to be used.   | Set "A/D conversion enable" in "A/D conversion enable/disable setting" of the channel to be used.                                                                                                    |
| Check whether the SIL2 diagnostic FB library in use is correct.                                                        | Use a correct SIL2 diagnostic FB library. For details on the SIL2 diagnostic FB library used, refer to the following.  FP Page 274 SIL2 A/D Conversion Function                                                                                                    |

# When the safety device does not fall within the range of accuracy

| Check item                                                  | Corrective action                                                                 |
|-------------------------------------------------------------|-----------------------------------------------------------------------------------|
| Check whether any measures have been taken to reduce noise. | To reduce noise, take measures such as the use of shielded cables for connection. |

# When the module shuts down

| Check item                                                  | Corrective action                                                                 |
|-------------------------------------------------------------|-----------------------------------------------------------------------------------|
| Check whether any measures have been taken to reduce noise. | To reduce noise, take measures such as the use of shielded cables for connection. |

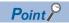

If operation is not performed normally even after the actions described above are taken, the possible cause is a module failure. Please consult your local Mitsubishi representative.

# 14.4 Troubleshooting While Proceeding Procedures Before Operation

# When the module parameter write to the remote head module fails

Refer to the following.

MELSEC iQ-R CC-Link IE Field Network Remote Head Module User's Manual (Application)

# Troubleshooting on the "Safety Communication Setting" window

## When [Import Setting] cannot be performed to the project of the remote head module

| Check item                                                                                                    | Corrective action                                                                                                    |
|----------------------------------------------------------------------------------------------------|----------------------------------------------------------------------------------------------------|
| Check whether the module configuration of the remote head module project targeted for [Import Setting] operation is correct.                                         | Review the module configuration of the remote head module project targeted for [Import Setting] operation.                                                                                                    |
| Check whether the network number setting of the master/local module and the network number setting and station number setting of the remote head module are correct. | In the remote head module project for which [Import Setting] is executed, select "CPU Parameter" ⇒ "Network Required Setting" ⇒ "Network No." and set the same network number as the master/local module where [Import Setting] is executed. |

# Troubleshooting on the "Safety Module Operation" window

#### When the "Safety Module Operation" window cannot be opened

| Check item                                                                                                    | Corrective action                                                                                                    |
|----------------------------------------------------------------------------------------------------|----------------------------------------------------------------------------------------------------|
| Check whether "To Use or Not to Use the Safety Communication Setting" is set to "Use" in the project of the SIL2 Process CPU. | Check "To Use or Not to Use the Safety Communication Setting" in the project of the SIL2 Process CPU and if "Not Use" is set, change it to "Use". In addition, follow the steps below again starting from "Safety communication setting".  Page 229 Procedure on the remote head module side |

#### When the system is operated when the safety operation mode is not TEST MODE

| Check item                                                                             | Corrective action                                                                                                    |
|----------------------------------------------------------------------------------------|----------------------------------------------------------------------------------------------------|
| Check whether the safety operation mode of the SIL2 Process CPU is set to SAFETY MODE. | When the safety operation mode of the SIL2 Process CPU is SAFETY MODE, enabling or disabling the safety module is not possible.  The safety operation mode cannot be checked on the "Safety Module Operation" window Select [Diagnostics] ⇒ [Module Diagnostics (CPU Diagnostics)] to check the safety operation mode. If the safety operation mode is SAFETY MODE, change the safety operation mode of the SIL2 Process CPU to TEST MODE. For details on the procedure, refer to the following.  □ Page 258 Safety module operation |

## When "Verification Failed" is displayed for "Module Status"

Check the following items in order of No.

| No. | Check item                                                                                                    | Corrective action                                                                                                    |
|-----|----------------------------------------------------------------------------------------------------|----------------------------------------------------------------------------------------------------|
| 1   | Check whether the project was written to the remote head module.                                                                                                    | Follow the steps below again starting from "Writing to the remote head module".  Fig. Page 229 Procedure on the remote head module side                                                                                                    |
| 2   | Check whether the remote head module was reset after the write of the project to the remote head module.                                                                | The project is not valid unless the remote head module is reset after the write of the project to the remote head module. Follow the steps below again starting from "Resetting the remote head module".  Page 229 Procedure on the remote head module side      |
| 3   | Check whether [Import Setting] was performed to the project written to the remote head module, by using "Safety Communication Setting" of the SIL2 Process CPU project. | Save the project that was written to the remote head module. In addition, follow the steps below again starting from "Safety communication setting".  Fig. Page 230 Procedure on the SIL2 Process CPU side                                                       |
| 4   | Check whether the module for which to enable the safety module is correct.                                                                                              | Press the [S MODE LED Start Flashing] button while selecting the module for which to enable the safety module on the "Safety Module Operation" window. Check that the S MODE LED for the module for which to enable the safety module is flashing (400ms cycle). |

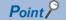

- The setting of module parameter of the R60AD8-G that was written to the project of the remote head module is not reflected unless the [Import Setting] operation targeted for the remote head module project is completed by using "Safety Communication Setting" of the SIL2 Process CPU project. Thus, if the safety module operation is performed after a module parameter of the R60AD8-G is changed in the project of the remote head module without subsequent operation of [Import Setting] to the remote head module project, "Verification Failed" is displayed for "Module Status". When changing a module parameter of the R60AD8-G, perform the necessary operation again starting from the write of project to the remote head module.
- If operation is not performed normally even after the actions described above are taken, the possible cause is a module failure. Please consult your local Mitsubishi representative.

#### When "Timeout" is displayed for "Module Status"

Check the following items in order of No.

| No. | Check item                                                                                                    | Corrective action                                                                                                    |
|-----|----------------------------------------------------------------------------------------------------|----------------------------------------------------------------------------------------------------|
| 1   | Check whether LEDs of the R60AD8-G are in the following states.  • The ERR LED is flashing.  • The S MODE LED is flashing (1s cycle).       | A moderate error has occurred in the R60AD8-G. The safety module operation cannot be performed for the R60AD8-G with a moderate error. Check the error code in the "Module Diagnostics" window and take the action described in the list of error codes.  Page 320 List of Error Codes                                                                              |
| 2   | Check whether the safety module operation was performed with the personal computer connected to the SIL2 Process CPU in the standby system. | If the CPU redundant system with remote I/O modules is configured based on a redundant line, the safety module operation cannot be performed from the SIL2 Process CPU in the standby system. Perform the safety module operation again from the personal computer on which GX Works3 is open and to which the SIL2 Process CPU in the control system is connected. |
| 3   | Check whether the S MODE LED of the R60AD8-G is off.                                                                                        | The R60AD8-G is set to standard mode. Set the parameters for SIL2 mode by following the steps below again starting from "Setting parameters on the remote head module side".  Fig. Page 229 Procedure on the remote head module side                                                                                                    |

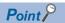

- If the safety module operation is performed while communications with the R60AD8-G are disabled, the time taken until "Timeout" is displayed for "Module Status" is set time in "Check at Communication Time" (second) × 3. (The default value for "Check at Communication Time" is 30 seconds.) For details on "Check at Communication Time", refer to the GX Works3 Operating Manual.
- If operation is not performed normally even after the actions described above are taken, the possible cause is a module failure. Please consult your local Mitsubishi representative.

# When "Enabling Failed (Module Error)" is displayed for "Module Status"

| Check item                                                             | Corrective action                                                           |
|------------------------------------------------------------------------|-----------------------------------------------------------------------------|
| Perform the safety module operation again, and check whether "Enabling | If this phenomenon persists, the possible cause is a module failure. Please |
| Failed (Module Error)" is still displayed for "Module Status".         | consult your local Mitsubishi representative.                               |

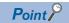

If operation is not performed normally even after the actions described above are taken, the possible cause is a module failure. Please consult your local Mitsubishi representative.

## When "Enabling Failed (Data Error)" is displayed for "Module Status"

| Check item                                                     | Corrective action                                                                                                    |
|----------------------------------------------------------------|----------------------------------------------------------------------------------------------------|
| Check whether measures have been properly taken against noise. | Take measures to reduce noise since the system may be affected by noise. If measures to reduce noise do not eliminate this symptom, the possible cause is a failure of the module. Please consult your local Mitsubishi representative. |

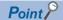

If operation is not performed normally even after the actions described above are taken, the possible cause is a module failure. Please consult your local Mitsubishi representative.

## When "—" is displayed for "Module Status"

Check the following items in order of No.

| No. | Check item                                                                                                    | Corrective action                                                                                                    |
|-----|----------------------------------------------------------------------------------------------------|----------------------------------------------------------------------------------------------------|
| 1   | Check whether the R60AD8-G is mounted properly.                                                                                           | Check the "System Monitor" of GX Works3 and the actual base unit to check whether the R60AD8-G is mounted properly.        |
| 2   | Check whether there are no problems on connections between the personal computer where GX Works3 is installed and the remote head module. | Inspect the connection path between the SIL2 Process CPU and the remote head module to eliminate the error cause if found. |
| 3   | Check whether there are no problems on the power supply of the remote head module.                                                        | Inspect the power supply environment of the remote head module again and eliminate the error cause if found.               |

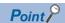

If operation is not performed normally even after the actions described above are taken, the possible cause is a module failure. Please consult your local Mitsubishi representative.

# 14.5 Troubleshooting SIL2 Diagnostic FB Library

# When the SIL2 diagnostic FB library is not registered as a product option

| Check item                                                               | Corrective action                                                                                                    |
|--------------------------------------------------------------------------|----------------------------------------------------------------------------------------------------|
| Check whether the SIL2 diagnostic FB library is registered to GX Works3. | Register the SIL2 diagnostic FB library to the library list of GX Works3. For the FB library, please consult your local Mitsubishi representative. For details on the FB library registration method, refer to the GX Works3 Operating Manual. |

# When a program conversion error occurs in GX Works3

| Check item                                                  | Corrective action                                                                                                    |
|-------------------------------------------------------------|----------------------------------------------------------------------------------------------------|
| Check whether the correct SIL2 safety program FB is used.   | Check that the SIL2 safety program FB (M+SIL2ADG_ADConv_R) has been attached to the safety program. For details, refer to the following.  Page 256 Creating programs  If it is not attached correctly, the SIL2 analog input system does not operate normally.             |
| Check whether the correct SIL2 standard program FB is used. | Check that the SIL2 standard program FB (M+SIL2ADG-IEF_WriteDAVal_R) has been attached to the standard program. For details, refer to the following.  Fage 256 Creating programs  If it is not attached correctly, the SIL2 analog input system does not operate normally. |

# When the execution status of the SIL2 diagnostic FB library is off

| Check item                                                                            | Corrective action                                                  |
|---------------------------------------------------------------------------------------|--------------------------------------------------------------------|
| Check whether the SIL2 Process CPU is in STOP state.                                  | Set the SIL2 Process CPU to RUN state.                             |
| Check whether i_bEN (execution command) of the SIL2 safety program FB is turned on.   | Turn on i_bEN (execution command) of the SIL2 safety program FB.   |
| Check whether i_bEN (execution command) of the SIL2 standard program FB is turned on. | Turn on i_bEN (execution command) of the SIL2 standard program FB. |

# Checking by status code of the SIL2 safety program FB

## For 0000H

| Check item                                                                          | Corrective action                                                |
|-------------------------------------------------------------------------------------|------------------------------------------------------------------|
| Check whether the SIL2 Process CPU is in STOP state.                                | Set the SIL2 Process CPU to RUN state.                           |
| Check whether i_bEN (execution command) of the SIL2 safety program FB is turned on. | Turn on i_bEN (execution command) of the SIL2 safety program FB. |

#### For 8002H

| Check item                                                               | Corrective action                                                             |
|--------------------------------------------------------------------------|-------------------------------------------------------------------------------|
| Check whether "A/D conversion enable/disable setting" of the R60AD8-G is | Set "A/D conversion enable" to "A/D conversion enable/disable setting" of the |
| set to "A/D conversion disable".                                         | R60AD8-G.                                                                     |

## For C001H

| Check item                                                                                                    | Corrective action                                                                                                    |
|----------------------------------------------------------------------------------------------------|----------------------------------------------------------------------------------------------------|
| Check whether the setting values of standard/safety shared labels used in the SIL2 safety program FB and SIL2 standard program FB are correct. | Check that the standard/safety shared labels used in the SIL2 safety program FB and the SIL2 standard program FB match.                                                                                                    |
| Check whether the module parameter "SIL2 A/D conversion cycle setting" of the R60AD8-G is correct.                                             | Check that "SIL2 A/D conversion cycle setting" is within the setting range. Also check that the parameter satisfies the setting value calculation formula. For details, refer to the following.  Page 277 "SIL2 A/D conversion cycle setting" |

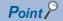

If a double input discrepancy detection error (error code: 1ED□H) occurs in the R60AD8-G (Main), take actions described as follows.

When a double input discrepancy detection error occurs

#### For C002H

| Check item                                                                                                    | Corrective action                                                                                                    |
|----------------------------------------------------------------------------------------------------|----------------------------------------------------------------------------------------------------|
| Check whether the setting values of standard/safety shared labels used in the SIL2 safety program FB and SIL2 standard program FB are correct. | Check that the standard/safety shared labels used in the SIL2 safety program FB and the SIL2 standard program FB match.                                                                                                    |
| Check whether the module parameter "SIL2 A/D conversion cycle setting" of the R60AD8-G is correct.                                             | Check that "SIL2 A/D conversion cycle setting" is within the setting range.  Also check that the parameter satisfies the setting value calculation formula.  For details, refer to the following.  Page 277 "SIL2 A/D conversion cycle setting" |
| Check whether i_bEN (execution command) of the SIL2 standard program FB is turned on.                                                          | Turn on i_bEN (execution command) of the SIL2 standard program FB.                                                                                                    |

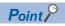

If an A/D conversion circuit diagnostic error (error code: 1EF□H) occurs in the R60AD8-G (Main), take actions described as follows.

When an A/D conversion circuit diagnostic error occurs

## For C010H to C021H

| tive action                                                                                                    |
|----------------------------------------------------------------------------------------------------|
| nat the module parameters of the R60AD8-G indicated by status code within the setting range and the setting values are correct. |
|                                                                                                    |

## For C030H

| Check item                                                | Corrective action                                                                                                    |
|-----------------------------------------------------------|----------------------------------------------------------------------------------------------------|
| Check whether the correct SIL2 safety program FB is used. | Check that the SIL2 safety program FB (M+SIL2ADG_ADConv_R) has been attached to the safety program. For details, refer to the following.  Page 256 Creating programs  If it is not attached correctly, the SIL2 analog input system does not operate normally. |

# For C031H

| Check item                                                                                                    | Corrective action                                                                                                    |  |
|----------------------------------------------------------------------------------------------------|----------------------------------------------------------------------------------------------------|--|
| Check whether setting values of i_u8ADRcvTbl (safety communications receive area) and o_u8ADSndTbl (safety communications send area) of the SIL2 safety program FB are correct.                | Check that setting values of i_u8ADRcvTbl (safety communications receive area) and o_u8ADSndTbl (safety communications send area) of the SIL2 safety program FB are identical to those set in "Safety Communication Setting" of GX Works3.                     |  |
| Check whether the setting values of standard/safety shared labels used in the SIL2 safety program FB and SIL2 standard program FB are correct.                                                 | Check that the standard/safety shared labels used in the SIL2 safety program FB and the SIL2 standard program FB match.                                                                                                    |  |
| Check whether the correct SIL2 safety program FB is used.                                                                                                    | Check that the SIL2 safety program FB (M+SIL2ADG_ADConv_R) has been attached to the safety program. For details, refer to the following.  Page 256 Creating programs  If it is not attached correctly, the SIL2 analog input system does not operate normally. |  |
| Check whether an error has occurred in any module of the SIL2 analog input system.                                                                                                    | Check that there is no error in any module of the SIL2 analog input system.                                                                                                    |  |
| Check whether the network settings and safety communication settings of the master station are correct, and whether the refresh settings of the master station and remote station are correct. | Check that the network settings and safety communication settings of the master station are correct, and that the refresh settings of the master station and remote station are correct.                                                                       |  |
| Check that the R60AD8-G (Main) is in the safety module enabled state.                                                                                                    | If the R60AD8-G (Main) is in the safety module disabled state, enable the safety module.                                                                                                    |  |
| Check whether the module parameter "SIL2 A/D conversion cycle setting" of the R60AD8-G is correct.                                                                                             | Check that "SIL2 A/D conversion cycle setting" is within the setting range. Also check that the parameter satisfies the setting value calculation formula. For details, refer to the following.  Page 277 "SIL2 A/D conversion cycle setting"                  |  |

# For \*1\*\*H

| Check item                                                                           | Corrective action                                                |
|--------------------------------------------------------------------------------------|------------------------------------------------------------------|
| Check whether i_bEN (execution command) of the SIL2 safety program FB is turned off. | Turn on i_bEN (execution command) of the SIL2 safety program FB. |

# Checking by error code of the SIL2 safety program FB

| For 0201H                                                                                                    |                                                                                                    |  |
|----------------------------------------------------------------------------------------------------|----------------------------------------------------------------------------------------------------|--|
| Check item                                                                                                    | Corrective action                                                                                                    |  |
| Check whether the setting values of standard/safety shared labels used in the SIL2 safety program FB and SIL2 standard program FB are correct. | Check that the standard/safety shared labels used in the SIL2 safety program FB and the SIL2 standard program FB match.                        |  |
| Check whether the module parameters of the R60AD8-G are correct.                                                                               | Check that the module parameters of the R60AD8-G indicated by status code are set within the setting range and the setting values are correct. |  |
| Check whether the connection with the external devices is correct.                                                                             | Check that each module is connected properly in the SIL2 analog input system. For details, refer to the following.  Page 242 External Wiring   |  |
| Check whether i_bEN (execution command) of the SIL2 standard program FB is turned on.                                                          | Turn on i_bEN (execution command) of the SIL2 standard program FB.                                                                             |  |

# 14.6 List of Error Codes

If there is any error while the R60AD8-G is running, the error code can be checked on the module diagnostics window of GX Works3.

Error codes of the R60AD8-G are classified in minor errors or moderate errors.

- Minor error: Errors that occur due to an incorrect parameter setting or by the SIL2 A/D conversion function (Number in the 1000s + H). Depending on the error type, a portion that stops operation differs.
- Moderate error: Errors that occur due to a hardware failure, self-diagnostics error, and module configuration error (Number in the 3000s + H). In this case, digital operation values of all channels become the OFF value (equivalent to 0V/0mA), and safety communications are stopped in the safety layer.

If an error has occurred, take actions against the error, such as reviewing connected devices, wiring, and voltage and replacing connected external devices. When the error cause is eliminated and if error clear is possible, turn on

i\_bUnitErrClear (module error clear) of the SIL2 safety program FB to clear the error. If a moderate error occurs, the module remains in safety stop state until the remote head module is reset or the power is turned off and on.

The following table lists error codes to be stored.

☐ in error codes: This symbol indicates the number of the channel where an error has occurred. A numerical value of 0 to 7 is used to correspond to CH1 to CH8.

(CH1: 0, CH2: 1, CH3: 2, CH4: 3, CH5: 4, CH6: 5, CH7: 6, CH8: 7)

| Error code | Error name                                                     | Error description and cause                                                                             | Action                                                                                                    |
|------------|----------------------------------------------------------------|----------------------------------------------------------------------------------------------------|----------------------------------------------------------------------------------------------------|
| 0000H      | _                                                              | There is no error.                                                                                      | _                                                                                                    |
| 1081H      | Number of safety module status switching exceeding limit error | The number of times of enabling/disabling the safety module has exceeded the guaranteed maximum number. | Further executions of enabling/disabling the safety module will not guarantee the safety module to be enabled/disabled.                                                                                                    |
| 1100H      | Transmission interval monitoring time range error              | A value other than 30 to 3000 is set in "Transmission interval monitoring time".                        | Set "Transmission interval monitoring time" within the range from 30 to 3000.  If an error occurs even if a value in the range from 30 to 3000 is set, write the module parameter again. If the same error occurs again even after the parameter has been written again, the module may be in failure. Please consult your local Mitsubishi representative.         |
| 1110H      | SIL2 A/D conversion cycle setting range error                  | A value other than 700 to 32767 is set in "SIL2 A/D conversion cycle setting".                          | Set "SIL2 A/D conversion cycle setting" within the range from 700 to 32767.  If an error occurs even if a value in the range from 700 to 32767 is set, write the module parameter again. If the same error occurs again even after the parameter has been written again, the module may be in failure. Please consult your local Mitsubishi representative.         |
| 112□H      | CH□ Double input error range setting range error               | A value other than 5 to 50 is set in "CH□ Double input error range setting".                            | Set "CH□ Double input error range setting" within the range from 5 to 50.  If an error occurs even if a value in the range from 5 to 50 is set, write the module parameter again. If the same error occurs again even after the parameter has been written again, the module may be in failure. Please consult your local Mitsubishi representative.                |
| 113□H      | CH□ Number of double input discrepancy detection range error   | A value other than 1 to 100 is set in "CHD Number of double input discrepancy detection".               | Set "CH□ Number of double input discrepancy detection" within the range from 1 to 100.  If an error occurs even if a value in the range from 1 to 100 is set, write the module parameter again. If the same error occurs again even after the parameter has been written again, the module may be in failure. Please consult your local Mitsubishi representative.  |
| 1150H      | A/D conversion circuit diagnostic cycle setting range error    | A value other than 60 to 480 is set in "A/D conversion circuit diagnostic cycle setting".               | Set "A/D conversion circuit diagnostic cycle setting" within the range from 60 to 480.  If an error occurs even if a value in the range from 60 to 480 is set, write the module parameter again. If the same error occurs again even after the parameter has been written again, the module may be in failure. Please consult your local Mitsubishi representative. |

| Error code | Error name                                                                  | Error description and cause                                                                                                    | Action                                                                                                    |
|------------|-----------------------------------------------------------------------------|----------------------------------------------------------------------------------------------------|----------------------------------------------------------------------------------------------------|
| 1160H      | Auto recovery settings<br>after double input<br>discrepancy range error     | A value other than 0 to 1 is set in "Duplicated input mismatch automatic recovery setting".                                                                   | Set "Duplicated input mismatch automatic recovery setting" within the range from 0 to 1.  If an error occurs even if a value in the range from 0 to 1 is set, write the module parameter again. If the same error occurs again even after the parameter has been written again, the module may be in failure. Please consult your local Mitsubishi representative.                |
| 117□H      | CH□ Necessary number for double input discrepancy auto recovery range error | A value other than 0 to 100 is set in "CHD Necessary number for double input discrepancy auto recovery".                                                      | Set "CH□ Necessary number for double input discrepancy auto recovery" within the range from 0 to 100.  If an error occurs even if a value in the range from 0 to 100 is set, write the module parameter again. If the same error occurs again even after the parameter has been written again, the module may be in failure. Please consult your local Mitsubishi representative. |
| 1500H      | Safety I/O HOLD time exceeded error*1                                       | Duration of safety I/O HOLD state exceeded safety I/O HOLD time.                                                                                              | Check whether an error occurred on the switching of systems incorporating SIL2 Process CPUs.     Check whether an error occurred in communications with a SIL2 Process CPU.                                                                                                    |
| 190□H      | Range setting range error                                                   | A value out of the range is set in CH□<br>Range setting.                                                                                                    | A parameter error has occurred. If the same error occurs again even after the module parameter has been written again, the module may be in failure. Please consult your local Mitsubishi representative.                                                                                                    |
| 191□H      | Averaging process specification setting range error                         | A value other than 0, 2, and 3 is set in "CH□ Averaging process specification".                                                                               | A parameter error has occurred.  If the same error occurs again even after the module parameter has been written again, the module may be in failure. Please consult your local Mitsubishi representative.                                                                                                    |
| 193□H      | Count average setting range error                                           | When "Count average" is selected in "CH□ Averaging process specification", a value other than 4 to 500 is set in "CH□ Count average/Moving average setting".  | A parameter error has occurred.  If the same error occurs again even after the module parameter has been written again, the module may be in failure. Please consult your local Mitsubishi representative.                                                                                                    |
| 194□H      | Moving average setting range error                                          | When "Moving average" is selected in "CH□ Averaging process specification", a value other than 2 to 200 is set in "CH□ Count average/Moving average setting". | A parameter error has occurred.  If the same error occurs again even after the module parameter has been written again, the module may be in failure. Please consult your local Mitsubishi representative.                                                                                                    |
| 1A0□H      | Scaling enable/disable setting range error                                  | A value other than 0 and 1 is set in "CH□ Scaling enable/disable setting".                                                                                    | A parameter error has occurred.  If the same error occurs again even after the module parameter has been written again, the module may be in failure. Please consult your local Mitsubishi representative.                                                                                                    |
| 1A1□H      | Scaling setting range error                                                 | A value other than -32000 to 32000 is set in "CH□ Scaling lower limit value" and/or "CH□ Scaling upper limit value".                                          | A parameter error has occurred.  If the same error occurs again even after the module parameter has been written again, the module may be in failure. Please consult your local Mitsubishi representative.                                                                                                    |
| 1A2□H      | Scaling upper/lower limit value setting error                               | "CH□ Scaling upper limit value" and "CH□ Scaling lower limit value" are set as the scaling upper limit value = the scaling lower limit value.                 | Set "CH□ Scaling upper limit value" or "CH□ Scaling lower limit value" as the scaling upper limit value ≠ the scaling lower limit value.                                                                                                    |
| 1A5□H      | Digitalclip enable/disable setting range error                              | A value other than 0 and 1 is set in "CH□ Digitalclip enable/disable setting".                                                                                | A parameter error has occurred.  If the same error occurs again even after the module parameter has been written again, the module may be in failure. Please consult your local Mitsubishi representative.                                                                                                    |
| 1E51H      | User range data invalid<br>(CH identification<br>disabled)                  | An invalid value is set in the offset/gain setting. The number of the channel in which this error occurs cannot be identified.                                | If this error occurs in the safety module enabled state, the safety module will be disabled.  Perform the offset/gain setting again for all channels where the user range is set.  If the error occurs again, the possible cause is a module failure.  Please consult your local Mitsubishi representative.                                                                       |
| 1E6□H      | User range data invalid (CH identification allowed)                         | An invalid value is set in CH□ Offset/gain setting.                                                                                                    | If this error occurs on any channel in the safety module enabled state, the safety module will be disabled.  Perform the offset/gain setting again for the channels where the error has occurred.  If the error occurs again, the possible cause is a module failure.  Please consult your local Mitsubishi representative.                                                       |

| Error code | Error name                                 | Error description and cause                                                                 | Action                                                                                                    |
|------------|--------------------------------------------|---------------------------------------------------------------------------------------------|----------------------------------------------------------------------------------------------------|
| 1ED□H      | Double input discrepancy detection error*1 | The discrepancy of double input was detected.                                               | Identify the channel with an error by the status code of the SIL2 diagnostic FB library, and check the connected devices and wiring.  If connected devices and wiring are correct, there may be an influence from noise or module failure. If measures to reduce noise do not eliminate this error, the possible cause is module failure. Please consult your local Mitsubishi representative.                                                                                                    |
| 1EF□H      | A/D conversion circuit diagnostic error    | An error was detected with the A/D conversion circuit diagnostics.                          | There may be an influence from noise or module failure. If measures to reduce noise do not eliminate this error, the possible cause is module failure. Please consult your local Mitsubishi representative.                                                                                                    |
| 3001H      | Hardware failure                           | A module hardware failure was detected.                                                     | Turn off and on the power supply of the module.  If the same error occurs again, the possible cause is module failure. Please consult your local Mitsubishi representative.                                                                                                    |
| 3020H      | Safety mutual monitoring error             | An error was detected in the counterpart device that is mutually monitored.                 | A moderate error was detected in the counterpart device that is mutually monitored. Check the error code on the counterpart device side, and take an action corresponding to the error code. If a safety mutual monitoring error occurs in both modules, this indicates that either module is in failure but the failed module cannot be identified. Identify the module in failure by replacing each module one by one with a normally operating module, and consult your local Mitsubishi representative. |
| 3050H      | Safety parameter error                     | An error of safety parameter was detected at the startup of the system.                     | The possible cause is a failure of safety parameter write. Write the safety parameter to the module again with GX Works3. If the same error occurs again even after the parameter has been set again, the module may be in failure. Please consult your local Mitsubishi representative.                                                                                                    |
| 3060H      | Module configuration error                 | An error was detected with the configuration check for operating the R60AD8-G in SIL2 mode. | Review the configuration for operating the R60AD8-G in SIL2 mode.  If the same error occurs again even after the module configuration review, the module may be in failure. Please consult your local Mitsubishi representative.                                                                                                    |

<sup>\*1</sup> The error can be cleared by i\_bUnitErrClear (module error clear) of the SIL2 safety program FB. If an error is displayed, change the module parameter and enable the safety module again.

# **APPENDICES (SIL2 MODE)**

# Appendix 8 I/O Signals

### List of I/O signals

The following tables are lists of I/O signals for the R60AD8-G in SIL2 mode.

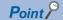

- The I/O signals (X/Y) described below show the case that the start I/O number of the R60AD8-G is set to "0".
- Do not use the "use prohibited" signals in the following tables since they are used by the system. If users use (turn on) the signals, the functions of the R60AD8-G cannot be guaranteed.

### Input signal

| Device number | Signal name    |
|---------------|----------------|
| X0 to XF      | Use prohibited |

### **Output signal**

| Device number | Signal name    |
|---------------|----------------|
| Y0 to YF      | Use prohibited |

# **Appendix 9** Buffer Memory

### List of buffer memory addresses

The following table lists the buffer memory addresses of the R60AD8-G. For details on the buffer memory area, refer to the following.

Page 324 Details of buffer memory area

The buffer memory area of the R60AD8-G is intended only for monitor data (data used for referring to the status of the R60AD8-G). Reading data is only allowed. Writing data is not allowed.

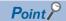

Do not write data into buffer memory areas. Writing data into these areas can cause a module malfunction.

| Address<br>(decimal) | Address<br>(hexadecimal) | Name                            | Default value |
|----------------------|--------------------------|---------------------------------|---------------|
| 0 to 4202            | 0H to 106AH              | System area                     | _             |
| 4203                 | 106BH                    | Safety module validation status | 0001H         |
| 4204 to 80999        | 106CH to 13C67H          | System area                     | _             |

### Details of buffer memory area

This section describes details of buffer memory area of the R60AD8-G.

### Safety module validation status

Whether the safety module function is enabled in SIL2 mode is stored. Whether the safety module function is enabled in the module set including the R60AD8-G (Sub) is stored in this area of the R60AD8-G (Main). Note that whether the safety module function is enabled is not stored in the R60AD8-G (Sub).

| Stored value | Description                    |
|--------------|--------------------------------|
| 0001H        | Disabled state                 |
| 0002H        | Disabled state (reset waiting) |
| 0003H        | Enabled state                  |
| 0004H        | Enabled state (reset waiting)  |

For how to enable the safety module function, refer to the following.

Page 258 Safety module operation

### **■**Buffer memory address

The following shows the buffer memory address of this area.

| Buffer memory name              | X/Y00 to X/Y0F |
|---------------------------------|----------------|
| Safety module validation status | 4203           |

# **Appendix 10** I/O Conversion Characteristics

I/O conversion characteristics of A/D conversion shows the slope of a line between the offset value and gain value when an analog signal (voltage or current) from outside of the programmable controller is converted to a digital value.

### Offset value

Analog input value (voltage or current) equivalent to the digital output value of 0

### Gain value

Analog input value (voltage or current) equivalent to the digital output value of 32000

### Voltage input characteristics

The following are list of analog input ranges for voltage input and graphs of each voltage input characteristics.

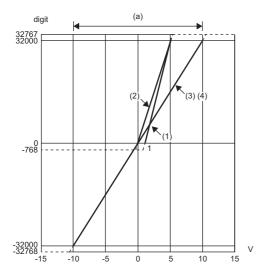

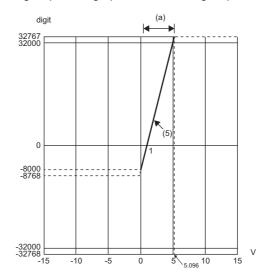

digit: Digital operation value V: Analog input voltage (V) (a): Practical analog input range

| No. | Input range setting     | Offset value | Gain value | Digital operation value*3 | Resolution           |
|-----|-------------------------|--------------|------------|---------------------------|----------------------|
| (1) | 1 to 5V                 | 1V           | 5V         | 0 to 32000                | 125.0μV              |
| (2) | 0 to 5V                 | 0V           | 5V         |                           | 156.3μV              |
| (3) | -10 to 10V              | 0V           | 10V        | -32000 to 32000           | 312.5μV              |
| (4) | 0 to 10V                | 0V           | 10V        | 0 to 32000                |                      |
| (5) | 1 to 5V (extended mode) | 1V           | 5V         | -8000 to 32767            | 125.0μV              |
| _   | User range setting      | *1           | *1         | -32000 to 32000           | 50.0μV <sup>*2</sup> |

- \*1 Set the user range setting offset value and gain value in a range meeting the following conditions. If one of the following conditions is not met, A/D conversion may not be achieved correctly.

  Setting range of offset value and gain value: -10 to 10V

  ((Gain value) (Offset value)) ≥ 1.6V
- \*2 A maximum resolution in the user range setting
- \*3 When an analog input exceeds the digital operation value range, its digital operation value is fixed to the maximum or minimum.

| Input range setting     | Digital operation value |         |  |
|-------------------------|-------------------------|---------|--|
|                         | Minimum                 | Maximum |  |
| 1 to 5V                 | -768                    | 32767   |  |
| 0 to 5V                 |                         |         |  |
| -10 to 10V              | -32768                  |         |  |
| 0 to 10V                | -768                    |         |  |
| 1 to 5V (extended mode) | -8768                   | 32767   |  |
| User range setting      | -32768                  | 32767   |  |

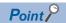

- Use the input range within the practical analog input range and practical digital output range. If the input range exceeds the ranges above, the resolution and accuracy may not meet the performance specifications. (Avoid using the range within the dotted lines on the voltage input characteristics graphs.)
- Do not input a value  $\pm 15V$  or higher. Doing so may damage the elements.

### **Current input characteristics**

The following are list of analog input ranges for current input and graphs for each current input characteristics.

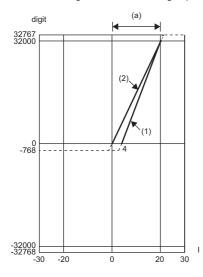

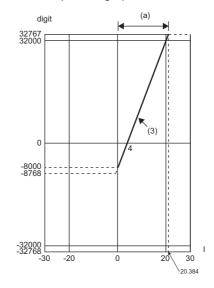

digit: Digital operation value I: Analog input current (mA) (a): Practical analog input range

| No. | Input range setting       | Offset value | Gain value | Digital operation value*3 | Resolution            |
|-----|---------------------------|--------------|------------|---------------------------|-----------------------|
| (1) | 4 to 20mA                 | 4mA          | 20mA       | 0 to 32000                | 500.0nA               |
| (2) | 0 to 20mA                 | 0mA          | 20mA       |                           | 625.0nA               |
| (3) | 4 to 20mA (extended mode) | 4mA          | 20mA       | -8000 to 32767            | 500.0nA               |
| _   | User range setting        | *1           | *1         | -32000 to 32000           | 190.6nA <sup>*2</sup> |

\*1 Set the user range setting offset value and gain value in a range meeting the following conditions. If one of the following conditions is not met, A/D conversion may not be achieved correctly.

Gain value  $\leq$  20mA, Offset value  $\geq$  0mA ((Gain value) - (Offset value))  $\geq$  12.2mA

\*2 A maximum resolution in the user range setting

\*3 When an analog input exceeds the digital operation value range, its digital operation value is fixed to the maximum or minimum.

| Input range setting       | Digital operation value |         |  |
|---------------------------|-------------------------|---------|--|
|                           | Minimum                 | Maximum |  |
| 4 to 20mA                 | -768                    | 32767   |  |
| 0 to 20mA                 |                         |         |  |
| 4 to 20mA (extended mode) | -8768                   | 32767   |  |
| User range setting        | -32768                  | 32767   |  |

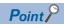

- Use the input range within the practical analog input range and practical digital output range. If the input range exceeds the ranges above, the resolution and accuracy may not meet the performance specifications. (Avoid using the range within the dotted lines on the current input characteristics graphs.)
- $\bullet$  Do not input a value  $\pm 30 \text{mA}$  or higher. Doing so may damage the elements.

# **Appendix 11 Accuracy**

### A/D conversion accuracy

A/D conversion accuracy is the accuracy of the maximum digital operation value. The accuracy is calculated by the following calculation formula.

Accuracy = (Reference accuracy) + (Temperature coefficient) × (Temperature change amount)

- Reference accuracy: Accuracy in the ambient temperature when the offset/gain value is set (±0.1% (±32 digit))
- Temperature coefficient: Accuracy per 1°C temperature change (0.0035%/°C (±1.12 digit))

Even when the offset/gain setting and analog input range are changed and the output characteristics are changed, the reference accuracy and temperature coefficient are not changed and the performance specifications are still satisfied. (Excluded when the wiring is influenced by noise.)

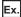

Accuracy when the temperature changes by  $5^{\circ}$ C (from  $25^{\circ}$ C to  $30^{\circ}$ C)  $(\pm 0.1\%) + (\pm 0.0035\%)^{\circ}$ C  $\times$   $5^{\circ}$ C) =  $\pm 0.1175\%$  ( $\pm 38$  digit)

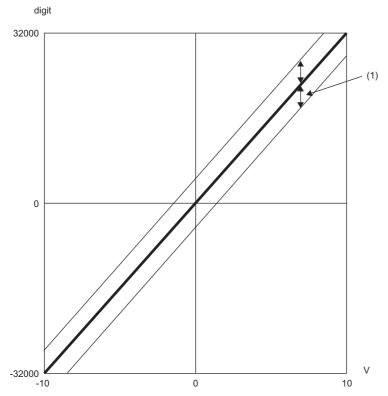

digit: Digital operation value V: Analog input value (V) (1) Fluctuation range

### Accuracy in a SIL2 analog input system

When the R60AD8-G is used in SIL2 mode, the R60AD8-G (Main) and R60AD8-G (Sub) are configured, and digital operation values obtained from these two modules are compared for evaluation. An allowable error in this evaluation is the accuracy in a SIL2 analog input system.

An allowable error in evaluation can be set in the range of 0.5 to 5.0% in "Duplex input error range setting" in "Application setting". ( Page 281 Double input discrepancy detection function)

# **Appendix 12** Calculation Method of Safety Response Time (Maximum Value)

The safety response time is the maximum time taken from when a value satisfying a certain condition is detected in the safety analog input of the R60AD8-G set in SIL2 mode (intelligent device station (safety station)) until the safety output of the RY40PT5B set in SIL2 mode (intelligent device station (safety station)) turns off. The time includes an error detection time. This maximum time is calculated by the following formula.

Intelligent device station (safety station) on the input side  $\rightarrow$  Master station (safety station)  $\rightarrow$  Intelligent device station (safety station) on the output side

(S2cycad × 5) + (SCmst × 2) + (S2cycout × 2.5) + RMout + RMholdout + (nout × 2) + SRout

| Symbol    | Description                                                                                                    |
|-----------|----------------------------------------------------------------------------------------------------|
| S2cycad   | SIL2 A/D conversion cycle                                                                                                  |
| SCmst     | Safety cycle time of the master station (safety station)*1                                                                 |
| S2cycout  | Control cycle time of the output side (RY40PT5B set in SIL2 mode)*2                                                        |
| RMout     | Safety refresh monitoring time for the output connection of the master station (safety station)*3                          |
| RMholdout | Safety I/O HOLD time of the master station (safety station)*5                                                              |
| SRout     | Safety output response time of the RY40PT5B set in SIL2 mode*2                                                             |
| nout      | RMout - TMmstout - (TMrmtout ÷ 2) + a                                                                                      |
| а         | TMmstout - b (This value is effective only if a station set to Active is the RJ71GF11-T2. In other cases, the value is 0.) |
| b         | The calculation result of TMmstout ÷ 2, which is rounded up to a multiple of the safety cycle time*4                       |
| TMmstout  | Transmission interval monitoring time for the output connection of the master station (safety station)*3                   |
| TMrmtout  | Transmission interval monitoring time of the output side (RY40PT5B set in SIL2 mode)*2                                     |

- \*1 For Safety cycle time, refer to the following.
  - MELSEC iQ-R CPU Module User's Manual (Application)
- \*2 For details, refer to the following.
  - MELSEC iQ-R I/O Module (With Diagnostic Functions) User's Manual (Application)
- \*3 For details, refer to the following.
  - MELSEC iQ-R CC-Link IE Field Network User's Manual (Application)
- \*4 Calculation example of b:

When Transmission interval monitoring time is 24ms and Safety cycle time is 10ms, the calculation formula is  $24 \div 2 = 12$ , and the result is rounded up to 20, a multiple of 10.

- \*5 For Safety I/O HOLD time, refer to the following.
  - MELSEC iQ-R CPU Module User's Manual (Application)

# **Appendix 13** Added or Modified Function

This section describes the function added to or modified for the R60AD8-G.

| Addition/modification | Firmware version | Reference         |
|-----------------------|------------------|-------------------|
| SIL2 mode             | "02" or later    | Page 220 OVERVIEW |

# **Appendix 14** External Dimensions

The following figure shows the external dimensions of the R60AD8-G.

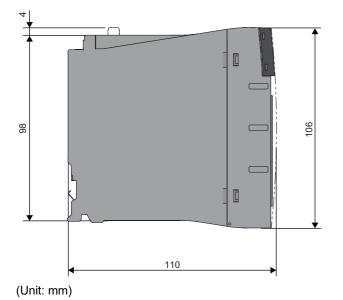

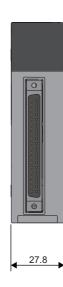

# **INDEX**

| A                                                                                 | CH1 Minimum value                                  |        |
|-----------------------------------------------------------------------------------|----------------------------------------------------|--------|
| A/D conversion accuracy                                                           | CH1 Number of logging data                         |        |
| A/D conversion accuracy                                                           | CH1 Offset/gain setting mode                       | U      |
| A/D conversion completed flag 122,151                                             | CH1 Offset/gain setting mode (range specification) |        |
| A/D conversion enable/disable setting function                                    |                                                    |        |
| 21,266                                                                            | CH1 Post-trigger logging points                    |        |
| A/D conversion method                                                             | CH1 Previous logging read pointer                  |        |
| Alarm history                                                                     | CH1 Process alarm lower lower limit value 18       |        |
| Alert output flag (Process alarm lower limit) 148                                 | CH1 Process alarm lower upper limit value 17       |        |
| Alert output flag (Process alarm lower limit) 147                                 | CH1 Process alarm upper lower limit value 17       |        |
| Alert output flag (Rate alarm lower limit) 147                                    | CH1 Process alarm upper upper limit value 17       |        |
| Alert output flag (Rate alarm lower limit) 149                                    | CH1 Range setting                                  |        |
| Alert output function                                                             | CH1 Range setting monitor                          |        |
| Alert output signal                                                               | CH1 Rate alarm alert detection cycle setting 18    |        |
| ALM LED                                                                           | CH1 Rate alarm lower limit value                   |        |
| Analog switching module                                                           | CH1 Rate alarm upper limit value                   |        |
| Application setting                                                               | CH1 Scaling enable/disable setting                 |        |
| Averaging processing                                                              | CH1 Scaling lower limit value                      |        |
| Averaging processing                                                              | CH1 Scaling upper limit value                      | 4      |
|                                                                                   | CH1 Time average/Count average/Moving              |        |
| В                                                                                 | average/Primary delay filter constant setting 17   |        |
| Backing up, saving, and restoring offset/gain                                     | CH1 Trigger data                                   |        |
| values                                                                            | CH1 Trigger generation time                        |        |
| Basic setting                                                                     | CH1 Trigger pointer                                |        |
| basic setting                                                                     | CH1 Trigger setting value                          |        |
|                                                                                   | CH1 User range setting                             |        |
| C                                                                                 | Channel change completed flag                      |        |
| CH1 A/D conversion enable/disable setting 169                                     | Channel change request                             |        |
|                                                                                   | Command area for module invalidation               |        |
| CH1 Alert output setting (process alarm) 176                                      | Condition target channel setting                   |        |
| CH1 Alert output setting (rate alarm) 177 CH1 Averaging process specification 170 | Condition target setting                           | ა<br>1 |
| CH1 Conversion value shift amount                                                 | Connector for external devices                     |        |
|                                                                                   | Connector/terminal block converter module 24       |        |
| CH1 Current logging read pointer                                                  | Count average                                      |        |
| CH1 Difference conversion status flag 158                                         | Current input characteristics                      | 1      |
| CH1 Difference conversion trigger 167                                             |                                                    |        |
| CH1 Digital clipping enable/disable setting 175                                   | D                                                  |        |
| CH1 Digital operation value                                                       | D:# : 1 #: E                                       | _      |
| CH1 Digital output value                                                          | Difference conversion function                     | -      |
| CH1 Digital output value (32 bits)                                                | Digital clipping function                          |        |
| CH1 Factory default setting                                                       | Digital operation value                            | 4      |
| CH1 Head pointer                                                                  | Digital output value                               |        |
| CH1 Input signal error detection lower limit set                                  | Double input discrepancy detection function 28     | 1      |
| value                                                                             |                                                    |        |
| CH1 Input signal error detection setting 182                                      | E                                                  |        |
| CH1 Input signal error detection upper limit set                                  | EDD LED 22                                         | 2      |
| value                                                                             | ERR LED                                            |        |
| CH1 Latest pointer                                                                | Error clear request                                |        |
| CH1 Level trigger condition setting 191                                           | Error flag                                         |        |
| CH1 Loading interrupt enable/disable setting 194                                  | Error history                                      |        |
| CH1 Logging cycle monitor value 165                                               | Error history function                             |        |
| CH1 Logging cycle setting value                                                   | Event history function 87,29                       |        |
| CH1 Logging cycle unit setting                                                    | External wiring                                    | 2      |
| CH1 Logging data                                                                  |                                                    |        |
| CH1 Logging data setting                                                          | G                                                  |        |
| CH1 Logging data setting                                                          |                                                    | _      |
| CH1 Logging hold flag                                                             | Gain value                                         | 5      |
| CH1 Logging hold request                                                          |                                                    |        |
| CH1 Logging read points monitor value 164                                         |                                                    |        |
| CH1 Logging read points setting value 195                                         |                                                    |        |
| CH1 Maximum value                                                                 |                                                    |        |
|                                                                                   |                                                    |        |

| ı                                                        |     |
|----------------------------------------------------------|-----|
| Input HOLD function 289                                  | )   |
| Input signal error detection auto-clear                  |     |
| enable/disable setting                                   | 5   |
| Input signal error detection extension/input signal      | ,   |
| error detection setting                                  | -   |
| Input signal error detection function                    |     |
| Input signal error detection signal                      |     |
| Interrupt factor detection flag                          |     |
| Interrupt factor generation setting 153                  | 3   |
| Interrupt factor mask                                    | 2   |
| Interrupt factor reset request                           | _   |
| Interrupt function81                                     |     |
| Interrupt setting                                        | }   |
| L                                                        |     |
| Latest address of alarm history                          | ,   |
| Latest address of error history                          |     |
| Latest alarm code                                        | ò   |
| Latest error code                                        | ;   |
| Level data 0 to 9                                        |     |
| Logging data                                             |     |
| Logging function 61                                      |     |
| Logging read function                                    | ŀ   |
| М                                                        |     |
| Maximum and minimum value                                | )   |
| Maximum value/minimum value hold function 60             | )   |
| Maximum value/minimum value reset completed              |     |
| flag                                                     |     |
| Maximum value/minimum value reset request 124            |     |
| Mode switching setting                                   |     |
| Module label                                             | •   |
| Module READY                                             |     |
| Module set                                               |     |
| woving average                                           | ,   |
| 0                                                        |     |
| Offset value                                             |     |
| Offset/gain setting mode status flag 119                 |     |
| Operating condition setting completed flag 118           |     |
| Operating condition setting request                      | 3   |
| P                                                        |     |
| Parameter setting                                        | ļ _ |
| Primary delay filter                                     |     |
| Process alarm 30                                         | )   |
| Production information marking                           | }   |
| Q                                                        |     |
| CH1 Input signal error detection setting value/CH1       |     |
| Input signal error detection lower limit set value . 185 | 5   |
| Q Compatible mode function 95                            |     |
| R                                                        |     |
| Range reference table                                    | _   |
| Range switching function                                 | -   |
| Rate alarm                                               |     |
|                                                          |     |

| Refresh processing time                                                                                                    |
|----------------------------------------------------------------------------------------------------|
| S MODE LED.       223         Safety module validation status       324         Sampling processing.       22         Save data type setting.       197         Scaling function       26,269         Self-diagnostic function       290         Shift function       51         SIL2 A/D conversion function       274         SIL2 analog input system       220         SIL2 diagnostic FB library       221         Simple disconnection detection       40         Special cable       240 |
| T                                                                                                    |
| Terminal module                                                                                                    |
| User range write request                                                                                                    |
| Validation status area                                                                                                    |

# **REVISIONS**

\*The manual number is given on the bottom left of the back cover.

| Revision date | *Manual number     | Description                                                                                                    |
|---------------|--------------------|----------------------------------------------------------------------------------------------------|
| January 2015  | SH(NA)-081487ENG-A | First edition                                                                                                    |
| May 2016      | SH(NA)-081487ENG-B | ■Added or modified parts RELEVANT MANUALS, TERMS, Chapter 1, Section 1.2 to 1.9, 1.12, 1.13, 1.16, 1.17, 2.1 to 2.4, Appendix 3, 5           |
| June 2018     | SH(NA)-081487ENG-C | ■Added or modified parts SAFETY PRECAUTIONS, INTRODUCTION, RELEVANT MANUALS, TERMS, Section 1.15, 1.16, 3.1, 3.4, Appendix 3, 4, 6, 7, PART2 |
| December 2018 | SH(NA)-081487ENG-D | ■Added or modified parts PART2                                                                                                    |

Japanese manual number: SH-081486-D

This manual confers no industrial property rights of any other kind, nor does it confer any patent licenses. Mitsubishi Electric Corporation cannot be held responsible for any problems involving industrial property rights which may occur as a result of using the contents noted in this manual.

© 2015 MITSUBISHI ELECTRIC CORPORATION

### WARRANTY

Please confirm the following product warranty details before using this product.

### 1. Gratis Warranty Term and Gratis Warranty Range

If any faults or defects (hereinafter "Failure") found to be the responsibility of Mitsubishi occurs during use of the product within the gratis warranty term, the product shall be repaired at no cost via the sales representative or Mitsubishi Service Company.

However, if repairs are required onsite at domestic or overseas location, expenses to send an engineer will be solely at the customer's discretion. Mitsubishi shall not be held responsible for any re-commissioning, maintenance, or testing on-site that involves replacement of the failed module.

[Gratis Warranty Term]

The gratis warranty term of the product shall be for one year after the date of purchase or delivery to a designated place. Note that after manufacture and shipment from Mitsubishi, the maximum distribution period shall be six (6) months, and the longest gratis warranty term after manufacturing shall be eighteen (18) months. The gratis warranty term of repair parts shall not exceed the gratis warranty term before repairs.

[Gratis Warranty Range]

- (1) The range shall be limited to normal use within the usage state, usage methods and usage environment, etc., which follow the conditions and precautions, etc., given in the instruction manual, user's manual and caution labels on the product.
- (2) Even within the gratis warranty term, repairs shall be charged for in the following cases.
  - 1. Failure occurring from inappropriate storage or handling, carelessness or negligence by the user. Failure caused by the user's hardware or software design.
  - 2. Failure caused by unapproved modifications, etc., to the product by the user.
  - 3. When the Mitsubishi product is assembled into a user's device, Failure that could have been avoided if functions or structures, judged as necessary in the legal safety measures the user's device is subject to or as necessary by industry standards, had been provided.
  - 4. Failure that could have been avoided if consumable parts (battery, backlight, fuse, etc.) designated in the instruction manual had been correctly serviced or replaced.
  - 5. Failure caused by external irresistible forces such as fires or abnormal voltages, and Failure caused by force majeure such as earthquakes, lightning, wind and water damage.
  - 6. Failure caused by reasons unpredictable by scientific technology standards at time of shipment from Mitsubishi.
  - 7. Any other failure found not to be the responsibility of Mitsubishi or that admitted not to be so by the user.

### 2. Onerous repair term after discontinuation of production

- (1) Mitsubishi shall accept onerous product repairs for seven (7) years after production of the product is discontinued. Discontinuation of production shall be notified with Mitsubishi Technical Bulletins, etc.
- (2) Product supply (including repair parts) is not available after production is discontinued.

### 3. Overseas service

Overseas, repairs shall be accepted by Mitsubishi's local overseas FA Center. Note that the repair conditions at each FA Center may differ.

#### 4. Exclusion of loss in opportunity and secondary loss from warranty liability

Regardless of the gratis warranty term, Mitsubishi shall not be liable for compensation to:

- (1) Damages caused by any cause found not to be the responsibility of Mitsubishi.
- (2) Loss in opportunity, lost profits incurred to the user by Failures of Mitsubishi products.
- (3) Special damages and secondary damages whether foreseeable or not, compensation for accidents, and compensation for damages to products other than Mitsubishi products.
- (4) Replacement by the user, maintenance of on-site equipment, start-up test run and other tasks.

### 5. Changes in product specifications

The specifications given in the catalogs, manuals or technical documents are subject to change without prior notice.

#### · When SIL2 mode is set

Please confirm the following product warranty details before using this product.

#### 1. Limited Warranty and Product Support.

- a. Mitsubishi Electric Company ("MELCO") warrants that for a period of eighteen (18) months after date of delivery from the point of manufacture or one year from date of Customer's purchase, whichever is less, Mitsubishi programmable logic controllers (the "Products") will be free from defects in material and workmanship.
- b. At MELCO's option, for those Products MELCO determines are not as warranted, MELCO shall either repair or replace them or issue a credit or return the purchase price paid for them.
- c. For this warranty to apply:
  - (1) Customer shall give MELCO (i) notice of a warranty claim to MELCO and the authorized dealer or distributor from whom the Products were purchased, (ii) the notice shall describe in reasonable details the warranty problem, (iii) the notice shall be provided promptly and in no event later than thirty (30) days after the Customer knows or has reason to believe that Products are not as warranted, and (iv) in any event, the notice must given within the warranty period;
  - (2) Customer shall cooperate with MELCO and MELCO's representatives in MELCO's investigation of the warranty claim, including preserving evidence of the claim and its causes, meaningfully responding to MELCO's questions and investigation of the problem, grant MELCO access to witnesses, personnel, documents, physical evidence and records concerning the warranty problem, and allow MELCO to examine and test the Products in question offsite or at the premises where they are installed or used; and
  - (3) If MELCO requests, Customer shall remove Products it claims are defective and ship them to MELCO or MELCO's authorized representative for examination and, if found defective, for repair or replacement. The costs of removal, shipment to and from MELCO's designated examination point, and reinstallation of repaired or replaced Products shall be at Customer's expense.
  - (4) If Customer requests and MELCO agrees to effect repairs onsite at any domestic or overseas location, the Customer will pay for the costs of sending repair personnel and shipping parts. MELCO is not responsible for any re-commissioning, maintenance, or testing on-site that involves repairs or replacing of the Products.
- d. Repairs of Products located outside of Japan are accepted by MELCO's local authorized service facility centers ("FA Centers").

  Terms and conditions on which each FA Center offers repair services for Products that are out of warranty or not covered by MELCO's limited warranty may vary.
- e. Subject to availability of spare parts, MELCO will offer Product repair services for (7) years after each Product model or line is discontinued, at MELCO's or its FA Centers' rates and charges and standard terms in effect at the time of repair. MELCO usually produces and retains sufficient spare parts for repairs of its Products for a period of seven (7) years after production is discontinued.
- f. MELCO generally announces discontinuation of Products through MELCO's Technical Bulletins. Products discontinued and repair parts for them may not be available after their production is discontinued.

#### 2. <u>Limits of Warranties.</u>

- a. MELCO does not warrant or guarantee the design, specify, manufacture, construction or installation of the materials, construction criteria, functionality, use, properties or other characteristics of the equipment, systems, or production lines into which the Products may be incorporated, including any safety, fail-safe and shut down systems using the Products.
- b. MELCO is not responsible for determining the suitability of the Products for their intended purpose and use, including determining if the Products provide appropriate safety margins and redundancies for the applications, equipment or systems into which they are incorporated.
- c. Customer acknowledges that qualified and experienced personnel are required to determine the suitability, application, design, construction and proper installation and integration of the Products. MELCO does not supply such personnel.
- d. MELCO is not responsible for designing and conducting tests to determine that the Product functions appropriately and meets application standards and requirements as installed or incorporated into the end-user's equipment, production lines or systems.
- e. MELCO does not warrant any Product:
  - (1) repaired or altered by persons other than MELCO or its authorized engineers or FA Centers;
  - (2) subjected to negligence, carelessness, accident, misuse, or damage;
  - (3) improperly stored, handled, installed or maintained;
  - (4) integrated or used in connection with improperly designed, incompatible or defective hardware or software;
  - (5) that fails because consumable parts such as batteries, backlights, or fuses were not tested, serviced or replaced;
  - (6) operated or used with equipment, production lines or systems that do not meet applicable and commensurate legal, safety and industry-accepted standards:
  - (7) operated or used in abnormal applications;
  - (8) installed, operated or used in contravention of instructions, precautions or warnings contained in MELCO's user, instruction and/or safety manuals, technical bulletins and guidelines for the Products;
  - (9) used with obsolete technologies or technologies not fully tested and widely accepted and in use at the time of the Product's manufacture:
  - (10) subjected to excessive heat or moisture, abnormal voltages, shock, excessive vibration, physical damage or other improper environment; or
  - (11) damaged or malfunctioning due to Acts of God, fires, acts of vandals, criminals or terrorists, communication or power failures, or any other cause or failure that results from circumstances beyond MELCO's control.
- f. All Product information and specifications contained on MELCO's website and in catalogs, manuals, or technical information materials provided by MELCO are subject to change without prior notice.

- g. The Product information and statements contained on MELCO's website and in catalogs, manuals, technical bulletins or other materials provided by MELCO are provided as a guide for Customer's use. They do not constitute warranties and are not incorporated in the contract of sale for the Products.
- h. These terms and conditions constitute the entire agreement between Customer and MELCO with respect to warranties, remedies and damages and supersede any other understandings, whether written or oral, between the parties. Customer expressly acknowledges that any representations or statements made by MELCO or others concerning the Products outside these terms are not part of the basis of the bargain between the parties and are not factored into the pricing of the Products.
- i. THE WARRANTIES AND REMEDIES SET FORTH IN THESE TERMS ARE THE EXCLUSIVE AND ONLY WARRANTIES AND REMEDIES THAT APPLY TO THE PRODUCTS.
- j. MELCO DISCLAIMS THE IMPLIED WARRANTIES OF MERCHANTABILITY AND FITNESS FOR A PARTICULAR PURPOSE.

#### 3. Limits on Damages.

- a. MELCO'S MAXIMUM CUMULATIVE LIABILITY BASED ON ANY CLAIMS FOR BREACH OF WARRANTY OR CONTRACT, NEGLIGENCE, STRICT TORT LIABILITY OR OTHER THEORIES OF RECOVERY REGARDING THE SALE, REPAIR, REPLACEMENT, DELIVERY, PERFORMANCE, CONDITION, SUITABILITY, COMPLIANCE, OR OTHER ASPECTS OF THE PRODUCTS OR THEIR SALE, INSTALLATION OR USE SHALL BE LIMITED TO THE PRICE PAID FOR PRODUCTS NOT AS WARRANTED.
- b. Although MELCO has obtained the certification for Product's compliance to the international safety standards IEC61508 and IEC61511 from TUV Rheinland, this fact does not guarantee that Product will be free from any malfunction or failure. The user of this Product shall comply with any and all applicable safety standard, regulation or law and take appropriate safety measures for the system in which the Product is installed or used and shall take the second or third safety measures other than the Product. MELCO is not liable for damages that could have been prevented by compliance with any applicable safety standard, regulation or law.
- c. MELCO prohibits the use of Products with or in any application involving power plants, trains, railway systems, airplanes, airline operations, other transportation systems, amusement equipments, hospitals, medical care, dialysis and life support facilities or equipment, incineration and fuel devices, handling of nuclear or hazardous materials or chemicals, mining and drilling, and other applications where the level of risk to human life, health or property are elevated.
- d. MELCO SHALL NOT BE LIABLE FOR SPECIAL, INCIDENTAL, CONSEQUENTIAL, INDIRECT OR PUNITIVE DAMAGES, FOR LOSS OF PROFITS, SALES, OR REVENUE, FOR INCREASED LABOR OR OVERHEAD COSTS, FOR DOWNTIME OR LOSS OF PRODUCTION, FOR COST OVERRUNS, OR FOR ENVIRONMENTAL OR POLLUTION DAMAGES OR CLEAN-UP COSTS, WHETHER THE LOSS IS BASED ON CLAIMS FOR BREACH OF CONTRACT OR WARRANTY, VIOLATION OF STATUTE, NEGLIGENCE OR OTHER TORT, STRICT LIABILITY OR OTHERWISE.
- e. In the event that any damages which are asserted against MELCO arising out of or relating to the Products or defects in them, consist of personal injury, wrongful death and/or physical property damages as well as damages of a pecuniary nature, the disclaimers and limitations contained in these terms shall apply to all three types of damages to the fullest extent permitted by law. If, however, the personal injury, wrongful death and/or physical property damages cannot be disclaimed or limited by law or public policy to the extent provided by these terms, then in any such event the disclaimer of and limitations on pecuniary or economic consequential and incidental damages shall nevertheless be enforceable to the fullest extent allowed by law.
- f. In no event shall any cause of action arising out of breach of warranty or otherwise concerning the Products be brought by Customer more than one year after the cause of action accrues.
- g. Each of the limitations on remedies and damages set forth in these terms is separate and independently enforceable, notwithstanding the unenforceability or failure of essential purpose of any warranty, undertaking, damage limitation, other provision of these terms or other terms comprising the contract of sale between Customer and MELCO.

### 4. Delivery/Force Majeure.

- a. Any delivery date for the Products acknowledged by MELCO is an estimated and not a promised date. MELCO will make all reasonable efforts to meet the delivery schedule set forth in Customer's order or the purchase contract but shall not be liable for failure to do so.
- b. Products stored at the request of Customer or because Customer refuses or delays shipment shall be at the risk and expense of Customer
- c. MELCO shall not be liable for any damage to or loss of the Products or any delay in or failure to deliver, service, repair or replace the Products arising from shortage of raw materials, failure of suppliers to make timely delivery, labor difficulties of any kind, earthquake, fire, windstorm, flood, theft, criminal or terrorist acts, war, embargoes, governmental acts or rulings, loss or damage or delays in carriage, acts of God, vandals or any other circumstances reasonably beyond MELCO's control.

### 5. Choice of Law/Jurisdiction.

These terms and any agreement or contract between Customer and MELCO shall be governed by the laws of the State of New York without regard to conflicts of laws. To the extent any action or dispute is not arbitrated, the parties consent to the exclusive jurisdiction and venue of the federal and state courts located in the Southern District of the State of New York. Any judgment there obtained may be enforced in any court of competent jurisdiction.

### 6. Arbitration.

Any controversy or claim arising out of, or relating to or in connection with the Products, their sale or use or these terms, shall be settled by arbitration conducted in accordance with the Center for Public Resources (CPR) Rules for Non-Administered Arbitration of International Disputes, by a sole arbitrator chosen from the CPR's panels of distinguished neutrals. Judgment upon the award rendered by the Arbitrator shall be final and binding and may be entered by any court having jurisdiction thereof. The place of the arbitration shall be New York City, New York. The language of the arbitration shall be English. The neutral organization designated to perform the functions specified in Rule 6 and Rules 7.7(b), 7.8 and 7.9 shall be the CPR.

### **TRADEMARKS**

The company names, system names and product names mentioned in this manual are either registered trademarks or trademarks of their respective companies.

In some cases, trademark symbols such as " $^{\text{\tiny{IM}}}$ " or " $^{\text{\tiny{IS}}}$ " are not specified in this manual.

338

SH(NA)-081487ENG-D(1812)MEE MODEL: R-AD-G-U-OU-E

MODEL CODE: 13JX30

### MITSUBISHI ELECTRIC CORPORATION

HEAD OFFICE : TOKYO BUILDING, 2-7-3 MARUNOUCHI, CHIYODA-KU, TOKYO 100-8310, JAPAN NAGOYA WORKS : 1-14 , YADA-MINAMI 5-CHOME , HIGASHI-KU, NAGOYA , JAPAN

When exported from Japan, this manual does not require application to the Ministry of Economy, Trade and Industry for service transaction permission.

Specifications subject to change without notice.